# Quick Start Manual · May 2008 English Dansk Deutsch Ελληινκά Español Français Italiano Nederlands Português Suomi Svenska million in i one **sitrans** PROBE LU (PROFIBUS PA)

## **SIEMENS**

**Safety Guidelines:** Warning notices must be observed to ensure personal safety as well as that of others, and to protect the product and the connected equipment. These warning notices are accompanied by a clarification of the level of caution to be observed.

**Qualified Personnel:** This device/system may only be set up and operated in conjunction with this manual. Qualified personnel are only authorized to install and operate this equipment in accordance with established safety practices and standards.

#### **Unit Repair and Excluded Liability:**

- The user is responsible for all changes and repairs made to the device by the user or the user's agent.
- All new components are to be provided by Siemens Milltronics Process Instruments Inc.
- Restrict repair to faulty components only.
- Do not reuse faulty components.

**Warning:** This product can only function properly and safely if it is correctly transported, stored, installed, set up, operated, and maintained.

This product is intended for use in industrial areas. Operation of this equipment in a residential area may cause interference to several frequency based communications.

**Note:** Always use product in accordance with specifications.

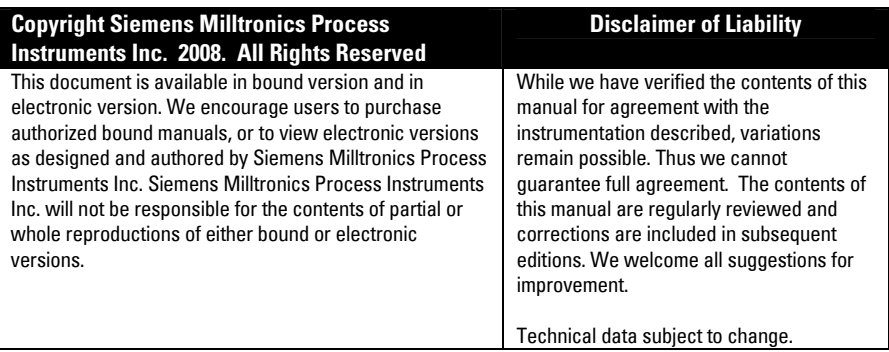

MILLTRONICS®is a registered trademark of Siemens Milltronics Process Instruments Inc.

**Contact SMPI Technical Publications European Authorized Representative at the following address: Technical Publications** Siemens AG Siemens Milltronics Process Instruments Inc. **Industry Sector** 1954 Technology Drive, P.O. Box 4225 76181 Karlsruhe Peterborough, Ontario, Canada, K9J 7B1 Deutschland Email: techpubs.smpi@siemens.com

- 
- For a selection of Siemens Milltronics level measurement manuals, go to: www. siemens.com/processautomation. Under Process Instrumentation, select Level Measurement and then go to the manual archive listed under the product family.
- For a selection of Siemens Milltronics weighing manuals, go to: **www. siemens.com/processautomation**. Under Weighing Technology, select Continuous Weighing Systems and then go to the manual archive listed under the product family.

# **SITRANS Probe LU (PROFIBUS PA) Quick Start Manual**

This manual outlines the essential features and functions of the SITRANS Probe LU (PROFIBUS PA). We strongly advise you to acquire the detailed version of the manual so you can use your instrument to its fullest potential. The complete manual can be downloaded from the Siemens website at: www.siemens.com/level. The printed manual is available from your local Siemens representative.

Questions about the contents of this manual can be directed to:

Siemens Milltronics Process Instruments Inc. 1954 Technology Drive, P.O. Box 4225 Peterborough, Ontario, Canada, K9J 7B1 Email: techpubs.smpi@siemens.com

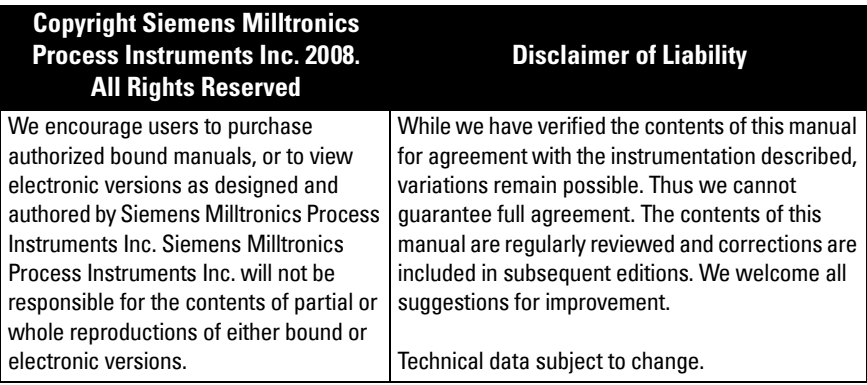

MILLTRONICS is a registered trademark of Siemens Milltronics Process Instruments Inc.

# **Safety Guidelines**

Warning notices must be observed to ensure personal safety as well as that of others, and to protect the product and the connected equipment. These warning notices are accompanied by a clarification of the level of caution to be observed.

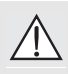

**WARNING: relates to a warning symbol on the product, and means that failure to observe the necessary precautions can result in death, serious injury, and/or considerable material damage.**

**WARNING**<sup>1</sup> **: means that failure to observe the necessary precautions can result in death, serious injury, and/or considerable material damage.**

**Note:** means important information about the product or that part of the operating manual.

<sup>&</sup>lt;sup>1.</sup> This warning symbol is used when there is no corresponding caution symbol on the product.

# **SITRANS Probe LU (PROFIBUS PA)**

#### **WARNING: Changes or modifications not expressly approved by the manufacturer could void the user's authority to operate the equipment.**

**Note:** This equipment has been tested and found to comply with the limits for a Class B digital device, pursuant to Part 15 of the FCC Rules. These limits are designed to provide reasonable protection against harmful interference in a residential installation. This equipment generates, uses, and can radiate, radio frequency energy and, if not installed and used in accordance with the instructions, may cause harmful interference to radio communications. However, there is no guarantee that interference will not occur in a particular installation. If this equipment does cause harmful interference to radio or television reception, which can be determined by turning the equipment off and on, the user is encouraged to try to correct the interference by one or more of the following measures:

- Reorient or relocate the receiving transducer.
- Increase the separation between the equipment and receiver.
- Connect the equipment to an outlet on a different circuit from the one to which the receiver is connected.
- Consult an experienced radio/TV technician for help.

**Note:** This product is intended for use in industrial areas. Operation of this equipment in a residential area may cause interference to several frequency based communications.

SITRANS Probe LU is a 2-wire loop-powered, continuous level monitor that uses advanced ultrasonic techniques. The instrument consists of an electronic component coupled to the transducer and process connection.

The transducer is available in ETFE (ethylene-tetrafluoroethylene) or PVDF (polyvinylidene fluoride), allowing SITRANS Probe LU to be used in a wide variety of industries and applications using corrosive chemicals.

The ultrasonic transducer contains a temperature-sensing element to compensate for temperature changes in the application.

Communication is via PROFIBUS PA. This device supports acyclic communications from both a PROFIBUS Class I and Class II master. Signals are processed using Sonic Intelligence<sup>®</sup> which has been field-proven in over 500,000 applications worldwide (ultrasonic and radar).

SITRANS Probe LU is available in three versions:

- General Purpose (non-hazardous)
- Intrinsically Safe (with suitable barrier)
- Non-Incendive (FM Class I, Div. 2)

### **Specifications**

For a complete listing, see the SITRANS Probe LU (PROFIBUS PA) Instruction Manual. For Approvals information, please refer to the device nameplate<sup>1</sup>.

<sup>&</sup>lt;sup>1.</sup> The device nameplate is shown on the inside front cover of this manual.

#### **Ambient/Operating Temperature**

**Note:** Process temperature and pressure capabilities are dependent upon information on the device nameplate. The reference drawing listed on the nameplate can be downloaded from the Siemens website. Go to the SITRANS Probe LU product page at: http://pia.khe.siemens.com/index.asp?Nr=11157.

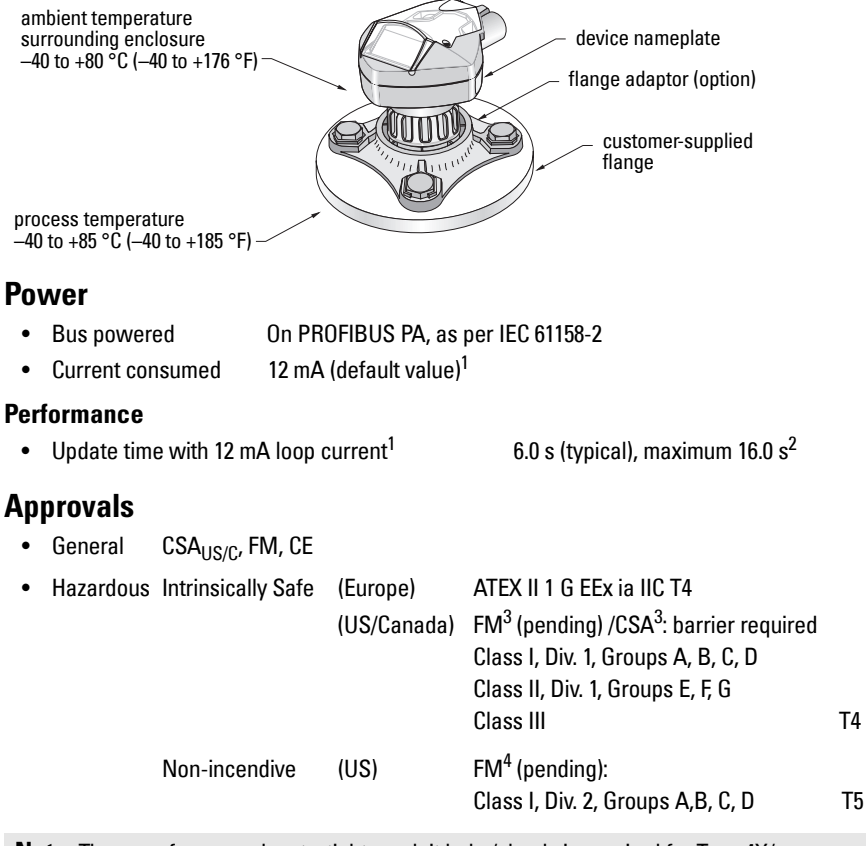

**Note:** The use of approved watertight conduit hubs/glands is required for Type 4X/ NEMA 4X, Type 6/NEMA 6, IP67, IP68 (outdoor application).

<span id="page-4-0"></span><sup>&</sup>lt;sup>1.</sup> For 13, 15, or 20 mA options, see *PROFIBUS Current Consumption* on page 13.

<sup>&</sup>lt;sup>2.</sup> Temperature dependent: typical value at  $+20$  °C ( $+68$  °F); max. value at  $+80$  °C ( $+176$  °F).

<span id="page-4-1"></span><sup>&</sup>lt;sup>3.</sup> See *FM/CSA Intrinsically Safe Connection Drawing* on page 1 of Appendix A, for drawing number 23650617.

<sup>&</sup>lt;sup>4.</sup> See *FM: Class I, Div. 2 Connection Drawing* on page 5 of Appendix A, for drawing number 23650583.

### **Installation**

#### **WARNINGS:**

- **Installation shall only be performed by qualified personnel and in accordance with local governing regulations.**
- **SITRANS Probe LU is to be used only in the manner outlined in this manual, otherwise protection provided by the equipment may be impaired.**

**Note:** Please refer to the device nameplate for approval information.

#### **Mounting location**

#### **Recommendations**

- Ambient temperature should be within  $-40$  to  $+80$  °C ( $-40$  to  $+176$  °F).
- Provide easy access for viewing the display and programming via the handheld programmer.
- Provide an environment suitable to the housing rating and materials of construction.
- Keep the sound path perpendicular to the material surface.

#### **Precautions**

- Avoid proximity to high voltage or current wiring, high voltage or current contacts, and to variable frequency motor speed controllers.
- Avoid interference to the sound path from obstructions or from the fill path.

The sound path should be:

- perpendicular to the monitored surface
- clear of rough walls, seams, rungs, or other obstructions
- clear of the fill path

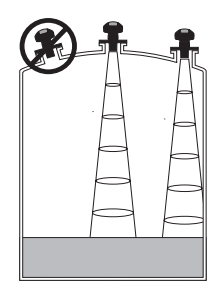

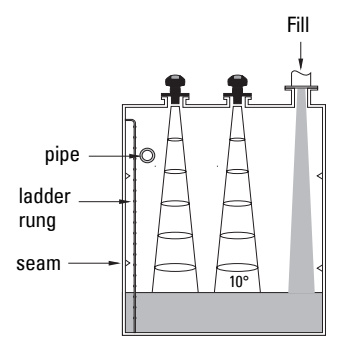

#### **Mounting instructions**

**Note:** Ideally, mount SITRANS Probe LU so that the face of the transducer is at least 300 mm (1 ft) above the highest anticipated level.

SITRANS Probe LU is available in three thread types: 2" NPT, 2" BSP, or PF2/G (BS EN ISO 228-1).

- 1. Before inserting SITRANS Probe LU into its mounting connection, ensure that the threads are of the same type to avoid damaging them.
- 2. Simply screw SITRANS Probe LU into the process connection and hand tighten.

### **Wiring**

#### **Power1**

#### **WARNINGS:**

**DC terminals shall be supplied from an SELV**<sup>1</sup> **source in accordance with IEC-1010-1 Annex H.**

**All field wiring must have insulation suitable for rated voltages.**

### **Connecting SITRANS Probe LU (PROFIBUS PA)**

#### **Note:**

- For detailed wiring instructions, please see the full manual.
- For Intrinsically Safe setups (FM/CSA Class I, Div. 1), see *FM/CSA Intrinsically Safe* [Connection Drawing](#page-178-0) on page 1 of Appendix A, for drawing number 23650617.
- For Non-Incendive setups (FM: Class I, Div. 2), see FM: Class I, Div. 2 Connection Drawing [on page 5](#page-182-0) of Appendix A, for drawing number 23650583.
- The non-metallic enclosure does not provide a continuous ground path between conduit connections: use grounding-type bushings and jumpers.
- Separate cables and conduits may be required to conform to standard instrumentation wiring practices, or electrical codes.
- 1. Strip the cable jacket for approximately 70 mm (2.75") from the end of the PROFIBUS PA cable, and thread the wires through the gland<sup>2</sup>.
- 2. Connect the wires to the terminal as shown: Probe LU (PROFIBUS PA) is not polarity-sensitive.

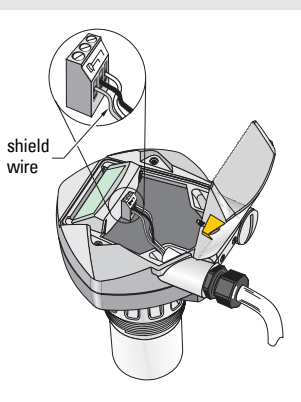

<sup>&</sup>lt;sup>1.</sup> Safety Extra Low Voltage

 $2.$  If cable is routed through conduit, use only approved suitable-size hubs for waterproof applications.

- 3. Ground the instrument according to local regulations.
	- For Intrinsically Safe applications, connect the cable shield to the instrument shield connection<sup>1</sup>, and ground the shield connection to an external ground that is connected to an equal-potential grounding grid. For more detail on Explosion Protection, you can download the brochure *Siemens Process Automation Explosion* Protection (part number A5E00265440) from www.siemens.com/level, under Brochures/General.
	- For General Purpose applications, ground the shield at one point only (usually the power supply side) and continue the shield from device to device, connecting it to the shield connection in each Probe LU.
- 4. Tighten the gland to form a good seal.
- 5. Close the cover and tighten screws: **please do not overtighten screws.** Recommended torque is 0.5 to 1.1 N-m (5 to 10 in-lb).

**Note:** PROFIBUS PA must be terminated at both extreme ends of the cable for it to work properly. Please refer to the PROFIBUS PA User and Installation Guidelines (order number 2.092), available from www.profibus.com.

# **Communications via PROFIBUS PA**

#### **Notes:**

- The following instructions assume that the user is familiar with PROFIBUS PA.
- For a complete list of applicable parameters, please see the full manual.

### **Configuring the PROFIBUS PA master**

To configure SITRANS Probe LU on the network, you will need the GSD file. You can download the files (SIEM8124.gsd for the 6 m Probe LU, or SIEM8123.gsd for the 12 m Probe LU) from our web site. Go to the SITRANS Probe LU product page at: https://pia.khe.siemens.com/index.asp?Nr=11157 and click Downloads.

## **Startup**

SITRANS Probe LU automatically starts up in RUN mode, and detects the material level. The LCD displays the material level referenced from the Low Level Point<sup>2</sup> (the output of Analog Input Function Block1/AIFB1). System status is displayed on the LCD, or on a remote communications terminal.

<sup>&</sup>lt;sup>1.</sup> The instrument shield connection is internally connected to the external ground lug.

<sup>&</sup>lt;sup>2.</sup> See *[Quick Setup](#page-12-0)* on page [11](#page-12-0) for an illustration.

# **English**

### **Startup Display (RUN mode)<sup>1</sup>**

**Normal operation** 

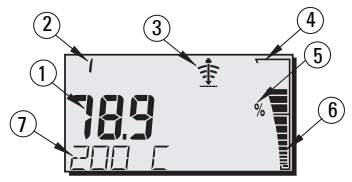

#### **Failsafe operation**  3  $(2)$ 5 6  $\sigma$ 7₽

- 1 Primary region displays material level (Output of the active AIFB)
- 2 Menu number (displays the number of the active AIFB: 1 or 2)
- 3 Echo status indicator: Reliable Echo  $\Phi$  or Unreliable Echo  $(\Phi)$

(The Unreliable Echo border flashes if Loss of Echo (LOE) is pending<sup>1</sup>. When LOE becomes active, the border is solid and the secondary region displays S :0.)

- 4 Bar graph border (always visible in RUN mode)
- 5 Units or Percent
- $6 -$  Active bar graph represents material level

(The lowest bar flashes once per second as a heartbeat.)

- $7 -$  Secondary region displays one of the following:
	- Internal electronics temperature
	- Value representing echo confidence
	- Distance (Secondary Value 2)
	- General status information, or a fault code (see the full manual for a list of fault codes and their meanings)

# **Programming SITRANS Probe LU (PROFIBUS PA)**

The parameters that control the operation of the Probe LU (PROFIBUS PA) are organized into function groups, and arranged in a 4-level menu structure that can be accessed either via the handheld programmer, or via PDM and PROFIBUS PA. (For charts showing the complete menu structure, refer to the full manual.)

 $1.$  For more details on Loss of Echo, refer to the full manual.

### **The handheld programmer1**

To activate PROGRAM mode, point the handheld programmer at the display from a maximum distance of 600 mm (2 ft), and press the Mode key  $\equiv$ .

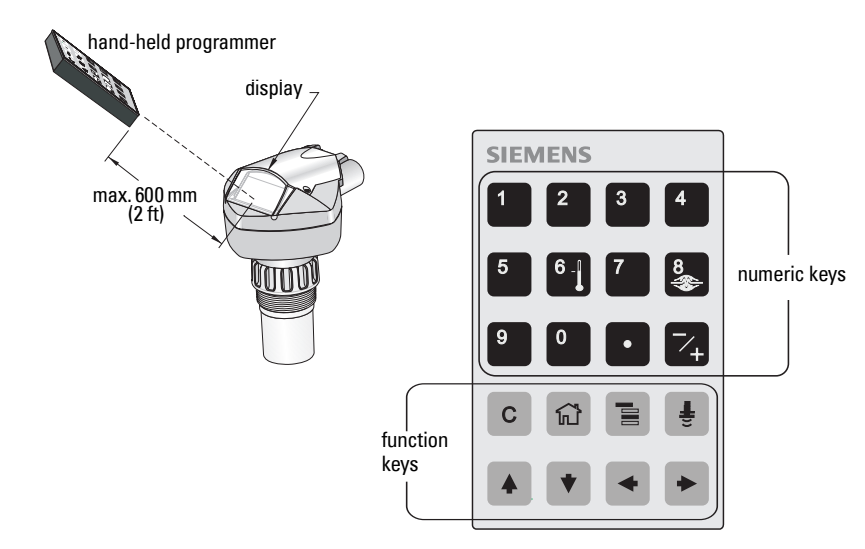

Within Program Mode, the handheld programmer has two modes of operation: Navigation and Edit.

- Press the Mode key  $\blacksquare$  to switch from RUN to PROGRAM and enter Navigation Mode: the rightmost digit of the menu number flashes and the PROGRAM icon  $\cdots$  is not visible.
- Press Right arrow a second time to change the mode from Navigation to Edit.
- In Edit mode, the PROGRAM icon **in appears and flashes.**

### **PROGRAM Mode Display**

**Note:** SITRANS Probe LU (PROFIBUS PA) continues to monitor In and Out values even when the device is in PROGRAM mode.

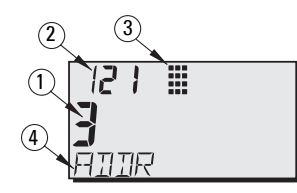

- 1 Primary region (displays parameter value)
- 2 Menu number region (displays Menu number)
- 3 PROGRAM mode icon
- 4 Secondary region (displays text label)

 $1.$  For complete instructions on local programming using the handheld programmer, please see the full manual.

Remote Operation can be enabled or disabled via the handheld programmer.

**Values 0** | Off | Remote operation enabled. | 1 | Un | Remote operation disabled.

- Open Identification Menu, then scroll down to CONFIG.
- Press Right ARROW  $\blacktriangleright$  to open the Config Menu, then scroll down to REMLOCK.
	- **1. Identification**
		- 1.2. Configuration

1.2.2. Remote Lockout

• To enable programming, set REMLOCK to 0. To disable programming, enter 1.

### **Master Reset**

In PDM, open the menu Device  $-$  Master Reset, to access the reset options, including Factory Reset.

When you activate PROGRAM mode for the first time in any power cycle, the LCD displays the first menu. If, during the same power cycle, you switch to RUN mode, and then back to PROGRAM mode, the LCD will display the menu or item that was last accessed in PROGRAM mode.

# **Security**

### <span id="page-10-0"></span>**Local operation enable**

Local Operation can be enabled or disabled via PDM. Go to Identification > Device > Local **Operation Enable** and select the desired setting.

### **Write Locking**

Write locking prevents any changes to parameters via PDM or via the handheld programmer, but still allows access to the device.

#### Via PDM, open the menu Device - Write Locking, and select Off or On.

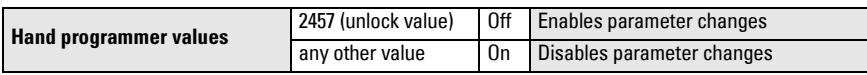

Via the handheld programmer:

- Open Identification Menu, then scroll down to CONFIG.
- Press Right ARROW  $\blacktriangleright$  to open the Config Menu, then scroll down to LOCK.

#### **1. Identification**

1.3. Configuration

- 1.3.5. Lock
- To enable programming, set LOCK to 2457. To disable programming, enter any other value.

### **Remote operation enable**

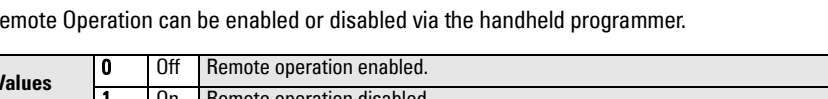

# **Activating SITRANS Probe LU**

**Note:** Keep infrared devices such as laptops, cell phones, and PDAs, away from SITRANS Probe LU (PROFIBUS PA) to prevent inadvertent operation.

Power up the instrument. SITRANS Probe LU (PROFIBUS PA) starts in **RUN** mode, and the LCD displays the output of AIFB1.

### **Network Address (default 126)**

#### **Verifying/changing the device address via the handheld programmer**

#### **Notes:**

- Local programming must be enabled, to allow changes (see *[Local operation enable](#page-10-0)* on page [9\)](#page-10-0).
- CLEAR  $\lceil c \rceil$  can be used to clear the field.
- Press Right ARROW  $\blacktriangleright$  to open Edit mode: the PROGRAM icon flashes.
- Press Left ARROW  $\blacktriangleright$  to cancel Edit mode: the Menu number flashes (the PROGRAM icon is not visible).
- 1. Press **Mode**  $\boxed{\equiv}$  to activate **PROGRAM** mode Menu level: last and open Menu level 1. digit flashes in Navigation mode **TIENT** 2. Press Right ARROW  $\blacktriangleright$  twice to navigate to 12 I E PROFIBUS Address. ∃ 57.71R 3. Press Right ARROW  $\blacktriangleright$  again to open Edit Program icon: flashes in Edit mode: the PROGRAM icon will flash.  $P + \equiv$ mode 3 **Anne** 4. Key in a new value and press **Right ARROW**  $\blacktriangleright$ Right-most digit flashes in to accept it. (The LCD displays the new value, 727 Navigation modePROGRAM icon disappears, and the last menu digit flashes to indicate Navigation mode.) RIIR
- 5. Press Mode  $\blacksquare$  to return to RUN mode.

### **Performing calibration via PROFIBUS PA**

To use PROFIBUS PA, you will need a PC configuration tool: we recommend SIMATIC PDM. Please consult the operating instructions or online help for details on using SIMATIC PDM. (An Application Guide SMPI PROFIBUS PA instruments and SIMATIC PDM is available on our website at: https://pia.khe.siemens.com/index.asp?Nr=11157.)

#### **Changing parameter settings**

- First launch SIMATIC PDM, connect to SITRANS Probe LU (PROFIBUS PA), and upload data from the device.
- Adjust parameter values in the parameter view field (right side of screen).
- After adjusting the value, press Enter (the status fields read Changed).
- When you have completed the adjustments, open the **Device** menu, download data to the device, and save parameter settings offline (the status fields go blank).

### <span id="page-12-0"></span>**Quick Setup**

Only four settings are required for a Quick Setup:

- High Calibration Point and High Level Point
- ï Low Calibration Point and Low Level Point

Primary Variable (PV) will be level (SV1). SV1 (Secondary Value 1) is the sum of Level plus Level Offset (if any).

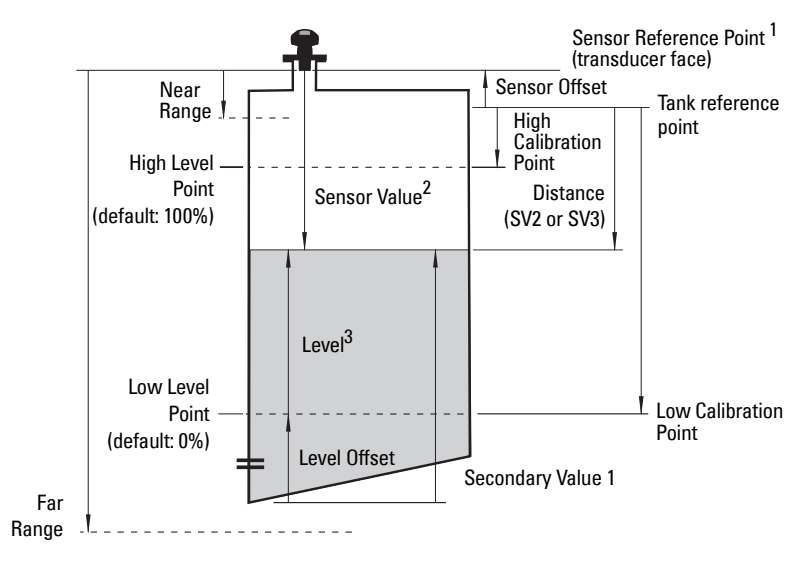

<sup>&</sup>lt;sup>1.</sup> Sensor Reference Point: the point to which all of the above parameters are referenced.<br><sup>2.</sup> Sensor Value: the value produced by the echo processing, which represents the distance from the Sensor Reference Point to the target.

 $3.$  Level Value: the level measured in level units.

#### **Calibration**

- 1. Open the menu Device Sensor Calibration and select the tab Dry Calibration. (Click on Additional Information to see the schematic showing the PROFIBUS parameters.)
- 2. Enter the new value for Low Calibration Point (default units are meters).
- 3. Enter the corresponding value for Low Level Point in percent (default is 0).
- 4. Enter the new value for High Calibration Point (default units are meters).
- 5. Enter the corresponding value for High Level Point in percent (default is 100).
- 6. Click on Transfer.
- 7. SITRANS Probe LU is now ready to operate.

### **Auto False Echo Suppression**

Enables a "learned" TVT curve to be used in place of the default TVT curve. Use this feature to ignore false echoes on the echo profile. Set Range (Auto False Echo Suppression Distance) first, then set Auto False Echo Suppression.

### **Range (Auto False Echo Suppression Distance)1 : (default 1)**

Defines the endpoint of the Learned TVT distance.

- 1. Rotate the instrument for best signal (lower false-echo amplitude).
- 2. Go to Input > Detailed Setup > TVT setup > Distance.
- 3. Determine the actual distance from the reference point (transducer face) to the material surface.
- 4. Subtract 0.5 m (20") from this distance, and enter the result.

#### **Set Auto False Echo Suppression**

- 1. Open the menu Device  $-\Delta$ uto False Echo Suppression and select the option to change it.
- 2. Select Learn. The device will automatically revert to On (Use Learned TVT) after a few seconds.

### **Display before Auto False Echo Suppression**

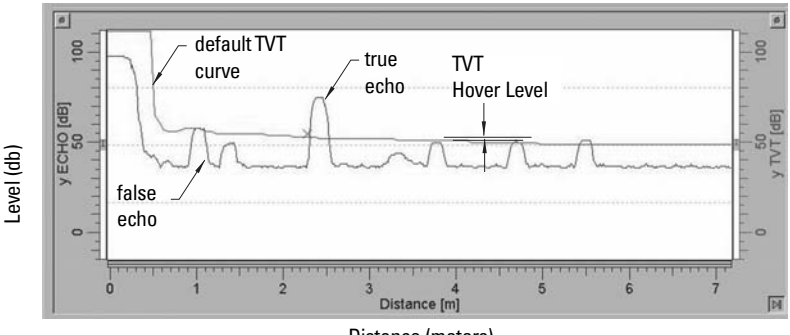

#### Distance (meters)

 $1.$  This parameter cannot be reset to the factory default.

#### **Display after Auto False Echo Suppression**

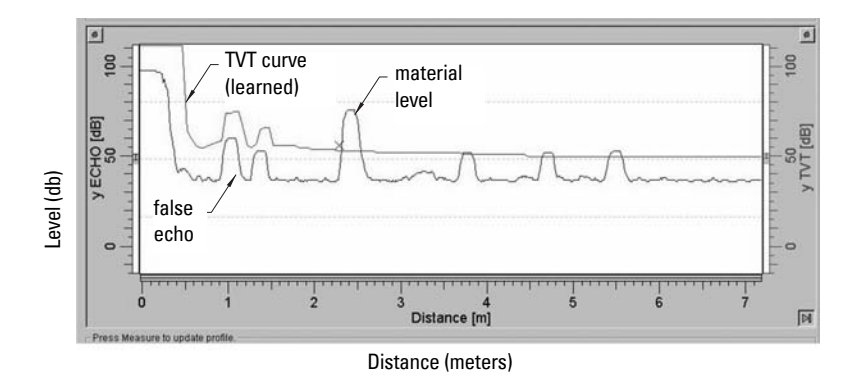

### <span id="page-14-0"></span>**PROFIBUS Current Consumption**

**Warning:** This parameter should be modified only once at installation, to match the design criteria of the network.

Allows you to select the PROFIBUS device current. Higher values allow faster update rates.

| Values |   | Loop current    | Update time <sup>11</sup>       |
|--------|---|-----------------|---------------------------------|
| 0      | ₩ | 12 mA           | 6.0 s (typical), maximum 16.0 s |
|        |   | $13 \text{ mA}$ | 5.0 s (typical), maximum 14.0 s |
|        |   | 15 m A          | 3.7 s (typical), maximum 8.0 s  |
| 3      |   | $20 \text{ mA}$ | 2.4 s (typical), maximum 4.0 s  |

Go to Input > Standard Setup > PROFIBUS Current Consumption, and enter the value corresponding to the desired device current.

### **Maintenance**

SITRANS Probe LU requires no maintenance or cleaning.

#### **Unit Repair and Excluded Liability**

For detailed information, please see the inside back cover.

<span id="page-14-1"></span><sup>&</sup>lt;sup>1.</sup> Temperature dependent: typical value at +20 °C (+68 °F); maximum value at +80 °C (+176 °F).

### **Instructions specific to hazardous area installations (Reference European ATEX Directive 94/9/EC, Annex II, 1/0/6)**

The following instructions apply to equipment covered by certificate number SIRA 03ATEX2142X:

- 1. For use and assembly, refer to the main instructions.
- 2. The equipment is certified for use as Category 1G equipment.
- 3. The equipment may be used with flammable gases and vapors with apparatus group IIC and temperature class T4.
- 4. The equipment is certified for use in an ambient temperature range of  $-40$  °C to 80 °C.
- 5. The equipment has not been assessed as a safety related device (as referred to by Directive 94/9/EC Annex II, clause 1.5).
- 6. Installation and inspection of this equipment shall be carried out by suitably trained personnel in accordance with the applicable code of practice (EN 60079-14 and EN 60079-17 in Europe).
- 7. Repair of this equipment shall be carried out by suitably trained personnel in accordance with the applicable code of practice (e.g. EN 60079-19 within Europe).
- 8. Components to be incorporated into or used as replacements in the equipment shall be fitted by suitably trained personnel in accordance with the manufacturer's documentation.
- 9. It is the responsibility of the user to ensure that manual override is possible in order to shut down the equipment and protective systems incorporated within automatic processes which deviate from the intended operating conditions, provided that this does not compromise safety.
- 10. The 'X' suffix to the certificate number relates to the following special conditions for safe use:
	- a. Parts of the enclosure may be non-conducting and may generate an ignitioncapable level of electrostatic charge under certain extreme conditions. The user should ensure that the equipment is not installed in a location where it may be subjected to external conditions (such as high-pressure steam) which might cause a build-up of electrostatic charge on non-conducting surfaces.
	- b. As either Aluminum, Magnesium, Titanium or Zirconium may be used at the accessible surface of the equipment, in the event of rare incidents, ignition sources due to impact and friction sparks could occur. This shall be considered when the SITRANS Probe LU (PROFIBUS PA) is being installed in locations that specifically require group II, category 1G equipment.

11. The certification of this equipment relies upon the following materials used in its construction:

> Aluminum alloy ANSI ref. A380.0 (aluminum enclosure option) STYCAST<sup>1</sup> 2651-40FR encapsulant, catalyst II

The detailed composition of Aluminum A380.0 as used in the metal enclosure (threaded lid option only) is as follows:

Si  $-8.5$ %, Fe  $-1.3$ %, Cu  $-3.5$ %, Mn  $-0.5$ %, Mg  $-0.1$ %, Ni  $-0.1$ %, Zn  $-3$ %,  $Sn - 0.35%$ , others  $- 0.5%$ , Al - balance

If the equipment is likely to come into contact with aggressive substances, then it is the responsibility of the user to take suitable precautions that prevent it from being adversely affected, thus ensuring that the type of protection is not compromised.

Aggressive substances:e.g. acidic liquids or gases that may attack metals, or solvents that may affect polymeric materials. Suitable precautions: e.g. regular checks as part of routine inspections or establishing from the material's data sheet that it is resistant to specific chemicals.

#### 12. Equipment Marking:

The equipment marking contains at least the information on the product label, shown on the inside front cover of this manual.

<sup>&</sup>lt;sup>1.</sup> STYCAST<sup>®</sup> is a registered trademark of the National Starch and Chemical Company.

# **Notes**

# **SITRANS Probe LU (PROFIBUS PA) Kvikstart manual**

Denne manual opridser de væsentligste karakteristika og funktioner af SITRANS Probe LU (PROFIBUS PA). Vi anbefaler kraftigt at anskaffe den detaljerede version af denne manual for at kunne anvende apparatet fuldt ud. Den komplette manual kan downloades fra Siemens' website på: www.siemens.com/level. Den trykte manual kan fås hos din lokale Siemens repræsentant.

Spørgsmål vedrørende indholdet af denne manual kan rettes til:

Siemens Milltronics Process Instruments Inc. 1954 Technology Drive, P.O. Box 4225 Peterborough, Ontario, Canada, K9J 7B1 E-mail: techpubs.smpi@siemens.com

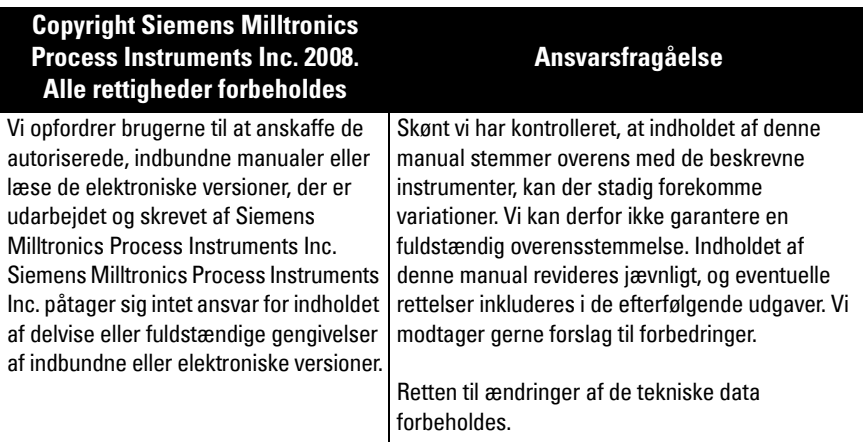

MILLTRONICS er et registreret varemærke, der tilhører Siemens Milltronics Process Instruments Inc.

### **Sikkerhedsvejledning**

De anførte advarsler skal overholdes for at sikre egen og andres sikkerhed samt for at beskytte produktet og det tilhørende udstyr. Disse advarsler ledsages af en tydeliggørelse af graden af forsigtighed, der bør overholdes.

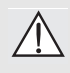

**ADVARSEL: vedrører et advarselssymbol på produktet og betyder, at en manglende overholdelse af de nødvendige forholdsregler kan føre til død, alvorlig personskade og/eller omfattende materielle skader.**

**ADVARSEL**<sup>1</sup> **: betyder, at en manglende overholdelse af de nødvendige** 

**forholdsregler kan føre til død, alvorlig personskade og/eller omfattende materielle skader.**

**Bemærk:** betyder vigtige oplysninger om produktet eller denne del af brugsvejledningen.

<sup>&</sup>lt;sup>1.</sup> Dette advarselssymbol anvendes, når der ikke er noget tilsvarende advarselssymbol på produktet.

# **SITRANS Probe LU (PROFIBUS PA)**

#### **ADVARSEL: Ændringer eller modifikationer, der ikke er udtrykkeligt godkendt af konstruktøren, kan ophæve brugerens ret til at betjene udstyret.**

**Bemærk:** Dette udstyr er blevet testet og fundet at overholde grænserne for en klasse B digital anordning i henhold til Afsnit 15 i FCC Reglerne. Disse grænser er beregnet til at yde en rimelig beskyttelse mod skadelige interferenser ved en installation i beboelsesområder. Dette udstyr frembringer, bruger og kan udstråle radiofrekvent energi, og kan, såfremt det ikke installeres og bruges i overensstemmelse med anvisningerne, forårsage interferens, der er skadelig for radiokommunikation. Der ydes imidlertid ingen garanti for, at der ikke opstÂr interferens ved en given installation. SÂfremt dette udstyr bevirker interferens, der er skadelig for radio- eller fjernsynsmodtagelse, hvilket kan bestemmes ved at slukke og tænde udstyret, opfordres brugeren til at forsøge at afhjælpe denne interferens ved ét eller flere af følgende tiltag:

- **Ændre modtagertransducerens orientering eller placering.**
- Forøge afstanden mellem udstyret og modtageren.
- Tilslutte udstyret til et udtag på en anden kreds end den, modtageren er tilsluttet.
- Spørge en erfaren radio-/TV-teknikker til råds.

**Bemærk:** Dette produkt er beregnet til anvendelse i industriområder. Brugen af dette udstyr i et beboelsesomrÂde kan forÂrsage interferens med forskellige frekvensbaserede kommunikationer.

SITRANS Probe LU er en 2-trådet, sløjfeforsynet kontinuert niveaumåler, der anvender avanceret ultralydsteknologi. Dette instrument bestÂr af en elektronisk komponent, der er forbundet til transduceren og procestilslutningen.

Transduceren fÂs i ETFE (ethylen-tetrafluorethylen) eller PVDF (polyvinylidenfluorid), hvilket gør det muligt at benytte SITRANS Probe LU inden for et stort udvalg af industrier og applikationer, hvor der anvendes korrosive kemikalier.

Ultralydstransduceren indeholder en temperaturføler for at kompensere for temperaturændringer i applikationen.

Kommunikationen foregår via PROFIBUS PA. Dette apparat understøtter acykliske kommunikationer fra en PROFIBUS master af bÂde Klasse I og Klasse II. Signalbehandlingen anvender Sonic Intelligence<sup>®</sup>, der har vist sin værdi i felten i over 500.000 applikationer verden over (ultralyd og radar).

SITRANS Probe LU fÂs i tre versioner:

- Almen brug (ikke risikoområder)
- Egensikker (med en passende barriere)
- Ikke-antændingsfarlig (FM Klasse I, Div. 2)

### **Specifikationer**

For en fuldstændig oversigt, jf. SITRANS Probe LU (PROFIBUS PA) Instruktionsbogen. For oplysninger om godkendelser henvises der til apparatets navneskilt<sup>1</sup>.

<sup>&</sup>lt;sup>1.</sup> Apparatets navneskilt er afbildet på indersiden af denne manuals omslag.

#### **Omgivende temperatur/Driftstemperatur**

Bemærk: De tilladelige procestemperaturer og -tryk afhænger af oplysningerne på apparatets navneskilt. Referencetegningen, der er angivet på dette skilt, kan downloades fra Siemens' website. Gå til produktsiden for SITRANS Probe LU på: http:// pia.khe.siemens.com/index.asp?Nr=11157.

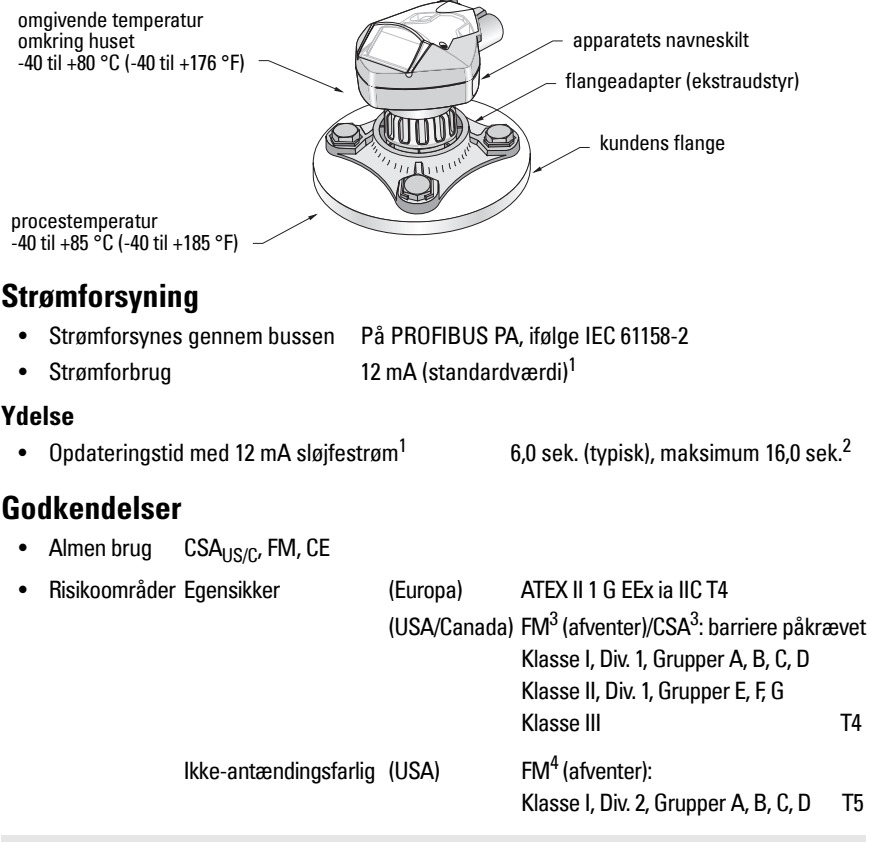

**Bemærk:** Brugen af godkendte vandtætte kabelrørsmuffer/afslutninger er påkrævet for type 4X / NEMA 4X, type 6 / NEMA 6, IP67, IP68 (udendørs anvendelser).

<span id="page-20-1"></span><sup>&</sup>lt;sup>1.</sup> For 13, 15 eller 20 mA versionerne, jf. *PROFIBUS strømforbrug* på side 13.

<sup>&</sup>lt;sup>2.</sup> Temperaturafhængig: typisk værdi ved +20 °C (+68 °F); maksimumværdi ved +80 °C (+176 °F).

<span id="page-20-0"></span><sup>&</sup>lt;sup>3.</sup> Jf. [FM/CSA Intrinsically Safe Connection Drawing](#page-178-0) på side 1 i Appendiks A for tegning nummer 23650617

<sup>&</sup>lt;sup>4.</sup> Jf. *FM: Class I, Div. 2 Connection Drawing* på side 5 i Appendiks A for tegning nummer 23650583.

### **Installation**

#### **ADVARSLER:**

- **Installationen må kun foretages af kvalificeret personale og under overholdelse af de lokalt gældende regler.**
- **SITRANS Probe LU bør kun anvendes som beskrevet i denne manual, da den beskyttelse, udstyret yder, ellers kan forringes.**

**Bemærk:** For oplysninger om godkendelser henvises der til apparatets navneskilt.

### **Montagested**

#### **Anbefalinger**

- Den omgivende temperatur skal ligge inden for intervallet fra  $-40$  til +80 °C ( $-40$  til  $+176$  °F).
- Sørg for en lettilgængelig adgang for aflæsning af displayet og programmering ved hjælp af den håndholdte programmeringsenhed.
- Sørg for, at omgivelserne svarer til instrumenthusets klassificering og konstruktionsmaterialer.
- Sørg for, at lydens vej er vinkelret på materialets overflade.

#### **Forholdsregler**

- Undgå nærhed til højspændings- eller stærkstrømsledninger, højspændings- eller stærkstrømskontakter samt motorhastighedsregulatorer med variabel frekvens.
- Undgå, at materialepåfyldningen eller andre forhindringer kan genere lydens vej.

Lydens vej bør være:

- vinkelret på den mÂlte overflade
- fri for ujævne vægge, svejsesøm, stigetrin eller andre forhindringer
- uden for pÂfyldningsomrÂdet

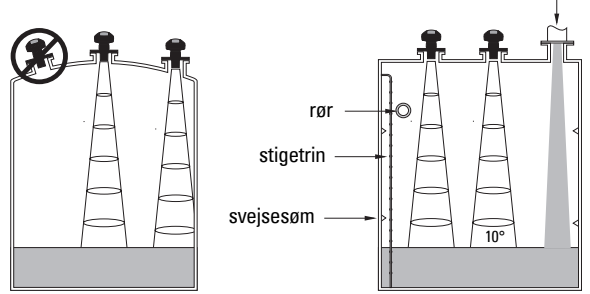

PÂfyldning

#### **Montageanvisning**

**Bemærk:** SITRANS Probe LU bør ideelt monteres, således at transducerens overflade er mindst 300 mm (1 fod) over det højeste forventede niveau.

SITRANS Probe LU fås med tre gevindtyper: 2" NPT, 2" BSP eller PF2/G (BS EN ISO 228-1).

- 1. Inden SITRANS Probe LU indsættes i montagetilslutningen, skal det kontrolleres, at gevindene er af samme type for at undgå at beskadige dem.
- 2. SITRANS Probe LU skrues blot på procestilslutningen og strammes med håndkraft.

### **Elektrisk installation Strømforsyning**

#### **ADVARSLER:**

**dc–klemmerne skal forsynes fra en SELV-**<sup>1</sup> **kilde i henhold til IEC-1010-1 Bilag H.**

**Alle felt-elinstallationer skal være forsynet med en passende isolering i forhold til de nominelle spændinger.**

#### **Tilslutning af SITRANS Probe LU (PROFIBUS PA)**

#### **Bemærk:**

- For mere detaljerede anvisninger vedr. den elektriske installation henvises der til den komplette manual.
- For egensikre monteringer (FM/CSA Klasse I, Div. 1), if. FM/CSA Intrinsically Safe [Connection Drawing](#page-178-0) på side 1 i Appendiks A, for tegning nummer 23650617.
- For ikke-antændingsfarlige monteringer (FM: Klasse I, Div. 2), jf. FM: Class I, Div. 2 [Connection Drawing](#page-182-0) på side 5 i Appendiks A, for tegning nummer 23650583.
- Det ikke-metalliske instrumenthus giver ikke en kontinuert jordingsvej mellem kabelrørenes tilslutninger: brug gennemføringer og ledningsbroer af jordingstypen.
- Separate kabler og kabelrør kan være nødvendige for at overholde standardpraksis for elinstallation af instrumenter eller de elektriske normer.
- 1. Afisoler kablet ca. 70 mm (2,75") fra enden af PROFIBUS PA-kablet og før ledningerne gennem kabelafslutningen<sup>2</sup>.
- 2. Forbind ledningerne med klemmen som vist: Probe LU (PROFIBUS PA) er ikke polaritetsfølsom.

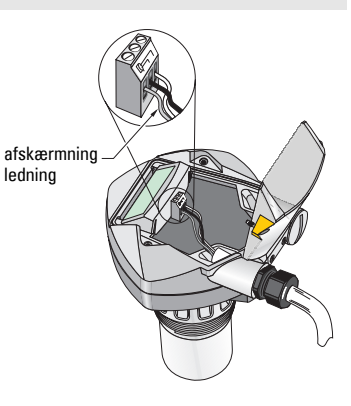

<sup>&</sup>lt;sup>1.</sup> Safety Extra Low Voltage (Sikkerhed ekstralav spænding)

<sup>&</sup>lt;sup>2.</sup> Hvis kablerne føres gennem kabelrør, brug kun muffer af en passende størrelse, der er godkendt til vandtætte applikationer.

- 3. Jordforbind instrumentet i henhold til de lokale bestemmelser.
	- For egensikre applikationer, forbind kabelafskærmningen til instrumentets afskærmningsstik<sup>1</sup>, og jordforbind afskærmningsstikket til en ekstern jord, der er forbundet til et ækvipotentielt jordingsgitter. For yderligere oplysninger om beskyttelse mod eksplosioner kan brochuren Siemens Process Automation Explosion Protection (del nummer A5E00265440) downloades fra www.siemens.com/level, under Brochures/General.
	- Til almen brug, jordforbind afskærmningen til et enkelt punkt (normalt strømforsyningssiden), og fortsæt afskærmningen fra apparat til apparat ved at forbinde den til afskærmningsstikket på hver Probe LU.
- 4. Stram bøsningen for at opnå en god tætning.
- 5. Luk dækslet og stram skruerne: pas på ikke at stramme skruerne for meget. Det anbefalede moment er fra 0,5 til 1,1 N.m (5 til 10 in-lb).

**Bemærk:** PROFIBUS PA skal termineres i begge ender af kablet for at virke rigtigt. Der henvises til PROFIBUS PA User and Installation Guidelines (Bruger- og Installationsvejledning/(bestillingsnummer 2.092), der kan fås fra www.profibus.com.

# **Kommunikation via PROFIBUS PA**

#### **Bemærkninger:**

- I de følgende anvisninger forudsættes det, at brugeren er fortrolig med PROFIBUS PA.
- For en fuldstændig liste over de gældende parametre henvises der til den komplette manual.

#### **Konfiguration af PROFIBUS PA masteren**

For at konfigurere SITRANS Probe LU i netværket behøves GSD-filen. Filerne (SIEM8124.gsd for 6 m Probe LU eller SIEM8123.gsd for 12 m Probe LU) kan downloades fra vort website. Gå til produktsiden for SITRANS Probe LU pÂ:

https://pia.khe.siemens.com/index.asp?Nr=11157 og klik på Downloads.

# **Opstart**

SITRANS Probe LU starter automatisk i RUN mode og måler materialniveauet. LCD-displayet viser materialniveauet i forhold til Lavt Niveaupunkt<sup>2</sup> (udlæsning af Analog Input Functions Block1/AIFB1). Systemets status vises på LCD-displayet eller på en fjernbetjeningsterminal.

<sup>&</sup>lt;sup>1.</sup> Instrumentets afskærmningsstik er internt forbundet med den eksterne jordingskabelsko.

<sup>&</sup>lt;sup>2.</sup> Jf. *Hurtig opsætning* på side [11](#page-28-0) for en illustration.

# **Dansk**

### **Opstartsdisplay (RUN mode)<sup>1</sup>**

#### **Normal drift** 1  $\overline{3}$   $\sqrt{4}$ 5 2  $\mathcal{D}$   $\mathcal{F}$   $\mathcal{F}$   $\mathcal{$

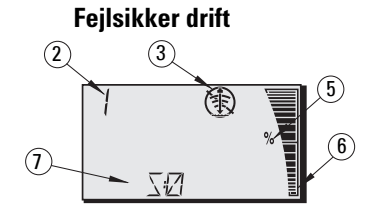

- 1 Den primære zone viser materialniveauet (Udlæsning af den aktive AIFB)
- 2 Menu-nummer (viser nummeret på den aktive AIFB: 1 eller 2)
- 3 Ekkostatusindikator: Pålideligt ekko  $\hat{F}$  eller Upålideligt ekko (全

(Rammen omkring Upålideligt Ekko blinker, hvis Tab af Ekko (LOE - Loss of Echo) er nært forestående<sup>1</sup>. Når LOE bliver aktivt, vises rammen konstant, og den sekundære zone viser  $S:0.$ 

- 4 Søjlediagrammets ramme (altid synlig i RUN mode)
- 5 Enheder eller procenter
- 6 Det dynamiske søjlediagram angiver materialniveauet (Den nederste stang blinker en gang i sekundet som et hjerteslag.)
- 7 Den sekundære zone viser et af følgende:
	- Temperaturen af den interne elektronik
	- Værdi, der afspejler ekkokonfidensen
	- Afstand (Sekundær Værdi 2)
	- Generel statusinformation eller fejlkode (se den komplette manual for en liste over fejlkoderne og deres betydning)

# **Programmering af SITRANS Probe LU (PROFIBUS PA)**

De parametre, der styrer driften af Probe LU (PROFIBUS PA), er samlet i funktionsgrupper, som er arrangeret i en menustruktur med 4 niveauer, som man kan få adgang til enten vha. den hÂndholdte programmeringsenhed eller via PDM og PROFIBUS PA. (For en oversigt over den fuldstændige menustruktur henvises der til den komplette manual).

<sup>&</sup>lt;sup>1.</sup> For yderligere detaljer om Tab af Ekko henvises der til den komplette manual.

### **Den håndholdte programmeringsenhed1**

For at aktivere PROGRAM mode peges den hÂndholdte programmeringsenhed mod displayet fra en afstand på højst 600 mm (2 fod), og der trykkes på tasten Mode  $\equiv$ .

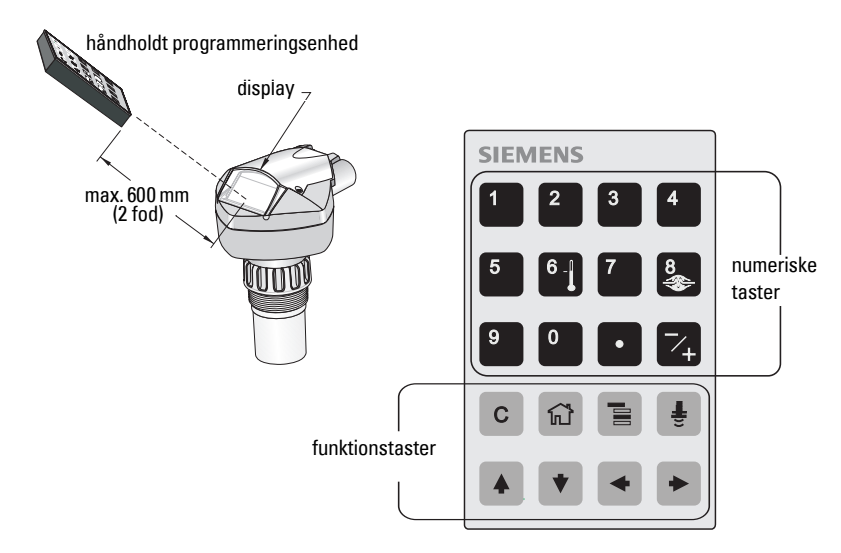

I Program mode har den hÂndholdte programmeringsenhed to driftstilstande: Navigation og Redigering (Edit).

- Tryk på tasten Mode  $\boxed{\equiv}$  for at skifte fra RUN til PROGRAM og åbne Navigationsmode: det tal i menu-nummeret, der er længst til højre, blinker, og PROGRAM ikonet : er ikke synligt.
- Tryk én gang til på højre-pilen for at skifte fra Navigations- til Redigeringsmode.
- I Redigeringsmode vises PROGRAM ikonet **::** blinkende.

### **Display i PROGRAM Mode**

**Bemærk:** SITRANS Probe LU (PROFIBUS PA) fortsætter med at overvåge Ind- og Udværdierne, selv når apparatet er i PROGRAM mode.

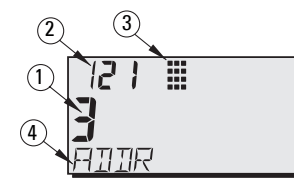

- 1 Primær zone (viser parameterværdien)
- 2 Menu-nummerzone (viser menu-nummeret)
- 3 Ikon for PROGRAM mode
- 4 Sekundær zone (viser tilhørende tekst)

<sup>&</sup>lt;sup>1.</sup> For fuldstændige instruktioner i lokal programmering vha. den håndholdte programmeringsenhed henvises der til den komplette manual.

Når PROGRAM mode aktiveres for første gang i en driftscyklus, viser LCD-displayet den første menu. Hvis der i løbet af samme driftscyklus skiftes til RUN mode og derefter tilbage til PROGRAM mode, vil LCD-displayet vise den menu eller det felt, der sidst blev vist i PROGRAM mode.

# **Sikkerhed**

### <span id="page-26-0"></span>**Tilladelse af lokal betjening**

Lokal betjening kan tillades eller forbydes via PDM. Gå til Identification > Device > Local Operation Enable og vælg den ønskede indstilling.

### **Skrivelås**

Skrivelåsen forhindrer, at parametrene ændres via PDM eller den håndholdte programmeringsenhed, men giver stadig adgang til apparatet.

Via PDM, åbn menuen Device – Write Locking og vælg Off eller On.

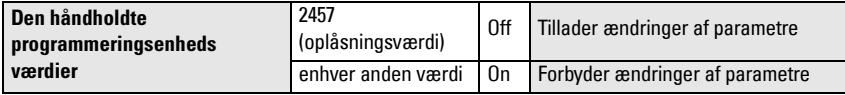

Vha. den hÂndholdte programmeringsenhed:

- Åbn menuen **Identification** og scroll ned til CONFIG.
- Tryk på **Højre PIL**  $\rightarrow$  for at åbne menuen Config og scroll ned til LOCK.

#### **1. Identification**

1.3. Configuration

1.3.5. Lock

• For at tillade programmering sættes LOCK til 2457. For at forbyde programmering indtastes enhver anden værdi.

### **Tilladelse af fjernbetjening**

Fjernbetjening kan tillades eller forbydes via den håndholdte programmeringsenhed.

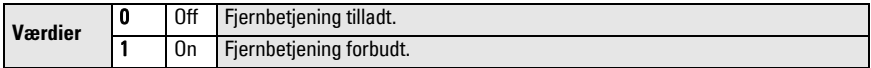

- Åbn menuen Identification og scroll ned til CONFIG.
- Tryk på **Højre PIL**  $\rightarrow$  for at åbne menuen Config og scroll ned til REMLOCK.

#### **1. Identification**

1.2. Configuration

1.2.2. Remote Lockout

• For at tillade programmering sættes REMLOCK til 0. For at forbyde programmering indtastes 1.

### **Master Reset**

Åbn menuen **Device - Master Reset** i PDM for at få adgang til reset-valgene, inklusive Factory Reset (reset til fabriksstandarderne).

# **Aktivering af SITRANS Probe LU**

**Bemærk:** Hold infrarøde apparater, såsom bærbare computere, bærbare telefoner og PDA'er væk fra SITRANS Probe LU (PROFIBUS PA) for at undgå utilsigtede ændringer.

Tænd for instrumentet. SITRANS Probe LU (PROFIBUS PA) starter i RUN mode, og LCDdisplayet viser udlæsningen af AIFB1.

### **Netværksadresse (standardværdi 126)**

**Kontrol/ændring af apparatets adresse via den håndholdte programmeringsenhed**

#### **Bemærkninger:**

- Lokal betjening skal være tilladt for at kunne udføre ændringer (se Tilladelse af lokal [betjening](#page-26-0) på side [9](#page-26-0)).
- SLET  $\lceil c \rceil$  kan bruges til at slette feltet.
- Tryk på Højre PIL  $\rightarrow$  for at åbne Redigeringsmode: PROGRAM ikonet blinker.
- Tryk på Venstre PIL  $\blacktriangleright$  for at annullere Redigeringsmode: Menu-nummeret blinker (PROGRAM ikonet er ikke synligt).
- 1. Tryk på **Mode**  $\equiv$  for at aktivere **PROGRAM** mode og Âbne Menuniveau 1.
- 2. Tryk to gange på **Højre PIL**  $\rightarrow$  for at gå til PROFIBUS Address.
- 3. Tryk en gang til på **Højre PIL**  $\rightarrow$  for at åbne Redigeringsmode: PROGRAM ikonet blinker.
- 4. Indtast den nye værdi og tryk på **Højre PIL**  $\rightarrow$ for at acceptere den. (LCD-displayet viser den nye værdi, PROGRAM ikonet slukkes, og det sidste tal i menu-nummeret blinker som tegn p Navigationsmode).

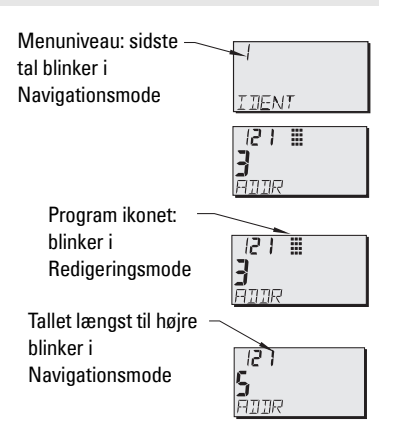

5. Tryk på Mode  $\equiv$  for at vende tilbage til RUN mode.

### **Kalibrering via PROFIBUS PA**

For at bruge PROFIBUS PA behøves et PC-konfigurationsværktøj: vi anbefaler SIMATIC PDM. Læs venligst betjeningsvejledningen eller online-hjælpen for oplysninger om brugen af SIMATIC PDM. (En brugsanvisning SMPI PROFIBUS PA instruments and SIMATIC PDM kan fås på vort website på: https://pia.khe.siemens.com/index.asp?Nr=11157.)

#### **Ændring af parameterindstillingerne**

- Start først SIMATIC PDM, opret en forbindelse til SITRANS Probe LU (PROFIBUS PA) og upload data fra apparatet.
- Justér parameterværdierne i parametervisningsfeltet (højre side af skærmen).
- Efter justering af værdien, tryk på **Enter** (statusfeltet viser **Changed** (Ændret)).
- Når justeringerne er afsluttet, åbn menuen Device, download data til apparatet og gem derefter parameterindstillingerne offline (statusfeltet bliver tomt).

### <span id="page-28-0"></span>**Hurtig opsætning**

Blot fire indstillinger er nødvendige for en hurtig opsætning:

- Højt Kalibreringspunkt og Højt Niveaupunkt
- Lavt Kalibreringspunkt og Lavt Niveaupunkt

Den primære variable (Primary Variable - PV) vil være niveau (SV1). SV1 (Sekundær Værdi 1) er summen af Niveau plus (eventuelt) Niveau-offset.

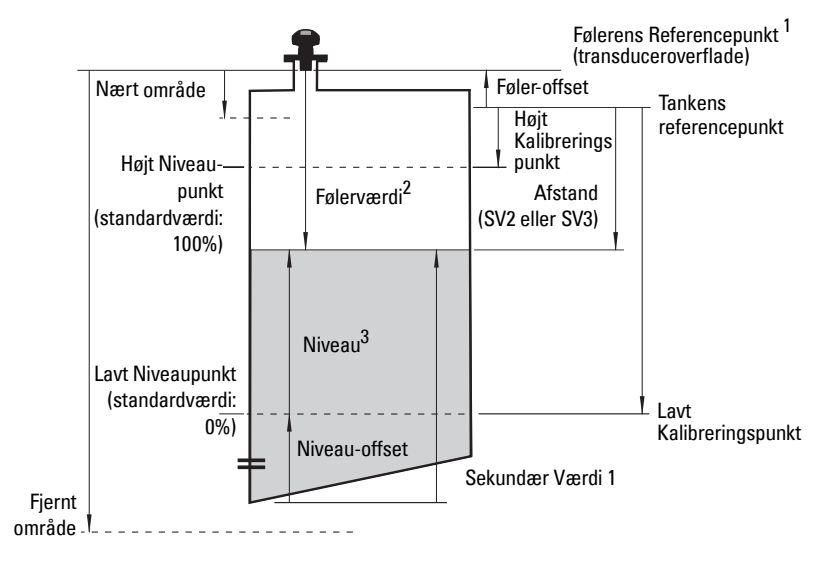

<sup>&</sup>lt;sup>1.</sup> Følerens Referencepunkt: det punkt, i forhold til hvilket alle de ovenstående parametre beregnes.<br><sup>2.</sup> Følerværdi: den værdi. der fremkommer ved behandling af ekkoet, svarende til afstanden fra Følerens

Referencepunkt til mÂlet.

 $3.$  Niveauværdi: niveauet målt i niveauenheder.

### **Kalibrering**

- 1. Åbn menuen Device Sensor Calibration og vælg fanebladet Dry Calibration. (Klik på Additional Information for at se en skematisk oversigt over PROFIBUS parametrene).
- 2. Indtast den nye værdi for Lavt Kalibreringspunkt (standardenheden er meter).
- 3. Indtast den tilsvarende værdi for Lavt Niveaupunkt i procent (standardværdien er 0).
- 4. Indtast den nye værdi for Højt Kalibreringspunkt (standardenheden er meter).
- 5. Indtast den tilsvarende værdi for Højt Niveaupunkt i procent (standardværdien er 100).
- 6. Klik på Transfer.
- 7. SITRANS Probe LU er nu klar til drift.

### **Automatisk dæmpning af falsk ekko**

Gør det muligt at bruge en "indlært" TVT-kurve i stedet for standard-TVT-kurven. Brug denne funktion til at ignorere falske ekkoer i ekkoprofilen. Indstil først Interval (Afstand for automatisk dæmpning af falsk ekko), og derefter Automatisk dæmpning af falsk ekko.

#### **Interval (Afstand for automatisk dæmpning af falsk ekko)<sup>1</sup> : (standardværdi 1)**

Fastsætter endepunktet af den Indlærte TVT-afstand.

- 1. Drej først instrumentet for at opnå det bedst mulige signal (laveste amplitude af falsk ekko).
- 2. GÂ til Input > Detailed Setup > TVT setup > Distance.
- 3. Bestem den reelle afstand fra referencepunktet (transduceroverfladen) til materialniveauet.
- 4. Træk 0,5 m (20") fra denne afstand og indtast resultatet.

#### **Indstilling af Automatisk dæmpning af falsk ekko**

- 1. Åbn menuen Device Auto False Echo Suppression og vælg at ændre den.
- 2. Vælg Learn (Indlær). Apparatet vender automatisk tilbage til On (Brug indlært TVT) efter nogle få sekunder.

### **Display før Automatisk dæmpning af falsk ekko**

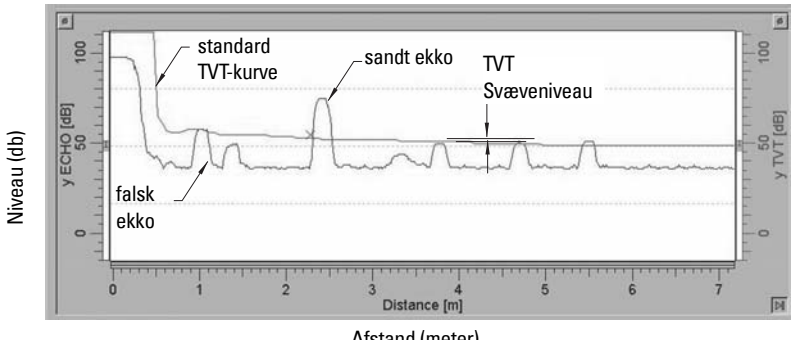

Afstand (meter)

<sup>&</sup>lt;sup>1.</sup> Denne parameter kan ikke resettes til fabriksindstillingen.

#### **Display efter Automatisk dæmpning af falsk ekko**

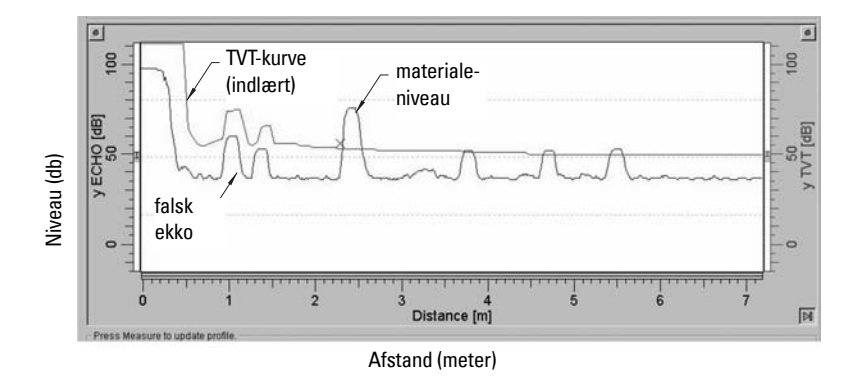

#### <span id="page-30-0"></span>**PROFIBUS strømforbrug**

Advarsel: Denne parameter bør kun ændres én gang ved installationen, så den svarer til netværket designkriterier.

Gør det muligt at vælge PROFIBUS apparatstrømmen. Højere værdier giver hurtigere opdateringer.<sup>1</sup>

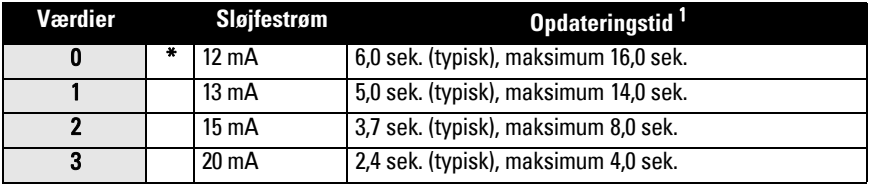

Gå til Input > Standard Setup > PROFIBUS Current Consumption og indtast den værdi, der svarer til den ønskede apparatstrøm.

### **Vedligeholdelse**

SITRANS Probe LU kræver ingen vedligeholdelse eller rengøring.

#### **Reparation af instrumentet og ansvarsbegrænsning**

For yderligere oplysninger henvises der til indersiden af bagomslaget.

<span id="page-30-1"></span><sup>&</sup>lt;sup>1.</sup> Temperaturafhængig: typisk værdi ved +20 °C (+68 °F); maksimumværdi ved +80 °C (+176 °F).

### **Særlige anvisninger vedrørende installation i risikoområder (Reference: det europæiske ATEX Direktiv 94/9/EF, Bilag II, 1/0/6)**

Følgende anvisninger gælder for udstyr, der er dækket af certifikat nummer SIRA 03ATEX2142X:

- 1. Hvad angÂr brug og montage, henvises der til de generelle anvisninger.
- 2. Dette udstyr er godkendt til brug som Kategori 1G udstyr.
- 3. Dette udstyr kan anvendes med brændbare gasser og dampe sammen med apparater fra gruppe IIC og temperaturklasse T4.
- 4. Dette udstyr er godkendt til brug i et interval af omgivende temperatur fra  $-40$  °C til 80 °C.
- 5. Dette udstyr vurderes ikke som en sikkerhedsanordning (ifølge direktivet 94/9/EF Bilag II, paragraf 1.5).
- 6. Installationen og inspektionen af dette udstyr skal udføres af tilstrækkeligt uddannet personale i henhold til de gældende normer (EN 60079-14 og EN 60079-17 i Europa).
- 7. Reparation af dette udstyr skal udføres af tilstrækkeligt uddannet personale i henhold til de gældende normer (fx. EN 60079-19 inden for Europa).
- 8. Komponenter, der skal indbygges eller bruges som erstatningskomponenter i udstyret, skal monteres af tilstrækkeligt uddannet personale i henhold til fabrikantens dokumentation.
- 9. Det påhviler brugeren at sørge for, at en manuel omgåelse er mulig for at afbryde udstyret og beskyttelsessystemer, der er indbygget i automatiske processer, som afviger fra de tilsigtede driftsbetingelser, under forudsætning af, at dette ikke bringer sikkerheden i fare.
- 10. Bogstavet 'X' i slutningen af certifikatnummeret henviser til følgende specielle betingelser for sikker brug:
	- a. Dele af instrumenthuset kan være ikke-ledende og kan, under visse ekstreme forhold, frembringe en elektrostatisk ladning af en størrelse, der kan forårsage antændelse. Brugeren skal sørge for, at udstyret ikke installeres på et sted, hvor det kan blive udsat for ydre forhold (såsom højtryksdamp), der kan medføre en akkumulering af elektrostatisk ladning på ikke-ledende overflader.
	- b. Da enten aluminium, magnesium, titan eller zirconium kan være anvendt på udstyrets tilgængelige overflader, kan der i sjældne tilfælde opstå antændelseskilder som følge af anslag eller gnister forårsaget af gnidning. Dette skal der tages højde for ved installation af SITRANS Probe LU (PROFIBUS PA) på steder, der specifikt kræver udstyr af gruppe II kategori 1G.

11. Godkendelsen af dette udstyr er afhængig af brugen af følgende materialer ved dets fremstilling:

Aluminiumlegering ANSI ref. A380.0 (ved valg af hus af aluminium) STYCAST<sup>1</sup> 2651-40FR indkapsling, katalysator II

Den detaljerede sammensætning af Aluminium A380.0, der anvendes i huset af metal (kun ved valg af dæksel med gevind), er som følger:

Si  $-8,5\%$ , Fe  $-1,3\%$ , Cu  $-3,5\%$ , Mn  $-0,5\%$ , Mg  $-0,1\%$ , Ni  $-0,1\%$ , Zn  $-3\%$ ,  $Sn - 0.35$ %, andet  $- 0.5$ %, Al - resten

Hvis det er sandsynligt, at udstyret vil komme i kontakt med aggressive stoffer, påhviler det brugeren at træffe egnede foranstaltninger for at undgå enhver uhensigtsmæssig påvirkning, således at denne type beskyttelse ikke sættes over styr.

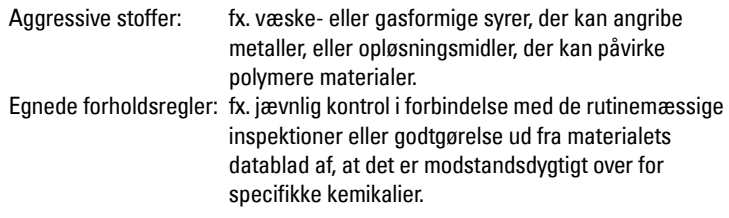

#### 12. Mærkning af udstyret:

Udstyrets mærkning indeholder mindst oplysningerne på produktskiltet, der er vist på indersiden af omslaget til denne manual.

<sup>&</sup>lt;sup>1.</sup> STYCAST<sup>®</sup> er et registreret varemærke, der tilhører National Starch and Chemical Company.

# **Bemærkninger**

# **SITRANS Probe LU (PROFIBUS PA) Kurzanleitung**

Diese Betriebsanleitung ist eine Kurzfassung der wesentlichen Merkmale und Funktionen des SITRANS Probe LU (PROFIBUS PA). Es ist sehr empfehlenswert, die ausführliche Version der Anleitung zu erwerben, damit Sie Ihr Gerät optimal nutzen können. Die vollständige Betriebsanleitung kann von der Siemens Webseite heruntergeladen werden: www.siemens.com/level. Ein gebundenes Exemplar können Sie von Ihrer örtlichen Siemens Vertretung erhalten.

Wenn Sie Fragen haben, wenden Sie sich bitte an:

Siemens Milltronics Process Instruments Inc. 1954 Technology Drive, P.O. Box 4225 Peterborough, Ontario, Kanada, K9J 7B1 E-Mail: techpubs.smpi@siemens.com

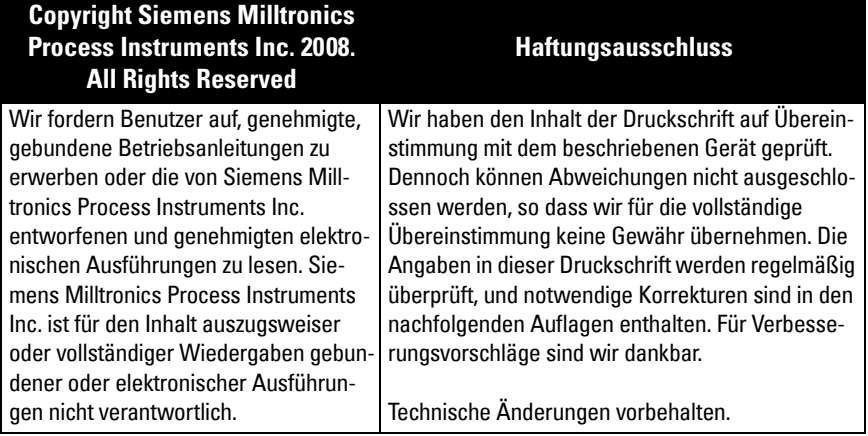

MILLTRONICS ist eine eingetragene Marke der Siemens Milltronics Process Instruments Inc.

### **Sicherheitstechnische Hinweise**

Warnhinweise müssen zu Ihrer persönlichen Sicherheit sowie der Sicherheit Dritter und zur Vermeidung von Sachschäden beachtet werden. Zu jedem Warnhinweis wird der jeweilige Gefährdungsgrad angegeben.

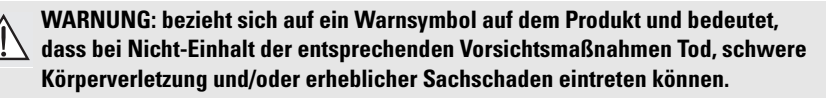

- **WARNUNG**<sup>1</sup> **: bedeutet, dass bei Nicht-Einhalt der entsprechenden Vorsichts-**
- **maßnahmen Tod, schwere Körperverletzung und/oder erheblicher Sachschaden eintreten können.**

**Hinweis:** steht für eine wichtige Information über das Produkt selbst oder den Teil der Betriebsanleitung, auf den besonders aufmerksam gemacht werden soll.

<sup>&</sup>lt;sup>1.</sup> Dieses Warnsymbol wird verwendet, wenn sich kein entsprechendes Vorsichtssymbol auf dem Produkt befindet.

# **SITRANS Probe LU (PROFIBUS PA)**

#### **WARNUNG: Durch Änderungen oder Modifikationen, die nicht ausdrücklich vom Hersteller genehmigt wurden, kann die Berechtigung für den Betrieb dieses Geräts erlöschen.**

**Hinweis:** Dieses Gerät wurde getestet und mit den für ein Digitalgerät der Class B geltenden Beschränkungen, gemäß Teil 15 der FCC-Bestimmungen, für konform erklärt. Diese Beschränkungen sollen einen angemessenen Schutz gegen Funkstörungen in Privateinrichtungen gewährleisten. Das Gerät erzeugt, verwendet und kann hochfrequente Energie ausstrahlen. Wenn es nicht in Übereinstimmung mit den Anweisungen installiert und betrieben wird, kann es den Funkverkehr stören. Es gibt jedoch keine Garantie, dass die Störung nicht in einem besonderen Anwendungsfall auftreten wird. Falls dieses Gerät Funkstörungen im Radio- oder Fernsehempfang verursacht (überprüfen Sie dies durch Ein- und Ausschalten des Geräts), können Sie diese Funkstörungen möglicherweise wie folgt beheben:

- Richten Sie die Empfangsantenne neu aus, oder versetzen Sie sie.
- Vergrößern Sie den Abstand zwischen dem Gerät und dem gestörten Empfänger.
- Stecken Sie das Gerät in die Steckdose eines anderen Stromkreises ein, als den, in den der Empfänger eingesteckt ist.
- Befragen Sie Ihren Händler oder einen erfahrenen Radio/Fernsehtechniker.

**Hinweis:** Dieses Produkt ist vorgesehen zum Gebrauch in Industrieumgebungen. Bei Verwendung in Wohngebieten kann es zu Störungen von verschiedenen Funkanwendungen kommen.

SITRANS Probe LU ist ein 2-Leiter Messgerät (Stromschleife) zur kontinuierlichen Füllstandmessung mittels modernster Ultraschall-Technologie. Das Gerät besteht aus einer Auswerteelektronik, die mit dem Sensor und Prozessanschluss verbunden ist.

Als Sensormaterial steht ETFE (Ethylen-Tetrafluorethylen) oder PVDF (Polyvinylidenfluorid) zur Auswahl. Damit ist der SITRANS Probe LU für den Einsatz in zahlreichen Industriebereichen und Applikationen mit korrosiven Chemikalien geeignet.

Der Ultraschallsensor besitzt einen integrierten Temperaturfühler, um Temperaturschwankungen in der Applikation auszugleichen.

Die Kommunikation erfolgt über PROFIBUS PA. Das Gerät unterstützt einen azyklischen Datenaustausch mit einem PROFIBUS Master Klasse I oder Klasse II. Zur Signalverarbeitung wird die Sonic Intelligence® Software verwendet, die sich in über 500 000 Applikationen weltweit (Ultraschall und Radar) bewährt hat.

Drei Ausführungen des SITRANS Probe LU stehen zur Verfügung:

- Allgemeine Verwendung (nicht explosionsgefährdet)
- Eigensicher (mit geeigneter Barriere)
- Nicht zündgefährlich/Non-Incendive (FM Class I, Div. 2)

### **Technische Daten**

Eine vollst‰ndige Liste finden Sie in der SITRANS Probe LU (PROFIBUS PA) Betriebsanleitung. Das Typenschild des Geräts liefert genaue Angaben zu den Zulassungen<sup>1</sup>.

<sup>&</sup>lt;sup>1.</sup> Das Typenschild des Geräts ist auf der vorderen Umschlaginnenseite dieser Betriebsanleitung abgebildet.
## **Umgebungs-/Betriebstemperatur**

**Hinweis:** Prozesstemperatur und Druckwerte sind von den Angaben auf dem Typenschild des Geräts abhängig. Die auf dem Schild angeführte Referenzzeichnung kann von der Siemens Webseite heruntergeladen werden. Gehen Sie zur SITRANS Probe LU Produktseite, unter http://pia.khe.siemens.com/index.asp?Nr=11157.

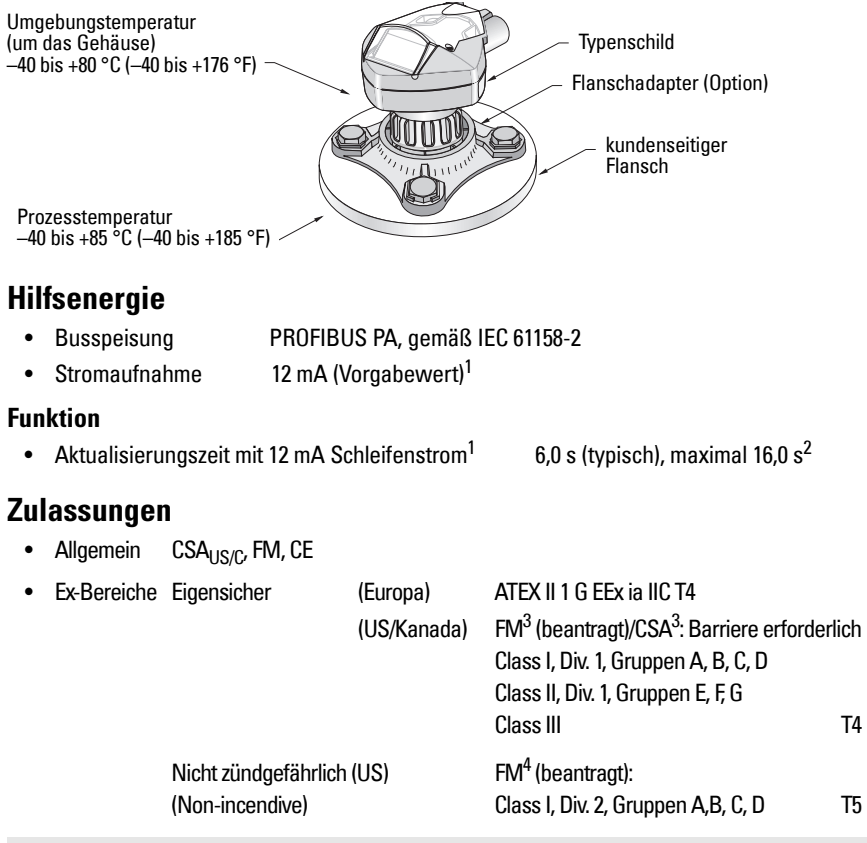

**Hinweis:** Für Applikationen IP67, IP68, Type 4X / NEMA 4X, Type 6 / NEMA 6 (im Freien) müssen zugelassene, wasserdichte Kabel- oder Rohrverschraubungen verwendet werden.

<span id="page-36-0"></span><sup>&</sup>lt;sup>1.</sup> Mehr Angaben zu den Optionen 13, 15 oder 20 mA finden Sie unter *PROFIBUS Stromaufnahme* auf [Seite 13](#page-46-0).

<sup>&</sup>lt;sup>2.</sup> Temperaturabhängig: typischer Wert bei +20 °C (+68 °F); max. Wert bei +80 °C (+176 °F).

<sup>&</sup>lt;sup>3.</sup> Zeichnung Nr. 23650617 finden Sie unter *FM/CSA Intrinsically Safe Connection Drawing* auf Seite 1, Anhang A.

<sup>4.</sup> Zeichnung Nr. 23650583 finden Sie unter [FM: Class I, Div. 2 Connection Drawing](#page-182-0) auf Seite 5, Anhang A.

# **Installation**

### **WARNUNGEN:**

- **Die Installation darf nur durch qualifiziertes Personal und unter Beachtung der örtlichen, gesetzlichen Bestimmungen durchgeführt werden.**
- **Betriebssicherheit und Schutz des SITRANS Probe LU sind nur gewährleistet, wenn das Gerät entsprechend dieser Betriebsanleitung betrieben wird.**

Hinweis: Das Typenschild des Geräts liefert Angaben zu den Zulassungen.

## **Einbauort**

### **Empfehlungen**

- Die Umgebungstemperatur sollte im Bereich -40 bis +80 °C (-40 bis +176 °F) liegen.
- Sorgen Sie für einen einfachen Zugang zum Ablesen der Anzeige und zur Programmierung über das Handprogrammiergerät.
- Sorgen Sie für Umgebungsbedingungen, die mit den Nennwerten des Gehäuses und dem Werkstoff kompatibel sind.
- Der Schallkegel sollte senkrecht zur Materialoberfläche sein.

### **Vorsichtsmaßnahmen**

- Vermeiden Sie Standorte in der Nähe von Hochspannungs- oder Motorleitungen, Schaltschützen oder Frequenzumrichtern (Thyristor Steuerantriebe).
- Vermeiden Sie Störungen des Schallkegels durch Einbauten oder durch die Befüllung.

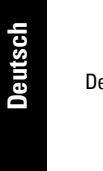

### Der Schallkegel muss:

- im rechten Winkel zur Oberfläche des Messstoffs gelangen
- Abstand zu störenden Einbauten, Schweißnähten oder Leitersprossen halten
- Abstand zur Befüllung halten

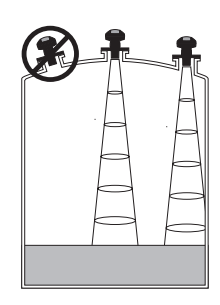

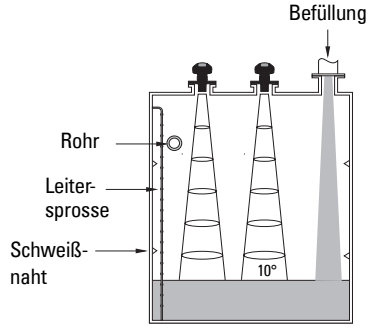

#### **Montageanweisungen**

**Hinweis:** Idealerweise ist der SITRANS Probe LU so zu montieren, dass ein Mindestabstand von 300 mm (1 ft) zwischen der Sensorunterkante und dem maximal zu erwartenden Füllstand gewährleistet ist.

SITRANS Probe LU ist in drei Gewindeausführungen erhältlich: 2" NPT, 2" BSP oder PF2/G (BS EN ISO 228-1).

- 1. Bevor Sie den SITRANS Probe LU einschrauben, überprüfen Sie, dass es sich um denselben Gewindetyp handelt, um eine Beschädigung zu vermeiden.
- 2. Schrauben Sie den SITRANS Probe LU in den Prozessanschluss und ziehen Sie ihn von Hand an.

## **Anschluss**

## **Hilfsenergie**

### **WARNUNGEN:**

**Gemäß IEC -1010-1 Anhang H müssen Gleichstromklemmen von einer Schutzkleinspannungsquelle (SELV)**<sup>1</sup> **versorgt werden.**

**Alle Feldanschlüsse müssen entsprechend der angelegten Spannung isoliert sein.**

## **Anschluss des SITRANS Probe LU (PROFIBUS PA)**

### **Hinweis:**

- Für ausführliche Angaben schlagen Sie bitte in der Betriebsanleitung nach.
- Angaben zu eigensicheren Konfigurationen (FM/CSA Class I, Div. 1) mit Zeichnung-Nr. 23650617 finden Sie unter *FM/CSA Intrinsically Safe Connection Drawing* auf Seite 1 in Anhang A.
- Angaben zu Nicht zündgefährlichen/Non-Incendive Konfigurationen (FM: Class I, Div. 2) mit Zeichnung-Nr. 23650583 finden Sie unter [FM: Class I, Div. 2 Connection Drawing](#page-182-0) auf [Seite 5](#page-182-0) in Anhang A.
- Das Gehäuse ist schutzisoliert und besitzt keine stetige Erdverbindung zu der Klemmleiste. Verwenden Sie geeignete Durchführungen.
- Eine getrennte Leitungsverlegung kann erforderlich sein, um Standardanforderungen an den Anschluss oder elektrische Richtlinien zu erfüllen.
- 1. Isolieren Sie den Kabelmantel ca. 70 mm (2,75") vom Ende des PROFIBUS PA Kabels ab und führen Sie die Adern durch die Kabelverschraubung ein<sup>2</sup>.
- 2. Anschluss der Drähte wie abgebildet: Probe LU (PROFIBUS PA) ist verpolungsgeschützt.

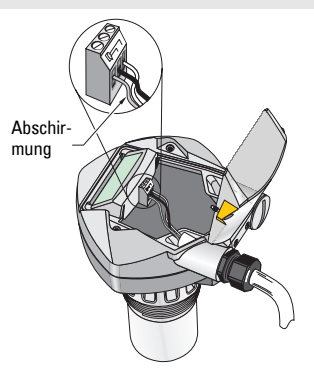

Safety Extra Low Voltage (Schutzkleinspannungsquelle)

- 3. Nehmen Sie die Erdung des Geräts entsprechend lokaler Richtlinien vor.
	- Bei eigensicheren Applikationen schließen Sie die Kabelabschirmung an den Schirmanschluss des Gerätes<sup>1</sup>. Erden Sie die Abschirmung an einem externen Bezugspotential und stellen Sie dabei ein gleiches Erdpotential beim Potentialausgleich sicher. Nähere Angaben zum Explosionsschutz finden Sie in der Broschüre Siemens Process Automation Explosionsschutz (Artikelnummer A5E00265440), die unter www.siemens.com/level, Bröschüren/Allgemein zum Download bereit steht.
	- Bei Applikationen für allgemeine Verwendung ist die Abschirmung nur an einem Ende (in der Regel auf der Seite der Spannungsversorgung) zu erden und von einem Gerät zum anderen zu schleifen, so dass sie mit dem Schirmanschluss in jedem Probe LU verbunden ist.
- 4. Ziehen Sie die Verschraubung an, so dass sie gut abdichtet.
- 5. Schließen Sie den Deckel und ziehen Sie die Schrauben an, allerdings nicht zu fest. Die empfohlene Drehkraft beträgt 0,5 bis 1,1 N-m (5 bis 10 in-lb).

**Hinweis:** Um problemlos zu funktionieren, muss der PROFIBUS PA Kabelstrang an beiden Enden abgeschlossen werden. Weitere Informationen finden Sie in den PROFIBUS PA User and Installation Guidelines (Bestell-Nr. 2.092), erhältlich unter www.profibus.com.

# **Kommunikation über PROFIBUS PA**

### **Hinweise:**

- Folgende Anweisungen sind für Benutzer bestimmt, die mit PROFIBUS PA vertraut sind.
- Eine vollständige Liste der maßgeblichen Parameter finden Sie in der ausführlichen Betriebsanleitung.

## **Konfiguration des PROFIBUS PA Masters**

Zur Konfiguration des SITRANS Probe LU im Netzwerk ist die GSD Datei erforderlich. Die Dateien (SIEM8124.gsd für den 6 m Probe LU oder SIEM8123.gsd für den 12 m Probe LU) stehen auf unserer Webseite zum Download zur Verfügung. Gehen Sie zur SITRANS Probe LU Produktseite, unter https://pia.khe.siemens.com/index.asp?Nr=11157 und klicken Sie Downloads.

# **Inbetriebnahme**

SITRANS Probe LU startet automatisch im RUN Modus und erfasst den Materialfüllstand. Auf der LCD erscheint der Materialfüllstand bezogen auf den Füllstand Leer<sup>2</sup> (Ausgang des Funktionsblocks Analoger Eingang 1/AEFB1). Der Systemzustand erscheint entweder auf der LCD oder auf einem Datenübertragungsendgerät.

<sup>&</sup>lt;sup>2.</sup> Bei einer Kabeleinführung über Schutzrohr (Conduit) verwenden Sie nur zugelassene Rohrverschraubungen geeigneter Größe für wassergeschützte Applikationen.

<sup>&</sup>lt;sup>1.</sup> Der Schirmanschluss am Gerät ist intern mit der externen Erdungsklemme verbunden.

<sup>&</sup>lt;sup>2.</sup> Eine Darstellung finden Sie unter *[Schnellstart](#page-44-0)* auf Seite [11.](#page-44-0)

## **Display bei Inbetriebnahme (RUN Modus)1**

### **Normalbetrieb** 1  $\overline{3}$   $\overline{4}$ 5 2  $\mathcal{D}$   $\mathcal{F}$   $\mathcal{F}$   $\mathcal{$

**Failsafebetrieb** 3 5 6  $(7)$  $\widehat{\mathbf{2}}$ 

- 1 Im Hauptanzeigefeld erscheint der Materialfüllstand (Ausgang des aktiven Funktionsblocks Analoger Eingang [AEFB])
- 2 Menünummer (Anzeige der Nummer des aktiven AEFB: 1 oder 2)
- 3 Echozustandssymbol: Zuverlässiges Echo  $\ddot{\ddot{\ast}}$  oder Unzuverlässiges Echo (  $\ddot{\textcirc}$

(Die Umrandung Unzuverlässiges Echo blinkt auf, wenn ein Echoverlust (LOE) droht<sup>1</sup>. Bei aktivem LOE ist die Umrandung fest und im Zusatz-Textfeld erscheint S :0.)

- 4 Umrandung Balkenskala (im RUN Modus immer sichtbar)
- 5 Finheiten oder Prozent
- 6 Aktive Balkenskala zur Darstellung des Füllstands

(Der untere Balken blinkt einmal pro Sekunde wie ein Puls.)

- 7 Im Zusatzanzeigefeld erscheint einer der folgenden Werte:
	- Interne Elektronik-Temperatur
	- Wert, der die Echogüte darstellt
	- Abstand (Sekundärwert 2)
	- Allgemeine Zustandsinformationen oder Fehlercode (eine Liste der Fehlercodes mit ihrer Bedeutung finden Sie in der ausführlichen Betriebsanleitung)

# **Programmierung des SITRANS Probe LU (PROFIBUS PA)**

Die Parameter, die den Betrieb des Probe LU (PROFIBUS PA) steuern, sind in Funktionsgruppen aufgeteilt. Ihre Anordnung entspricht einer 4-stufigen Menüstruktur, die entweder über das Handprogrammiergerät, oder über PDM und PROFIBUS PA aufgerufen werden kann. (Tabellen mit der kompletten Menüstruktur finden Sie in der ausführlichen Betriebsanleitung.)

<sup>&</sup>lt;sup>1.</sup> Ausführlichere Angaben zum Echoverlust finden Sie in der Betriebsanleitung.

## **Handprogrammiergerät<sup>1</sup>**

Zur Aktivierung des PROGRAMMIER-Modus richten Sie das Handprogrammiergerät (aus einem Abstand von maximal 600 mm (2 ft) auf das Display und drücken Sie die

Taste Modus E.

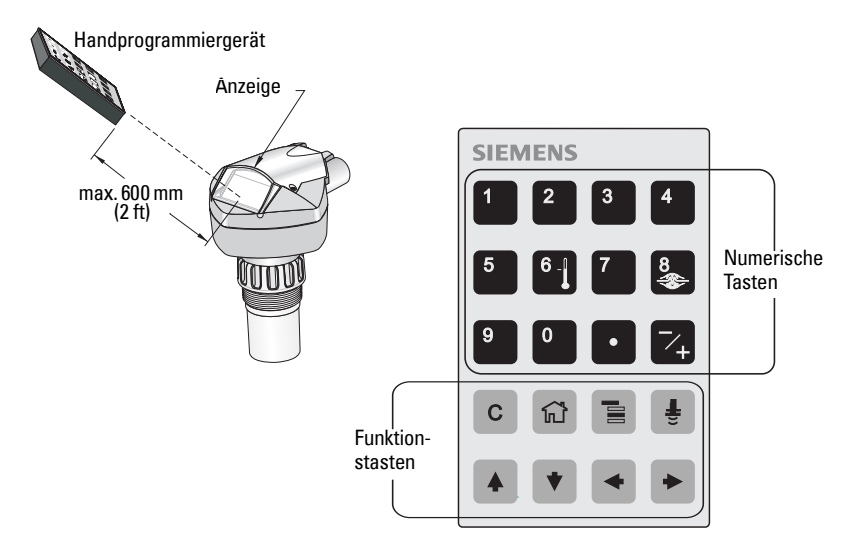

Im Programmiermodus besitzt das Handprogrammiergerät zwei Betriebsarten: Navigation und Eingabe.

- Drücken Sie die Taste Modus  $\boxed{\equiv}$ , um von RUN zur PROGRAMMIERUNG und in den Navigationsmodus zu gehen: Die äußerst rechte Stelle der Menünummer blinkt auf; das Symbol PROGRAMMIERUNG ist nicht sichtbar.
- Drücken Sie erneut den rechten Pfeil, um vom Navigationsmodus auf den Eingabemodus überzugehen.
- Im Eingabemodus erscheint das Symbol PROGRAMMIERUNG in und blinkt auf.

## **Anzeige im PROGRAMMIER-Modus**

**Hinweis:** Auch im PROGRAMMIFR-Modus überwacht der SITRANS Probe LU (PROFIBUS PA) weiterhin die Ein- und Ausgangswerte.

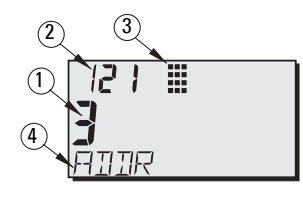

- 1 Hauptanzeigefeld (zeigt den Parameterwert an)
- 2 Anzeigefeld Menünummer (zeigt die Menünummer an)
- 3 Symbol PROGRAMMIER-Modus
- 4 Zusatzanzeigefeld (Textanzeige)

<sup>&</sup>lt;sup>1.</sup> Vollständige Angaben zur Vor-Ort-Programmierung mit dem Handprogrammiergerät finden Sie in der ausführlichen Betriebsanleitung.

Wenn der PROGRAMMIER-Modus zum ersten Mal nach Einschalten der Spannung aktiviert wird, erscheint das erste Menü auf der LCD. Wenn im selben Spannungszyklus auf den RUN Modus umgeschaltet wird, und dann wieder zurück in den PROGRAMMIER-Modus, erscheint das zuletzt im PROGRAMMIER-Modus aufgerufene Menü (oder der Befehl) auf der LCD.

# **Datensicherung**

## <span id="page-42-0"></span>**Vorortbetrieb EIN**

Der Vorortbetrieb kann über PDM aktiviert oder gesperrt werden. Gehen Sie zu Kennung > Gerät > Vorortbetrieb EIN und wählen Sie die gewünschte Einstellung.

## **Schreibverriegelung**

Die Schreibverriegelung verhindert Parameteränderungen über PDM oder das Handprogrammiergerät. Sie ermöglicht jedoch weiterhin den Zugriff auf das Gerät.

Öffnen Sie das Menü Gerät – Schreibverriegelung und wählen Sie Aus oder Ein.

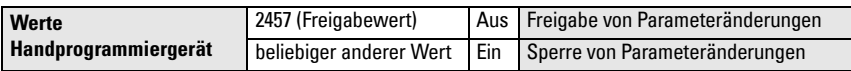

Über das Handprogrammiergerät:

- Öffnen Sie das Menü Kennung, und blättern Sie bis auf Konfiguration.
- Drücken Sie den Rechtspfeil → zum Öffnen des Konfig Menüs, blättern Sie dann nach unten bis auf VERRIEGELUNG.

### **1. Kennung**

1.3. Konfiguration

1.3.5. Verriegelung

• Um die Programmierung zu aktivieren, setzen Sie VERRIEGELUNG auf 2457. Um die Programmierung zu deaktivieren, geben Sie einen beliebigen anderen Wert ein.

## **Fernbedienung freigeben**

Die Fernbedienung kann über das Handprogrammiergerät freigegeben oder gesperrt werden.

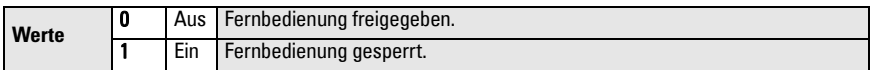

- Öffnen Sie das Menü Kennung, und blättern Sie bis auf Konfiguration.
- Drücken Sie den Rechtspfeil → zum Öffnen des Konfig Menüs, blättern Sie dann nach unten bis auf Fernverriegelung.

### **1. Kennung**

1.2. Konfiguration

1.2.2. Fernverriegelung

• Um die Programmierung zu aktivieren, setzen Sie Fernverriegelung auf 0. Um die Programmierung zu deaktivieren, geben Sie 1 ein.

## **Rücksetzen**

In PDM, öffnen Sie das Menü Gerät – Rücksetzen zum Zugriff auf die verschiedenen Optionen, u. a. Rücksetzen in Auslieferzustand.

# **Start des SITRANS Probe LU**

**Hinweis:** Halten Sie Infrarotgeräte, wie z. B. Laptops, Mobiltelefone und PDAs, vom SITRANS Probe LU (PROFIBUS PA) fern, um einen versehentlichen Betrieb zu verhindern.

Schalten Sie das Gerät ein. SITRANS Probe LU (PROFIBUS PA) startet im RUN Modus und auf der LCD erscheint der Ausgang des AEFB1.

## **Netzwerkadresse (Voreinstellung 126)**

### **Prüfen/Ändern der Geräteadresse mit dem Handprogrammiergerät**

### **Hinweise:**

- Die Programmierung am Gerät muss aktiviert sein, um Änderungen zu ermöglichen (siehe [Vorortbetrieb EIN](#page-42-0) auf Seite [9\)](#page-42-0).
- Die **LÖSCHTASTE**  $\lceil c \rceil$  erlaubt, das Feld zu löschen.
- Drücken Sie den Rechtspfeil  $\blacktriangleright$ , um den Eingabemodus zu starten. Das PROGRAM-MIER-Symbol blinkt.
- Drücken Sie den Linkspfeil •, um den Eingabemodus abzubrechen. Die Menünummer blinkt (das PROGRAMMIER-Symbol ist nicht sichtbar).
- 1. Drücken Sie **Modus**  $\boxed{\equiv}$  zum Aufruf des PROGRAMMIER-Modus und öffnen Sie Menü-Ebene 1.
- 2. Drücken Sie den Rechtspfeil  $\rightarrow$  zweimal, um zur PROFIBUS Adresse zu gelangen.
- 3. Drücken Sie erneut den Rechtspfeil  $|\cdot|$ , um den Eingabemodus zu starten. Das PROGRAMMIER-Symbol blinkt.
- 4. Geben Sie einen neuen Wert ein und drücken Sie den Rechtspfeil  $\blacktriangleright$  zur Bestätigung. (Der neue Wert erscheint auf der LCD. Das PROGRAMMIER-Symbol verschwindet und die letzte Menüstelle blinkt zur Anzeige des Navigationsmodus.)

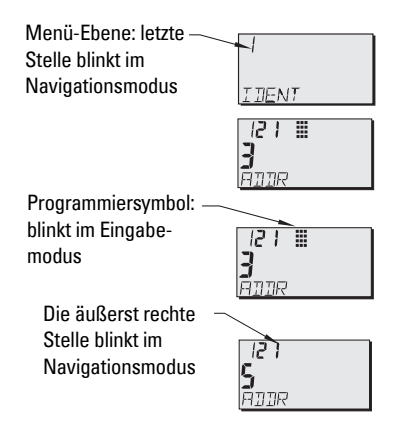

5. Drücken Sie Modus  $\boxed{\equiv}$ , um in den RUN Modus zurückzukehren.

# **Kalibrierung über PROFIBUS PA**

Für die Verwendung von PROFIBUS PA ist ein PC Projektierungswerkzeug erforderlich. Wir empfehlen SIMATIC PDM. Weitere Angaben finden Sie in den Betriebsanweisungen oder unter Online Hilfe zur Verwendung von SIMATIC PDM. (Ein Anwendungsleitfaden SMPI PROFIBUS PA instruments and SIMATIC PDM ist auf unserer Webseite verfügbar: https://pia.khe.siemens.com/index.asp?Nr=11157.)

### **Parametereinstellungen ändern**

- Starten Sie zuerst SIMATIC PDM, schließen Sie den SITRANS Probe LU (PROFIBUS PA) an und laden Sie die Daten vom Gerät hoch.
- Passen Sie die Parameterwerte im Parameteransichtsfeld an (rechte Bildschirmseite).
- Nach Einstellung des Wertes drücken Sie Enter (die Statusfelder zeigen Geändert an).
- Nach Beenden der Einstellungen öffnen Sie das Geräte-Menü, laden Sie die Daten ins Gerät und speichern Sie die Parametereinstellungen offline (die Statusfelder leeren sich).

## <span id="page-44-0"></span>**Schnellstart**

Für einen Schnellstart sind lediglich vier Einstellungen erforderlich:

- Max. Kalibrierpunkt und Füllstand Voll
- Min. Kalibrierpunkt und Füllstand Leer

Der Messwert (PV) entspricht dem Füllstand (SV1). SV1 (Sekundärwert 1) ist die Summe aus Füllstand und (ggf.) Füllstand-Offset.

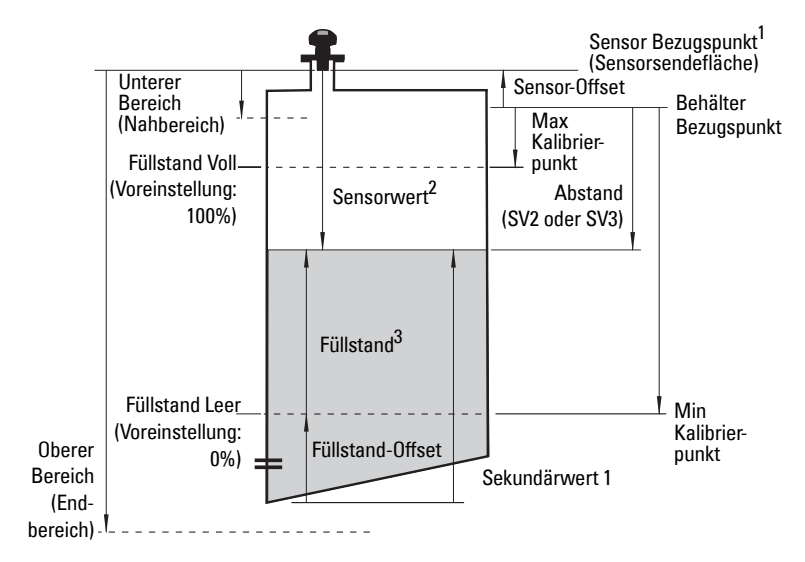

<sup>&</sup>lt;sup>1.</sup> Sensor Bezugspunkt: Punkt, auf den sich alle oben genannten Parameter beziehen.<br><sup>2.</sup> Sensorwert: durch die Echoverarbeitung erzeugter Wert, der dem Abstand vom Sensorbezugspunkt zum Zielobjekt entspricht.

<sup>3.</sup> Füllstandwert: der gemessene Füllstand in Füllstandeinheiten.

## **Kalibrierung**

- 1. Öffnen Sie das Menü Gerät Sensorabgleich und wählen Sie Leer Kalibrierung. (Klicken Sie auf Zusätzliche Information zum Aufruf der schematischen Darstellung der PROFIBUS Parameter.)
- 2. Eingabe des neuen Wertes für den Min Kalibrierpunkt (Vorgabeeinheit in Metern).
- 3. Eingabe des entsprechenden Wertes für den Füllstand Leer in Prozent (Vorgabewert ist 0).
- 4. Eingabe des neuen Wertes für den Max Kalibrierpunkt (Vorgabeeinheit in Metern).
- 5. Eingabe des entsprechenden Wertes für den Füllstand Voll in Prozent (Vorgabewert ist 100).
- 6. Klicken Sie auf **Übertragen.**
- 7. SITRANS Probe LU ist nun betriebsbereit.

## **Automatische Störechoausblendung**

Mit diesem Parameter kann eine 'korrigierte' TVT Kurve anstelle der voreingestellten TVT Kurve verwendet werden. Verwenden Sie diese Funktion, um Störechos auf dem Echoprofil zu ignorieren. Stellen Sie zuerst den Bereich (Abstand Autom. Störechoausblendung), dann die Autom. Störechoausblendung ein.

## **Bereich (Abstand autom. Störechoausblendung)1 : (Voreinstellung 1)**

Definiert den Endpunkt des korrigierten TVT Abstands.

- 1. Drehen Sie das Gerät, bis das beste Signal erhalten wird (niedrigere Störechoamplitude).
- 2. Gehen Sie zu Eingang > Detaileinstellung > TVT Einstellung > Abstand.
- 3. Bestimmen Sie den Ist-Abstand vom Bezugspunkt (Sensorsendefl‰che) zur Materialoberfläche.
- 4. Ziehen Sie 0,5 m (20") von diesem Abstandswert ab und geben Sie das Ergebnis ein.

### **Einstellung der Autom. Störechoausblendung**

- 1. Öffnen Sie das Menü Gerät Autom. TVT und wählen Sie die Option "ändern".
- 2. Wählen Sie Lernen. Das Gerät kehrt nach ein paar Sekunden automatisch auf Ein (Korrigierte TVT verwenden) zurück.

## **Anzeige vor der automatischen Störechoausblendung**

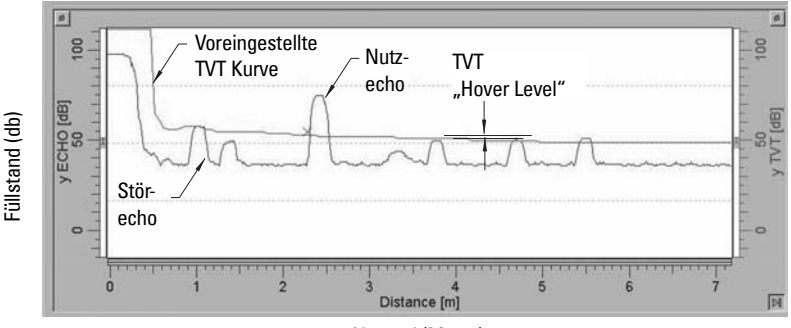

Abstand (Meter)

<sup>&</sup>lt;sup>1.</sup> Dieser Parameter kann nicht auf die Werkseinstellung zurückgesetzt werden.

## **Anzeige nach der automatischen Störechoausblendung**

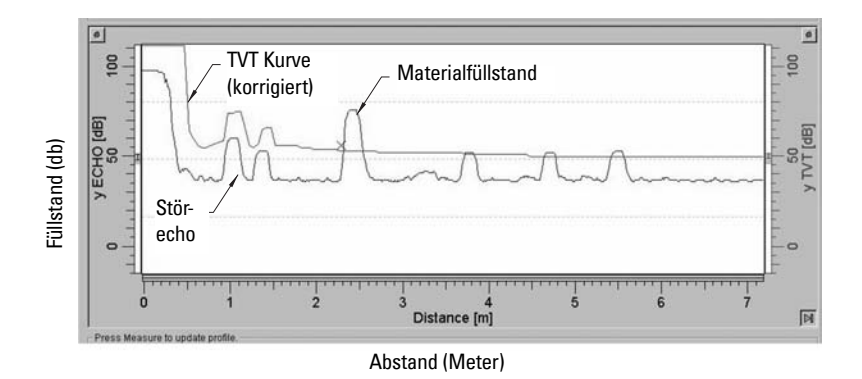

## <span id="page-46-0"></span>**PROFIBUS Stromaufnahme**

Warnung: Dieser Parameter sollte nur einmal beim Einbau geändert werden, um den Entwicklungskriterien des Netzwerks zu entsprechen.

Ermöglicht die Auswahl des Stroms für das PROFIBUS Gerät. Je höher der Wert, desto schneller die Aktualisierung.

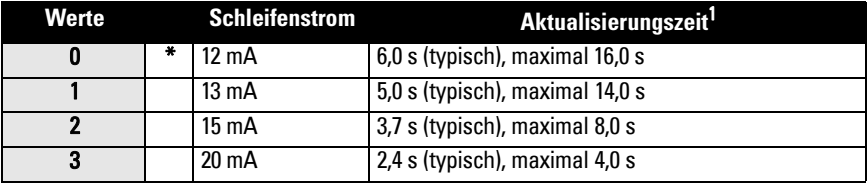

Gehen Sie zu Eingang > Standard Einstellung > PROFIBUS Stromaufnahme und geben Sie den entsprechenden Wert für den gewünschten Gerätestrom ein.

## **Wartung**

SITRANS Probe LU erfordert weder Wartung noch Reinigung.

## **Gerätereparatur und Haftungsausschluss**

N‰here Angaben finden Sie auf der hinteren Umschlaginnenseite.

<span id="page-46-1"></span><sup>&</sup>lt;sup>1.</sup> Temperaturabhängig: typischer Wert bei +20 °C (+68 °F); max. Wert bei +80 °C (+176 °F).

## **Vorschriften bezüglich Installationen in Ex-gefährdeten Bereichen (Europäische ATEX Richtlinie 94/9/EG, Anhang II,1/0/6)**

Folgende Vorschriften finden Anwendung auf die Geräte, die Gegenstand des Zertifikats Nr. SIRA 03ATEX2142X sind:

- 1. Angaben zu Verwendung und Zusammenbau finden Sie im Hauptteil der Vorschriften.
- 2. Das Gerät ist für den Einsatz als Betriebsmittel der Kategorie 1G zertifiziert.
- 3. Das Gerät kann mit brennbaren Gasen und Dämpfen mit Betriebsmitteln der Gruppe IIC und Temperaturklasse T4 eingesetzt werden.
- 4. Das Gerät ist für einen Einsatz bei Umgebungstemperaturen von  $-40$  °C bis 80 °C zugelassen.
- 5. Das Gerät wird nicht als Sicherheitseinrichtung (im Sinne der Richtlinie 94/9/EG Anhang II, Klausel 1,5) eingestuft.
- 6. Installation und Prüfung dieses Geräts dürfen nur durch entsprechend geschultes Personal in Übereinstimmung mit den geltenden Verfahrensregeln (EN 60079-14 und EN 60079-17 in Europa) durchgeführt werden.
- 7. Die Reparatur dieses Geräts darf nur durch entsprechend geschultes Personal in Übereinstimmung mit den geltenden Verfahrensregeln (z. B. EN 60079-19 in Europa) durchgeführt werden.
- 8. Ins Gerät einzubauende oder als Ersatzteil zu verwendende Werkstücke müssen durch entsprechend geschultes Personal in Übereinstimmung mit der Dokumentation des Herstellers montiert werden.
- 9. Es liegt in der Verantwortung des Benutzers dafür zu sorgen, dass das Gerät und Schutzsysteme, welche in automatische Prozesse eingegliedert sind, manuell ausgeschaltet werden können, wenn sie von den vorgesehenen Betriebsbedingungen abweichen; die Sicherheit darf dabei auf keinen Fall gefährdet werden.
- 10. Die Endung ,X' der Zertifizierungsnummer bezieht sich auf folgende Sonderbedingungen für sichere Verwendung:
	- a. Teile des Gehäuses können nichtleitend sein und können unter bestimmten. extremen Bedingungen eine zündfähige elektrische Ladung erzeugen. Der Benutzer muss sicherstellen, dass die Einbaustelle des Geräts keinen externen Bedingungen (wie z. B. Hochdruckdampf) ausgesetzt ist, welche die Entwicklung elektrostatischer Ladung auf nichtleitenden Oberflächen verursachen könnten.
	- b. Auf der zugänglichen Oberfläche des Betriebsmittels kann entweder Aluminium, Magnesium, Titan oder Zirkon verwendet werden. In seltenen Fällen können daher Zündquellen aufgrund einer Funkenbildung durch Aufprall und Reibung auftreten. Dies muss berücksichtigt werden, wenn das SITRANS Probe LU (PROFIBUS PA) in Bereichen installiert ist, die ausdrücklich Betriebsmittel der Gruppe II, Kategorie 1G erfordern.

11. Die Zertifizierung dieses Geräts beruht auf folgenden verwendeten Werkstoffen: Aluminiumlegierung ANSI Ref. A380.0 (Option Aluminiumgehäuse) STYCAST<sup>1</sup> 2651-40FR Vergusswerkstoff, Katalysator II

Die genaue Zusammensetzung des im Metallgehäuse eingesetzten Aluminiums A380.0 (nur Option Gewindedeckel) lautet:

Si  $-8,5\%$ , Fe  $-1,3\%$ , Cu  $-3,5\%$ , Mn  $-0,5\%$ , Mg  $-0,1\%$ , Ni  $-0,1\%$ , Zn  $-3\%$ ,  $Sn - 0.35\%$ , sonstige  $- 0.5\%$ , Al - Rest

Es sind geeignete Maßnahmen zu treffen, um eine Beschädigung des Geräts im Falle eines Kontakts mit aggressiven Stoffen zu verhindern und die Schutzart zu gew‰hrleisten.

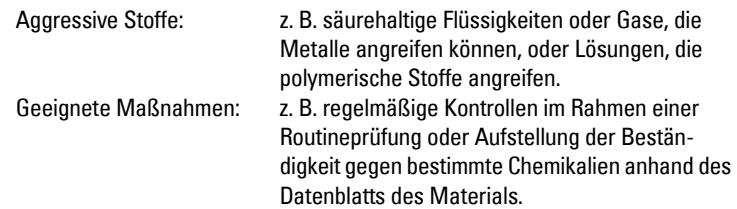

### 12. Gerätekennzeichnung:

Die Kennzeichnung des Geräts enthält mindestens die Angaben auf dem Geräteschild, das auf der vorderen Umschlaginnenseite dieser Betriebsanleitung abgebildet ist.

<sup>&</sup>lt;sup>1.</sup> STYCAST<sup>®</sup> ist eine eingetragene Marke der National Starch and Chemical Company.

# **Notizen**

# **Περιληπτικό Εγχειρίδιο Οδηγιών SITRANS Probe LU (PROFIBUS PA)**

Το παρόν εγχειρίδιο περιγράφει τα βασικά χαρακτηριστικά και λειτουργίες του SITRANS Probe LU (PROFIBUS PA). Σας συνιστούµε να αποκτήσετε την αναλυτική έκδοση του εγχειριδίου, ώστε να µπορέσετε να αξιοποιήσετε όλες τις δυνατότητες της συσκευής σας. Μπορείτε να «κατεβάσετε» το πλήρες εγχειρίδιο από την τοποθεσία web της Siemens στο ∆ιαδίκτυο: www.siemens.com/level. Το εγχειρίδιο σε έντυπη µορφή διατίθεται από τον τοπικό αντιπρόσωπο της Siemens.

Ερωτήσεις σχετικά µε τα περιεχόµενα του εγχειριδίου αυτού µπορείτε να απευθύνετε προς τη:

Siemens Milltronics Process Instruments Inc. 1954 Technology Drive, P.O. Box 4225 Peterborough, Ontario, Canada, K9J 7B1 Email: techpubs.smpi@siemens.com

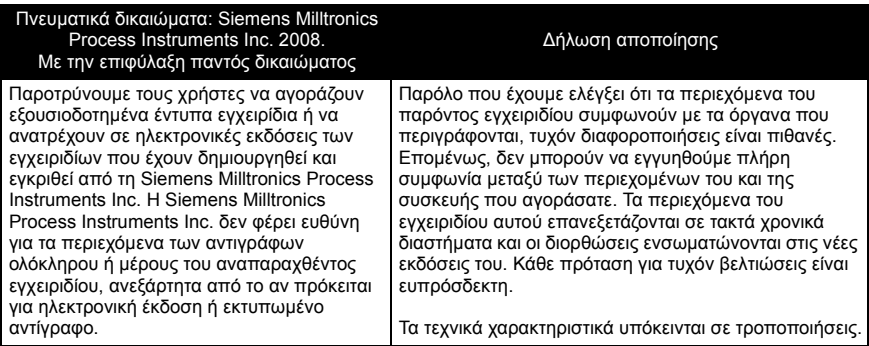

Το ΜILLTRONICS είναι σήµα κατατεθέν της Siemens Milltronics Process Instruments Inc.

## **Οδηγίες ασφαλείας**

Οι προειδοποιητικές υποδείξεις πρέπει να τηρούνται προκειµένου να διασφαλίζεται η προσωπική σας ασφάλεια και η ασφάλεια τρίτων καθώς και να προστατεύεται το προϊόν και ο συνδεδεµένος µε αυτό εξοπλισµός. Οι προειδοποιητικές υποδείξεις συνοδεύονται από µια επεξήγηση σχετικά µε το βαθµό της προφύλαξης που πρέπει να λαµβάνεται. 1

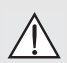

**ΠΡΟΕΙ∆ΟΠΟΙΗΣΗ: σχετίζεται µε ένα προειδοποιητικό σύµβολο πάνω στο προϊόν και σηµαίνει ότι η µη τήρηση των απαιτούµενων προφυλάξεων µπορεί να προκαλέσει θάνατο, σοβαρό τραυµατισµό και/ή σηµαντικές υλικές ζηµίες.**

**ΠΡΟΕΙ∆ΟΠΟΙΗΣΗ**<sup>1</sup> **: σηµαίνει ότι η µη τήρηση των απαιτούµενων προφυλάξεων µπορεί να προκαλέσει θάνατο, σοβαρό τραυµατισµό και/ή σηµαντικές υλικές ζηµίες.**

**Σηµείωση**: σηµαίνει σηµαντικές πληροφορίες σχετικά µε το προϊόν ή µε το συγκεκριµένο τµήµα του εγχειριδίου χρήσης.

## **SITRANS Probe LU (PROFIBUS PA)**

**ΠΡΟΕΙ∆ΟΠΟΙΗΣΗ: Αλλαγές ή τροποποιήσεις χωρίς ρητή έγκριση από τον κατασκευαστή θα**

#### **µπορούσαν να αναστείλουν την άδεια του χρήστη να χρησιµοποιεί τον εξοπλισµό.**

**Σηµείωση:** Ο παρών εξοπλισµός ελέγχθηκε και βρέθηκε ότι συµµορφώνεται µε τα όρια ψηφιακής συσκευής Κλάσης Β, σύµφωνα µε το Μέρος 15 των κανόνων της επιτροπής FCC. Τα όρια αυτά έχουν οριστεί για να παρέχουν λογική προστασία από επιβλαβείς παρεµβολές σε κατοικηµένη περιοχή. Ο παρών εξοπλισµός δηµιουργεί, χρησιµοποιεί και µπορεί να εκπέµπει ενέργεια σε ραδιοσυχνότητες και, σε περίπτωση που δεν εγκατασταθεί και χρησιµοποιηθεί σύµφωνα µε τις οδηγίες, ενδέχεται να προκαλέσει επιβλαβείς παρεµβολές στις ραδιοεπικοινωνίες. Ωστόσο, δεν είναι βέβαιο ότι δεν θα παρουσιαστούν παρεµβολές σε συγκεκριµένη εγκατάσταση. Αν ο παρών εξοπλισµός προκαλεί επιβλαβείς παρεµβολές στη λήψη ραδιοφωνικών ή τηλεοπτικών σηµάτων, γεγονός που µπορεί να προσδιοριστεί από την απενεργοποίηση και την ενεργοποίηση του εξοπλισµού, ο χρήστης ενθαρρύνεται να επιχειρήσει να διορθώσει τις παρεµβολές εφαρµόζοντας ένα από τα παρακάτω µέτρα:

- ï Αλλάξτε την κατεύθυνση ή τη θέση του µορφοτροπέα λήψης.
- ï Αυξήστε την απόσταση διαχωρισµού µεταξύ του εξοπλισµού και του δέκτη.
- ï Συνδέστε τον εξοπλισµό στην έξοδο διαφορετικού κυκλώµατος από αυτό στο οποίο είναι συνδεδεµένος ο δέκτης.
- Συμβουλευθείτε πεπειραμένο τεχνικό ραδιοφώνου/τηλεόρασης για βοήθεια.

**Σηµείωση:** Το προϊόν αυτό προορίζεται για χρήση σε βιοµηχανικό περιβάλλον. Η λειτουργία του παρόντος εξοπλισµού σε κατοικηµένη περιοχή ενδέχεται να προκαλέσει παρεµβολές σε ορισµένες ραδιοεπικοινωνίες.

Το SITRANS Probe LU είναι ένα βροχο-ενισχυµένο (loop-powered) όργανο συνεχούς παρακολούθησης στάθµης 2 καλωδίων, το οποίο χρησιµοποιεί προηγµένες τεχνικές υπερήχων. Αποτελείται από ένα ηλεκτρονικό εξάρτηµα που συνδέεται µε το µορφοτροπέα και το συνδετήρα διεργασίας.

Ο µορφοτροπέας διατίθεται σε έκδοση ETFE (αιθυλενοτετραφθοροαιθυλένιο) ή PVDF (φθοριούχος πολυβινιλιδίνη), επιτρέποντας τη χρήση του SITRANS Probe LU σε ευρύ φάσµα βιοµηχανιών και εφαρµογών που χρησιµοποιούν διαβρωτικές χηµικές ουσίες.

Ο µορφοτροπέας υπερήχων περιέχει ένα στοιχείο µέτρησης της θερµοκρασίας, για να αντισταθµίζει τις θερµοκρασιακές µεταβολές στην εφαρµογή.

Η επικοινωνία πραγµατοποιείται µέσω του PROFIBUS PA. Η συσκευή αυτή υποστηρίζει µη κυκλικές επικοινωνίες από συσκευές PROFIBUS master Κλάσης I και Κλάσης II. Η επεξεργασία των σηµάτων πραγµατοποιείται µε χρήση της τεχνολογίας Sonic IntelligenceÆ, που έχει δοκιµαστεί σε περισσότερες από 500.000 εφαρµογές παγκοσµίως (υπερήχων και ραντάρ).

Το SITRANS Probe LU διατίθεται σε τρεις εκδόσεις:

- Γενικής χρήσης (ακίνδυνη)
- ï Ενδογενώς ασφαλής (µε κατάλληλο φράγµα)
- ï Μη εµπρηστική (FM Κλάση I, Τµ. 2)

## **Προδιαγραφές**

Για τον πλήρη κατάλογο προδιαγραφών, ανατρέξτε στο εγχειρίδιο οδηγιών του SITRANS Probe LU (PROFIBUS PA). Σε ό,τι αφορά τις πληροφορίες για τις εγκρίσεις, ανατρέξτε στην πινακίδα ονόµατος της συσκευής1.

<sup>1.</sup> Η πινακίδα ονόµατος της συσκευής εµφανίζεται στη µέσα µεριά του εξώφυλλου του παρόντος εγχειριδίου.

### **Θερµοκρασία περιβάλλοντος/λειτουργίας**

**Σηµείωση**: Τα όρια θερµοκρασίας και πίεσης της διεργασίας εξαρτώνται από τις πληροφορίες στην πινακίδα ονόµατος της συσκευής. Το σχέδιο αναφοράς που αναφέρεται στην πινακίδα ονόματος μπορείτε να το «κατεβάσετε» από την τοποθεσία web της Siemens. Μεταβείτε στη σελίδα προϊόντος του SITRANS Probe LU, στη διεύθυνση: http://pia.khe.siemens.com/index.asp?Nr=11157.

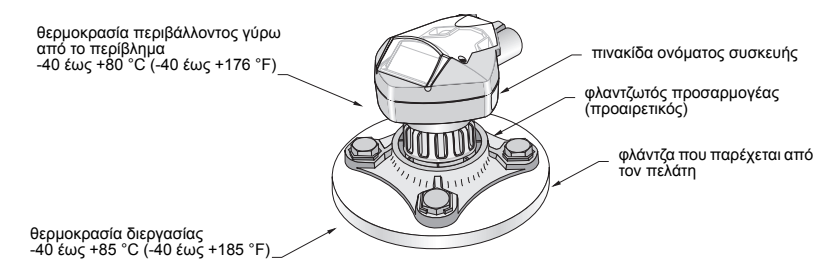

### **Τροφοδοσία**

- ï Τροφοδοσία από δίαυλο Στο PROFIBUS PA, σύµφωνα µε το IEC 61158-2
- Κατανάλωση ρεύματος 12 mA (προεπιλεγμένη τιμή)<sup>1</sup>

### **Επιδόσεις**

ϊ Χρόνος ενημέρωσης με ρεύμα βρόχου 12 mA $^{1}$  6,0 s (συνήθης τιμή), μέγιστη τιμή 16,0 s<sup>2</sup>

## **Εγκρίσεις**

- Γενική CSA<sub>US/C</sub>, FM, CE
- Επικινδυνότητας Ενδονενώς ασφαλής

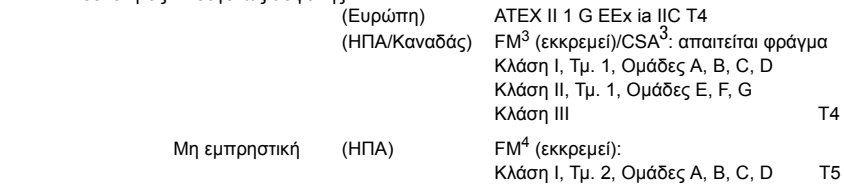

**Σημείωση:** Απαιτείται η χρήση εγκεκριμένων υδατοστεγών διανομέων αγωγών/στυπιοθλιπτών σε<br>εφαρμογές (εξωτερικών χώρων) Τύπου 4X/NEMA 4X, Τύπου 6/NEMA 6, IP67, IP68.

<sup>1.</sup> Για τις επιλογές 13, 15 ή 20 mA, βλέπε *Κατανάλωση ρεύµατος [PROFIBUS](#page-62-0)* στη σελίδα 13.

<sup>2.</sup> Ανάλογα με τη θερμοκρασία: συνήθης τιμή στους +20 °C (+68 °F); μέγιστη τιμή στους +80 °C (+176 °F).<br>3. Βλέπε ΕΛΙΟΣΑ Intriprior liv Sete Connection Drawing στη σελίδα 1 του Παραστήματος Λ. να σοιθμό δια

<sup>3.</sup> Βλέπε *[FM/CSA Intrinsically Safe Connection Drawing](#page-178-0)* στη σελίδα 1 του Παραρτήµατος A, για αριθµό διαγράµµατος 23650617.

<sup>4.</sup> Βλέπε *[FM: Class I, Div. 2 Connection Drawing](#page-182-0)* στη σελίδα 5 του Παραρτήµατος A, για αριθµ<sup>ό</sup> διαγράµµατος 23650583.

## **Εγκατάσταση**

#### **ΠΡΟΕΙ∆ΟΠΟΙΗΣΕΙΣ:**

- **ï Η εγκατάσταση πρέπει να πραγµατοποιείται από εξειδικευµένο προσωπικό και σύµφωνα µε τους κατά τόπους ισχύοντες κανονισµούς.**
- **ï Το SITRANS Probe LU πρέπει να χρησιµοποιείται µόνο µε τον τρόπο που περιγράφεται στο παρόν εγχειρίδιο, διαφορετικά ενδέχεται να διακυβευτεί η ασφάλεια που παρέχει ο εξοπλισµός.**

**Σηµείωση:** Σε ό,τι αφορά τις πληροφορίες για τις εγκρίσεις, ανατρέξτε στην πινακίδα ονόµατος της συσκευής.

### **Θέση τοποθέτησης**

#### **Συστάσεις**

- Η θερμοκρασία περιβάλλοντος θα πρέπει να είναι μεταξύ -40 και +80 °C (-40 έως 176 °F).
- ï Εξασφαλίστε εύκολη πρόσβαση για παρακολούθηση της οθόνης και προγραµµατισµό µέσω του φορητού προγραµµατιστή.
- Δημιουργήστε κατάλληλο περιβάλλον ανάλογα με τα ονομαστικά χαρακτηριστικά του περιβλήματος και τα υλικά κατασκευής.
- Διατηρείτε τη διαδρομή ήχου κατακόρυφη προς την επιφάνεια του υλικού.

#### **Προφυλάξεις**

- ï Αποφύγετε τη γειτνίαση µε υψηλές τάσεις ή καλώδια µε ρεύµα, επαφές υψηλής τάσης ή ρεύµατος και ελεγκτές ταχύτητας κινητήρων µεταβλητής συχνότητας.
- Αποφύγετε τις παρεμβολές στη διαδρομή ήχου από εμπόδια ή από τη διαδρομή πλήρωσης.

Η διαδροµή ήχου θα πρέπει να είναι:

- κατακόρυφη προς την υπό παρακολούθηση επιφάνεια
- ï απαλλαγµένη από ανώµαλα τοιχώµατα, αρµούς, βαθµίδες ή άλλα εµπόδια
- μακριά από τη διαδροµή πλήρωσης

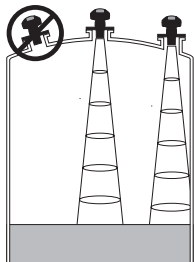

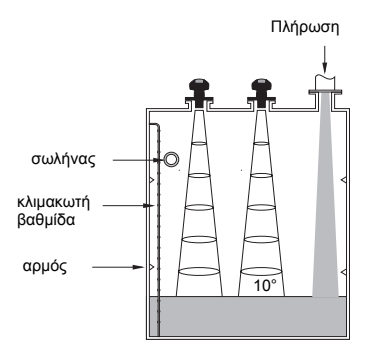

### **Οδηγίες τοποθέτησης**

**Σηµείωση**: Στην ιδανική περίπτωση, τοποθετήστε το SITRANS Probe LU κατά τέτοιον τρόπο, ώστε η επιφάνεια του µορφοτροπέα να βρίσκεται τουλάχιστον 300 mm (1 ft) πάνω από την υψηλότερη προβλεπόµενη στάθµη.

Το SITRANS Probe LU διατίθεται µε τρεις τύπους σπειρωµάτων: 2" NPT, 2" BSP ή PF2/G (BS EN ISO 228-1).

- 1. Προτού συνδέσετε το SITRANS Probe LU στη θέση τοποθέτησης, βεβαιωθείτε ότι τα σπειρώµατα είναι του ίδιου τύπου, για να µην υποστούν ζηµία.
- 2. Βιδώστε απλώς το SITRANS Probe LU στο συνδετήρα διεργασίας και σφίξτε το µε το χέρι σας.

## **Καλωδίωση**

### **Τροφοδοσία**<sup>1</sup>

#### **ΠΡΟΕΙ∆ΟΠΟΙΗΣΕΙΣ:**

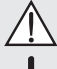

**Οι ακροδέκτες DC τροφοδοτούνται µ<sup>ε</sup> ρεύµ<sup>α</sup> από πηγή SELV** <sup>1</sup> **σύµφωνα µ<sup>ε</sup> το παράρτηµα Η του IEC -1010-1.**

**Όλα τα καλώδια της εγκατάστασης πρέπει να είναι κατάλληλα µονωµένα, ανάλογα µε την ονοµαστική τάση.**

## **Σύνδεση του SITRANS Probe LU (PROFIBUS PA)**

#### **Σηµείωση:**

- Για αναλυτικές οδηγίες καλωδίωσης ανατρέξτε στο πλήρες εγχειρίδιο.
- ï Για ενδογενώς ασφαλείς εγκαταστάσεις (FM/CSA Κλάση I, Τµ. 1), βλέπε *[FM/CSA Intrinsically Safe](#page-178-0)  [Connection Drawing](#page-178-0)* στη σελίδα 1 του Παραρτήµατος A, για αριθµό διαγράµµατος 23650617. ï Για µη εµπρηστικές εγκαταστάσεις (FM: Κλάση I, Τµ. 2), βλέπε *[FM: Class I, Div. 2 Connection](#page-182-0)*
- *[Drawing](#page-182-0)* στη σελίδα 5 του Παραρτήµατος A, για αριθµό διαγράµµατος 23650583.
- ï Το µη µεταλλικό περίβληµα δεν παρέχει συνεχή γείωση µεταξύ των συνδέσεων των αγωγών: να χρησιµοποιείτε διαπεραστήρες και βραχυκυκλωτήρες τύπου γείωσης.
- ï Μπορεί να χρειαστούν περαιτέρω καλώδια και αγωγοί για συµµόρφωση µε τις πρότυπες πρακτικές καλωδίωσης οργάνων ή τους ηλεκτρικούς κώδικες.
- 1. Απογυµνώστε το µανδύα του καλωδίου για 70 mm (2.75") περίπου από το άκρο του καλωδίου PROFIBUS PA και περάστε µε σπειροτόµηση τα καλώδια µέσα από το στυπιοθλίπτη2.
- 2. Συνδέστε τα καλώδια στον ακροδέκτη, όπως φαίνεται στο σχήµα: Στο Probe LU (PROFIBUS PA) δεν έχει σηµασία η πολικότητα.

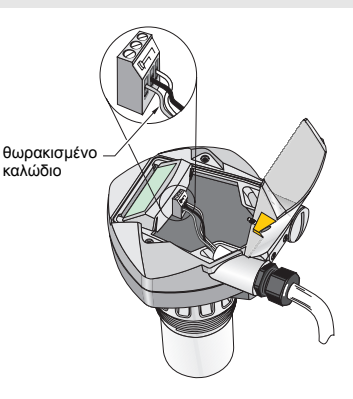

<sup>1.</sup> Πολύ χαμηλή τάση ασφαλείας<br>2. Διατέσεις μελάδες σε μέσας

<sup>2.</sup> Αν κάποιο καλώδιο περνά µέσα από αγωγό, να χρησιµοποιείτε µόνο κατάλληλου µεγέθους υδατοστεγείς διανοµείς.

- 3. Γειώστε τη συσκευή σύµφωνα µε τους τοπικούς κανονισµούς.
	- ï Σε ενδογενώς ασφαλείς εφαρµογές, συνδέστε τη θωράκιση καλωδίου στην υποδοχή θωράκισης του οργάνου<sup>1</sup> και γειώστε την υποδοχή θωράκισης σε εξωτερική γείωση που είναι συνδεδεµένη σε ισοδυναµικό πλέγµα γείωσης. Για περισσότερες λεπτοµέρειες σχετικά µε την Αντιεκρηκτική προστασία, µπορείτε να ´κατεβάσετεª το φυλλάδιο *Siemens Process Automation Explosion Protection* (κωδικός είδους A5E00265440) από τη διεύθυνση www.siemens.com/level, στο Brochures/General.
	- ï Σε εφαρµογές γενικής χρήσης, γειώστε τη θωράκιση σε ένα µόνο σηµείο (συνήθως από την πλευρά της τροφοδοσίας) και συνεχίστε τη θωράκιση από συσκευή σε συσκευή, συνδέοντάς την στην υποδοχή θωράκισης σε κάθε Probe LU.
- 4. Σφίξτε το στυπιοθλίπτη για να πετύχετε καλή στεγάνωση.
- 5. Κλείστε το κάλυµµα και σφίξτε τις βίδες: **µην σφίγγετε υπερβολικά τις βίδες.** Η προτεινόµενη ροπή είναι 0,5 έως 1,1 N-m (5 έως 10 in-lb).

**Σηµείωση**: Το PROFIBUS PA πρέπει να τερµατίζεται και στα δύο άκρα του καλωδίου για να λειτουργεί σωστά. Ανατρέξτε στις *Οδηγίες εγκατάστασης και χρήσης του PROFIBUS PA* (αριθµός παραγγελίας 2.092), που διατίθενται στην τοποθεσία www.profibus.com.

## **Επικοινωνία µέσω PROFIBUS PA**

#### **Σηµειώσεις:**

- ï Οι οδηγίες που ακολουθούν θεωρούν δεδοµένο ότι ο χρήστης είναι εξοικειωµένος µε το PROFIBUS PA.
- Για τον πλήρη κατάλογο των παραμέτρων, ανατρέξτε στο πλήρες εγχειρίδιο.

#### **Ρύθµιση παραµέτρων του PROFIBUS PA master**

Για να ρυθµίσετε τις παραµέτρους του SITRANS Probe LU στο δίκτυο, θα χρειαστείτε το αρχείο GSD. Μπορείτε να ´κατεβάσετεª τα αρχεία (**SIEM8124.gsd** για το 6 m Probe LU ή **SIEM8123.gsd** για το 12 m Probe LU) από την τοποθεσία µας στο ∆ιαδίκτυο. Μεταβείτε στη σελίδα προϊόντος του SITRANS Probe LU, στη διεύθυνση:

https://pia.khe.siemens.com/index.asp?Nr=11157 και κάντε κλικ στο **Downloads**.

## **Εκκίνηση**

Το SITRANS Probe LU ξεκινά αυτόµατα στη λειτουργία **RUN** και µετρά τη στάθµη του υλικού. Η οθόνη LCD δείχνει τη στάθμη του υλικού με σημείο αναφοράς το Σημείο Χαμηλής Στάθμης<sup>2</sup> (η έξοδος του Μπλοκ Λειτουργιών 1 Αναλογικής Εισόδου/AIFB1). Η κατάσταση του συστήµατος απεικονίζεται στην οθόνη LCD ή σε αποµακρυσµένο τερµατικό επικοινωνίας.

<sup>1.</sup> Η υποδοχή θωράκισης του οργάνου είναι εσωτερικά συνδεδεμένη με τον εξωτερικό ακροδέκτη γείωσης.<br>2. Ο Ευρωπικά της προστέθει Ερέμερα συνειδευτικό της Ελίδα 44.

<sup>2.</sup> Για απεικόνιση, ανατρέξτε *Γρήγορη [εγκατάσταση](#page-60-0)* στη σελίδα [11.](#page-60-0)

### **Οθόνη εκκίνησης (λειτουργία RUN)**<sup>1</sup>

#### **Κανονική λειτουργία**

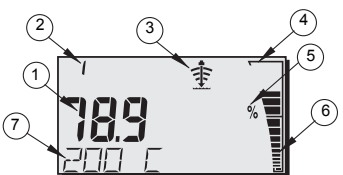

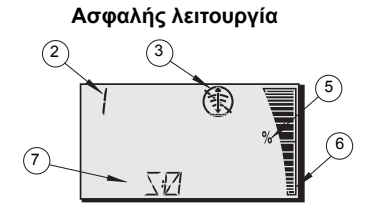

- 1 Η κύρια ένδειξη δείχνει τη στάθμη υλικού (έξοδος ενεργού AIFB)
- 2 Αριθμός μενού (δείχνει τον αριθμό του ενεργού AIFB: 1 ή 2)
- 3 Ενδείκτης κατάστασης ηχούς: Αξιόπιστη Ηχώ ή Αναξιόπιστη Ηχώ ( Φ

(Το πλαίσιο της Αναξιόπιστης Ηχούς αναβοσβήνει αν η Απώλεια ηχούς (LOE) εκκρεμεί<sup>1</sup>. Όταν η LOE γίνει ενεργή, το πλαίσιο γίνεται σταθερό και η δευτερεύουσα ένδειξη δείχνει **S :0.**)

- 4 Πλαίσιο ραβδογράμματος (φαίνεται πάντοτε στη λειτουργία RUN)
- 5 Μονάδες ή ποσοστό επί τοις εκατό
- 6 ñ Το ενεργό ραβδόγραµµα αναπαριστά τη στάθµη του υλικού
	- (Η κάτω γραµµή αναβοσβήνει µια φορά το δευτερόλεπτο όπως ο καρδιακός παλµός)
- 7 Η δευτερεύουσα ένδειξη δείχνει ένα από τα παρακάτω:
	- ï Εσωτερική θερµοκρασία ηλεκτρονικών εξαρτηµάτων
	- ï Τιµή που αναπαριστά την αξιοπιστία της ηχούς
	- ï Απόσταση (∆ευτερεύουσα ένδειξη 2)
	- ï Πληροφορία γενικής κατάστασης ή κωδικός βλάβης (για τη λίστα των κωδικών βλάβης και τη σηµασία τους ανατρέξτε στο πλήρες εγχειρίδιο)

## **Προγραµµατισµός SITRANS Probe LU (PROFIBUS PA)**

Οι παράµετροι που ελέγχουν τη λειτουργία του Probe LU (PROFIBUS PA) είναι οργανωµένες σε οµάδες λειτουργίας και διευθετηµένες σε µια δοµή µενού 4 επιπέδων, η πρόσβαση στην οποία είναι εφικτή είτε µέσω του φορητού προγραµµατιστή είτε µέσω PDM και του PROFIBUS PA. (Για τα διαγράµµατα που δείχνουν ολόκληρη τη δοµή του µενού, ανατρέξτε στο πλήρες εγχειρίδιο).

<sup>1.</sup> Για περισσότερες λεπτοµέρειες σχετικά µε την Απώλεια Ηχούς (LOE), ανατρέξτε στο πλήρες εγχειρίδιο.

### **Φορητός προγραµµατιστής<sup>1</sup>**

Για να ενεργοποιήσετε τη λειτουργία PROGRAM, στρέψτε το φορητό προγραµµατιστή προς την οθόνη από απόσταση 600 mm (2 ft) το ανώτατο και πατήστε το πλήκτρο Mode  $\boxed{\equiv}$  .

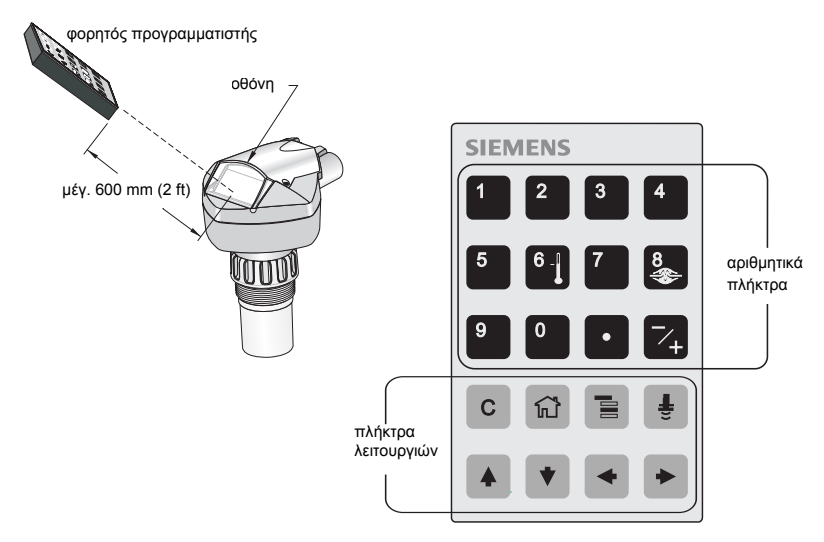

Στη λειτουργία Program ο φορητός προγραµµατιστής έχει δύο τρόπους λειτουργίας: Πλοήγηση και Επεξεργασία.

- Πατήστε το πλήκτρο Mode | ≣ | για να αλλάξετε από τη λειτουργία RUN στη λειτουργία PROGRAM και να µεταβείτε στη λειτουργία Πλοήγηση: το δεξί ακριανό ψηφίο του αριθµού µενού αναβοσβήνει και το εικονίδιο PROGRAM **11** δεν φαίνεται.
- ï Πατήστε το δεξί βέλος δεύτερη φορά, για να αλλάξει η λειτουργία από Πλοήγηση σε Επεξεργασία
- Στη λειτουργία Επεξεργασία εμφανίζεται το εικονίδιο PROGRAM ... και αρχίζει να αναβοσβήνει.

### **Οθόνη λειτουργίας PROGRAM**

**Σηµείωση**: Το SITRANS Probe LU (PROFIBUS PA) συνεχίζει να παρακολουθεί τις τιµές In και Out, ακόµα και όταν η συσκευή βρίσκεται στη λειτουργία PROGRAM.

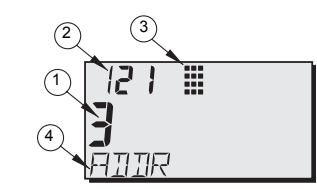

- 1 Κύρια ένδειξη (εμφανίζει τιμή παραμέτρου)
- 2 Ένδειξη αριθμού μενού (εμφανίζει τον Αριθμό μενού)
- 3 Εικονίδιο λειτουργίας PROGRAM
- 4 Δευτερεύουσα ένδειξη (εμφανίζει ετικέτα κειμένου)

Ελληνικά

Για τις πλήρες οδηγίες σχετικά με τον τοπικό προγραμματισμό με χρήση του φορητού προγραμματιστή, ανατρέξτε στο<br>πλήρες εγχειρίδιο.

Την πρώτη φορά που θα ενεργοποιήσετε τη λειτουργία PROGRAM σε οποιονδήποτε κύκλο τροφοδοσίας, η οθόνη LCD απεικονίζει το πρώτο µενού. Αν κατά τη διάρκεια του ίδιου κύκλου τροφοδοσίας µεταβείτε στη λειτουργία RUN και επιστρέψετε µετά στη λειτουργία PROGRAM, η οθόνη LCD θα εµφανίσει το µενού ή το στοιχείο που προσπελάσατε τελευταίο στη λειτουργία PROGRAM.

## **Προστασία**

## <span id="page-58-0"></span>**Ενεργοποίηση Τοπικής λειτουργίας**

Η Τοπική λειτουργία µπορεί να ενεργοποιηθεί ή να απενεργοποιηθεί µέσω του PDM. Πηγαίνετε στο **Identification (Αναγνώριση) > Device (Συσκευή) > Local Operation Enable (Ενεργοποίηση Τοπικής λειτουργίας)** και επιλέξτε τη ρύθµιση που επιθυµείτε.

### **Κλείδωµα εγγραφής**

Το κλείδωµα εγγραφής εµποδίζει τυχόν αλλαγές στις παραµέτρους µέσω PDM ή του φορητού προγραµµατιστή, επιτρέπει ωστόσο την πρόσβαση στη συσκευή.

Mέσω του PDM, ανοίξτε το μενού Device - Write Locking (Συσκευή - Κλείδωμα εγγραφής) και επιλέξτε **Off** ή **On**.

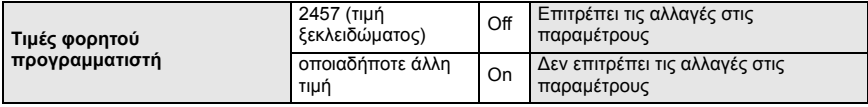

Μέσω του φορητού προγραµµατιστή:

- ï Ανοίξτε το µενού **Identification** (Αναγνώριση) και κατεβείτε προς το CONFIG.
- ï Πατήστε το **Right ARROW** (∆εξί ΒΕΛΟΣ) για να ανοίξετε το µενού Config και µετά κατεβείτε προς το LOCK.

#### **1. Identification**

1.3. Configuration

- 1.3.5. Lock
- ï Για να ενεργοποιήσετε τον προγραµµατισµό, ρυθµίστε το LOCK στο **2457**. Για να απενεργοποιήσετε τονπρογραµµατισµό, πληκτρολογήστε οποιαδήποτε άλλη τιµή**.**

### **Ενεργοποίηση Λειτουργίας εξ αποστάσεως**

Η Λειτουργία εξ αποστάσεως µπορεί να ενεργοποιηθεί ή να απενεργοποιηθεί µέσω του φορητού προγραµµατιστή.

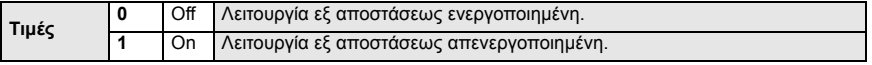

- ï Ανοίξτε το µενού **Identification** (Αναγνώριση) και κατεβείτε προς το CONFIG.
- ï Πατήστε το **Right ARROW** (∆εξί ΒΕΛΟΣ) για να ανοίξετε το µενού Config και µετά κατεβείτε προς το REMLOCK.
	- **1. Identification**
		- 1.2. Configuration
			- 1.2.2. Remote Lockout
- ï Για να ενεργοποιήσετε τον προγραµµατισµό, ρυθµίστε το REMLOCK στο **0**. Για να απενεργοποιήσετε τονπρογραµµατισµό, πληκτρολογήστε **1.**

## **Master Reset (Γενική Επαναφορά)**

Ανοίξτε το μενού Device – Master Reset (Συσκευή – Γενική επαναφορά), για να προσπελάσετε τις επιλογές επαναφοράς, συµπεριλαµβανοµένης της Εργοστασιακής επαναφοράς.

## **Ενεργοποίηση του SITRANS Probe LU**

**Σημείωση: Διατηρείτε τις συσκευές υπερύθρων, π.χ. φορητούς υπολογιστές, κινητά τηλέφωνα και<br>PDA, μακριά από το SITRANS Probe LU (PROFIBUS PA), προκειμένου να αποφευχθεί τυχόν ακούσια** λειτουργία του.

Τροφοδοτήστε το όργανο µε ρεύµα. Το SITRANS Probe LU (PROFIBUS PA) ξεκινά στη λειτουργία **RUN** και η οθόνη LCD δείχνει την έξοδο του AIFB1.

### **∆ιεύθυνση δικτύου (προεπιλογή 126)**

#### **Επαλήθευση/αλλαγή της διεύθυνσης της συσκευής µέσω του φορητού προγραµµατιστή**

#### **Σηµειώσεις:**

- ï Ο Τοπικός προγραµµατισµός πρέπει να είναι ενεργοποιηµένος για να επιτρέπονται αλλαγές (βλέπε *[Ενεργοποίηση](#page-58-0) Τοπικής λειτουργίας* στη σελίδα [9](#page-58-0)).
- Το πλήκτρο **CLEAR** │ c │ μπορεί να χρησιμοποιηθεί για το μηδενισμό/την απαλοιφή του πεδίου.
- Πατήστε το **Right ARROW** (Δεξί ΒΕΛΟΣ)  $\blacktriangleright$  για να ανοίξει η λειτουργία Επεξεργασία: το εικονίδιο PROGRAM αναβοσβήνει.
- ï Πατήστε το **Left ARROW** (Αριστερό ΒΕΛΟΣ) για ακύρωση της λειτουργίας Επεξεργασία: ο Αριθµός µενού αναβοσβήνει (το εικονίδιο PROGRAM δεν φαίνεται).
- 1. Πατήστε το πλήκτρο **Mode** για να ενεργοποιηθεί Επίπεδο µενού: το η λειτουργία **PROGRAM** και να ανοίξει το Επίπεδο τελευταίο ψηφίο µενού 1. αναβοσβήνει στη λειτουργία Πλοήγηση **TIENT** 2. Πατήστε το **Right ARROW** (Δεξί ΒΕΛΟΣ) <sup>1</sup> δύο 12 I m φορές για πλοήγηση στη διεύθυνση PROFIBUS. את היה 3. Πατήστε το **Right ARROW** (Δεξί ΒΕΛΟΣ) <sup>[→</sup> Γεανά Εικονίδιο PROGRAM: για να ανοίξει η λειτουργία Επεξεργασία: το εικονίδιο αναβοσβήνει στη  $121$ PROGRAM αναβοσβήνει. λειτουργία Επεξεργασία ADDR 4. Πληκτρολογήστε νέα τιµή και πατήστε το **Right**  Το δεξί ακριανό ψηφίο **ARROW** (Δεξί ΒΕΛΟΣ) → για να γίνει αποδεκτή. (Η αναβοσβήνει στη  $E$ οθόνη LCD εµφανίζει τη νέα τιµή, το εικονίδιο λειτουργία ΠλοήγησηPROGRAM εξαφανίζεται και το τελευταίο ψηφίο του µενού αναβοσβήνει για να επισηµάνει τη λειτουργία ΠG.
- 5. Πατήστε το πλήκτρο Mode  $\boxed{\equiv}$  για να επιστρέψετε στη λειτουργία RUN.

Πλοήγηση).

## **Εκτέλεση βαθµονόµησης µέσω του PROFIBUS PA**

Για να χρησιµοποιήσετε το PROFIBUS PA, θα χρειαστείτε ένα εργαλείο ρύθµισης παραµέτρων PC: σας συνιστούµε να χρησιµοποιήσετε το SIMATIC PDM. Για λεπτοµέρειες σχετικά µε τη χρήση του SIMATIC PDM, συµβουλευθείτε τις οδηγίες λειτουργίας ή την ηλεκτρονική βοήθεια. (Ο Οδηγός εφαρµογής *SMPI PROFIBUS PA instruments and SIMATIC PDM* διατίθεται στην τοποθεσία µας web στη διεύθυνση: https://pia.khe.siemens.com/index.asp?Nr=11157.)

#### **Αλλαγή ρυθµίσεων παραµέτρων**

- ï Θέστε πρώτα σε λειτουργία το SIMATIC PDM, συνδέστε το στο SITRANS Probe LU (PROFIBUS PA) και αποστείλετε δεδοµένα από τη συσκευή.
- ï Ρυθµίστε τις τιµές των παραµέτρων στο πεδίο εµφάνισης παραµέτρων (δεξιά πλευρά της οθόνης).
- ï Αφού ρυθµίσετε την τιµή, πατήστε **Enter** (τα πεδία κατάστασης γίνονται **Changed**).
- ï Αφού ολοκληρώσετε τις ρυθµίσεις, ανοίξτε το µενού **Device** (Συσκευή), κατεβάστε δεδοµένα στη συσκευή και αποθηκεύστε τις ρυθµίσεις παραµέτρων offline (τα πεδία κατάστασης είναι πλέον κενά).

## <span id="page-60-0"></span>**Γρήγορη εγκατάσταση**

Μόνο τέσσερις ρυθµίσεις απαιτούνται για τη Γρήγορη εγκατάσταση:

- ï Άνω Σηµείο Βαθµονόµησης και Σηµείο Υψηλής Στάθµης
- ï Κάτω Σηµείο Βαθµονόµησης και Σηµείο Χαµηλής Στάθµης

Η Κύρια µεταβλητή (PV) θα είναι η στάθµη (SV1). Το SV1 (∆ευτερεύουσα ένδειξη 1) είναι το άθροισµα της Στάθµης συν το Offset (µετατόπιση) στάθµης (αν υπάρχει).

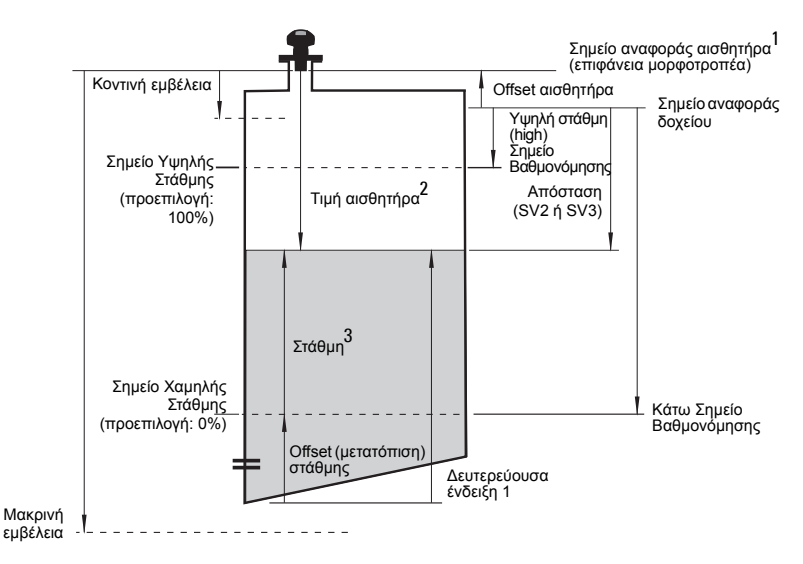

3. Τιμή στάθμης: η στάθμη μετρημένη σε μονάδες στάθμης.

<sup>1.</sup> Σημείο αναφοράς αισθητήρα: το σημείο που έχουν ως αναφορά όλες οι ανωτέρω παράμετροι.<br>2. Τιμή αισθητήρα: η τιμή που προέρχεται από την επεξεργασία της ηχούς, που αναπαριστά την απόσταση από το<br>Σημείο αναφοράς αισθητήρ

## **Βαθµονόµηση**

- 1. Ανοίξτε το μενού Device Sensor Calibration (Συσκευή Βαθμονόμηση αισθητήρα) και επιλέξτε την καρτέλα **Dry Calibration.** (Κάντε κλικ στο **Additional Information** για να δείτε το σχεδιάγραµµα που δείχνει τις παραµέτρους του PROFIBUS).
- 2. Καταχωρίστε τη νέα τιµή για το Κάτω Σηµείο Βαθµονόµησης (οι προεπιλεγµένες µονάδες µέτρησης είναι τα µέτρα).
- 3. Καταχωρίστε την αντίστοιχη τιµή για το Σηµείο Χαµηλής Στάθµης σε ποσοστό επί τοις εκατό (η προεπιλεγµένη τιµή είναι το 0).
- 4. Καταχωρίστε τη νέα τιµή για το Άνω Σηµείο Βαθµονόµησης (οι προεπιλεγµένες µονάδες µέτρησης είναι τα µέτρα).
- 5. Καταχωρίστε την αντίστοιχη τιµή για το Σηµείο Υψηλής Στάθµης σε ποσοστό επί τοις εκατό (η προεπιλεγµένη τιµή είναι το 100).
- 6. Κάντε κλικ στο **Transfer** (Μεταφορά).
- 7. Το SITRANS Probe LU είναι πλέον έτοιµο να λειτουργήσει.

### **Αυτόµατη καταστολή παρασιτικής ηχούς**

*Ενεργοποιεί µια καµπύλη "learned" TVT για χρήση αντί της προεπιλεγµένης καµπύλης TVT.*  Χρησιμοποιήστε αυτή τη λειτουργία για να παραβλέπεται η παρασιτική ηχώ στο προφίλ ηχούς. Ρυθμίστε *πρώτα το Range (Απόσταση αυτόµατης καταστολής παρασιτικής ηχούς), και µετά ενεργοποιήστε την Αυτόµατη καταστολή παρασιτικής ηχούς.*

### **Range (Απόσταση αυτόµατης καταστολής παρασιτικής ηχούς) 1: (προεπιλεγµένη τιµή 1)**

*Ορίζει το οριακό σηµείο της απόστασης Learned TVT.*

- 1. Περιστρέψτε το όργανο για βέλτιστο σήμα (χαμηλό πλάτος παρασιτικής ηχούς).<br>2. Πηναίνετε στο **Input (Είσοδος) > Detailed Setup (Αναλυτικές ουθυίσεις) > T**'
- 2. Πηγαίνετε στο **Input (Είσοδος) > Detailed Setup (Αναλυτικές ρυθµίσεις) > TVT setup (Ρύθµιση TVT) > Distance (Απόσταση)**.
- 3. Προσδιορίστε την απόσταση από το σηµείο αναφοράς (την επιφάνεια του µορφοτροπέα) µέχρι τη στάθµη του υλικού.
- 4. Αφαιρέστε 0,5 m (20") από την απόσταση αυτή και καταχωρίστε το αποτέλεσµα.

#### **Ενεργοποίηση Αυτόµατης Καταστολής Παρασιτικής Ηχούς**

- 1. Ανοίξτε το μενού **Device Auto False Echo Suppression** (Συσκευή Αυτόματη Καταστολή Παρασιτικής Ηχούς) και κάντε την κατάλληλη επιλογή για να την αλλάξετε.
- 2. Επιλέξτε **Learn** (Εκµάθηση). Η συσκευή µεταπίπτει αυτόµατα στο **On** (χρήση Learned TVT) ύστερα από µερικά δευτερόλεπτα.

### **Οθόνη πριν από την Αυτόµατη Καταστολή Παρασιτικής Ηχούς**

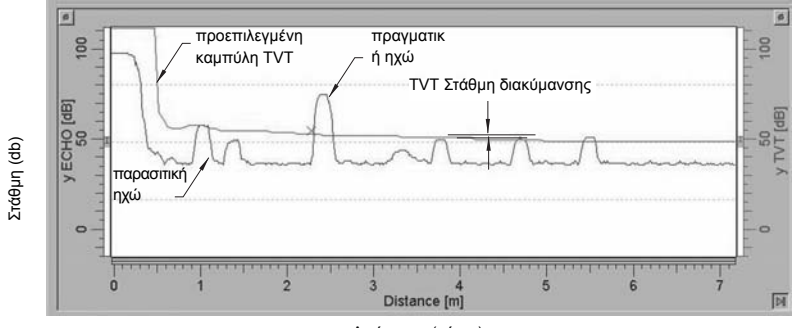

#### Απόσταση (µέτρα)

<sup>1.</sup> ∆εν µπορεί να γίνει επαναφορά αυτής της παραµέτρου στην προεπιλεγµένη εργοστασιακή τιµή.

### **Οθόνη µετά την Αυτόµατη Καταστολή Παρασιτικής Ηχούς**

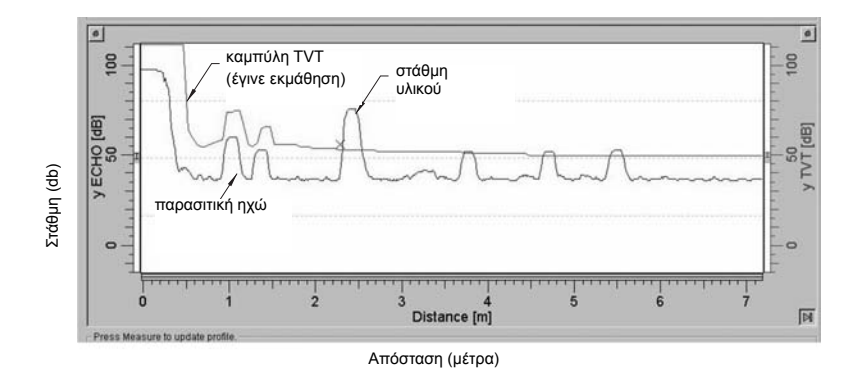

### <span id="page-62-0"></span>**Κατανάλωση ρεύµατος PROFIBUS**

**Προειδοποίηση**: Η παράµετρος αυτή θα πρέπει να τροποποιείται µόνο µία φορά, κατά την εγκατάσταση, ώστε να συµφωνεί µε τα κριτήρια σχεδιασµού του δικτύου.

*Σας επιτρέπει να επιλέγετε το ρεύµα της συσκευής PROFIBUS. Υψηλότερες τιµές επιτρέπουν ταχύτερους χρόνους ενηµέρωσης.*

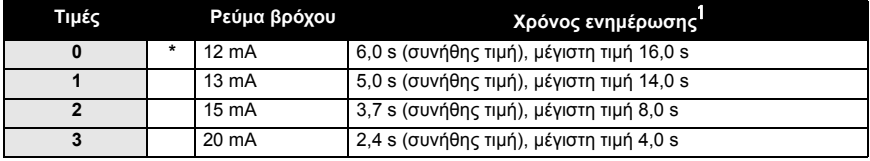

Πηγαίνετε στο **Input (Είσοδος) > Standard Setup (Στάνταρ ρυθµίσεις) > PROFIBUS Current Consumption (Κατανάλωση ρεύµατος PROFIBUS)** και καταχωρίστε την τιµή που αντιστοιχεί στο επιθυµητό ρεύµα συσκευής.

## **Συντήρηση**

Το SITRANS Probe LU δεν χρειάζεται συντήρηση ούτε καθαρισµό.

### **Επισκευή µονάδας και αποκλειόµενη ευθύνη**

Για περισσότερες πληροφορίες, ανατρέξτε στην εσωτερική σελίδα του οπισθόφυλλου.

<sup>1.</sup> Ανάλογα με τη θερμοκρασία: συνήθης τιμή στους +20 °C (+68 °F); μέγιστη τιμή στους +80 °C (+176 °F).

#### **Οδηγίες ειδικά για εγκαταστάσεις σε επικίνδυνες περιοχές (κωδικός ευρωπαϊκής οδηγίας ATEX 94/9/EΚ, παράρτηµα II, 1/0/6)**

Οι οδηγίες που ακολουθούν ισχύουν για εξοπλισµό που καλύπτεται από τον αριθµό πιστοποίησης SIRA 03ATEX2142X:

- 1. Για τη χρήση και τη συναρμολόνηση, ανατρέξτε στις βασικές οδηνίες.
- 2. Ο εξοπλισµός έχει πιστοποιηθεί για χρήση ως εξοπλισµός κατηγορίας 1G.
- 3. Ο εξοπλισµός µπορεί να χρησιµοποιηθεί µε εύφλεκτα αέρια και ατµούς µε συσκευές της οµάδας IIC και κατηγορίας θερµοκρασιών T4.
- 4. Ο εξοπλισµός έχει πιστοποιηθεί για χρήση σε περιοχή θερµοκρασιών περιβάλλοντος από -40 °C έως 80 °C.
- 5. Ο εξοπλισµός δεν έχει αξιολογηθεί ως συσκευή που σχετίζεται µε την ασφάλεια (όπως αναφέρεται στην Οδηγία 94/9/EΚ, Παράρτηµα II, παράγραφος 1.5).
- 6. Η εγκατάσταση και η επιθεώρηση του παρόντος εξοπλισµού θα πρέπει να πραγµατοποιείται από κατάλληλα εκπαιδευµένο προσωπικό, σύµφωνα µε τον εφαρµοστέο κώδικα πρακτικής (EN 60079-14 και EN 60079-17 στην Ευρώπη).
- 7. Η επισκευή του παρόντος εξοπλισµού θα πρέπει να πραγµατοποιείται από κατάλληλα εκπαιδευµένο προσωπικό, σύµφωνα µε τον εφαρµοστέο κώδικα πρακτικής (π.χ. ΕΝ 60079- 19 στην Ευρώπη).
- 8. Εξαρτήµατα που πρόκειται να ενσωµατωθούν στον εξοπλισµό ή να χρησιµοποιηθούν ως ανταλλακτικά πρέπει να τοποθετούνται από κατάλληλα εκπαιδευµένο προσωπικό, σύµφωνα µε την τεκµηρίωση του κατασκευαστή.
- 9. Συνιστά ευθύνη του χρήστη να εξασφαλίζει τη δυνατότητα χειροκίνητης παράκαµψης, ούτως ώστε να είναι εφικτός ο τερµατισµός λειτουργίας του εξοπλισµού και των συστηµάτων προστασίας που είναι ενσωματωμένα στις αυτόματες διερνασίες που παρεκκλίνουν από τις προβλεπόµενες συνθήκες λειτουργίας, υπό τον όρο ότι κάτι τέτοιο δεν διακυβεύει την ασφάλεια.
- 10. Το επίθεµα ëXí στον αριθµό πιστοποίησης σχετίζεται µε τις εξής ειδικές συνθήκες ασφαλούς λειτουργίας:
	- a. Τµήµατα του περιβλήµατος µπορεί να είναι µη αγώγιµα και να δηµιουργούν ηλεκτροστατικό φορτίο που µπορεί να προκαλέσει ανάφλεξη υπό ορισµένες ακραίες συνθήκες. Ο χρήστης θα πρέπει να διασφαλίσει ότι ο εξοπλισµός δεν έχει εγκατασταθεί σε χώρο όπου µπορεί να υποβάλλεται σε εξωτερικές συνθήκες (όπως ατµό υψηλής πίεσης), µε αποτέλεσµα το σχηµατισµό ηλεκτροστατικού φορτίου σε µη αγώγιµες επιφάνειες.
	- b. ∆εδοµένου ότι είναι δυνατή η χρήση αλουµινίου, µαγνησίου, τιτανίου ή ζιρκονίου στην προσπελάσιµη επιφάνεια του εξοπλισµού, στην περίπτωση σπάνιου ατυχήµατος ενδέχεται να προκληθεί ανάφλεξη από τους σπινθήρες που εµφανίζονται λόγω πρόσκρουσης ή τριβής. Αυτό λαµβάνεται υπόψη όταν το SITRANS Probe LU (PROFIBUS PA) εγκαθίσταται σε χώρους για τους οποίους απαιτείται ειδικός εξοπλισµός της οµάδας II, κατηγορίας 1G.

11. Η πιστοποίηση του παρόντος εξοπλισµού στηρίζεται στα εξής υλικά που χρησιµοποιήθηκαν για την κατασκευή του:

> Κράµα αλουµινίου ANSI µε κωδ. A380.0 (επιλογή αλουµινένιου περιβλήµατος) Ενθυλακωτικό STYCAST<sup>1</sup> 2651-40FR, καταλύτης ΙΙ

Η λεπτοµερής σύσταση του αλουµινίου A380.0, όπως χρησιµοποιείται στο µεταλλικό περίβληµα (µόνο κατά την επιλογή σπειροτοµηµένου καπακιού), είναι η εξής:

Si  $-8,5$  % Fe  $-1,3$  %, Cu  $-3,5$  %, Mn  $-0,5$  %, Mg  $-0,1$  %, Ni  $-0,1$  %, Zn  $-3$  %, Sn - 0,35 %, λοιπά - 0,5 %, Al - υπόλοιπο

Αν είναι πιθανόν να έλθει ο εξοπλισµός σε επαφή µε διαβρωτικές ουσίες, τότε συνιστά ευθύνη του χρήστη να λάβει τις κατάλληλες προφυλάξεις για να αποφευχθεί τυχόν ανεπανόρθωτη βλάβη του, διασφαλίζοντας κατí αυτόν τον τρόπο ότι δεν διακυβεύεται ο τύπος προστασίας.

∆ιαβρωτικές ουσίες: π.χ. όξινα υγρά ή αέρια που ενδέχεται να διαβρώσουν µέταλλα ή διαλύτες που ενδέχεται να επιδράσουν σε πολυµερή υλικά.

Κατάλληλες προφυλάξεις: π.χ. τακτικοί έλεγχοι ως τµήµα συστηµατικών ελέγχων ή τεκµηρίωση από το φύλλο δεδοµένων υλικών που παρουσιάζουν αντοχές σε συγκεκριµένες χηµικές ουσίες.

#### 12. **Σήµανση εξοπλισµού:**

Η σήµανση του εξοπλισµού περιλαµβάνει τουλάχιστον τις πληροφορίες στην ετικέτα προϊόντος, η οποία φαίνεται στη µέσα µεριά του εξώφυλλου του παρόντος εγχειριδίου.

<sup>&</sup>lt;sup>1.</sup> Το STYCAST® είναι σήμα κατατεθέν της National Starch and Chemical Company.

# **Guía para la puesta en marcha rápida del SITRANS Probe LU (PROFIBUS PA)**

Este manual contiene indicaciones importantes y condiciones para la utilización del sistema SITRANS Probe LU (PROFIBUS PA). Le recomendamos encarecidamente que obtenga la versión completa del manual de instrucciones para beneficiarse de todas las funciones del dispositivo. Ud. puede descargar la versión completa del manual de nuestro sito web: www.siemens.com/level. Los manuales también están disponibles en versión impresa – contacte su representante Siemens.

Para más informaciones acerca de este manual contacte:

Siemens Milltronics Process Instruments Inc. 1954 Technology Drive, P.O. Box 4225 Peterborough, Ontario, Canadá, K9J 7B1 E-mail: techpubs.smpi@siemens.com

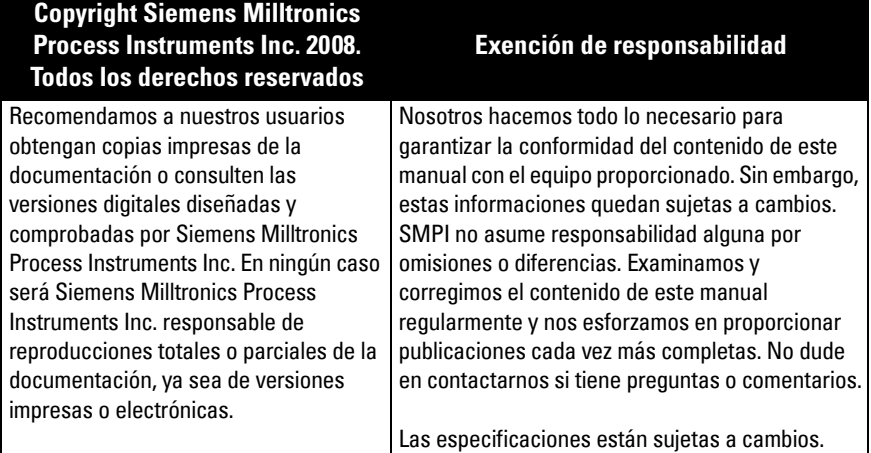

MILLTRONICS es una marca registrada de Siemens Milltronics Process Instruments Inc.

# **Indicaciones de seguridad**

Es imprescindible respetar las indicaciones de seguridad para una utilización sin peligro alguno para el usuario, el personal, el producto y los equipos conectados a éste. Por motivos de claridad expositiva en los textos de indicación y de precaución se destaca el nivel de precaución necesario para cada intervención.

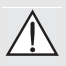

**ADVERTENCIA: información que se refiere a un marcado colocado en el producto. Significa que al no observar las precauciones de seguridad se puede producir la muerte, lesiones corporales graves o daños materiales considerables.**

**ADVERTENCIA**<sup>1</sup> **: significa que al no observar las precauciones de seguridad se puede producir la muerte, lesiones corporales graves o daños materiales considerables.**

Nota: es una información importante acerca del producto mismo o de la parte respectiva del manual, al cual se debe atender especialmente.

Símbolo utilizado cuando el producto no lleva marcado de seguridad.

# **SITRANS Probe LU (PROFIBUS PA)**

### **ADVERTENCIA: Todo cambio o modificación realizado en el equipo sin contar con la aprobación expresa del fabricante puede anular el derecho del usuario a trabajar con el equipo.**

**Nota:** Tras someterlo a las pruebas correspondientes, se ha determinado que este equipo cumple los lÌmites establecidos para dispositivos digitales de clase B de conformidad con la parte 15 de la Normativa de la FCC. Estos límites se han establecido con el objetivo de aportar una protección razonable contra interferencias perjudiciales cuando el equipo se utiliza en una zona residencial. Este equipo genera, utiliza y puede emitir energía de radiofrecuencia y, a menos que se instale y se utilice de acuerdo con el manual de instrucciones, puede provocar interferencias perjudiciales en las comunicaciones de radio y televisión. Sin embargo, no existe garantía de que éstas no se produzcan en determinadas instalaciones. Si el equipo produce interferencias perjudiciales en la recepción de radio o televisión, lo cual puede probarse encendiendo y apagando el equipo, se recomienda al usuario corregir dichas interferencias tomando una o varias de las siguientes medidas:

- $\bullet$  modificar la orientación o ubicación del sensor de recepción;
- aumentar la separación entre el equipo y el receptor;
- ï conectar el equipo a una toma de corriente o circuito diferente al del receptor;
- consultar al distribuidor o a un técnico especialista de radio o TV.

Nota: Este aparato se ha diseñado para el uso en ámbito industrial. El uso de este aparato en instalaciones residenciales puede causar interferencias a las comunicaciones por radio.

El sistema de 2 hilos SITRANS Probe LU con alimentación por bucle de corriente utiliza la tecnología ultrasónica avanzada para la medición de nivel continua. El sistema combina una electrónica conectada a un sensor y la conexión al proceso.

El SITRANS Probe LU está disponible con sensores de ETFE (etilenotetrafluoretileno) o PVDF (fluoruro de polivinilideno). Su diseño permite la utilización en una extensa gama de industrias y aplicaciones con sustancias químicas corrosivas.

El sensor ultrasónico está provisto de un sensor de temperatura para compensar variaciones de temperatura en la aplicación.

PROFIBUS PA se utiliza para la comunicación. El equipo soporta la transmisión acíclica con un maestro PROFIBUS Clase I y Clase II. El procesamiento de señales se obtiene con el software Sonic Intelligence $\degree$ . Esta tecnología comprobada en sitio se ha utilizado en más de 500,000 aplicaciones (ultrasonidos y radar).

El SITRANS Probe LU está disponible en tres versiones:

- Aplicación general (entornos no peligrosos)
- $\bullet$  Intrínsecamente seguro (con barrera apropiada)
- No incendiario (FM Clase I, Div. 2)

## **Especificaciones técnicas**

Para un listado completo, véase por favor el manual de instrucciones del SITRANS Probe LU (PROFIBUS PA). Para más detalles acerca de las Aprobaciones, ver la placa indicadora del sistema<sup>1</sup>.

La etiqueta de identificación se ha reproducido en la portada interior.

## **Temperatura ambiente y de operación**

Nota: Los límites de temperatura y presión en el proceso pueden variar. Para ello véase la placa indicadora. El diagrama de referencia mencionado en la placa se puede descargar del sitio web Siemens. Consulte la página del SITRANS Probe LU: http:// pia.khe.siemens.com/index.asp?Nr=11157.

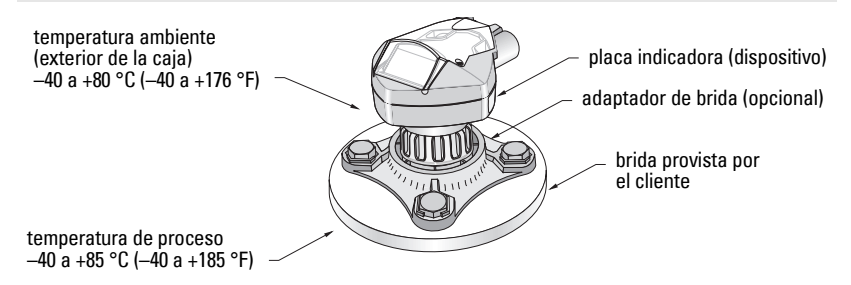

## **Alimentación**

- · Alimentado por el bus PROFIBUS PA, según IEC 61158-2
- Consumo de corriente 12 mA (valor predeterminado)<sup>1</sup>

### **Rendimiento**

• Tiempo de actualización con corriente de bucle [1](#page-68-1)2 mA $^1$  6,0 s (típico), máximo 16,0 s<sup>2</sup>

## **Aprobaciones**

- General CSA<sub>US/C</sub>, FM, CE
- Areas peligrosas Seguridad intrínseca (Europa) ATEX II 1 G EEx ia IIC T4  $(US/Canada)$ (pendiente)/CSA<sup>3</sup>: requiere barrera de seguridad Clase I, Div. 1, Grupos A, B, C, D Clase II, Div. 1, Grupos E, F, G Clase III T4 No incendiario (EE.UU.)  $FM<sup>4</sup>$  (pendiente): Clase I, Div. 2, Grupos A,B, C, D T5

**Nota:** En el caso de aplicaciones Tipo 4X/NEMA 4X, Tipo 6/NEMA 6, IP67, IP68 (en exteriores) es imprescindible utilizar prensaestopas adecuados para garantizar la estanqueidad.

<sup>2.</sup> En función de la temperatura: valor típico a +20 °C (+68 °F); máximo valor a +80 °C (+176 °F).

<sup>4.</sup> Consultar el *FM: Class I, Div. 2 Connection Drawing* página 5 Anexo A, diagrama n°23650583.

<span id="page-68-1"></span><sup>&</sup>lt;sup>1.</sup> Opciones 13, 15, o 20 mA, ver *Consumo de corriente PROFIBUS* página 13.

<span id="page-68-0"></span><sup>3.</sup> Consultar el *FM/CSA Intrinsically Safe Connection Drawing* página 1 Anexo A, diagrama n°23650617.

## **Instalación**

### **ADVERTENCIAS:**

- **Sólo el personal calificado está autorizado a intervenir en este equipo para la instalación. Observar las indicaciones y los procedimientos de seguridad.**
- **El SITRANS Probe LU debe funcionar únicamente de la manera como se especifica en éste manual. La realización técnica de estas condiciones es la condición para una utilización sin peligro alguno.**

**Nota:** Para más detalles acerca de las aprobaciones, véase por favor la placa indicadora en el producto.

## **Ubicación y montaje**

### **Recomendaciones**

- La temperatura ambiente no debe sobrepasar el  $-40$  a +80 °C ( $-40$  a +176 °F).
- El equipo debe situarse en un lugar visible y de fácil acceso para la programación con el calibrador.
- $\bullet$  Montar el equipo tomando en cuenta las características de la caja y los materiales de construcción.
- $\bullet$  Mantener el trazado sonoro perpendicular a la superficie del material.

### **Precauciones**

- Se recomienda montar el dispositivo lejos de los circuitos de alta tensión o corriente, contactores y controladores de velocidad de motor de frecuencia variable.
- $\bullet$  Mantener el trazado sonoro lejos de obstrucciones o aberturas de llenado.

#### El trazado sonoro debe:

- ser perpendicular a la superficie controlada
- situarse lejos de paredes rugosas, soldaduras, peldaños y otras obstrucciones
- situarse lejos de la corriente de llenado

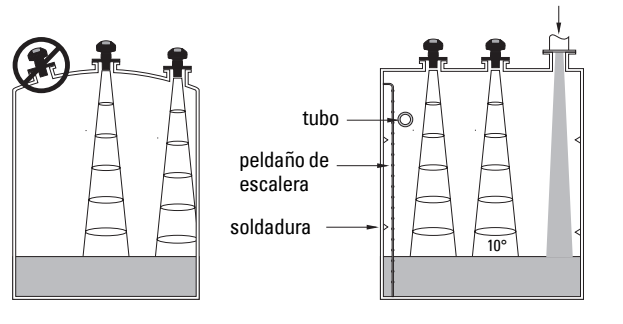

Llenado

### **Instrucciones de montaje**

**Nota:** Se recomienda instalar el sistema SITRANS Probe LU respetando una distancia mínima de 300 mm (1') entre la superficie emisora del sensor y el máximo nivel esperado.

SITRANS Probe LU está disponible con tres tipos de rosca: 2" NPT, 2" BSP, o PF2/G (BS EN ISO 228-1).

- 1. Se recomienda comprobar antes de insertar el SITRANS Probe LU que las roscas son idénticas para evitar dañarlas.
- 2. El sistema SITRANS Probe LU se fija mediante la conexión roscada. Apriete a mano ˙nicamente.

## **Cableado**

## **Alimentación<sup>1</sup>**

### **ADVERTENCIAS:**

**Los bornes de conexión (CC) deberían recibir el suministro eléctrico de una fuente de alimentación SELV** <sup>1</sup> **en conformidad con la norma IEC-1010-1 Anexo H.**

**Aislar todos los cableados tomando en cuenta las tensiones utilizadas.**

## **Conexión del SITRANS Probe LU (PROFIBUS PA)**

### **Nota:**

- Si desea más detalles sobre el cableado eléctrico por favor consulte el manual completo.
- Instalaciones de seguridad intrínseca (FM/CSA Clase I, Div. 1), ver *FM/CSA Intrinsically* [Safe Connection Drawing](#page-178-0) página 1 el Anexo A, diagrama n°23650617.
- Instalaciones no incendiarias (FM: Clase I, Div. 2), ver FM: Class I, Div. 2 Connection Drawing página 5 el Anexo, diagrama n°23650583.
- La caja no metálica no provee la conexión a tierra entre conductores: utilizar bornas y puentes conectables a tierra.
- · Para la instalación électrica deben observarse las normas y disposiciones pertinentes. Pueden ser necesarios cables y conductos separados.
- 1. Pelar el extremo de la cubierta del cable PROFIBUS PA unos 70 mm (2,75") y pasar los cables a través del prensaestopas<sup>2</sup>.
- 2. Conectar los cables con los terminales como se indica. El Probe LU (PROFIBUS PA) es insensible a la polaridad.

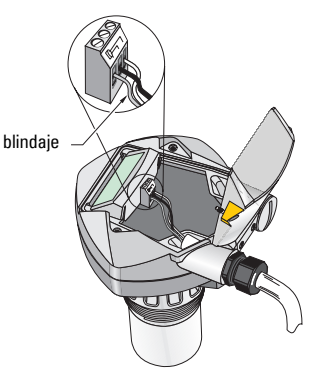

Safety Extra Low Voltage (voltaje de seguridad especialmente bajo).

- 3. Conectar a la tierra el sistema observando las disposiciones pertinentes.
	- $\bullet$  En aplicaciones de seguridad intrínseca, conectar el blindaje al borne correspondiente del equipo<sup>1</sup> y conectar el blindaje a una tierra exterior, conectada a una malla de puesta a tierra de potencial equivalente. Para más detalles sobre la protección para ambientes explosivos, consulte el folleto *Siemens Process* Automation Explosion Protection (ref. A5E00265440) en la página www.siemens.com/level, sección Brochures/General.
	- En aplicaciones de uso general conectar el blindaje en un punto únicamente (generalmente del lado de la alimentación eléctrica) y conectar el blindaje al borne correspondiente de los diferentes equipos Probe LU.
- 4. Apretar el prensaestopas para un sellado óptimo.
- 5. Cerrar la tapa y apretar los tornillos sin forzar. Par de apriete recomendado 0,5 a 1,1 N-m (5 a 10 in-lb).

**Nota:** Es imprescindible terminar las conexiones PROFIBUS PA en ambos extremos del cable para que funcione correctamente. Consulte las instrucciones de Uso/ Instalación PROFIBUS PA (ref. 2.092), disponibles en www.profibus.com.

# **Comunicaciones PROFIBUS PA**

### **Notas:**

- Las siguientes instrucciones dan por supuesto que el usuario está familiarizado con el bus PROFIBUS PA.
- Para un listado completo de los parámetros aplicables véase por favor la versión completa del manual.

## **Configuración de un maestro PROFIBUS PA**

Para configurar el dispositivo SITRANS Probe LU en la red del usuario se necesita el archivo GSD. Ud. puede descargar los archivos (SIEM8124.gsd para el Probe LU, rango 6 m, o SIEM8123.gsd para el Probe LU, rango 12) en nuestra web. Consulte la página del SITRANS Probe LU: https://pia.khe.siemens.com/index.asp?Nr=11157 y haga click en Downloads.

# **Arranque**

El SITRANS Probe LU accede directamente al modo RUN y detecta el nivel del material. La pantalla LCD indica el nivel de material desde el Nivel Vacío<sup>2</sup> (salida AIFB1/Analog Input Function Block1). El modo de funcionamiento del sistema puede aparecer tanto local (pantalla LCD) como remotamente (interfaz de comunicación).

 $2.$  Si se emplean conductos para tender los cables se recomienda utilizar prensaestopas certificados adecuados para garantizar la estanqueidad.

 $1.$  El blindaje del equipo está conectado internamente con la lengüeta de tierra exterior.

<sup>&</sup>lt;sup>2.</sup> Para más detalles véase *Configuración rápida* en la página [11](#page-76-0).
### **Indicación durante el Arranque (modo RUN)**

**Funcionamiento normal**

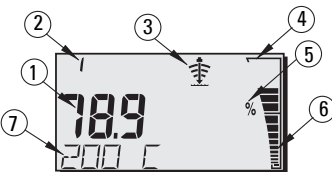

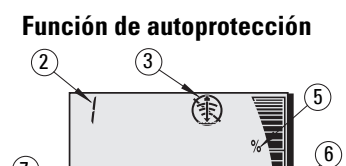

- 1 Indicación del nivel de material en la zona principal (salida de la AIFB activa)
- 2 Número de menú (indicación del número de AIFB activo: 1 o 2)
- 3 Indicador de eco: Eco fiable  $\Rightarrow$  o Eco poco fiable  $\circledast$

(El indicador Eco poco fiable parpadea cuando la Pérdida de eco (LOE) está pendiente<sup>1</sup>. El indicador deja de parpadear cuando se activa la Pérdida de eco. La zona secundaria indica S :0.)

 $\sigma$ 

- 4 Borde del gráfico de barras (siempre visible en el modo RUN)
- 5 Unidad o Porcentaje
- 6 Indicación de nivel por gráfico de barras

(La barra inferior parpadea una vez por segundo.)

- $7 La zona secundaria indica:$ 
	- La temperatura interna de la electrónica
	- $\bullet$  El valor correspondiente a la fiabilidad del eco
	- La distancia (valor secundario 2)
	- $\bullet$  Información general sobre el estado o código de fallo (consulte el listado completo de códigos y significados correspondientes en el manual).

# **Programación del SITRANS Probe LU (PROFIBUS PA)**

Los parámetros de control del funcionamiento del equipo Probe LU (PROFIBUS PA) están repartidos en grupos de función y clasificados por menús (4), accesibles a través del programador manual o PDM y PROFIBUS PA. (En la versión completa del manual se proporcionan detalles sobre la estructura completa de los menús.)

 $1.$  Para más detalles sobre la Pérdida de eco véase la versión completa del manual.

### **Programador manual<sup>1</sup>**

Para activar el modo PROGRAM, orientar el programador hacia la pantalla (máxima distancia 600 mm (2')) y pulsar la tecla Modo  $\equiv$ .

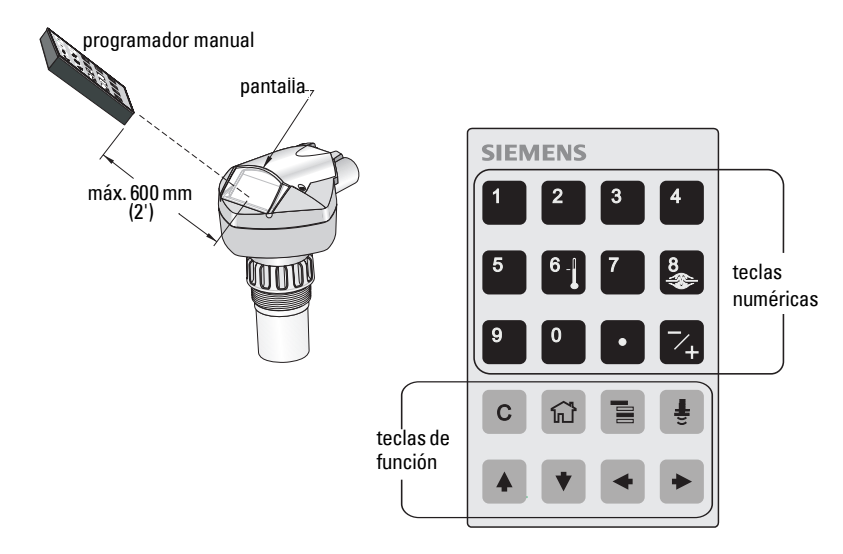

El programador manual tiene dos modos de operación en modo Program: Navegación y Edición.

- Pulsar la tecla Modo  $\blacksquare$  para alternar entre el modo RUN y el modo PROGRAM y acceder a la Navegación: el dígito a la derecha del número de menú parpadea y no aparece el símbolo PROGRAM :::
- Volver a pulsar la flecha derecha para salir del modo Navegación y acceder al modo **Edición**
- En el modo Edición aparece el símbolo PROGRAM **:::** parpadeando.

# **Visualización en Modo PROGRAM**

**Nota:** El SITRANS Probe LU (PROFIBUS PA) monitoriza los valores de entrada (In) y salida (Out) cuando el equipo funciona en modo PROGRAM.

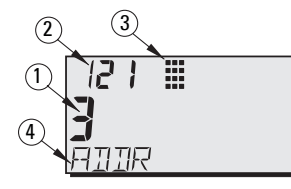

- 1 Zona principal (indicación del valor del parámetro)
- 2 Zona número de menú (indicación del número de Menú)
- 3 Símbolo modo PROGRAM
- 4 Zona secundaria (indicación de etiqueta de texto)

 $1.$  Para más información sobre la programación local con el programador manual por favor consulte la versión completa del manual.

Durante la primera activación del modo PROGRAM en cualquier ciclo de potencia la pantalla LCD indica el primer menú. Cuando el usuario conmuta al modo RUN y vuelve al modo PROGRAM durante el mismo ciclo de potencia, la pantalla LCD indica el último menú o elemento seleccionado en modo PROGRAM.

# **Seguridad**

# <span id="page-74-0"></span>**Activación del funcionamiento local**

PDM permite activar o desactivar el Funcionamiento local. Acceder a Identificación > Dispositivo > Activación Funcionamiento Local y seleccionar el ajuste deseado.

### **Cierre de seguridad**

La seguridad impide la modificación de parámetros con PDM o el programador manual. Sin embargo no impide acceder al equipo.

Utilizar PDM para abrir el menú Dispositivo - Cierre de seguridad, y seleccionar Off o On.

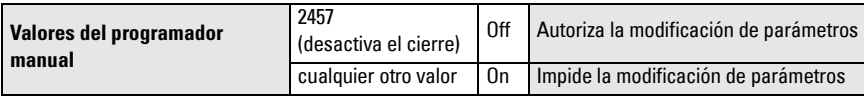

Con el programador manual:

- Abrir el menú **Identificación** y utilizar la tecla scroll/abajo hasta CONFIG.
- Pulsar la flecha derecha  $\blacktriangleright$  para abrir el menú Config, y utilizar la tecla scroll/abajo hasta LOCK.
	- **1. Identificación**

1.3. Configuración

1.3.5. Cierre de seguridad

• Para activar la programación, LOCK = 2457. Para desactivar la programación, entrar cualquier otro valor.

# **Activación del funcionamiento remoto**

El programador manual permite activar o desactivar el funcionamiento remoto.

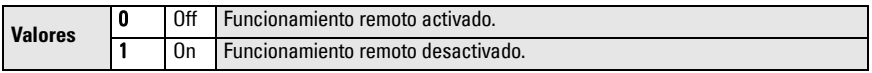

- Abrir el menú **Identificación** y utilizar la tecla scroll/abajo hasta CONFIG.
- Pulsar la flecha derecha  $\blacktriangleright$  para abrir el menú Config, y utilizar la tecla scroll/abajo hasta REMLOCK.

**1. Identificación**

1.2. Configuración

1.2.2. Seguridad remota activada

 $\bullet$  Para activar la programación, ajustar REMLOCK = 0. Para desactivar la programación, entrar 1.

# **Puesta a cero general**

En PDM, acceder al menú Dispositivo – Reset maestro, para acceder a las opciones de reset inclusive la Reposición al estado original de suministro.

# **Activación del SITRANS Probe LU**

**Nota:** Para operar correctamente el SITRANS Probe LU (PROFIBUS PA) debe funcionar lejos de computadoras laptop, teléfonos celulares y asistentes digitales personales.

Conectar la alimentación eléctrica del sistema. SITRANS Probe LU (PROFIBUS PA) arranca en modo RUN. La pantalla LCD indica la salida AIFB1.

### **Dirección red (valor predeterminado 126)**

**Verificación/modificación de la dirección del equipo con el programador manual**

#### **Notas:**

- Es imprescindible activar la programación local para efectuar modificaciones (ver Activación del funcionamiento local, página [9](#page-74-0)).
- Pulsar la tecla CLEAR  $\mid$  c  $\mid$  para borrar los valores en la pantalla.
- Pulsar la flecha derecha  $\rightarrow$  para acceder al modo Edición: aparece el símbolo PROGRAM parpadeando.
- Pulsar la flecha derecha  $\rightarrow$  para salir del modo Edición: el número de Menú aparece parpadeando (no aparece el sÌmbolo PROGRAM).
- 1. Pulsar **Modo**  $\equiv$  para activar el **Modo** PROGRAM y abrir el Menú, nivel 1.
- 2. Pulsar dos veces la flecha DERECHA  $\blacktriangleright$ para acceder a Dirección PROFIBUS.
- 3. Pulsar otra vez la flecha DERECHA  $\blacktriangleright$ para abrir el modo Edición: aparece el símbolo PROGRAM parpadeando.
- 4. Entrar otro valor y pulsar la flecha **DERECHA**  $\rightarrow$  para confirmar. (La pantalla LCD indica el nuevo valor, desaparece el símbolo PROGRAM y el último dígito del menú aparece parpadeando para indicar la Navegación.)

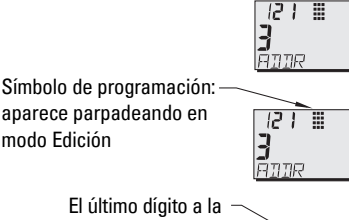

**TTIENT** 

127 **គី**១១ឆ្

Nivel de menú: el último dígito parpadea en modo Navegación

derecha parpadea en modo Navegación

5. Pulsar Modo  $\blacksquare$  para volver al modo RUN.

# **Calibración con PROFIBUS PA**

Para utilizar PROFIBUS PA necesitará una herramienta de configuración de PC. Para ello recomendamos SIMATIC PDM. Si desea más detalles, consulte las instrucciones de uso del SIMATIC PDM o la ayuda en línea. (En nuestra web encontrará la Guía de Aplicación para equipos PROFIBUS PA de SMPI y SIMATIC PDM. Consulte: https://pia.khe.siemens.com/ index.asp?Nr=11157.)

#### **Cambiar ajustes de parámetros**

- Ejecute en primer lugar SIMATIC PDM, conecte SITRANS Probe LU (PROFIBUS PA) y descargue los datos del equipo.
- Ajuste los valores de los parámetros en el campo de visualización de los parámetros (parte derecha de la pantalla).
- Después de ajustar el valor, pulsar **Enter** (el campo estado indica **Cambiado**).
- Al terminar los ajustes abra el menú **Dispositivo**, descargue los datos y guarde la configuración de los parámetros ya estando desconectado (borra el contenido de los campos de estado).

# **Configuración rápida**

La configuración es extremadamente sencilla y solo requiere cuatro ajustes:

- Punto de calibración máximo y Nivel lleno
- Punto de calibración mínimo y Nivel vacío

La variable principal (PV) es el nivel (SV1). SV1 (Valor secundario 1) corresponde a la suma del Nivel y del Offset nivel (si es aplicable).

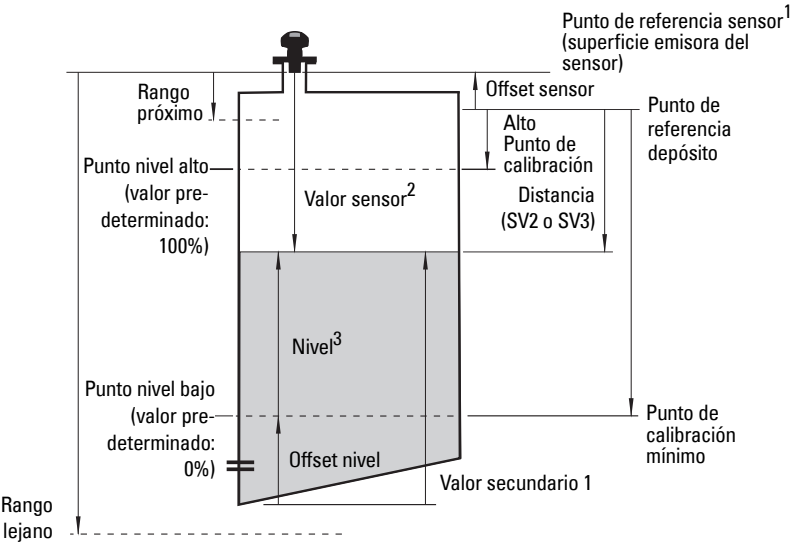

 $1.$  Punto de referencia sensor: punto de referencia para todos los parámetros arriba descritos.

<sup>2.</sup> Valor sensor: valor generado por el procesamiento de ecos; representa la distancia entre el Punto de referencia sensor y el blanco.

<sup>3.</sup> Valor de nivel: nivel medido expresado en unidades de nivel.

### **Calibración**

- 1. Abrir el menú Dispositivo Calibración del sensor y seleccionar ficha Dry Calibration. (Haga click en **Additional Information** para consultar el listado de parámetros PROFIBUS.)
- 2. Entrar el valor deseado para el Punto de calibración mínimo (unidad predefinida: metros).
- 3. Entrar el valor correspondiente para el Nivel vacío en % (valor predeterminado: 0).
- 4. Entrar el nuevo valor para el Punto de calibración máximo (unidad predefinida: metros).
- 5. Entrar el valor correspondiente para el Nivel lleno en porcentaje (valor predeterminado: 100).
- 6. Hacer click en Transferir.
- 7. El SITRANS Probe LU está listo para funcionar.

# **Supresión automática de falsos ecos**

Permite utilizar la curva TVT obtenida en lugar de la curva TVT predefinida. Utilizar esta función para ignorar los falsos ecos que interfieren con el eco del material. Programar primero el rango (Distancia de supresión automática de falsos ecos), luego la Supresión automática de<br>falsos ecos.

#### **Rango (Distancia de supresión automática de falsos ecos)1 : (valor predeterminado 1)**

Define el extremo de la distancia TVT obtenida.

- 1. Es recomendable girar el dispositivo para obtener señales de mejor calidad (mínima amplitud del falso eco).
- 2. Visualizar Entrada > Detailed Setup > Ajuste curva TVT > Distancia.
- 3. Definir la distancia real entre el punto de referencia (superficie emisora del sensor) y el material.
- 4. Sustraer 0,5 m (20'') de esta distancia y teclear el valor obtenido.

#### **Ajustar la Supresión automática de falsos ecos**

- 1. Abrir el menú Dispositivo Supresión automática de falsos ecos y seleccionar la opción de modificación.
- 2. Seleccionar Obtener. El dispositivo vuelve automáticamente a On (utilizar curva TVT obtenida) después de unos segundos.

# **Visualización antes de la Supresión automática de falsos ecos**

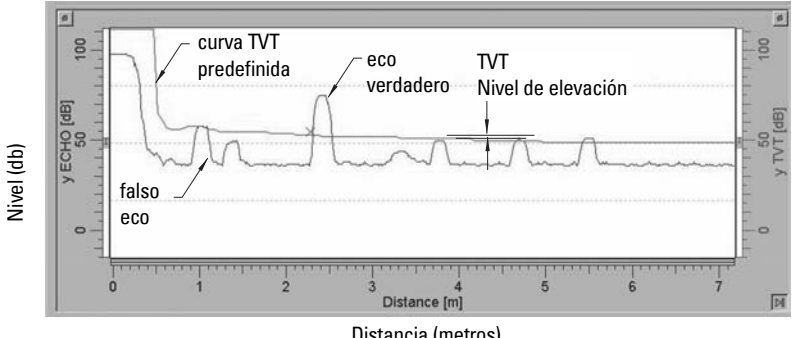

Distancia (metros)

 $1.$  Este parámetro no puede ser reinicializado al valor de fábrica.

### **Visualización después de la supresión auto. de falsos ecos**

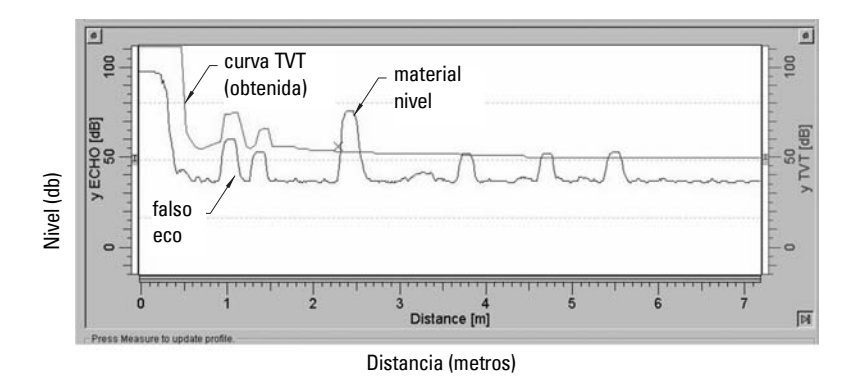

### **Consumo de corriente PROFIBUS**

Advertencia: Se recomienda modificar este parámetro una vez, durante la instalación, en función de los requisitos de la red.

Permite seleccionar la corriente utilizada para el dispositivo PROFIBUS. Cuanto más altos sean los valores, más alta será la velocidad de actualización.

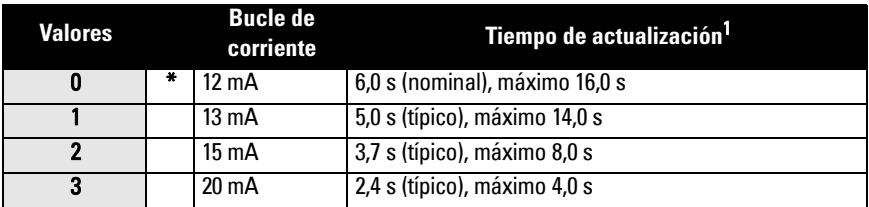

Ver Entrada > Configuración estándar > Consumo de corriente PROFIBUS, y entrar el valor correspondiente a la corriente deseada para el dispositivo.

# **Mantenimiento**

SITRANS Probe LU no necesita mantenimiento o limpieza.

### **Reparaciones y límite de responsabilidad**

Para más detalles véase la última página de este documento.

<span id="page-78-0"></span><sup>&</sup>lt;sup>1.</sup> En función de la temperatura: valor típico a +20 °C (+68 °F); máximo valor a +80 °C (+176 °F).

# Instrucciones específicas relativas a instalaciones en áreas peligrosas (Directiva Europea ATEX 94/9/CE, Anexo II, 1/0/6)

Estas instrucciones se refieren al dispositivo que ha obtenido el certificado número SIRA 03ATEX2142X:

- $1.$ Para más detalles acerca de la utilización y el montaje, véase el manual de instrucciones.
- $2.$ El equipo eléctrico está clasificado como dispositivo de la categoría 1G.
- 3. El equipo puede ser utilizado en zonas con gases y vapores inflamables, con material eléctrico del Grupo IIC y clase de temperatura T4.
- El equipo puede soportar temperaturas ambientes de  $-40$  °C a 80 °C. 4.
- 5. El equipo no se ha analizado como sistema de protección, como se indica en la Directiva 94/9/CE Anexo II, cláusula 1.5).
- La instalación e inspección de este equipo eléctrico deberá efectuarse por personal 6. calificado en conformidad con los códigos de práctica aplicables (EN 60079-14 y EN 60079-17 en Europa).
- La reparación de este equipo deberá realizarse por personal calificado en 7. conformidad con los códigos de práctica aplicables (EN 60079-19 en Europa).
- La integración de componentes o la sustitución de parte del equipo eléctrico deberá 8. realizarse por personal calificado en conformidad con las indicaciones en la documentación del fabricante.
- 9. El usuario es responsable de garantizar el sobrepaso manual, para desactivar el equipo y los sistemas de protección utilizados en procesos automáticos, cuando éstos no funcionen en conformidad con condiciones predeterminadas (sin riesgo alguno para la seguridad).
- El sufijo 'X' en el número de certificado indica condiciones de seguridad 10. específicas:
	- La caja del sistema puede incluir partes no conductoras capaces de generar а. cargas electrostáticas suficientes para provocar la inflamación en condiciones extremas dadas. Es imprescindible evitar la utilización del equipo en condiciones exteriores (como vapores de alta presión) que pudieran causar la acumulación de cargas electrostáticas en las superficies no conductoras.
	- El equipo puede incluir superficies accesibles de aluminio, magnesio, titanio o  $b.$ zirconio. Por esta razón no puede excluirse la posibilidad de que se produzcan fuentes de encendido provocadas por impactos y chispas (fricción). Es importante tener en cuenta estas condiciones si el equipo SITRANS Probe LU (PROFIBUS PA) se utiliza en ambientes que requieren equipos eléctricos del Grupo II, categoría 1G.

11. La certificación de este equipo se basa en la utilización de los siguientes materiales de construcción:

> Inyección de aluminio ANSI réf. A380.0 (opción caja de aluminio) Encapsulado STYCAST<sup>1</sup> 2651-40FR, catalizador II

Composición del aluminio A380.0 utilizado para la caja metálica (opción tapa roscada únicamente):

Si  $-8.5$ %, Fe  $-1.3$ %, Cu  $-3.5$ %, Mn  $-0.5$ %, Mg  $-0.1$ %, Ni  $-0.1$ %, Zn  $-3$ %,  $Sn - 0.35\%$ , otros elementos  $-0.5\%$ , Al - compensación

El usuario es responsable de tomar las precauciones necesarias para evitar el daño del equipo y garantizar el nivel de protección obtenido, si existe la posibilidad de que esté en contacto con productos agresivos.

Ejemplos de productos agresivos: líquidos ácidos o gases que pueden dañar los metales, o solventes que pueden dañar los polímeros.

Ejemplos de precauciones adecuadas: inspecciones periódicas o confirmación de la resistencia de los materiales a ciertas sustancias químicas (ver las especificaciones del producto).

#### 12. Identificación del equipo:

El equipo debe ser provisto de un marcaje que incluya los datos proporcionados en la etiqueta, ilustrada en la portada interior de este documento.

STYCAST<sup>®</sup> es una marca registrada de la Compañía National Starch and Chemical.

# **Notas**

# **SITRANS Probe LU (PROFIBUS PA) Mise en Service Simplifiée**

Ce manuel décrit les caractéristiques et les fonctions essentielles du système SITRANS Probe LU (PROFIBUS PA). Il est fortement recommandé de se reporter à la version complète du manuel d'utilisation pour accéder à l'ensemble des fonctions. La version complète du manuel est disponible sur le site web Siemens: www.siemens.com/level. Pour obtenir une version imprimée de la documentation, contactez votre représentant Siemens.

Les questions sur le contenu de ce document peuvent être adressées à :

Siemens Milltronics Process Instruments Inc. 1954 Technology Drive, P.O. Box 4225 Peterborough, Ontario, Canada, K9J 7B1 e-mail: techpubs.smpi@siemens.com

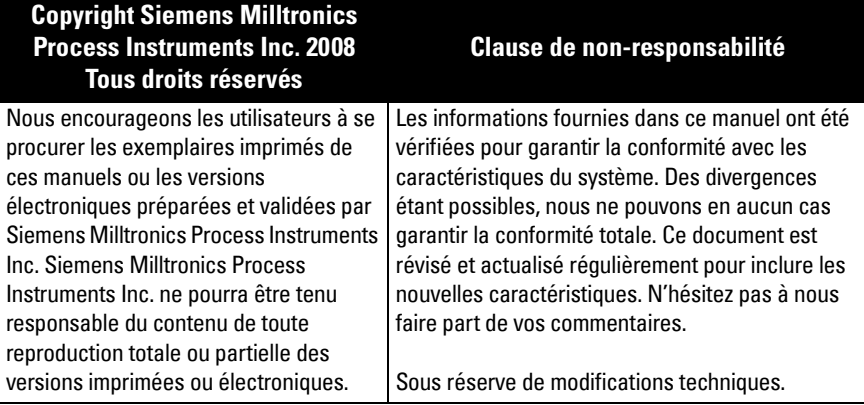

MILLTRONICS est une marque déposée de Siemens Milltronics Process Instruments Inc.

# **Consignes de sécurité**

Il est important de respecter les consignes fournies dans ce manuel d'utilisation afin de garantir la sécurité de l'utilisateur ou de tiers et la protection de l'appareil ou de tout équipement connecté à ce dernier. Chaque avertissement s'associe à une explication détaillée du niveau de précaution recommandé pour chaque opération.

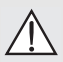

AVERTISSEMENT : fait référence à une mention sur le produit. Signifie que la mort, des blessures corporelles graves et/ou des dommages matériels conséquents peuvent se produire si les dispositions de sécurité correspondantes ne sont pas respectées.

AVERTISSEMENT<sup>1</sup>: signifie que la mort, des blessures corporelles graves et/ou I des dommages matériels conséquents peuvent se produire si les dispositions de sécurité correspondantes ne sont pas respectées.

Note : information importante concernant le produit ou une section particulière de la notice d'utilisation.

Ce symbole est utilisé lorsque le produit ne comporte pas un marquage de sécurité.

# **SITRANS Probe LU (PROFIBUS PA)**

 **AVERTISSEMENT : Toute variation ou modification effectuée sans l'accord préalable du fabricant peut remettre en cause les droits d'utilisation du dispositif.**

**Note :** Cet équipement est conforme aux limites imposées (alinéa 15 de la reglémentation FCC, dispositif numérique Classe B). Cette réglementation vise à assurer une protection suffisante contre les interférences sur les installations en zone residentielle. Cet équipement génère, utilise et peut émettre de l'énergie fréquence radio. Pour cette raison, il doit être installé et utilisé suivant les instructions fournies, pour éviter toute interférence nocive aux communications radio. Le risque d'interférences ne peut, toutefois, être exclu. Il est conseillé de mettre l'équipement sous tension puis hors tension pour vérifier si ce dernier provoque des interférences nocives aux réceptions radio/télévision. En cas d'interférences, l'utilisateur peut :

- Réorienter ou repositionner le transducteur récepteur.
- Séparer davantage l'équipement et le récepteur.
- Connecter l'équipement et le récepteur sur des sorties situées sur des circuits différents.
- Contacter un expert en réception radio/télévision.

**Note:** Cet instrument est conçu pour une utilisation en milieu industriel. Utilisé en zone résidentielle, cet appareil peut provoquer des perturbations des communications radio.

SITRANS Probe LU est un système ultrasonique 2 fils. Alimenté par boucle de courant, il délivre la mesure de niveau en continu. Le système est composé d'une électronique associée à un transducteur et un raccord process.

Le SITRANS Probe LU s'utilise avec un transducteur en ETFE (tétrafluoréthylène, éthylène) ou en PVDF (fluorure de polyvinylidene), offrant une très grande flexibilité d'utilisation et une résistance optimale aux produits chimiques corrosifs.

Le transducteur ultrasonique est doté d'un capteur pour compenser les variations de température.

Cet équipement PROFIBUS PA supporte la communication acyclique avec un Maître PROFIBUS Classe I et II. Traitement du signal avec les techniques Sonic Intelligence<sup>®</sup>, utilisées sur plus de 500 000 applications de mesure de niveau ultrasonique et radar.

Le SITRANS Probe LU est disponible en trois versions :

- Exploitation générale (hors zone dangereuse)
- Sécurité intrinsèque (équipé de barrière appropriée)
- Non-Incendive (FM Class I, Div. 2)

# **Caractéristiques techniques**

Pour une liste exhaustive, se reporter au manuel d'utilisation SITRANS Probe LU (PROFIBUS PA). Les agréments sont reportés sur la plaque signalétique du système<sup>1</sup>.

 $1.$  La plaque signalétique est reproduite dans la couverture intérieure de ce manuel.

### **Température ambiante/de fonctionnement**

**Note** : La température et la pression de process applicables varient en fonction des informations reportées sur la plaque signalétique du produit. Le schéma de référence indiqué sur la plaque signalétique peut être téléchargé depuis le site internet Siemens. Voir la page produit du SITRANS Probe LU sous : http://pia.khe.siemens.com/ index.asp?Nr=11157.

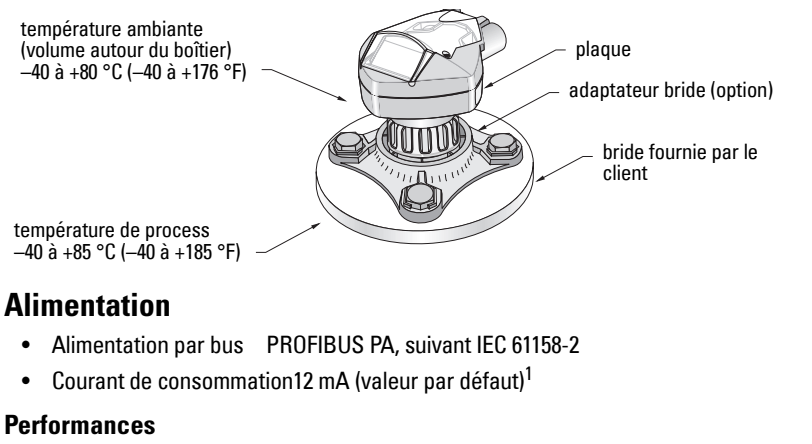

- Temps d'actualisation avec boucle de courant 12 mA : $<sup>1</sup>$ </sup>
- 6.0 s (nominal),  $16.0 s<sup>2</sup>$  maximum

#### **Agréments**

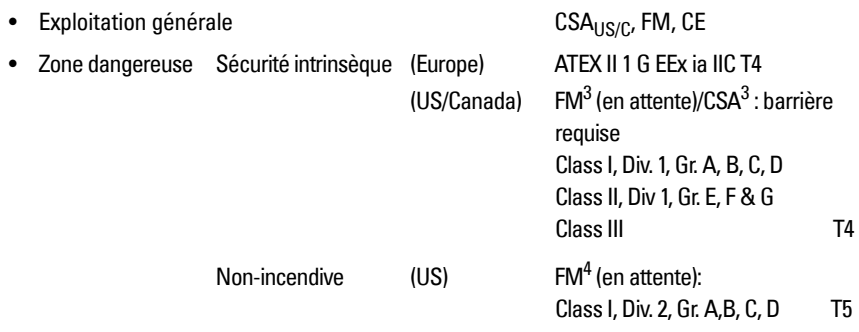

Note : Utiliser des presse étoupes adaptés pour garantir l'étanchéité dans les applications Type 4X/NEMA 4X, Type 6/NEMA 6, IP67, IP68 (montage en extérieur).

<sup>2.</sup> En fonction de la température : valeur nominale à +20 °C (+68 °F) ; valeur max. à +80 °C (+176 °F).

<sup>4.</sup> Voir *FM: Class I, Div. 2 Connection Drawing* page 5, Annexe A, schéma de réf. 23650583.

<span id="page-84-1"></span><sup>&</sup>lt;sup>1.</sup> Options 13, 15, ou 20 mA, cf. [Consommation PROFIBUS](#page-94-0) page 13.

<span id="page-84-0"></span><sup>&</sup>lt;sup>3.</sup> Voir *FM/CSA Intrinsically Safe Connection Drawing* page 1, Annexe A, schéma de réf. 23650617.

# **Installation**

#### **AVERTISSEMENTS:**

- L'installation doit être effectuée par un personnel qualifié, en accord avec les  $\bullet$ dispositions locales en viqueur.
- Pour garantir la sécurité le système SITRANS Probe LU doit être utilisé suivant les consignes fournies dans ce manuel d'utilisation.

Note : Les agréments sont reportés sur la plaque signalétique de l'appareil.

### **Montage**

#### **Recommandations**

- La température ambiante doit se situer entre -40 et +80 °C (-40 et +176 °F).  $\bullet$
- $\bullet$ Assurer l'accès facile à l'affichage et à la programmation avec le programmateur portatif.
- Choisir un environnement adapté à l'indice de protection du boîtier et aux matériaux de  $\bullet$ construction.
- Le signal ultrasonore doit être perpendiculaire à la surface du matériau mesuré.

#### **Précautions**

- Il est préférable de ne pas installer le système près de câbles/contacts haute tension,  $\bullet$ câbles/contacts pour courant élevé et régulateurs de vitesse à fréquence variable.
- Eviter toute interférence entre le signal d'émission et les obstructions ou le flot de remplissage.

Le faisceau d'émission doit être :

- perpendiculaire à la surface mesurée
- loin des parois ruqueuses, soudures, barreaux ou autres obstructions
- loin du flot de remplissage

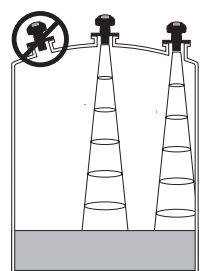

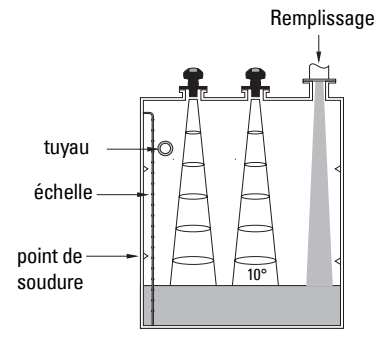

#### **Instructions pour le montage**

**Note :** Pour optimiser le fonctionnement, prévoir un écart minimum de 300 mm (1 ft) entre la face émettrice du transducteur SITRANS Probe LU et le niveau maximum attendu.

SITRANS Probe LU est disponible avec trois types de filetage : 2" NPT, 2" BSP, ou PF2/G (BS EN ISO 228-1).

- 1. Avant d'insérer le SITRANS Probe LU dans le raccord de montage vérifier que les filetages soient identiques pour éviter de les endommager.
- 2. Il suffit ensuite de visser le SITRANS Probe LU sur le raccord process, et serrer manuellement.

# **Câblage**

### **Alimentation1**

#### **AVERTISSEMENTS :**

**Les bornes CC doivent être alimentées par une source SELV** <sup>1</sup> **en accord avec la norme IEC-1010-1 Annexe H.**

**Isoler tous les câblages en tenant compte des tensions nominales.**

### **Connexions SITRANS Probe LU (PROFIBUS PA)**

#### **Note :**

- Pour plus de détails sur les raccords, consulter la version complète du manuel.
- · Pour plus de détails sur la sécurité intrinsèque ([FM/CSA](#page-178-0) Class I, Div. 1), voir FM/CSA [Intrinsically Safe Connection Drawing](#page-178-0) page 1 Annexe A, schéma de réf. 23650617.
- Pour les configurations type FM (Non-Incendive): Class I, Div. 2), cf. FM: Class I, Div. 2 [Connection Drawing](#page-182-0) page 5 Annexe A, schéma de référence 23650583.
- Le boîtier non-métallique n'assure pas la mise à la terre entre les connexions. Utiliser des traversées et des bretelles appropriées, avec mise à la terre.
- Des câbles et des conduits séparés peuvent être nécessaires pour garantir la conformité avec les consignes de câblage ou les normes électriques.
- 1. Retirer environ 70 mm  $(2,75)$  de gaine à l'extrémité du câble du PROFIBUS PA. Faire passer les câbles à travers le presse-étoupe<sup>2</sup>.
- 2. Connecter les câbles au bornier tel qu'illustré. Le Probe LU (PROFIBUS PA) est insensible à la polarité.

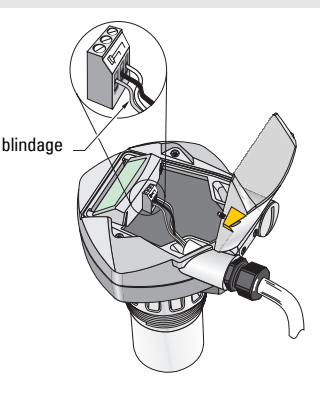

- <sup>1.</sup> Safety Extra Low Voltage : tension de sécurité extra-basse.
- <sup>2.</sup> Lorsque le câble est installé sous un tube protecteur, utiliser des bouchons étanches adaptés.
- 3. Effectuer la mise à la terre du détecteur selon les prescriptions locales.
	- Pour les applications en sécurité intrinsèque, relier le blindage du câble à la borne de blindage de l'appareil<sup>1</sup> et effectuer la mise à la terre de l'appareil grâce à une lanquette de masse et un réseau de terre équipotentiel. Utilisation en atmosphère explosible : télécharger la brochure Siemens Process Automation Explosion Protection (réf. A5E00265440) disponible sur www.siemens.com/level, rubrique Brochures/General.
	- Pour une utilisation générale, ne connecter qu'une extrémité du blindage à la terre (généralement côté alimentation) et raccorder ensuite le blindage à la borne prévue sur chaque Probe LU.
- 4. Serrer le presse-étoupe pour garantir l'étanchéité.
- 5. Fermer le couvercle et serrer les vis. Eviter un serrage excessif! Couple de serrage recommandé 0,5 à 1,1 N-m (5 à 10 in-lb).

**Note**: Pour obtenir un fonctionnement optimal, prévoir une terminaison adaptée pour chaque extrémité du câble PROFIBUS PA. Consulter le Guide d'utilisation et d'installation PROFIBUS PA (numéro de réf. 2.092) disponible à l'adresse www.profibus.com.

# **Communication PROFIBUS PA**

#### **Notes :**

- Ces instructions s'adressent aux utilisateurs expérimentés de PROFIBUS PA.
- Une liste exhaustive des paramètres applicables est fournie dans la version complète du manuel.

### **Configuration du PROFIBUS PA Maître**

La configuration du SITRANS Probe LU sur le réseau requiert un fichier GSD. Les fichiers peuvent être téléchargés depuis notre site web (SIEM8124.gsd pour le Probe LU 6 m, ou SIEM8123.gsd pour le Probe LU 12 m ). Consulter la page produit SITRANS Probe LU sous : https://pia.khe.siemens.com/index.asp?Nr=11157 et cliquez sur Downloads.

# **Démarrage**

Le SITRANS Probe LU démarre automatiquement en mode RUN et détecte le niveau de matériau. L'écran LCD indique le niveau de matériau référencé au Point de niveau vide<sup>2</sup> (Bloc de fonction 1 entrée analogique/AIFB1). Le mode de fonctionnement de l'unité est indiqué sur l'écran LCD. Il peut être visualisé à distance par une interface de communication.

 $1.$  La borne de blindage est reliée à la languette de masse à l'extérieur de l'appareil.

<sup>&</sup>lt;sup>2.</sup> Voir illustration *Réglage simplifié* page [11](#page-92-0).

### **Ecran de démarrage (mode RUN)<sup>1</sup>**

#### **Fonctionnement normal**

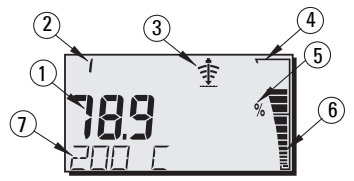

#### **Fonctionnement Sécurité-Défaut**

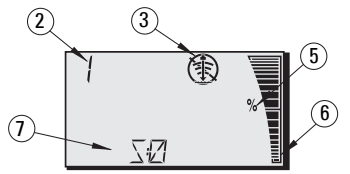

- 1 Affichage principal : niveau de materiau (Sortie du bloc de fonction actif)
- 2 Numéro du menu (affiche le numéro du bloc de fonction actif : 1 ou 2)
- 3 Indicateur de l'état de l'écho : Echo fiable  $\Rightarrow$  ou Echo peu fiable  $\circledast$

(L'indicateur de l'état de l'écho clignote lorsque la Perte d'écho (LOE) est en cours<sup>1</sup>. L'activation de la Perte d'écho provoque l'affichage en continu de l'indicateur et l'affichage deS : 0. dans la zone d'affichage secondaire).

- 4 Bargraph (toujours visible en mode RUN)
- 5 Unité ou Pourcentage
- 6 Représentation du niveau de produit (bargraph actif)

(La barre la plus basse clignote une fois par seconde.)

- $7 La$  zone secondaire d'affichage peut indiquer :
	- La température interne de l'électronique, ou
	- $\bullet$  La valeur de fiabilité de l'écho, ou
	- La distance (Valeur secondaire 2), ou
	- Une information sur l'état général de l'équipement ou un code d'erreur (la liste des codes et leur signification est disponible dans la version complète du manuel).

# **Programmation du SITRANS Probe LU (PROFIBUS PA)**

Les paramètres utilisés pour contrôler le fonctionnement du Probe LU (PROFIBUS PA) sont organisÈs en groupes de fonction. DisposÈs par menus de 4 niveaux, ils sont accessibles via le programmateur portatif ou via PDM et PROFIBUS PA. (Les schémas détaillant la structure du menu sont disponibles dans la version complète du manuel.)

Pour plus de détails sur la perte d'écho consulter la version complète du manuel.

### **Le programmateur portatif<sup>1</sup>**

Pour activer le mode PROGRAM, orienter le programmateur portatif vers l'afficheur (à une distance max. de 600 mm/2 ft), et appuyer sur la touche Mode  $\equiv$ .

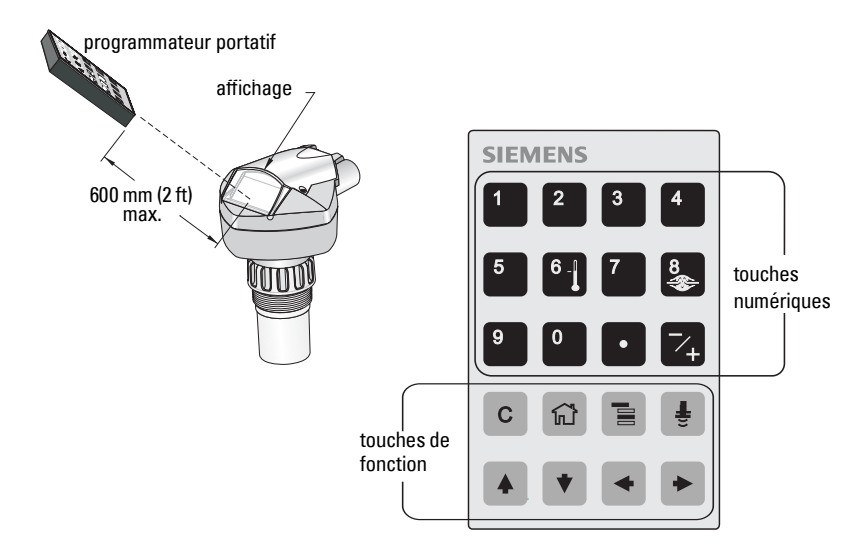

En mode PROGRAM, 2 modes de programmation sont accessibles avec le programmateur : Navigation et Edition.

- Appuyer sur la touche Mode  $\blacksquare$  pour quitter le mode RUN, accéder au mode PROGRAM et lancer la Navigation : le numéro à l'extrême droite du numéro de menu clignote et l'icône PROGRAM in est pas visible.
- Une seconde pression sur la flèche droite permet de passer du mode Navigation au mode Edition.
- En mode Edition, l'icône PROGRAM : apparaît et clignote.

### **Affichage en mode PROGRAM**

Note : Même en mode PROGRAM, le SITRANS Probe LU (PROFIBUS PA) continue de contrôler les valeurs d'Entrée et de Sortie.

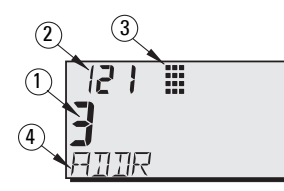

- 1 Affichage principal (valeur du paramètre)
- 2 Affichage Menu (numéro de Menu)
- 3 Mode PROGRAM
- 4 Affichage secondaire (zone de texte)

<sup>&</sup>lt;sup>1.</sup> Pour plus de détails sur l'utilisation du programmateur pour la programmation locale, consulter la version complète du manuel.

Lors de la première activation du mode PROGRAM, l'écran LCD affiche le premier menu. L'accès au mode RUN suivi d'un retour au mode PROGRAM durant un même cycle de fonctionnement provoque l'affichage du dernier menu ou item affiché en mode PROGRAM.

# **Sécurité**

### <span id="page-90-0"></span>**Activation commande locale**

PDM permet d'activer ou de désactiver la Commande locale. Aller à Identification > Appareil > Fonctionnement local activé et sélectionner le réglage souhaité.

### **Verrouillage de sécurité**

Le verrouillage de sécurité empêche la modification des paramètres, que ce soit par PDM ou par le programmateur portatif. Cette protection n'affecte pas l'accès à l'appareil.

#### A l'aide de PDM, ouvrir le menu Appareil - Verrouillage sécurité, et sélectionner Désactiver ou Activer.

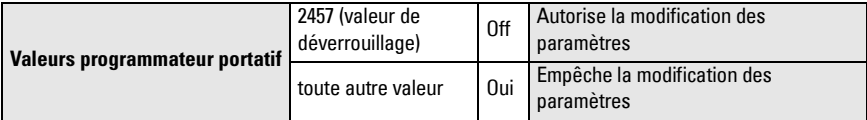

Avec le programmateur portatif :

- Ouvrir le Menu Identification puis dérouler le menu jusqu'à CONFIG.
- Utiliser la FLECHE droite  $\blacktriangleright$  pour ouvrir le Menu Config, et dérouler jusqu'à LOCK.

#### **1. Identification**

1.3. Configuration

1.3.5. Verrouillage

• Pour activer la programmation, régler LOCK à 2457. Pour désactiver la programmation, entrer une valeur différente.

### **Activation commande à distance**

Le programmateur portatif permet d'activer ou de désactiver la Commande à distance.

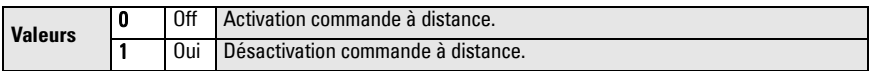

- Ouvrir le Menu Identification puis dérouler le menu jusqu'à CONFIG.
- Utiliser la FLECHE droite  $\rightarrow$  pour ouvrir le Menu Config, et dérouler jusqu'à REMLOCK.

#### **1. Identification**

1.2. Configuration

1.2.2. Verrouillage à distance

• Pour activer la programmation, régler REMLOCK à 0. Pour désactiver la programmation, taper 1.

# **Remise à zéro**

En PDM, ouvrir le menu Appareil - Remise à zéro générale pour accéder aux options RAZ et à la réinitialisation (valeurs usine).

# **Démarrage du système SITRANS Probe LU**

**Note :** Pour garantir le fonctionnement optimal il est préférable de ne pas utiliser les ordinateurs, téléphones portables et assistants personnels/PDA à proximité du SITRANS Probe LU (PROFIBUS PA).

Mettre le système sous tension. SITRANS Probe LU (PROFIBUS PA) démarre en mode RUN et l'écran à cristaux liquides affiche la sortie du bloc de fonction 1 (AIFB1).

### **Adresse réseau (126 par défaut)**

#### **Vérifier/modifier l'adresse du système avec le programmateur portatif**

#### **Notes :**

- La commmande locale doit être activée pour effectuer les modifications (voir Activation [commande locale](#page-90-0) page [9](#page-90-0)).
- Appuyer sur la touche CLEAR  $\lceil c \rceil$  pour effacer le contenu du champ.
- Appuyer sur la FLECHE droite pour ouvrir le mode Edition : l'icône PROGRAM clignote.
- Appuyer sur la FLECHE gauche  $\blacktriangleright$  pour annuler le mode Edition : le numéro de Menu clignote (l'icône PROGRAM n'est pas visible).
- 1. Appuyer sur **Mode**  $\equiv$  pour activer **Mode** PROGRAM, ouvrir le Menu niveau 1.
- 2. Appuyer deux fois sur la **FLECHE droite**  $\rightarrow$ pour accéder à l'adresse PROFIBUS.
- 3. Appuyer encore sur la FLECHE droite  $\rightarrow$  pour ouvrir le mode Edition : l'icône PROGRAM clignote.
- 4. Entrer une nouvelle valeur et utiliser la FLECHE **droite**  $\rightarrow$  pour la valider. (La nouvelle valeur s'affiche, l'icône PROGRAM disparaît et le dernier numéro de menu clignote pour indiquer le mode Navigation.)

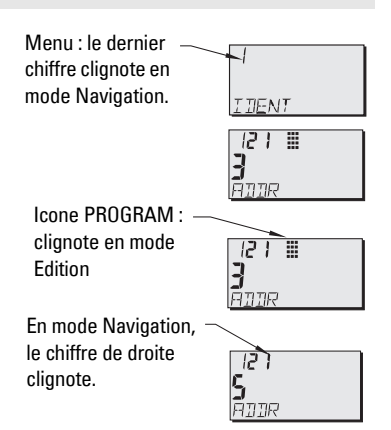

5. Appuyer sur Mode  $\Box$  pour revenir au mode RUN.

# **Etalonnage via PROFIBUS PA**

Líutilisation de PROFIBUS PA requiert un outil de configuration PC. nous vous conseillons d'utiliser SIMATIC PDM. Pour plus de détails sur l'utilisation de SIMATIC PDM, vous pouvez consulter le guide de fonctionnement ou l'aide en ligne. (Le guide d'application Instrumentation SMPI PROFIBUS PA et SIMATIC PDM est disponible sur notre site : https:// pia.khe.siemens.com/index.asp?Nr=11157.)

#### Modification de la valeur des paramètres

- Démarrer SIMATIC PDM, connecter le SITRANS Probe LU (PROFIBUS PA) et charger les  $\bullet$ données de l'appareil.
- Régler la valeur des différents paramètres dans le champ paramètre (à droite de l'écran).
- Après avoir réglé la valeur, appuyer sur Entrer (le champ d'état indique Modifié).
- Une fois tous les réglages effectués, ouvrir le menu Appareil, charger les données dans  $\bullet$ l'appareil puis sauvegarder les réglages en différé (le champ d'état s'efface).

# <span id="page-92-0"></span>Réglage simplifié

Quatre réglages seulement sont nécessaires :

- Point d'Etalonnage Max, et Niveau Plein
- Point d'Etalonnage Min. et Niveau Vide

La valeur du niveau (SV1) constitue la Variable Principale (PV). SV1 (Valeur secondaire 1) est la somme du Niveau et de l'Offset niveau (si applicable).

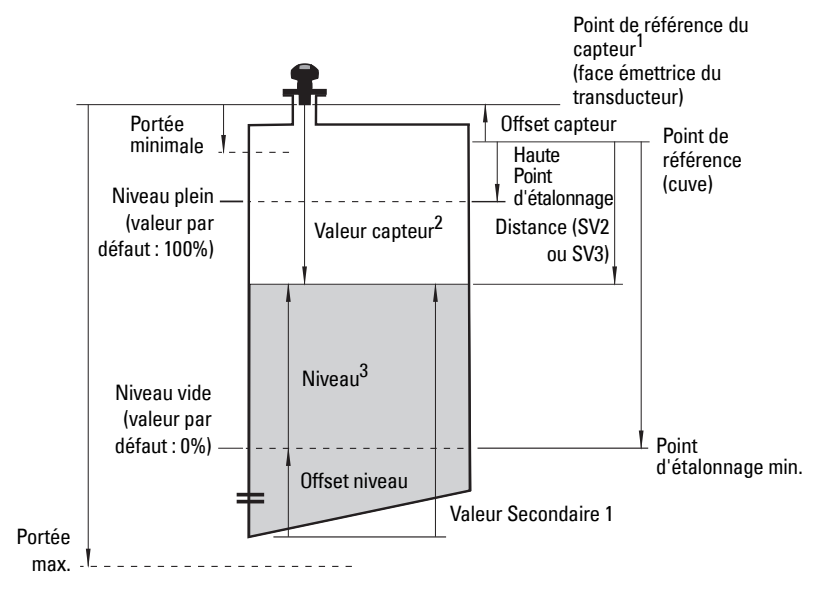

<sup>1.</sup> Point de référence du capteur : point à partir duquel tous les paramètres sont référencés.

 $2.$ Valeur capteur : valeur issue du traitement de l'écho et représentant la distance entre le Point de référence du capteur et la cible.

 $\overline{3}$ Valeur Niveau : niveau mesuré en unités du niveau.

### **Etalonnage**

- 1. Ouvrir le menu Appareil Etalonnage du capteur et cliquer sur Dry Calibration. (Cliquer sur Information complémentaire pour afficher le diagramme des paramètres PROFIBUS.)
- 2. Entrer la nouvelle valeur pour le Point d'Etalonnage Min. (le mètre est l'unité par défaut).
- 3. Entrer la valeur correspondante pour le Niveau Vide en pourcent (0 par défaut).
- 4. Entrer la nouvelle valeur pour le Point d'Etalonnage Max. (le mètre est l'unité par défaut).
- 5. Entrer la valeur correspondante pour le Niveau Plein en pourcent (100 par défaut).
- 6. Cliquer sur Transférer.
- 7. Le SITRANS Probe LU est prêt à l'emploi.

### **Suppression automatique des échos parasites**

Permet d'utiliser la courbe TVT obtenue à la place de la courbe TVT par défaut. Utiliser cette fonction pour ignorer les échos parasites présents sur le profil écho. Régler la Plage (Distance de suppression auto des échos parasites) en premier, puis la Suppression auto des échos parasites.

#### **Plage (Distance de suppression auto. des échos parasites)1 : (valeur par défaut 1)**

#### Définit le point final de la distance TVT obtenue.

- 1. Tourner le système pour obtenir le meilleur signal (réduit l'amplitude des échos parasites).
- 2. Aller à Entrée > Setup détaillé > Réglage TVT > Distance.
- 3. Définir la distance réelle entre le point de référence (face émettrice du transducteur) et la surface du produit mesuré.
- 4. Soustraire 0,5 m (20") de cette distance et entrer la valeur obtenue.

#### **Régler la Suppression automatique des échos parasites**

- 1. Ouvrir le menu déroulant Appareil Suppression auto des échos parasites et sélectionner l'option de modification.
- 2. Cliquer sur Learn. L'appareil revient automatiquement à On (utiliser courbe TVT obtenue) après quelques secondes.

### **Affichage avant la suppression auto. des échos parasites**

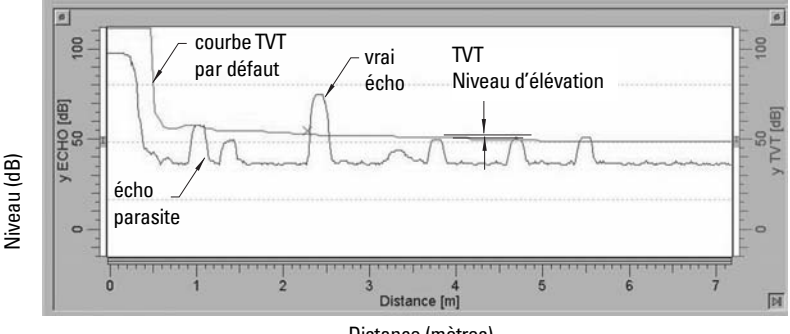

Distance (mètres)

 $1.$  Ce paramètre ne peut pas être réinitialisé à la valeur usine.

### **Affichage après la Suppression auto. des échos parasites**

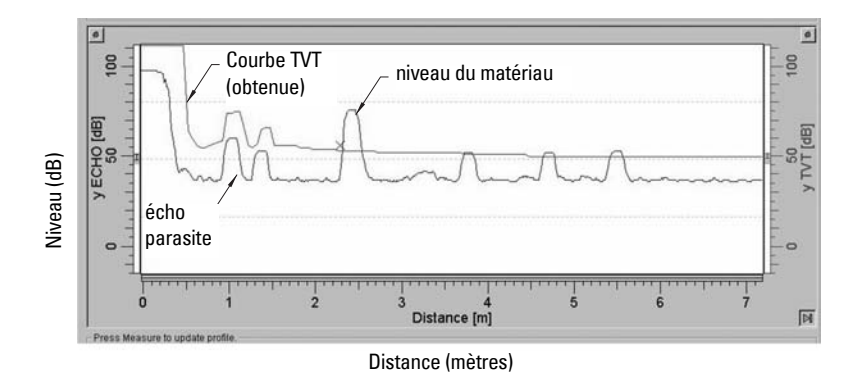

### <span id="page-94-0"></span>**Consommation PROFIBUS**

Avertissement : Modifier ce paramètre une fois, lors de l'installation, en fonction des réglages réseau.

Permet de sélectionner le courant applicable à l'appareil PROFIBUS. Plus la valeur est élevée, plus l'actualisation sera rapide.

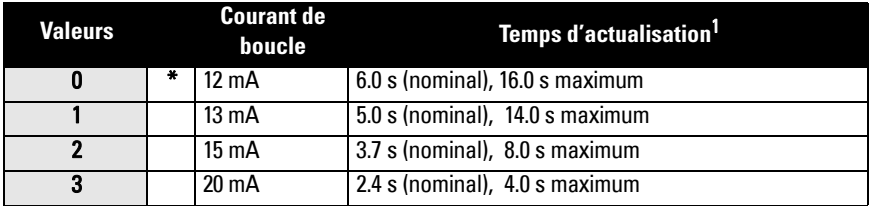

Aller à Entrée > Configuration standard > Consommation PROFIBUS, et entrer la valeur correspondante au courant souhaité pour l'appareil.

# **Maintenance**

Le SITRANS Probe LU ne requiert ni maintenance, ni nettoyage.

### **Réparation de l'unité et limite de responsabilité**

Pour plus de détails, veuillez vous reporter à la dernière page.

<span id="page-94-1"></span><sup>&</sup>lt;sup>1.</sup> En fonction de la température : valeur nominale à +20 °C (+68 °F) ; valeur max. à +80 °C (+176 °F).

# Instructions spécifiques aux installations en zone dangereuse (réf. Directive Européenne ATEX 94/9/CE, **Annexe II, 1/0/6)**

Consignes applicables au système objet du certificat N° SIRA 03ATEX2142X :

- $\mathbf{1}$ Pour les informations concernant l'utilisation et l'assemblage, se reporter aux instructions principales.
- $2.$ Le système est certifié en tant qu'instrument de la catégorie 1G.
- $3<sub>1</sub>$ Le système peut être utilisé en présence de gaz et de vapeurs inflammables, avec des instruments de groupe IIC, classification de température T4.
- 4. Le système est certifié pour utilisation dans une plage de température ambiante de  $-40$  °C à +80 °C.
- 5. Conformément à la Directive 94/9/CE Annexe II, clause 1.5, ce système n'est pas considéré comme un dispositif de sécurité.
- 6. L'installation et la vérification de ce système doivent être effectuées par un personnel qualifié, en accord avec le code de bonne pratique applicable (EN 60079-14 et EN 60079-17 pour l'Europe).
- 7. Toute réparation de ce système doit être effectuée par un personnel qualifié, en accord avec le code de bonne pratique applicable (ex. EN 60079-19 pour l'Europe).
- 8. Les composants intégrés dans le système ou utilisés pour les remplacements éventuels devront être installés par un personnel qualifié en accord avec les spécifications contenues dans la documentation fournie par le fabricant.
- 9. L'utilisateur doit faire le nécessaire pour permettre l'arrêt manuel du système et des dispositifs de protection associés à des processus automatiques, à condition que cela n'affecte pas la sécurité de l'installation.
- Le suffixe 'X' du numéro de certificat fait référence aux conditions spéciales  $10.$ suivantes, permettant l'utilisation du système en toute sécurité :
	- Certaines parties non-conductrices du boîtier peuvent être à l'origine de a. charges électrostatiques suffisantes pour déclencher l'inflammation en conditions de fonctionnement extrêmes. L'emplacement choisi pour l'installation doit permettre de protéger le système des conditions externes (vapeur haute pression par exemple) qui peuvent donner lieu à une accumulation de charge électrostatique sur les surfaces non-conductrices.
	- $b.$ La surface accessible du système peut inclure des parties en aluminum, magnesium, titanium ou zirconium. Dans certains cas rares, les impacts et les étincelles statiques à l'origine d'une inflammation peuvent se produire. Ces considérations s'appliquent particulièrement à l'utilisation du SITRANS Probe LU (PROFIBUS PA) dans les applications qui requièrent des systèmes de groupe II, catégorie 1G.

 $11.$ Pour permettre un fonctionnement fiable en zone certifiée, ce système est conçu avec les matériaux suivants :

> Alliage aluminium ANSI réf. A380.0 (option boîtier aluminium) Encapsulation STYCAST<sup>1</sup> 2651-40FR, catalyseur II

Composition détaillée de l'aluminium A380.0 utilisé pour le boîtier métallique (option boîtier avec filetage uniquement) :

 $Si - 8.5\%$ , Fe  $- 1.3\%$ , Cu  $- 3.5\%$ , Mn  $- 0.5\%$ , Mg  $- 0.1\%$ , Ni  $- 0.1\%$ , Zn  $- 3\%$ ,  $Sn - 0.35\%$ , Autres  $-0.5\%$ , Al - complément

Lorsque l'appareil peut entrer en contact avec des substances aggressives, il incombe à l'utilisateur de prendre les mesures adéquates pour empêcher la détérioration de l'appareil et garantir l'indice de protection.

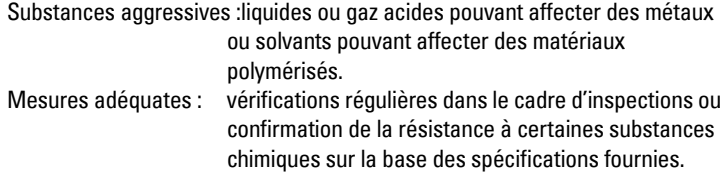

#### 12. Marquage du produit:

Le marquage de l'appareil comporte au moins les mentions reportées sur la plaque signalétique du produit, indiquées sur la couverture interne de ce document.

<sup>1.</sup> STYCAST<sup>®</sup> est une marque déposée de National Starch and Chemical Company.

# **Notes**

# **Manuale per l'avvio rapido del SITRANS Probe LU (PROFIBUS PA)**

Questo manuale descrive le caratteristiche e funzioni piu' importanti del sistema SITRANS Probe LU (PROFIBUS PA). Si consiglia all'operatore di leggere il manuale d'uso integrale per ottenere i massimi risultati. Le versioni complete sono disponibili sul nostro sito Siemens: www.siemens.com/level. Per la versione stampata, rivolgersi al proprio rappresentante di Siemens.

Per ulteriori informazioni su questo manuale, rivolgersi a: Siemens Milltronics Process Instruments Inc. 1954 Technology Drive, P.O. Box 4225 Peterborough, Ontario, Canada, K9J 7B1 Email: techpubs.smpi@siemens.com

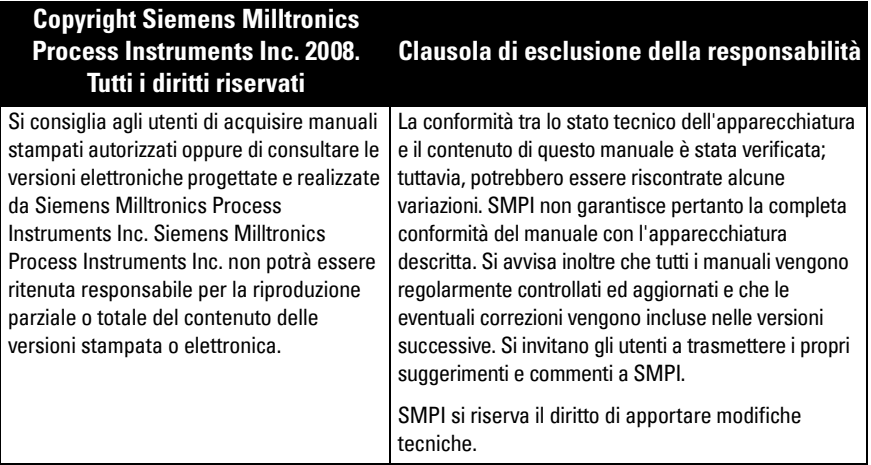

MILLTRONICS Ë un marchio registrato di Siemens Milltronics Process Instruments Inc.

# **Indicazioni di sicurezza**

L'apparecchiatura deve essere utilizzata osservando le avvertenze. Un utilizzo non corretto del dispositivo potrebbe causare danni anche gravi alle persone, sia al prodotto e alle apparecchiature ad esso collegate. Le avvertenze contengono una spiegazione dettagliata del livello di sicurezza da osservare.1

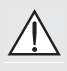

**ATTENZIONE: questo simbolo sul prodotto indica che la mancata osservazione delle precauzioni necessarie puo' causare morte o gravi lesioni personali nonché seri danni materiali.**

**ATTENZIONE**<sup>1</sup> **: questo simbolo indica che la mancata osservazione delle precauzioni necessarie può causare morte o gravi lesioni personali nonché seri danni materiali.**

**Nota:** le note contengono importanti informazioni sul prodotto o sulla sezione del manuale d'istruzioni a cui viene fatto riferimento.

 $1.$  Questo simbolo viene usato se sul prodotto non appare il corrispondente simbolo di avvertimento.

# **SITRANS Probe LU (PROFIBUS PA)**

#### **ATTENZIONE: Ogni cambiamento o modifica non espressamente approvato dal fabbricante d'origine potrebbe revocare il diritto all'utilizzo dell'apparecchiatura.**

**Nota:** L'apparecchiatura è stata testata e trovata conforme ai limiti vigenti per dispositivi digitali di Classe B, in conformità della norma FCC - parte 15. Questi limiti sono stati predisposti per garantire una protezione contro le possibili interferenze nocive presenti in installazioni all'interno di zone abitate. Essendo l'apparecchiatura in grado di generare, utilizzare e irradiare delle frequenze radio, se non installata secondo le istruzioni, questa può causare delle interferenze a sistemi di radio-comunicazione. Non Ë comunque possibile garantire al 100% che questo tipo di interferenze non avvengano, soprattutto in base al tipo di installazione effettuata. Se l'apparecchiatura dovesse generare delle interferenze durante la trasmissione di programmi radio o televisivi, occorre per prima cosa verificare che sia proprio questo dispositivo a causare l'interferenza disattivando e attivando nuovamente il sistema. In caso affermativo, occorre seguire i seguenti consigli:

- Reorientare o riposizionare il sistema ricevente.
- Aumentare la distanza tra il sistema e il sistema ricevente.
- ï Collegare il sistema in un circuito elettrico differente da quello del sistema ricevente.
- Consultare un tecnico specialista di radio/televisione.

**Nota:** Il presente apparecchio Ë stato progettato e prodotto per l'uso in ambienti industriali. L'uso in zone residenziali può causare disturbi alle comunicazioni radiofoniche.

SITRANS Probe LU Ë un misuratore di livello continuo a circuito alimentato a due fili, che utilizza una tecnologia ultrasonica avanzata. L'apparecchiatura Ë formata da un componente elettronico collegato a un trasduttore a da un attacco di collegamento.

Il misuratore di livello Ë dotato di un trasduttore di ETFE (tetrafluoretilene) o PVDF (polifluoruro di vinilidene). Questo consente di utilizzare SITRANS Probe LU in una vasta gamma di applicazioni, anche con prodotti chimici.

Il trasduttore Ë dotato di un sensore di temperatura che consente di compensare le variazioni di temperatura nell'applicazione.

L'apparecchiatura Ë compatibile con il protocollo di comunicazione PROFIBUS PA per la comunicazione aciclica con un Master PROFIBUS-Class I e Class II. L'elaborazione dei segnali viene eseguita con Sonic Intelligence $\textdegree$ , testata e consolidata con oltre 500000 applicazioni in tutto il mondo (tecnologia ultrasonica e radar).

SITRANS Probe LU è disponibile in tre versioni:

- ï Uso generale (zone potenzialmente esplosive)
- $\bullet$  Sicurezza intrinseca (richiesto isolamento)
- Non-incendive (non a rischio di esplosione) (FM Classe I, Div. 2).

# **Dati tecnici**

Per un elenco dettagliato, consultare il manuale d'uso integrale del SITRANS Probe LU (PROFIBUS PA). Per informazioni sulle omologazioni, consultare la targhetta sull'apparecchiatura<sup>1</sup>.

### **Temperatura ambiente/di funzionamento**

**Nota:** Le caratteristiche relative a temperatura di funzionamento e pressione sono riportate nella targhetta dell'apparecchiatura. Il diagramma di riferimento indicato sulla targhetta dell'apparecchiatura può essere scaricato dal sito Web Siemens, rubrica SITRANS Probe LU, sito http://pia.khe.siemens.com/index.asp?Nr=11157.

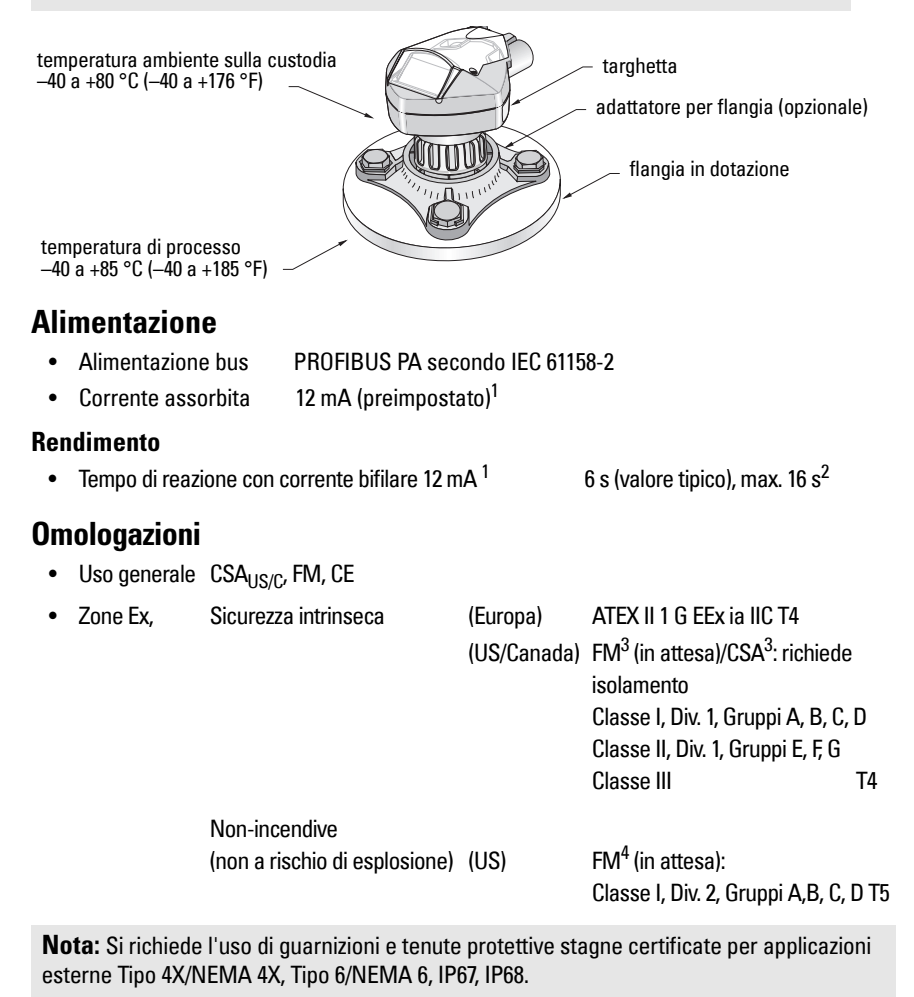

<sup>&</sup>lt;sup>1.</sup> La targhetta con le indicazioni dell'apparecchiatura è riportata sulla copertina iniziale di questo manuale.

<span id="page-100-1"></span><sup>&</sup>lt;sup>1.</sup> Opzioni 13, 15, o 20 mA, vedi *Consumo di corrente PROFIBUS* vedasi la pagina 13.

<sup>&</sup>lt;sup>2.</sup> Influenza della temperatura: valore tipico a +20 °C (+68 °F); valore massimo a +80 °C (+176 °F).

<span id="page-100-0"></span><sup>&</sup>lt;sup>3.</sup> Vedi *FM/CSA Intrinsically Safe Connection Drawing* vedasi la pagina 1 Appendice A, diagramma n° 23650617.

<sup>4.</sup> Vedi *FM: Class I, Div. 2 Connection Drawing* vedasi la pagina 5 Appendice A, diagramma n° 23650583.

# **Installazione**

#### **ATTENZIONE:**

- **L'installazione deve essere eseguita esclusivamente da personale qualificato e in conformità con le normative locali correnti.**
- **Per garantire la protezione il SITRANS Probe LU deve essere utilizzato osservando le istruzioni e avvertenze contenute in questo manuale.**

**Nota:** Per ulteriori informazioni sulle omologazioni vedi la targhetta di identificazione.

### **Montaggio**

#### **Precauzioni per l'installazione**

- Assicurarsi che la temperatura ambiente sia compresa tra  $-40$  e +80 °C ( $-40$  e +176 °F).
- ï Installare l'apparecchiatura in modo da ottenere un accesso facilitato al display, per la visualizzazione e il controllo nonché per la programmazione tramite il calibratore portatile.
- ï Installare l'apparecchiatura in un ambiente idoneo alle caratteristiche e ai materiali di composizione della custodia.
- Accertarsi che la direzione del cono di trasmissione del sensore sia perpendicolare alla superficie del prodotto misurato.

#### **Precauzioni**

- Non installare l'apparecchiatura in prossimità di fili elettrici o cavi ad alta tensione, contatti ad alta tensione e controller di velocità motori a frequenza variabile.
- ï Evitare interferenze al cono di trasmissione del sensore, causate da ostruzioni o dal flusso di carico.

Il cono di emissione dovrà essere:

- perpendicolare alla superficie del prodotto misurato
- posizionato a un'adeguata distanza dalla parete del serbatoio e da asperità, cordoni di saldatura, e altre sporgenze
- lontano dal flusso di carico

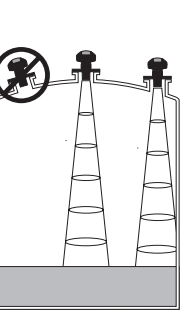

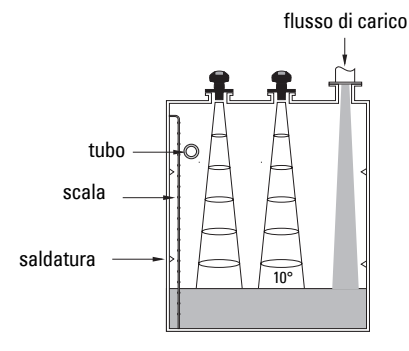

#### **Istruzioni generali di montaggio**

**Nota:** I risultati ottimali di misura si ottengono rispettando la distanza minima di montaggio del SITRANS Probe LU dal massimo livello del prodotto (300 mm (1 ft).

SITRANS Probe LU Ë disponibile con tre tipi di filettature: 2" NPT, 2" BSP, o PF2/G (BS EN ISO 228-1).

- 1. Prima di inserire il SITRANS Probe LU nell'attacco di collegamento, verificare la corrispondenza delle filettature onde evitare di danneggiarle.
- 2. Avvitare il SITRANS Probe LU nell'attacco di collegamento, quindi stringere manualmente.

# **Collegamento elettrico**

### **Alimentazione1**

#### **ATTENZIONE:**

**I terminali CC devono essere alimentati da una fonte SELV**<sup>1</sup> **in conformità con la direttiva IEC-1010-1 Allegato H.**

**Tutti i collegamenti elettrici di campo devono disporre di adeguato** 

**isolamento per le tensioni di esercizio.**

### **Collegamento di SITRANS Probe LU (PROFIBUS PA)**

#### **Nota:**

- I collegamenti elettrici sono descritti in dettaglio nel manuale d'uso integrale.
- Installazioni a sicurezza intrinseca (FM/CSA Classe I, Div. 1), vedi FM/CSA Intrinsically [Safe Connection Drawing](#page-178-0) vedasi la pagina 1 Appendice A, diagramma n° 23650617.
- Installazioni Non-Incendive (non a rischio di esplosione) ([FM:](#page-182-0) Classe I, Div. 2), vedi FM: [Class I, Div. 2 Connection Drawing](#page-182-0) vedasi la pagina 5 Appendice A, diagramma n° 23650583.
- La custodia non metallica non fornisce un collegamento a terra continuo tra i conduttori. Utilizzare pertanto boccole e ponticelli di messa a terra.
- Potrà essere necessario separare i cavi e conduit in conformità con le procedure standard di cablaggio della strumentazione o con codici locali per materiali elettrici.
- 1. Rimuovere il rivestimento del cavo PROFIBUS PA per circa 70 mm (2,75") a partire dall'estremità, quindi far passare i fili attraverso il serracavo<sup>2</sup>.
- 2. Collegare i fili con gli appositi morsetti seguendo il diagramma sottoriportato: Il Probe LU (PROFIBUS PA) è insensibile alla polarità.

cavo schermato

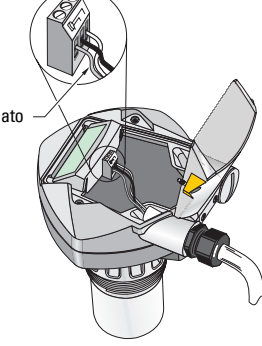

<sup>1.</sup> Safety Extra Low Voltage (bassissima tensione di sicurezza)

- 3. Attenersi alle prescrizioni vigenti per effettuare il collegamento a terra dell'apparecchiatura.
	- $\bullet$  In esecuzioni a sicurezza intrinseca, lo schermo del cavo va collegato all'apposito collegamento sull'apparecchiatura<sup>1</sup>. Collegare lo schermo con un morsetto di terra esterno, collegato con un sistema di collegamento a terra equipotenziale. Ulteriori informazioni sull'utilizzazione in ambienti Ex sono riportate nel depliant *Siemens* Process Automation Explosion Protection (n°A5E00265440) scaricabile sul sito www.siemens.com/level, rubrica Brochures/General.
	- In applicazioni di uso generale eseguire il collegamento a terra unilaterale dello schermo (per es. nell'alimentazione). Collegare lo schermo al morsetto di ogni Probe LU. Eseguire infine il collegamento compresivo di tutti i dispositivi.
- 4. Avvitare il pressacavo per garantire la tenuta stagna.
- 5. Chiudere il coperchio della custodia e riavvitare le viti senza applicare una forza eccessiva. Torsione (coppia) consigliata 0,5 - 1,1 N-m (5 - 10 in-lb).

**Nota:** Per funzionare correttamente PROFIBUS PA richiede il collegamento bilaterale del cavo. Per ulteriori informazioni consultare la guida PROFIBUS PA User and Installation Guidelines (n°2.092), messa a disposizione da www.profibus.com.

# **Comunicazione PROFIBUS PA**

#### **Note:**

- L'utilizzazione di questa apparecchiatura richiede una buona padronanza di PROFIBUS PA.
- I parametri applicabili sono forniti nel manuale d'uso integrale.

### **Configurazione del master PROFIBUS PA**

Per interconnettere il sensore SITRANS Probe LU al sistema de bus è necessario un file cosidetto GSD. Il file può essere scaricato dal nostro sito web (SIEM8124.gsd per il Probe LU con campo di misura 6 m, o**SIEM8123.gsd** per il Probe LU con campo di misura di 12 m). Consultare la rubrica SITRANS Probe LU sul sito: https://pia.khe.siemens.com/index.asp?Nr=11157 e cliccare su **Downloads**.

# **Messa in servizio**

L'apparecchio SITRANS Probe LU si avvia automaticamente in modo RUN e misura il livello del prodotto. L'indicatore LCD incorporato fornisce il livello del prodotto misurato. Il livello viene misurato a partire dal Livello vuoto (Low Level Point)<sup>2</sup> (corrispondente all'uscita AIFB1/Analog Input Function Block 1 (segnale analogico di uscita Function Block 1). Lo stato di funzionamento dell'apparecchio viene fornito dall'indicatore LCD incorporato o da un'indicatore esterno.

<sup>&</sup>lt;sup>2.</sup> Se il cavo viene inserito in un tubo protettivo o conduit, utilizzare un pressatubo di dimensioni adatte per garantire la tenuta stagna.

 $1.$  Lo schermo dell'apparecchiatura è collegato interiormente al morsetto di terra esterno.

<sup>&</sup>lt;sup>2.</sup> Vedi l'illustrazione *[Configurazione rapida](#page-108-0)*, pagina [11.](#page-108-0)

# **Italiano**

#### **Indicazione durante la messa in servizio (modo RUN)<sup>1</sup>**

#### **Funzionamento normale**

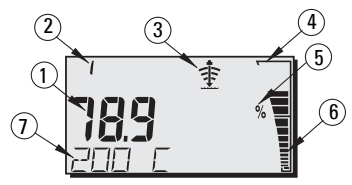

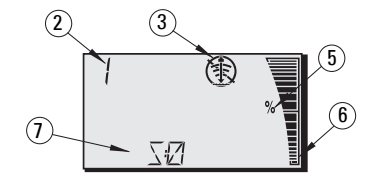

**Funzionamento fail-safe**

- 1 La finestra principale indica il valore di misura (uscita AIFB attiva)
- 2 Numero del menù (indica il numero dell'uscita AIFB attiva: 1 o 2)
- 3 Indicatore stato eco: Eco attendibile  $\ddagger$  o Eco inattendibile (  $\circledast$

(Se la perdita d'eco (LOE) Ë in sospeso lampeggia il bordo dell'indicatore Eco inattendibile<sup>1</sup>. Quando la perdita d'eco è attiva, il bordo dell'indicatore eco appare completo, provocando l'indicazione di S :0. nella finestra secondaria.

- 4 Bordo del grafico a barre (sempre attivo in modo RUN)
- 5 Unità o Percentuale
- 6 Grafico a barre attivo (rappresenta il livello del materiale)

(La barra inferiore del grafico lampeggia ogni secondo.)

- 7 La finestra secondaria indica:
	- $\bullet$  La temperatura interna dell'elettronica
	- L'attendibilità dell'eco (valore)
	- La distanza (valore secondario 2)
	- $\bullet$  Informazioni generali sullo stato dell'apparecchiatura o codice di errore (consultare il manuale d'uso integrale per ulteriori informazioni sui codici di errore e i loro significati)

# **Programmazione SITRANS Probe LU (PROFIBUS PA)**

Il Probe LU (PROFIBUS PA) Ë configurabile attraverso una serie di parametri organizzati in gruppi e sottodivisi in menù a 4 livelli, accessibili con il calibratore portatile, PDM o PROFIBUS PA. (Consultare il manuale d'uso integrale per ulteriori informazioni sui menù.)

<sup>&</sup>lt;sup>1.</sup> Consultare il manuale d'uso integrale per ulteriori informazioni sulla LOE (perdita eco).

### **Calibratore portatile<sup>1</sup>**

Per attivare il modo PROGRAM puntare il calibratore verso il display del SITRANS Probe LU (distanza max. 600 mm, 2 ft), e premere il tasto  $\boxed{\equiv}$ .

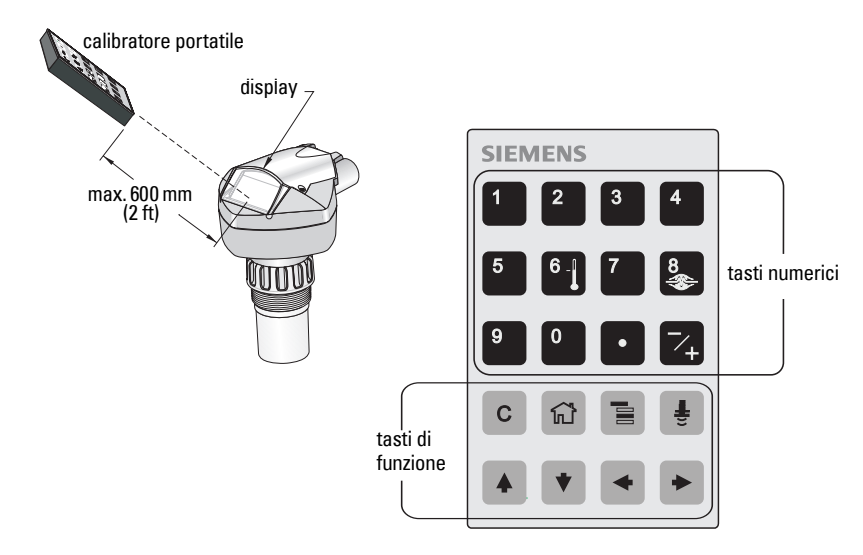

In modo Program, il calibratore consente: la Navigazione (lettura) e l'Edizione.

- Premere il tasto  $\equiv$  per alternare la visualizzazione RUN/PROGRAM e accedere alla Navigazione: il numero a destra del menù lampeggia e si cancella il simbolo PROGRAM .
- Premere la freccia Destra una seconda volta per interrompere la Navigazione e accedere all'Edizione.
- Durante l'Edizione appare il simbolo PROGRAM ::: (lampeggiante).

# **Visualizzazione in modo PROGRAM**

**Nota:** Anche in modo PROGRAM, il SITRANS Probe LU (PROFIBUS PA) controlla i valori di Entrata/Uscita.

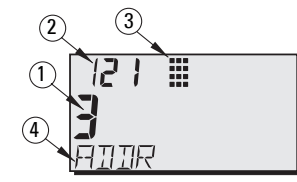

- 1 Finestra principale (indica il valore del parametro)
- $2 -$  Finestra menù (indica il numero del menù)
- 3 Simbolo modo PROGRAM
- 4 Finestra secondaria (indica l'étichetta di testo)

<sup>&</sup>lt;sup>1.</sup> Le istruzioni d'uso e di programmazione locale con il calibratore sono riportate nel manuale d'uso integrale.

Dopo la prima attivazione del modo PROGRAM si visualizza il primo menù sull'indicatore LCD. Se viene impostato prima il modo RUN, poi il modo PROGRAM, durante lo stesso ciclo di funzionamento, il display LCD indica l'ultimo menù o articolo consultato in modo PROGRAM.

# **Protezione**

### <span id="page-106-0"></span>**Attivazione programmazione locale**

PDM consente di attivare o disattivare la programmazione locale. Selezionare Identification > Device > Local Operation Enable quindi l'impostazione desiderata.

### **Blocco scrittura**

L'attivazione del blocco scrittura impedisce le modifiche non autorizzate ai parametri tramite PDM o il calibratore portatile ma consente l'accesso all'apparecchio.

#### In PDM selezionare il menù Device - Write Locking e selezionare Off o On.

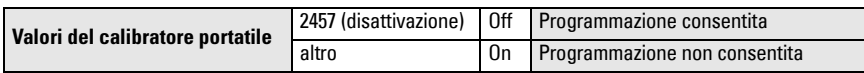

Con il calibratore portatile:

- Selezionare Identification Menu, e scendere fino a CONFIG.
- Premere la freccia destra  $\rightarrow$  per selezionare il menù impostazione (Config Menu), e scendere fino a LOCK.

#### **1. Identificazione**

1.3. Impostazione

1.3.5. Protezione

 $\bullet$  Per attivare la programmazione, selezionare LOCK (Protezione) = 2457. Per disattivare la programmazione e immettere un valore qualsiasi.

### **Attivazione funzionamento remoto**

Il calibratore portatile permette di attivare o disattivare il funzionamento remoto.

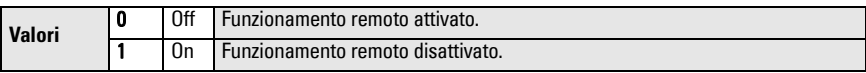

- Selezionare Identification Menu, e scendere fino a CONFIG.
- Premere la freccia destra  $\rightarrow$  per selezionare il menù impostazione (Config Menu), e scendere fino a REMLOCK.

#### **1. Identificazione**

1.2. Impostazione

1.2.2. Protezione remota

• Per attivare la programmazione, selezionare REMLOCK (Protezione remota) =  $0$ . Per disattivare la programmazione, immettere 1.

# **Ripristino dei valori di fabbrica**

In PDM, selezionare il menù Device – Master Reset per accedere alle funzioni di Reset, quali il Ripristino dei valori di fabbrica.

# **Attivazione del SITRANS Probe LU**

**Nota:** E' opportuno posizionare il SITRANS Probe LU (PROFIBUS PA) lontano da dispositivi a raggi infrarossi quali laptop, telefoni cellulari e computer palmari onde evitare operazioni involontarie.

Collegare l'apparecchiatura all'alimentazione. Il SITRANS Probe LU (PROFIBUS PA) viene avviato in modo RUN. Il display LCD indica l'uscita AIFB1.

### **Indirizzo rete (valore preselezionato 126)**

#### **Verifica/assegnazione dell'indirizzo dell'apparecchiatura con il calibratore portatile**

#### **Note:**

- Per effettuare le modifiche è necessario attivare la programmazione locale (vedi [Attivazione programmazione locale](#page-106-0), pagina [9](#page-106-0)).
- Con CLEAR  $\mid$  c  $\mid$  si cancellano i valori visualizzati.
- Premere la freccia destra  $\rightarrow$  per selezionare il modo Edizione: il simbolo PROGRAM lampeggia.
- Premere la freccia sinistra  $\rightarrow$  per cancellare il modo Edizione: il numero di menù lampeggia (si cancella il simbolo PROGRAM).
- 1. Premere **Mode per attivare il Modo** Livello menù: l'ultimo -PROGRAM, selezionare Menù livello 1. numero lampeggia in modo Navigazione **TTIENT** 2. Premere la freccia destra  $\rightarrow$  due volte per  $R + E$ selezionare l'indirizzamento PROFIBUS. **TITIE** 3. Premere nuovamente la freccia destra  $\rightarrow$  per Il simbolo di selezionare il modo Edizione: il simbolo programmazione  $R + E$ PROGRAM lampeggia. lampeggia in modo Edizione **ANDR** 4. Digitare il valore scelto e premere la freccia L'ultimo numero a **destra**  $\rightarrow$  per confermare. (Il display LCD destra lampeggia in רקן modo Navigazioneindica il valore nuovo, si cancella il simbolo PROGRAM e il numero dell'ultimo menù lampeggia per indicare l'accesso alla
- 5. Premere  $\equiv$  per accedere nuovamente al modo RUN.

### **Calibrazione con PROFIBUS PA**

Navigazione.)

Per utilizzare PROFIBUS PA è necessario un tool di configurazione PC. Vi consigliamo di utilizzare SIMATIC PDM. Per ulteriori informazioni sur SIMATIC PDM si prega di consultare le istruzioni d'uso o l'aiuto in linea (online help). (A questo scopo si consiglia di consultare la quida SMPI PROFIBUS PA instruments and SIMATIC PDM, sul nostro sito: https://pia.khe.siemens.com/index.asp?Nr=11157.)
### **Configurazione parametrizzazione**

- Avviare SIMATIC PDM, collegare il SITRANS Probe LU (PROFIBUS PA), e trasferire i dati dal dispositivo.
- $\bullet$  I valori dei parametri vanno impostati nella finestra di visualizzazione dei parametri (a destra dello schermo).
- Dopo aver definito i valori, premere **Enter** (la finestra di stato indica **Changed**).
- Terminata la parametrizzazione, selezionare il menù **Device**, scaricare i dati al dispositivo e memorizzare i valori impostati (si cancellano le finestre di stato).

# **Configurazione rapida**

La configurazione rapida richiede l'impostazione di quattro valori:

- High Calibration Point (Punto di calibrazione alto) e High Level Point (Livello pieno)
- Low Calibration Point (Punto di calibrazione basso) e Low Level Point (Livello vuoto)

La variabile primaria (PV) viene rappresentata dal livello (SV1). Il valore secondario 1 (SV1) viene rappresentato dalla somma del Livello + e dello Scostamento livello (Level Offset), se applicabile.

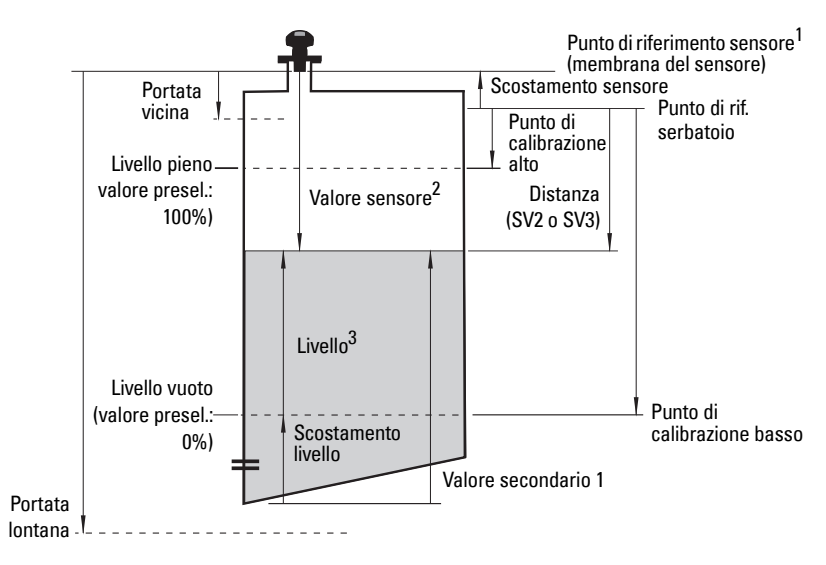

<sup>&</sup>lt;sup>1.</sup> Punto di riferimento sensore (Sensor Reference Point): riferimento applicabile a tutti i parametri sopra indicati.

<sup>&</sup>lt;sup>2.</sup> Valore sensore (Sensor Value): valore risultante dall'elaborazione dei segnali (echi) che rappresenta la distanza tra il Punto di riferimento del sensore e il bersaglio.

<sup>3.</sup> Livello (Level Value): livello misurato in unità di livello.

# **Calibrazione**

- 1. Aprire il menù Device Sensor Calibration e selezionare la linguetta Dry Calibration. (Cliccare su Additional Information per consultare lo schema dei parametri PROFIBUS.)
- 2. Immettere un valore per il Low Calibration Point (Punto di calibrazione basso) (unità preimpostata: metri).
- 3. Immettere il valore corrispondente al Low Level Point (Livello vuoto) in % (valore preselezionato: 0).
- 4. Immettere un valore per il High Calibration Point (Punto di calibrazione alto) (unità preimpostata: metri).
- 5. Immettere il valore corrispondente al High Level Point (Livello pieno) in % (valore preselezionato: 100).
- 6. Cliccare su Transfer.
- 7. Il SITRANS Probe LU è pronto per l'uso.

# **Soppressione automatica echi falsi (Auto False Echo Suppression)**

Consente di sostituire la curva TVT preimpostata con la curva TVT ottenuta. Questa funzione permette di escludere gli echi falsi durante l'analisi dell'eco. Definire la portata (Distanza di soppressione auto di echi falsi) e poi la Soppressione automatica.

### **Portata (Distanza di soppressione automatica di echi falsi)1 : (valore preselezionato 1)**

Definisce il punto finale della curva TVT ottenuta.

- 1. Ruotare il sensore per ottenere un segnale migliore (ridotta amplitudine degli echi falsi).
- 2. Selezionare Input > Detailed Setup > TVT setup > Distance.
- 3. Determinare la distanza tra il punto di riferimento (membrana del sensore) e la membrana del sensore.
- 4. Sottrarre 0,5 m (20") da questa distanza e immettere il valore ottenuto.

### **Definire la Soppressione automatica echi falsi**

- 1. Aprire il menù Device Auto False Echo Suppression e selezionare l'opzione di modifica.
- 2. Selezionare Learn (acquisire). L'apparecchiatura seleziona automaticamente On (utilizzare curva TVT preimpostata) dopo qualche secondo.

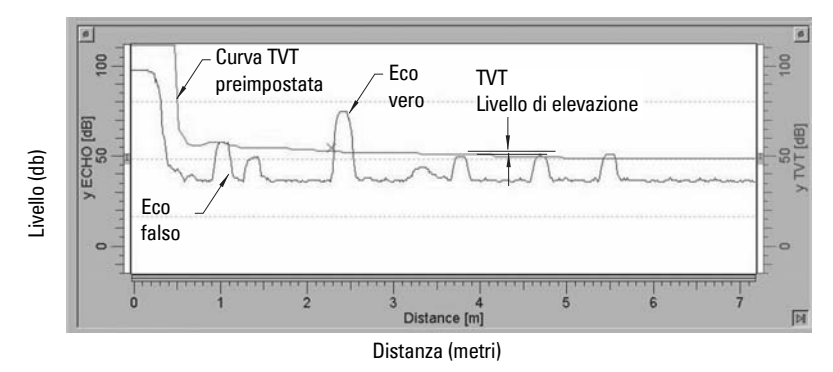

# **Soppressione automatica echi falsi**

<sup>&</sup>lt;sup>1.</sup> Questo parametro non puo' essere ripristinato al valore impostato di fabbrica.

# **Indicazione dopo la Soppressione automatica di echi falsi**

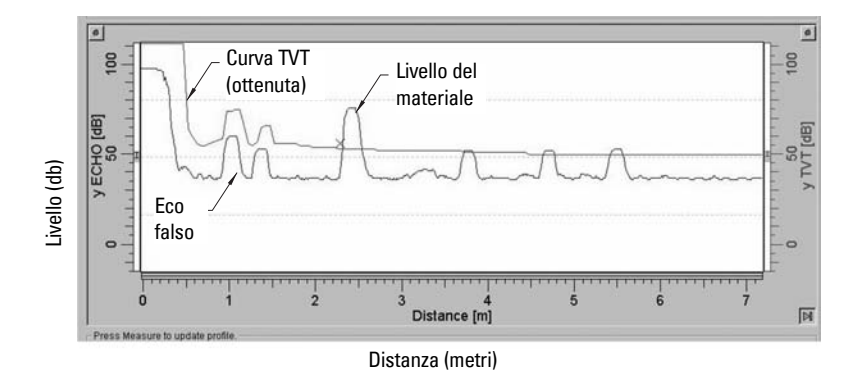

# **Consumo di corrente PROFIBUS**

**Attenzione:** Si consiglia di modificare questo parametro una volta sola durante l'installazione, a seconda delle necessità della rete.

Consente di selezionare la corrente del dispositivo PROFIBUS. Il tempo di reazione è proporzionale al valore impostato.<sup>1</sup>

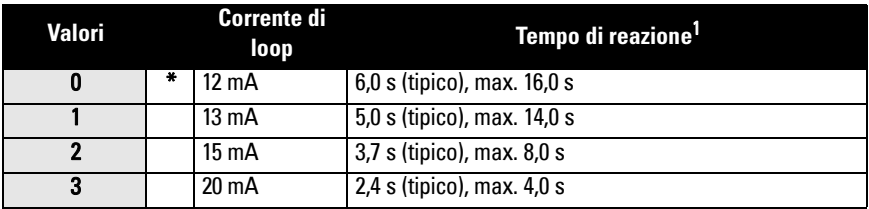

Selezionare Input > Standard Setup > PROFIBUS Current Consumption, e immettere un valore corrispondente alla corrente desiderata per l'apparecchio.

# **Manutenzione**

Il SITRANS Probe LU non richiede interventi di manutenzione o pulizia.

### **Riparazione dell'apparecchio ed esclusione di responsabilità**

Per ulteriori informazioni consultare la copertina finale di questo manuale.

<span id="page-110-0"></span><sup>&</sup>lt;sup>1.</sup> Influenza della temperatura: valore tipico a +20 °C (+68 °F); max. a +80 °C (+176 °F).

# **Istruzioni specifiche per apparecchiature utilizzate in zone potenzialmente esplosive (Direttiva Europea ATEX 94/9/CE, Allegato II, 1/0/6)**

Le istruzioni che seguono riguardano apparecchiature contrassegnate dal numero di certificato SIRA 03ATEX2142X.

- 1. Per l'uso e l'assemblaggio, fare riferimento al manuale d'uso integrale.
- 2. L'apparecchiatura è certificata per l'uso come dispositivo di Categoria 1G.
- 3. L'apparecchiatura può essere utilizzata in atmosfere potenzialmente esplosive composte da gas o vapori pericolosi, con dispositivi del Gruppo IIC, Classe di temperatura T4.
- 4. Questa apparecchiatura è adatta per zone dove la temperatura ambiente e compresa tra  $-40$  °C e 80 °C.
- 5. Questa apparecchiatura non Ë stata definita dispositivo di sicurezza nell'ambito della direttiva 94/9/CE Allegato II, clausola 1,5.
- 6. L'installazione e l'ispezione di questi dispositivi devono essere eseguite da personale qualificato in conformità con le normative locali correnti (EN 60079-14 e EN 60079-17 in Europa).
- 7. Le riparazioni di questo dispositivo devono essere eseguite in conformità con i codici di procedura applicabili (esempio: EN 60079-19 in Europa).
- 8. I componenti incorporati nel dispositivo o utilizzati per sostituire altre parti dovranno essere installati da personale qualificato in conformità con le instruzioni contenute nella documentazione fornita dal fabbricante.
- 9. L'utente deve garantire la possibilità di intervento manuale per mettere fuori uso il dispositivo e i sistemi di protezione incorporati in processi automatici che deviano dalle condizioni operative interessate a condizione che ciò non comprometta la sicurezza.
- 10. Il suffisso 'X' del numero di certificato si riferisce alle condizioni speciali per l'uso sicuro:
	- a. Parti della custodia possono essere non conduttive e generare un livello di carica elettrostatica innescabile in particolari condizioni estreme. L'utente deve assicurarsi che l'apparecchiatura non venga installata in un luogo in cui potrebbe essere soggetto a condizioni esterne (vapore ad alta pressione) che potrebbero causare un accumulo di carica elettrostatica sulle superfici non conduttive.
	- b. La superficie accessibile dell'apparecchiatura può contenere alluminio, magnesio, titanio o zirconio . In caso di rari incidenti, si potrebbero verificare fonti di innesco provocate da attrito e scintille generate dall'urto fra superfici. E' quindi necessario prendere le debite precauzioni se il SITRANS Probe LU (PROFIBUS PA) Ë utilizzato in zone che richiedono dispositivi del Gruppo II, Categoria 1G.

11. La certificazione di questo dispositivo si basa sull'utilizzo dei seguenti materiali di fabbricazione:

> Lega di alluminio ANSI rif. A380.0 (opzione custodia in alluminio) Incapsulante STYCAST<sup>1</sup> 2651-40FR, catalizzatore II

Composizione dettagliata dell'alluminio A380.0 utilizzato per la custodia metallica (versione dotata di coperchio filettato):

Si  $-8.5$ %, Fe  $-1.3$ %, Cu  $-3.5$ %, Mn  $-0.5$ %, Mg  $-0.1$ %, Ni  $-0.1$ %, Zn  $-3$ %,  $Sn - 0.35\%$ , altri  $-0.5\%$ , Al (complemento)

Se esiste la possibilità che l'apparecchiatura entri in contatto con sostanze aggressive, l'utente è responsabile ed è tenuto a prendere le debite precauzioni in modo da evitare che essa venga danneggiata, assicurandosi pertanto che non venga compromesso il tipo di protezione.

Esempi di sostanze aggressive:liquidi o gas acidi in grado di attaccare e corrodere metalli, o solventi in grado di danneggiare materiali polimerici.

Precauzioni consigliate: ad es. controlli regolari durante le ispezioni di routine, consultazione delle specifiche dei materiali relative alla resistenza a sostanze chimiche specifiche.

#### 12. Marcatura del dispositivo:

La marcatura del dispositivo dovrà contenere almeno le informazioni fornite sulla targhetta dell'apparecchiatura, riportate sulla copertina iniziale di questo manuale.

<sup>&</sup>lt;sup>1.</sup> STYCAST<sup>®</sup> è un marchio registrato della National Starch and Chemical Company.

# **Annotazioni**

Pagina IT-16 SITRANS Probe LU (PROFIBUS PA) - MANUALE PER L'AVVIO RAPIDO 7ML19985QV81

# **SITRANS Probe LU (PROFIBUS PA) Quick Start Handleiding**

Deze handleiding beschrijft de belangrijkste kenmerken en functies van de SITRANS Probe LU (PROFIBUS PA). Wij raden u sterk aan de uitgebreide versie van de handleiding aan te schaffen zodat u uw instrument zo optimaal mogelijk kunt gebruiken. De volledige handleiding kan worden gedownload via de Siemens website op: www.siemens.com/level. De gedrukte handleiding is leverbaar via uw lokale Siemens vertegenwoordiging.

Vragen omtrent de inhoud van deze handleiding kunnen worden gericht aan:

Siemens Milltronics Process Instruments Inc. 1954 Technology Drive, P.O. Box 4225 Peterborough, Ontario, Canada, K9J 7B1 Email: techpubs.smpi@siemens.com

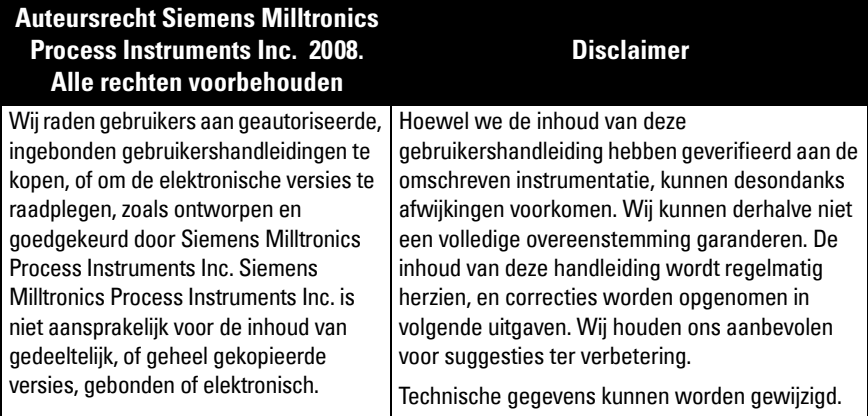

MILLTRONICS is een geregistreerd handelsmerk van Siemens Milltronics Process Instruments Inc.

# **Veiligheidsrichtlijnen**

Waarschuwingsmeldingen moeten worden aangehouden om de eigen veiligheid en die van anderen te waarborgen en om het product en de aangesloten apparatuur te beschermen. Deze waarschuwingsmeldingen gaan vergezeld met een verduidelijking van de mate van voorzichtigheid die moet worden aangehouden.1

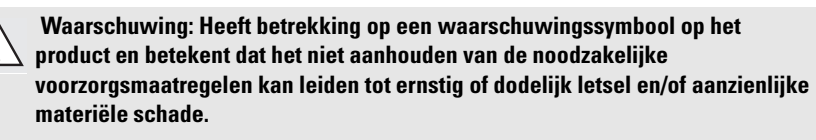

- **WAARSCHUWING**<sup>1</sup> **: betekent dat het niet aanhouden van de noodzakelijke**
- **voorzorgsmaatregelen kan leiden tot ernstig of dodelijk letsel en/of aanzienlijke materiële schade**

**Opmerking:** geeft belangrijke informatie aan over het product of dat deel van de gebruikershandleiding.

 $1.$  Dit waarschuwingssymbool wordt gebruikt wanneer er geen corresponderend waarschuwingssymbool op het product aanwezig is.

# **SITRANS Probe LU (PROFIBUS PA)**

 **Waarschuwing: Wijzigingen of modificaties die niet uitdrukkelijk zijn** 

### **goedgekeurd door de producent kunnen de toestemming om de apparatuur te bedienen ongeldig maken.**

**Opmerking:** Deze apparatuur is getest, en voldoet aan de grenswaarden voor een Class B digital device, zoals vastgelegd in Part 15 van de FCC regelgeving. Deze grenswaarden zijn ontworpen om een redelijke bescherming te bieden tegen schadelijke interferentie in een woonomgeving. Deze apparatuur genereert, gebruikt en kan radiofrequentie-energie uitzenden en kan, indien niet gebruikt en geïnstalleerd conform de gebruikershandleiding schadelijke interferentie veroorzaken voor radiocommunicatie. Echter, het is niet gegarandeerd dat er geen interferentie zal optreden in een bepaalde situatie. Wanneer deze apparatuur schadelijke interferentie veroorzaakt voor de ontvangst van radio of televisie, hetgeen kan worden bepaald door de apparatuur uit en aan te schakelen, dan wordt de gebruiker aangeraden de interferentie te verhelpen middels één van de volgende maatregelen:

- Anders richten of op andere locatie plaatsen van de ontvangende transducer.
- De scheiding tussen apparatuur en ontvanger vergroten.
- Sluit de apparatuur aan op een wandcontactdoos van een ander circuit dan diegene waarop de ontvanger is aangesloten.
- Raadpleeg een ervaren radio/TV-technicus voor assistentie.

**Opmerking:** Dit product is bedoeld voor gebruik in industriegebieden. Bij gebruik in woongebieden kunnen er storingen van verschillende radiografische toepassingen ontstaan.

SITRANS Probe LU is een 2-draads, loop-gevoede continue niveausensor, die gebruikt maakt van geavanceerde ultrasone technieken. Het instrument bestaat uit een elektrische component, gekoppeld aan de antenne en procesaansluiting.

De antenne is leverbaar in ETFE (ethyleen-tetrafluor-ethyleen) of PVDF (polyvinylideen fluoride), waardoor de SITRANS Probe LU kan worden gebruikt in een breed scala sectoren en toepassingen waarbij corrosieve chemicaliën worden gebruikt.

De ultrasone meetversterker bevat een temperatuurelement om de temperatuurveranderingen in de toepassing te compenseren.

De communicatie vindt plaats via PROFIBUS PA. Dit instrument ondersteunt a-cyclische communicatie van zowel een PROFIBUS Class I als een Class II master. Signalen worden verwerkt m.b.v. Sonic Intelligence®, een methode die in de praktijk in meer dan 500.000 toepassingen wereldwijd (ultrasoon en radar).

SITRANS Probe LU is leverbaar in drie uitvoeringen:

- General Purpose (niet explosiegevaarlijke gebieden)
- $\bullet$  Intrinsiekveilig (met geschikte Zenerbarrière)
- Niet brandveroozakend (FM Class I, Div. 2)

# **Specificaties**

Raadpleeg voor een compleet overzicht de SITRANS LU (PROFIBUS PA) gebruikershandleiding. Raadpleeg het typeplaatie van het instrument voor de goedkeuringen.<sup>1</sup>

# **Omgevings-/bedrijfstemperatuur**

**Opmerking:** Procestemperatuur en drukspecificaties zijn afhankelijk van informatie op het typeplaatje van het instrument. De referentietekening die is vermeld op het typeplaatje kan worden gedownload vanaf de Siemens website. Ga naar de SITRANS Probe LU productpagina op: http://pia.khe.siemens.com/index.asp?Nr=11157.

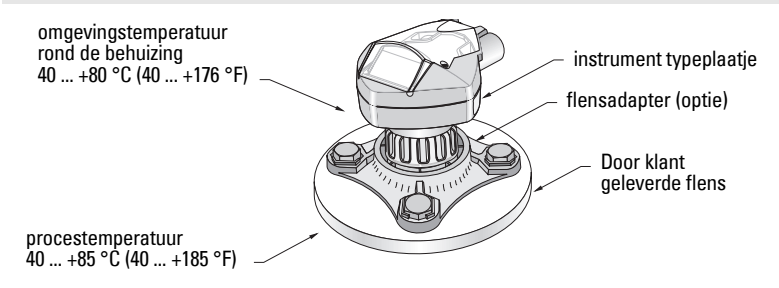

# **Voeding**

- Bus gevoed Op PROFIBUS PA, conform IEC 61158-2.
- Opgenomen vermogen 12 mA (standaard waarde)<sup>1</sup>

#### **Prestaties**

• Update tijd met [1](#page-116-0)2 mA loop stroom<sup>1</sup>  $\leq 6.0$  s typisch max 16.0 s<sup>2</sup>

### **Goedkeuringen**

• Algemeen  $CSA_{US/C}$ , FM, CE

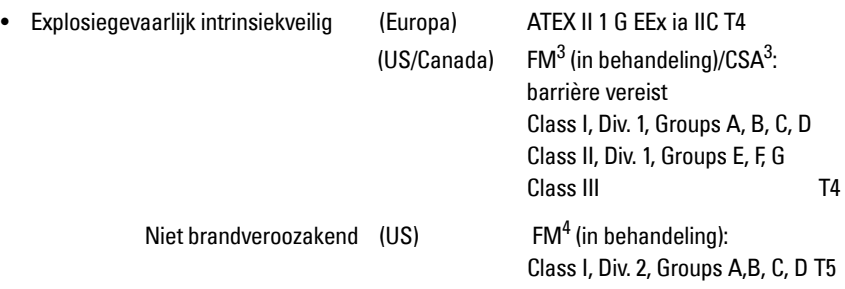

**Opmerking:** Het gebruik van goedgekeurde waterdichte doorvoerwartels is vereist voor Type 4X /NEMA 4X, Type 6 / NEMA 6, / IP67 (buiten toepassingen).

<sup>&</sup>lt;sup>1.</sup> Het typeplaatje van het instrument wordt weergegeven op de binnenkant van de omslag van deze handleiding.

<span id="page-116-0"></span><sup>&</sup>lt;sup>1.</sup> Voor 13, 15, of 20 mA opties, zie *PROFIBUS Stroomverbruik* op pagina 13.

<sup>2.</sup> Temperatuurafhankelijk, typische waarde bij +20°C (+69°F); max. waarde bij +80°C (+176°F).

<sup>&</sup>lt;sup>3.</sup> Zie *FM/CSA Intrinsically Safe Connection Drawing* op pagina 1 van appendix A, tekeningnummer 23650617.

<sup>&</sup>lt;sup>4.</sup> Zie *FM: Class I, Div. 2 Connection Drawing* op pagina 5 van appendix A, tekeningnummer 23650583.

# **Installatie**

### **WAARSCHUWINGEN:**

- **De installatie mag uitsluitend worden uitgevoerd door gekwalificeerd personeel en in overeenstemming met lokale regelgeving.**
- **De SITRANS Elektrode LU mag uitsluitend worden gebruikt op de manier zoals beschreven in deze handleiding, anders kan de bescherming die deze apparatuur biedt in gevaar komen.**

**Opmerking:** Raadpleeg het typeplaatje van het instrument voor de goedkeuringen.

# **Installatielocatie**

#### **Aanbevelingen**

- Zorg er voor dat temperatuurbereik ligt tussen de 40 en +80°C (40 tot +176°F).
- Zorg voor gemakkelijke toegang om het display te bekijken en voor programmering via de handprogrammeereenheid.
- Zorg voor een omgeving die geschikt is voor de beschermingsklasse van de behuizing en de gebruikte constructiematerialen.
- Houd het geluidspad haaks op het materiaaloppervlak.

#### **Voorzorgsmaatregelen**

- Vermijd nabijheid van hoogspanningsbekabeling, contacten met hoge spanningen of stromen en frequentie-omvormers.
- ï Voorkom interferentie in de ultrasone bundel als gevolg van obstructies in de vulstroom

Het pad van de ultrasone bundel moet:

- haaks staan op het bewaakte oppervlak
- vrij zijn van ruwe wanden, naden, laddersporten of andere obstructies
- ï buiten de vulstroom

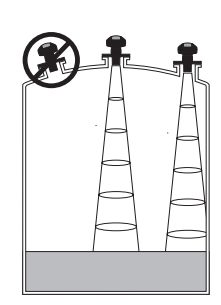

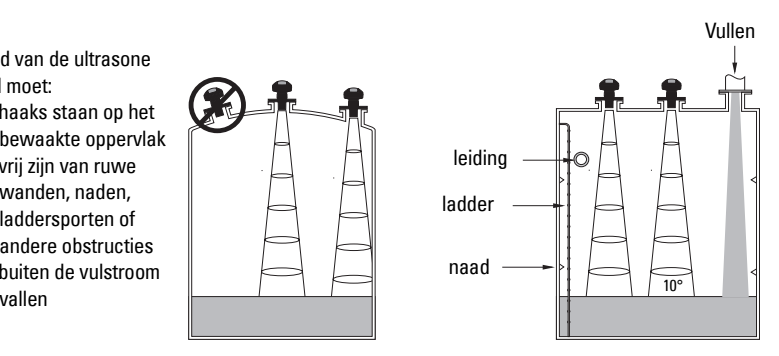

#### **Montage-instructies**

**Opmerking:** Monteer de SITRANS Probe LU idealiter zo dat het oppervlak van de antenne tenminste 300 mm (1 ft.) boven het hoogste te verwachten niveau ligt.

SITRANS Probe LU is beschikbaar in drie schroefdraaduitvoeringen: 2" NPT, 2" BSP, of PF2/G (BS EN ISO 228-1).

- 1. Zorg er vóór het aanbrengen van de SITRANS Probe LU in de montage-aansluiting voor, dat de schroefdraadaansluitingen van hetzelfde type zijn zodat ze niet beschadigd raken.
- 2. Schroef de SITRANS Probe LU gewoon in de procesaansluiting, handvast aandraaien.

# **Bedrading**

### **Voeding1**

#### **WAARSCHUWINGEN:**

**DC klemmen moeten worden gevoed vanuit een SELV** <sup>1</sup> **bron, conform IEC-1010-1 Annex H.**

**Alle veldbekabeling moet zijn voorzien van een isolatie die geschikt is voor nominale spanningen.**

### **Aansluiten van de SITRANS Probe LU (PROFIBUS PA)**

#### **Opmerking:**

- Raadpleeg de uitgebreide handleiding voor gedetailleerde bedradingsinstructies.
- Raadpleeg voor intrinsiekveilige setups (FM/CSA Class I, Div. 1), FM/CSA Intrinsically [Safe Connection Drawing](#page-178-0) op pagina 1 van Appendix A, tekeninnummer 23650617.
- Voor niet brandveroorzakende configuraties (US [FM: Class](#page-182-0) I, Div. 2), raadpleeg *FM: Class* [I, Div. 2 Connection Drawing](#page-182-0) op pagina 5 van appendix A, tekeningnummer 23650583.
- De niet-metalen behuizing biedt geen continue aarding tussen doorvoeraansluitingen: Gebruik aardende bussen en jumpers.
- ï Er kunnen aparte kabels en doorvoeren 1 nodig zijn om te voldoen aan de standaard instrumentatie bekabelingsnormen of elektrische regelgeving.
- 1. Strip de kabelmantel over een lengte van ongeveer 70 mm (2.75") vanaf het einde van de PROFIBUS PA kabel en voer de draden door de wartel<sup>2</sup>.
- 2. Sluit de draden aan op de klemmen zoals weergegeven: Probe LU (PROFIBUS PA) is niet polariteitsgevoelig.

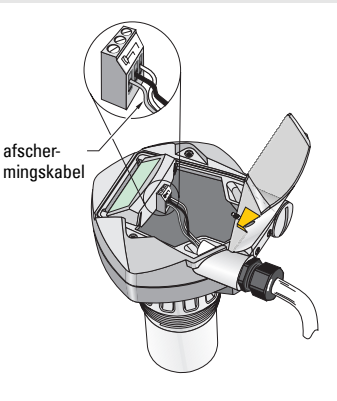

<sup>&</sup>lt;sup>1.</sup> Safety Extra Low Voltage

- 3. Aard het instrument overeenkomstig de lokale regelgeving.
	- Sluit, voor intrinsiekveilige toepassingen, de kabelafscherming aan op de afschermingsaansluiting van het instrument<sup>1</sup>, en aard de afschermingsaansluiting op een externe aarde welke is aangesloten op een potentiaalvereffening.Voor meer informatie over explosiebeveiliging, kunt u de brochure *Siemens Process* Automation Explosion Protection (artnr. A5E00265440) downloaden van www.siemens.com/level, onder Brochures/General.
	- Aard voor General Purpose toepassingen de afscherming slechts op 1 punt (meestal de voedingskant) en verbindt de afscherming van instrument naar instrument met de afschermingsaansluiting in elke Probe LU.
- 4. Draai de wartel aan om een goede afdichting te vormen.
- 5. Sluit het deksel en draai de schroeven aan: de schroeven niet te strak aandraaien . Aanbevolen aanhaalmoment is 0,5 tot 1,1 N-m (5 tot 10 in-lb).

**Opmerking:** PROFIBUS PA MOET aan beiden uiteinden van de kabel worden voorzien van een afsluitweerstand om het systeem goed te laten werken. Raadpleeg a.u.b. de PROFIBUS PA User and Installation Guidelines (Gebruikers- en installatierichtlijnen) (best.nr. 2.092), beschikbaar via www.profibus.com

# **Communicatie via PROFIBUS PA**

### **Opmerkingen:**

- Bij de volgende instructies wordt er van uit gegaan dat de gebruiker bekend is met PROFIBUS PA.
- Raadpleeg de volledige handleiding voor een complete lijst van parameters die van toepassing zijn.

# **Configureren van de PROFIBUS PA master**

Voor het configureren van SITRANS Probe LU in het netwerk, heeft u het GSD bestand nodig. U kunt de bestanden downloaden (SIEM8124.gsd voor de 6 m Probe LU, of SIEM8123.gsd voor de 12 m Probe LU) van onze website. Ga naar de SITRANS Probe LU productpagina op: https://pia.khe.siemens.com/index.asp?Nr=11157 en klik op Downloads.

# **Opstarten**

De SITRANS Probe LU start automatisch in RUN modus en detecteert het materiaalniveau. Het LCD toont het materiaalniveau t.o.v. het Laag niveau $^2$  (de uitgang van het analoge ingangsfunctieblok1/AIFB1). De systeemstatus wordt op het LCD weergegeven, of op een communicatiebeeldscherm op afstand.

<sup>2.</sup> Raadpleeg *[Snelle setup](#page-124-0)* op pagina [11](#page-124-0) voor een afbeelding.

<sup>&</sup>lt;sup>2.</sup> Wanneer de kabel door een doorvoer wordt gevoerd, gebruik dan uitsluitend wartels van de goede maat die zijn goedgekeurd voor waterdichte toepassingen.

 $1.$  De instrument afschermingsaansluiting is intern verbonden met de externe aardlus.

# **Display bij het opstarten (RUN modus)1**

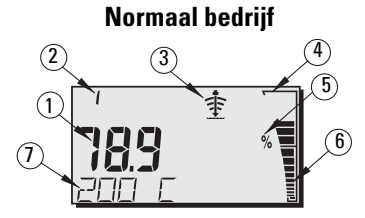

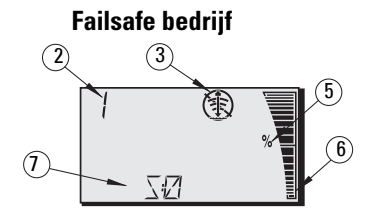

- 1 Het primaire gebied toont het materiaalniveau (Uitgang van de actieve AIFB)
- 2 Menu nummer (toont het nummer van de actieve AIFB: 1 of 2)
- 3 Echo status indicator: Betrouwbare echo  $\Phi$  of onbetrouwbare echo $\Phi$

(De Unreliable Echo indicator knippert wanneer er sprake is van Loss of Echo (LOE)<sup>1</sup>. Wanneer LOE actief wordt, is de rand continu en wordt in het secundaire gebied S :0 weergegeven.)

- 4 Bargraph streep (altijd zichtbaar in de RUN modus)
- 5 -Units (eenheden) of Percent (percentage)
- 6 Een actieve bargraph toont het materiaalniveau

(De onderste balk knippert eenmaal per seconde als 'hartslag'.)

- 7 In het secundaire gebied wordt een van de volgende zaken weergegeven:
	- temperatuur van de interne elektronica
	- Waarde die echo confidence weergeeft
	- Afstand (Secundaire waarde 2)
	- Algemene statusinformatie, of een foutcode (raadpleeg de uitgebreide handleiding voor een lijst van foutcodes en hun betekenissen).

# **Programmeren van de SITRANS Probe LU (PROFIBUS PA)**

De parameters die de werking van de Probe LU (PROFIBUS PA) besturen zijn gerangschikt in functiegroepen en geordend in een 4-niveau menustructuur, die kan worden benaderd via de handprogrammeereenheid of via PDM en PROFIBUS PA. (Raadpleeg de uitgebreide handleiding voor schema's waarin de hele menustructuur wordt getoond).

Nederlands **Nederlands**

 $1.$  Raadpleeg de uitgebreide handleiding voor meer informatie over Loss of Echo.

# **De handheld programmeereenheid1**

Richt, om de PROGRAM modus in te schakelen, de handprogrammeereenheid op het display (vanaf een maximale afstand van 600 mm/2 ft) en druk op de Mode toets  $\equiv$ .

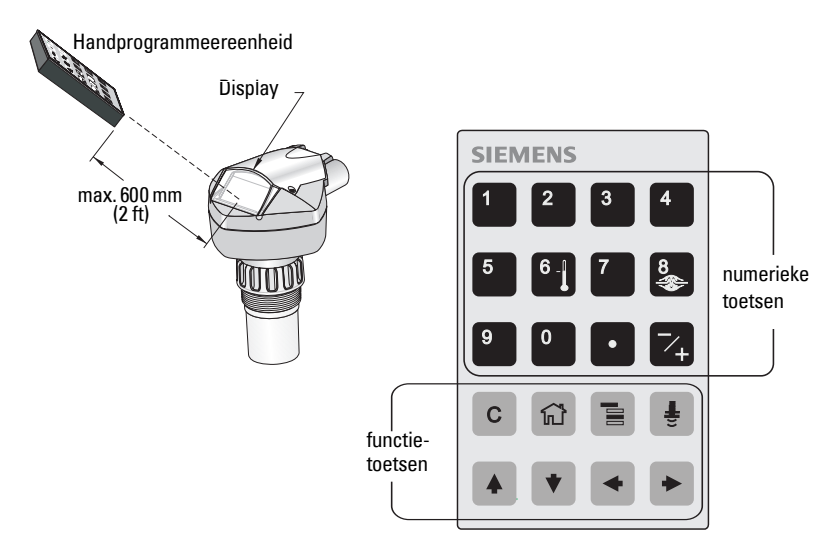

Binnen de Programmeermodus, heeft de handheld programmeereenheid twee werkingsmodi Navigation en Edit (Navigatie en Bewerken).

- Druk op de Mode key  $\equiv$  om te schakelen van RUN naar PROGRAM en kies de Navigation modus: De meest rechtse positie van het menunummer knippert en het programmasymbool is ::: niet zichtbaar.
- Druk nogmaals op de rechter pijl om de modus te wijzigen van Navigation naar Edit.
- In de Edit modus, verschijnt en knippert het PROGRAM pictogram ...

# **PROGRAM modus display**

**Opmerking:** SITRANS Probe LU (PROFIBUS PA) blijft In en Out waarden bewaken, zelfs wanneer het instrument zich in de PROGRAM modus bevindt.

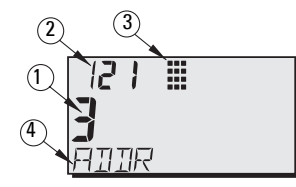

- 1 Primaire weergave (toont parameterwaarde)
- 2 Menunummer gebied (toont menunummer)
- 3 PROGRAM modus pictogram
- 4 Secundair gebied (toont tekstlabel)

<sup>&</sup>lt;sup>1.</sup> Raadpleeg de uitgebreide handleiding voor volledige instructies voor de lokale programmering m.b.v. de handprogrammeereenheid.

Wanneer u de PROGRAM modus voor de eerste keer activeert, in een willekeurige inschakelcyclus, toont het LCD het eerste menu. Wanneer, tijdens dezelfde inschakelcyclus, u naar de RUN modus schakelt en vervolgens weer terug naar de PROGRAM modus, dan zal het LCD het menu, of het menu-item tonen dat het laatst is gekozen in de PROGRAM modus.

# **Veiligheid**

# <span id="page-122-0"></span>**Lokale bediening activeren**

Lokale bediening kan worden geactiveerd of gedeactiveerd via PDM. Ga naar Identification > Device > Local Operation Enable en kies de gewenste instelling.

# **Schrijfbeveiliging**

Schrijfbeveiliging voorkomt eventuele veranderingen van parameters via PDM of de handheld programmeereenheid, maar staat wel toegang tot het instrument toe.

Open via de PDM, het menu Device - Write Locking, en kies Off of On.

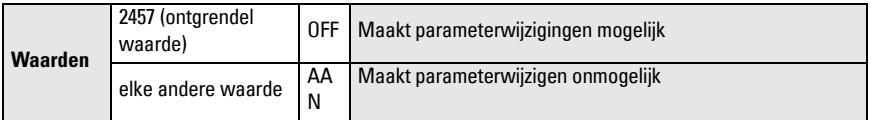

Via de handprogrameereenheid:

- Open Identification Menu en blader naar beneden naar CONFIG.
- Druk op de **pijl naar rechts**  $\rightarrow$  om het Config Menu te openen en blader vervolgens naar beneden naar LOCK.

#### **1. Identificatie**

1.3. Configuratie

1.3.5. vergrendeling

• Om programmering mogelijk te maken, moet u LOCK instellen op 2457. Om programmering niet toe te staan, moet u een willekeurige andere waarde invoeren.

# **Activeren Remote operation (afstandsbediening)**

Bediening op afstand kan worden in- of uitgeschakeld via de handheld programmeereenheid.

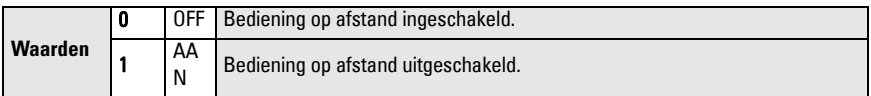

- Open Identification Menu en blader naar beneden naar CONFIG.
- Druk op de pijl naar rechts  $\blacktriangleright$  om het Config Menu te openen en blader vervolgens naar beneden naar REMLOCK.

### **1. Identificatie**

1.2. Configuratie

1.2.2. Lockout op afstand

• Om programmering in te schakelen moet u REMLOCK instellen op 0. Om programmering niet toe te staan, moet u1 invoeren.

# **Master reset**

In PDM, open het menu **Device – Master Reset**, om toegang te krijgen tot de reset-opties, inclusief Factory Reset.

# **Activeren van de SITRANS Probe LU**

**Opmerking:** Houdt infrarood apparaten, zoals laptops, mobiele telefoons en PDA's uit de buurt van de SITRANS Probe LU (PROFIBUS PA) om ongewenste werking te voorkomen.

Inschakelen van het instrument. SITRANS Probe LU (PROFIBUS PA) starts in de RUN modus en op het LCD wordt de uitgang van AIFB1 getoond.

### **Netwerkadres (default 126)**

#### **Controleren/wijzigen van het instrumentadres via de handheld programmeereenheid**

#### **Opmerkingen:**

- Lokale programmering moet zijn geactiveerd, om wijzigingen mogelijk te maken (zie [Lokale bediening activeren](#page-122-0) op pagina [9\)](#page-122-0).
- $\mathsf{CLEAR}\!\left(\circ\right)$  kan worden gebruikt om het veld te wissen.
- Druk op de PIJL naar rechts  $\rightarrow$  om de Edit modus te openen: het PROGRAM pictogram knippert.
- Druk op de PIJL links  $\blacktriangleright$  om de Edit modus te verlaten: het Menu nummer knippert (het PROGRAM pictogram is niet zichtbaar).
- 1. Druk op **Modus**  $\equiv$  om de **PROGRAM** Menuniveau: de modus te activeren en open Menu niveau 1. laatste pos. knippert in Navigatie modus. 2. Druk tweemaal op de PIJL naar rechts  $\blacktriangleright$  om te navigeren naar het PROFIBUS adres. E
- 3. Druk nogmaals op de PIJL naar rechts  $\blacktriangleright$  om de Edit modus te openen: het PROGRAM pictogram knippert.
- 4. Voer een nieuwe waarde in en druk op de Pijl rechts  $\rightarrow$  om deze te accepteren. (Het LCD toont de nieuwe waarde, het PROGRAM symbool verdwijnt en de laatste menupositie knippert om de Navigation modus aan te geven.

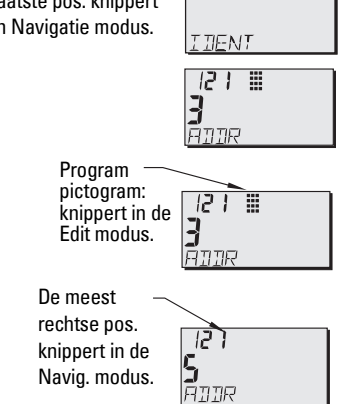

5. Druk op Mode  $\equiv$  en ga terug naar de RUN modus.

# **Uitvoeren van kalibratie via de PROFIBUS PA**

Om PROFIBUS PA te gebruiken, heeft u een PC configuratiehulpmiddel nodig: wij raden SIMATIC PDM aan. Raadpleeg de bedieningshandleidingen of online help voor het gebruik van SIMATIC PDM. (Een Application Guide SMPI PROFIBUS PA instruments en SIMATIC PDM is beschikbaar op onze website:op https://pia.khe.siemens.com/index.asp?Nr=11157.)

#### **Wijzigen van de parameterinstellingen**

- Start eerst SIMATIC PDM, maak verbinding met SITRANS Probe LU (PROFIBUS PA), en upload data van het instrument.
- Stel de parameterwaarden in het parameterweergaveveld in (rechter kant van het scherm).
- Druk, na het aanpassen van de waarde op **Enter** (de statusvelden geven **Changed** aan).
- Wanneer u de aanpassingen heeft afgerond, open dan het Device menu, download data naar het instrument en sla de parameterinstellingen offline op (de status velden worden leeg).

# <span id="page-124-0"></span>**Snelle setup**

Er zijn slechts vier instellingen nodig voor een snelle setup:

- High Calibration Point en High Level Point
- Low Calibration Point en Low Level Point

Primaire variabele (PV) is niveau (SV1). SV1 (Secundaire waarde 1) is de som van Level (niveau) plus Level Offset (indien aanwezig).

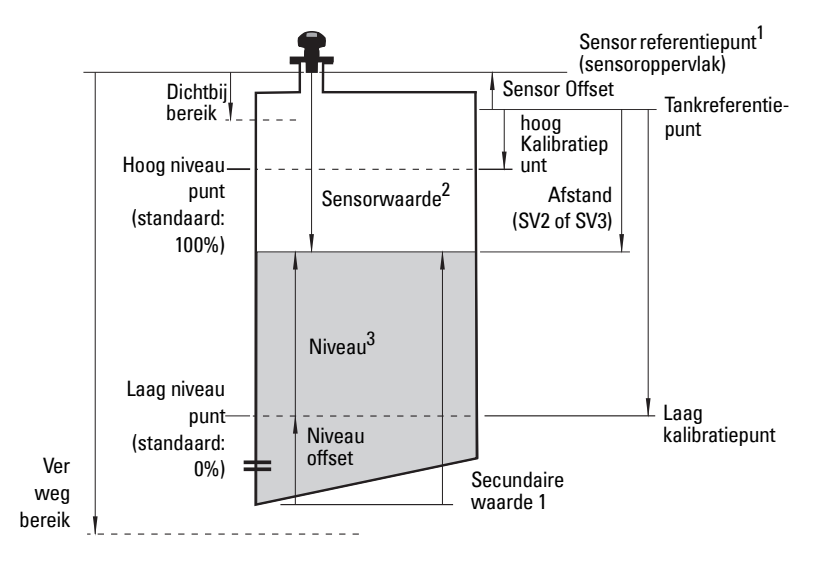

<sup>&</sup>lt;sup>1.</sup> Sensor referentiepunt: het punt t.o.v. waarvan alle punten worden gerefereerd.<br><sup>2.</sup> Sensor waarde: de waarde die wordt geproduceerd door de echoverwerking, welke de afstand van het Sensor referentiepunt tot het doel aangeeft.

<sup>&</sup>lt;sup>3.</sup> Niveau waarde: het niveau gemeten in niveau-eenheden.

# **Kalibratie**

- 1. Open het menu Device Sensor Calibration en selecteer de tab Dry Calibration. (Klik op Additional Information voor het bekijken van het schema met de PROFIBUS parameters.)
- 2. Voer de nieuwe waarde in voor Laag kalibratiepunt (standaard eenheden zijn meters).
- 3. Voor de corresponderende waarde in voor Laag niveau punt in percentage (standaard is 0).
- 4. Voer de nieuwe waarde in voor Hoog kalibratiepunt (standaard eenheden zijn meters).
- 5. Voor de corresponderende waarde in voor Hoog niveau punt in percentage (standaard is 100).
- 6. Klik op Transfer.
- 7. De SITRANS Probe LU is nu gereed voor bedrijf.

### **Automatische onderdrukking stoorecho**

Activeert een "aangeleerde" TVT curve voor gebruik, i.p.v. de standaard TVT curve. Gebruik deze functie om stoorecho's te negeren op het echoprofiel. Stel eerst Range in (afstand voor de automatische onderdrukking van stoorecho's) en stel vervolgens de automatische onderdrukking van stoorecho's in.

# **Range (Automatische stoorecho-onderdrukkingsafstand)1 : (standaard 1)**

Definieert het eindpunt van de 'aangeleerde' TVT afstand.

- 1. Draai het instrument voor het beste signaal (laagste stoorecho amplitude)
- 2. Ga naar Input > Detailed Setup > TVT setup > Distance.
- 3. Bepaal de werkelijke afstand van het referentiepunt (sensoroppervlak) tot het materiaaloppervlak.
- 4. Trek 0,5 m (20") van deze afstand af en voer het resultaat in.

### **Instellen Automatische onderdrukking stoorecho**

- 1. Open het menu Device Auto False Echo Suppression en kies de optie om deze te wijzigen.
- 2. Kies Learn. Het instrument keert automatisch terug naar On (Gebruik aangeleerde TVT) na een aantal seconden.

# **Display vóór de automatische onderdrukking van de stoorecho**

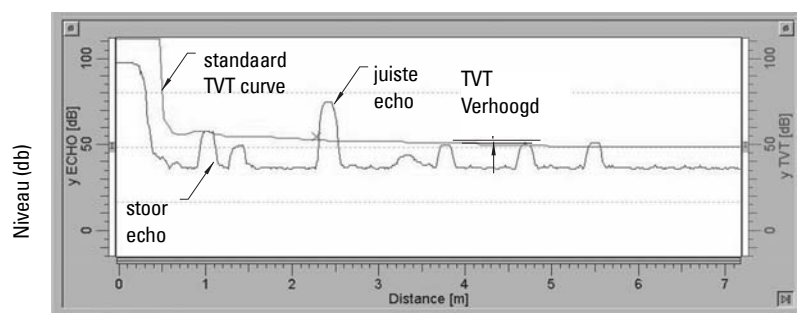

Afstand (meters)

 $1.$  Deze parameter kan niet worden gereset naar de fabrieksstandaard.

### **Display na automatische onderdrukking van de stoorecho**

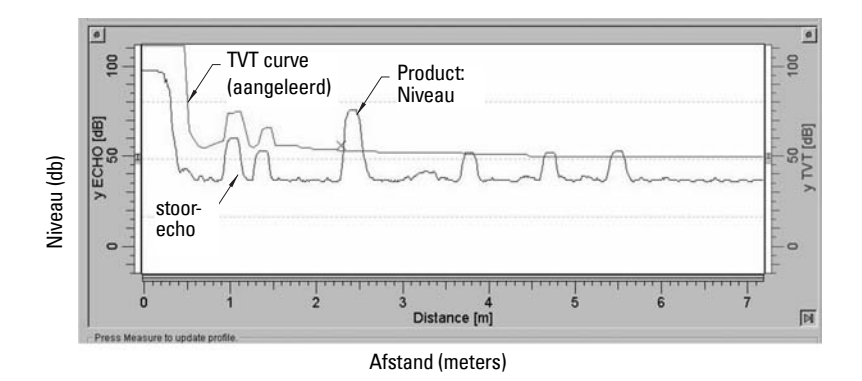

### <span id="page-126-0"></span>**PROFIBUS Stroomverbruik**

**WAARSCHUWING:** Deze parameter moet slechts eenmaal worden gewijzigd bij de installatie, om aan te sluiten op de ontwerpcriteria van het netwerk.

Hiermee kunt u de PROFIBUS loop-stroom kiezen. Hogere waarden maken snellere updates mogelijk.

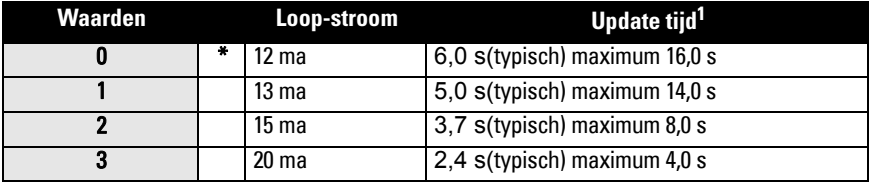

1.Temperatuurafhankelijk, typische waarde bij +20°C (+68°F); max. waarde bij +80°C (+178°F)

Ga naar Input > Standard Setup > PROFIBUS Current Consumption en voer de waarde in overeenkomstig de gewenste instrumenstroom.

# **Onderhoud**

De SITRANS Probe LU vereist geen onderhoud of reiniging.

### **Reparatie van de eenheid en uitsluiting van aansprakelijkheid**

Raadpleeg voor gedetailleerde informatie de binnenkant van de achterflap.

# **Instructies speciaal voor installaties in explosiegevaarlijke zones (Raadpleeg de Europese ATEX richtlijn 94/9/EC, Annex II, 1/0/6)**

De volgende instructies gelden voor apparatuur waarvoor een certificaat met het nr. SIRA 03ATEX2142 van toepassing is:

- 1. Raadpleeg de volledige handleiding voor gebruik en montage.
- 2. De apparatuur is gecertificeerd voor gebruik als Category 1G apparatuur.
- 3. De apparatuur mag worden gebruikt bij ontvlambare gassen en dampen met apparaatgroep IIC en temperatuurklasse T4.
- 4. De apparatuur is gecertificeerd voor gebruik in een omgevingstemperatuurbereik van -40°C tot 80°C.
- 5. De apparatuur is niet getest als veiligheidstoestel (zoals omschreven in richtlijn 94/9/ EC Annex II, clause 1.5).
- 6. Installatie en inspectie van deze apparatuur moet worden uitgevoerd door voldoende opgeleid personeel, conform de geldende normen (EN 60079-14 en EN 60079-17 in Europa).
- 7. Reparatie van deze apparatuur moet worden uitgevoerd door voldoende opgeleid personeel, conform de geldende normen (EN 60079-19 en EN in Europa).
- 8. Componenten die worden opgenomen in, of gebruikt als vervangingen in de apparatuur, moeten worden gemonteerd door voldoende getraind personeel in overeenstemming met de documentatie van de producent.
- 9. Het is de verantwoordelijkheid van de gebruiker om er voor te zorgen dat een handmatige bediening mogelijk is om de apparatuur en de geïntegreerde beveiligingssystemen binnen geautomatiseerde processen die afwijken van de bedoelde bedrijfsomstandigheden uit te schakelen, vooropgesteld dat dit de veiligheid niet in gevaar brengt.
- 10. Het achtervoegsel 'X' suffix achter het certificaatnummer heeft betrekking op de volgende speciale voorwaarden voor veilig gebruik:
	- a. Delen van de behuizing kunnen niet-geleidend zijn en kunnen een elektrostatisch niveau genereren dat in staat is om een ontsteking op te wekken onder extreme omstandigheden. De gebruiker moet er voor zorgen dat de apparatuur niet wordt geïnstalleerd in een locatie waar deze kan worden blootgesteld aan externe condities (zoals hogedruk stoom) welke een opbouw van elektrostatische lading kan veroorzaken op niet-geleidende oppervlakken.
	- b. Omdat aluminium, magnesium, titanium of zirconium kan worden gebruikt bij het toegankelijk oppervlak van het instrument, kunnen onder bijzondere omstandigheden ontstekingsbronnen voorkomen als gevolg van vonkvorming veroorzaakt door slag of wrijving. Hier moet rekening mee worden gehouden wanneer de Sitrans Probe LU (PROFIBUS PA) of Sitrans Probe wordt geïnstalleerd op locaties waarvoor group II, category 1G apparatuur noodzakelijk is.

11. De certificatie van deze apparatuur hangt af van de volgende materialen die in de constructie worden gebruikt:

> Aluminium legering ANSI ref. A380.0 (aluminium behuizingsoptie) STYCAST<sup>1</sup> 2651-40FR inkapseling, catalyst II

De gedetailleerde samenstelling van aluminium A380.0 zoals gebruikt in de metalen behuizing (alleen schroefdraaddeksel optie ) is als volgt:

Si  $-8,5\%$ , Fe  $-1,3\%$ , Cu  $-3,5\%$ , Mn  $-0,5\%$ , Mg  $-0,1\%$ , Ni  $-0,1\%$ , Zn  $-3\%$ ,  $Sn - 0.35\%$ , andere $- 0.5\%$ , Al - evenwicht

Wanneer de apparatuur in contact kan komen met agressieve stoffen, dan is het de verantwoordelijkheid van de gebruiker om de nodige maatregelen te nemen om te voorkomen dat het instrument negatief wordt beïnvloed, en zo te waarborgen dat de typeclassificatie niet in gevaar komt.

Agressieve stoffen: bijvoorbeeld zure vloeistoffen of gassen die metalen aantasten, of oplosmiddelen die invloed kunnen hebben op polymeren.

Geschikt voorzorgsmaatregelen:Bijvoorbeeld routinematige controles als onderdeel van routinematige inspecties, of vaststellen op basis van het materiaal datablad dat het bestand is tegen specifieke chemicaliën.

#### 12. Markering van het instrument

De apparatuurmarkering bevat tenminste de informatie op het productlabel, zoals getoond aan de binnenzijde van het voorblad van deze handleiding.

 $1.$  STYCAST<sup>®</sup> is een geregistreerd handelsmerk van de National Starch and Chemical Company.

# **Opmerkingen**

# **Sonda LU SITRANS (PROFIBUS PA) Manual de Arranque Rápido**

Este manual descreve em linhas gerais as características e funções principais da Sonda LU SITRANS (PROFIBUS PA). Aconselhamo-lo vivamente a obter a versão pormenorizada do manual para poder utilizar o máximo potencial do seu instrumento. O manual completo pode ser transferido desde o website da Siemens, em: www.siemens.com/level. O manual impresso está disponível no seu representante local Siemens.

Quaisquer dúvidas acerca do conteúdo deste manual devem ser dirigidas a:

Siemens Milltronics Process Instruments Inc. 1954 Technology Drive, P.O. Box 4225 Peterborough, Ontário, Canadá, K9J 7B1 E-mail: techpubs.smpi@siemens.com

### **Copyright Siemens Milltronics Process Instruments Inc. 2008. Todos os direitos reservados**

Aconselhamos os utilizadores a adquirirem manuais autorizados relacionados, ou a verem versões electrónicas como concebidas e autenticadas pela Siemens Milltronics Process Instruments Inc. A Siemens Milltronics Process Instruments Inc. não se considera responsável pelo conteúdo de reproduções parciais ou totais de versões relacionadas ou electrónicas. melhoramento são bem-vindas

Apesar de termos verificado o conteúdo deste manual relativamente à conformidade com os instrumentos descritos, este pode ter algumas variações. Assim, não podemos garantir completa conformidade. O conteúdo deste manual é revisto com regularidade e as correcções são incluídas em edições posteriores. Todas as sugestões de

**Renúncia de Responsabilidade**

Os dados técnicos estão sujeitos a alterações.

MILLTRONICS È uma marca comercial registada da Siemens Milltronics Process Instruments Inc.

# **Instruções de segurança**

As mensagens de aviso devem ser tidas em conta para garantir a sua segurança pessoal bem como a de terceiros e para proteger o produto e o equipamento a ele associado. Estas mensagens de aviso são acompanhadas por uma clarificação do nível de cautela a tomar.

**AVISO: refere-se a um símbolo de aviso no produto e significa que o não cumprimento das precauções necessárias pode resultar em morte, ferimentos graves e/ou danos consideráveis no material.**

**AVISO**<sup>1</sup> **: significa que o não cumprimento das precauções necessárias pode resultar em morte, ferimentos graves e/ou danos consideráveis no material.**

**Nota:** significa informação importante acerca do produto ou dessa parte do manual de funcionamento.

 $1.$  Este símbolo de aviso é utilizado quando não existe qualquer símbolo de cautela correspondente sobre o produto.

# **Sonda LU SITRANS (PROFIBUS PA)**

 **AVISO: As alterações ou modificações não aprovadas expressamente pela Siemens podem anular a autoridade do utilizador para utilizar o equipamento.**

**Nota:** Este equipamento foi testado e foi considerado em conformidade com os limites para um dispositivo digital da Classe B, de acordo com a Parte 15 das Regras de FCC. Estes limites destinam-se a providenciar uma protecção razoável contra interferências indesejáveis, em áreas residenciais. Este equipamento gera, utiliza e pode irradiar energia de radiofrequência e, se não for instalado e utilizado de acordo com o manual de instruções, pode causar interferências nocivas nas comunicações de rádio. Contudo, não há qualquer garantia de que não ocorram interferências numa instalação em particular. Se este equipamento causar interferências prejudiciais na recepção de rádio ou televisão, o que pode ser determinado desligando e ligando o equipamento, os utilizadores são aconselhados a tentar corrigir as interferências através de uma ou mais das seguintes medidas:

- Reorientação ou reposicionamento do transdutor receptor.
- Aumento da separação entre o equipamento e o receptor.
- Ligação do equipamento a um circuito de alimentação diferente daquele a que o receptor está ligado.
- Consultar um técnico experimentado em rádio/TV, para ajuda.

**Nota:** Este produto é para ser usado em áreas industriais. A operação com este equipamento numa área residencial pode causar interferências a várias comunicações à base de frequência.

A Sonda LU SITRANS é um monitor contínuo de nível, alimentado por 'loop' de dois fios, que utiliza técnica ultra-sónica avançada. O instrumento é constituído por um componente electrónico acoplado ao transdutor e ao processo de ligação.

O transdutor está disponível em ETFE (etileno-tetrafluoroetileno) ou em PVDF (fluoreto polivinilideno), possibilitando que a Sonda LU SITRANS seja usada numa larga variedade de indústrias e aplicações que usem químicos corrosivos.

O transdutor ultra-sónico contém um elemento sensor de temperatura para compensação das variações da mesma, na aplicação.

A comunicação é através de PROFIBUS PA. Este dispositivo suporta comunicações não cíclicas de um PROFIBUS 'master' tanto Classe I como Classe II. Os sinais são processados utilizando Sonic Intelligence® que foi comprovado no campo em mais de 500.000 aplicações em todo o mundo (ultra-sónicas e radar).

A Sonda LU SITRANS está disponível em três versões:

- Fins Gerais (não perigosas)
- $\bullet$  Intrinsecamente Seguras (com barreira adequada)
- Não Incendiáveis (FM Classe I, Div. 2)

# **Especificações**

Para obter uma listagem completa, consulte o Manual de Instruções da Sonda LU SITRANS (PROFIBUS PA). Para informação sobre as Aprovações, consulte a placa de características do aparelho<sup>1</sup>.

### **Temperaturas Ambiente/Funcionamento**

**Nota:** A temperatura do processo e as capacidades de pressão dependem das informações na placa de características do aparelho. O desenho para consulta listado na placa de características pode ser descarregado do site na web da Siemens. Vá à página de produto da Sonda LU SITRANS, em: https://pia.khe.siemens.com/index.asp?Nr=11157.

flange adaptora (opcional) flange fornecida pelo cliente temperatura ambiente nas proximidades do alojamento  $-40$  a  $+80$  °C ( $-40$  a  $+176$  °F) temperatura do processo -40 a +85 °C (-40 a +185 °F) placa de caracterÌsticas do instrumento

### **Alimentação**

- Alimentação por bus No PROFIBUS PA, segundo IEC 61158-2
- Consumo de corrente 12 mA (valor por defeito) $1$

#### **Performance**

· Tempo de actualização com corrente de loop de [1](#page-132-1)2 m $\mathsf{A}^1$  6.0 s (típico), máximo 16.0 s<sup>2</sup>

### **Aprovações**

• Geral CSA<sub>US/C</sub>, FM, CE

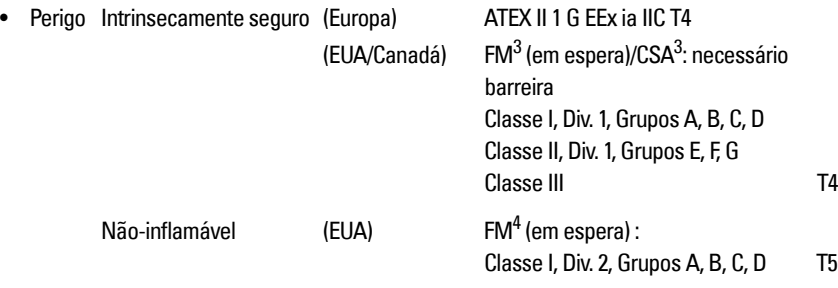

**Nota:** É necessária a utilização de cubos/bucins de conduta estanques à água aprovados para Tipo 4X / NEMA 4X e para Tipo 6 / NEMA 6, IP67, IP68 (aplicações no exterior).

 $1.$  A placa de características do aparelho encontra-se no interior da capa deste manual.

<span id="page-132-1"></span><sup>&</sup>lt;sup>1.</sup> Para as opções de 13, 15, ou 20 mA, ver *Consumo de Corrente do PROFIBUS* na página 13.

<sup>&</sup>lt;sup>2.</sup> Dependência à temperatura: valor típico a +20 °C (+68 °F); valor máximo a +80 °C (+176 °F).

<span id="page-132-0"></span><sup>&</sup>lt;sup>3.</sup> Consultar o *FM/CSA Intrinsically Safe Connection Drawing* na página 1 do Apêndice A, desenho n˙mero 23650617.

<sup>&</sup>lt;sup>4.</sup> Consultar o *FM: Class I, Div. 2 Connection Drawing* na página 5 do Apêndice A, desenho número 23650583.

# **Instalação**

- **AVISOS:**
- **A instalação só deverá ser efectuada por pessoal qualificado e em conformidade com os regulamentos locais vigentes.**
- **A Sonda LU SITRANS é para ser usada apenas da forma descrita neste manual, caso contrário a protecção fornecida pelo equipamento pode ser prejudicada.**

Nota: Consultar a placa de características do instrumento para informação sobre aprovações.

# **Local de montagem**

#### **Recomendações**

- A temperatura ambiente deverá estar entre  $-40$  a +80 °C ( $-40$  a + 176 °F).
- · Providenciar um acesso fácil para visualização do mostrador e programação através do programador manual.
- · Providenciar um ambiente adequado à especificação do alojamento e materiais de construção.
- Manter o trajecto do som perpendicular à superfície do material.

### **Precauções**

- · Evitar a proximidade a instalações eléctricas de alta tensão ou com corrente, contactos de alta tensão ou com corrente e de variadores de velocidade de motores por variação de frequência.
- · Evitar interferências ao trajecto do som provenientes de obstruções ou do trajecto de enchimento.

O trajecto do som deverá estar:

- perpendicular à superfície monitorizada,
- desimpedido de paredes rugosas, costuras, travessas, ou outras obstruções
- desobstruir o trajecto de enchimento

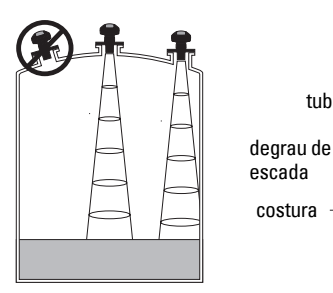

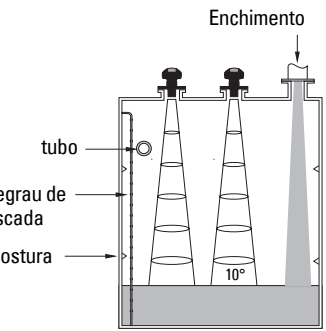

#### **Instruções de montagem**

**Nota:** Preferencialmente, montar a Sonda LU SITRANS por forma que a face do transdutor fique pelo menos 300 mm (1 pés) acima do nível mais elevado esperado.

A Sonda LU SITRANS está disponível com três tipos de rosca: 2" NPT, 2" BSP, ou PF2/G (BS EN ISO 228-1).

- 1. Antes de instalar a Sonda LU SITRANS na sua ligação de montagem, assegure-se de que as roscas são do mesmo tipo para evitar danificá-las.
- 2. Rosque simplesmente a Sonda LU SITRANS na ligação de processo e aperte à mão.

# **Instalação Eléctrica Alimentação<sup>1</sup>**

#### **AVISOS:**

**Os terminais de CC devem ser alimentados através de uma fonte de alimentação SELV** <sup>1</sup>  **de acordo com a norma IEC -1010-1, Anexo H.**

**Todas as ligações de campo devem ter um isolamento adequado às tensões nominais.**

### **Ligação da Sonda LU SITRANS (PROFIBUS PA)**

#### **Nota:**

- Para instruções de instalação eléctrica mais detalhadas, consulte o manual completo.
- $\bullet$  Para configurações Intrinsecamente Seguras ([FM/CSA](#page-178-0) Classe I, Div. 1), consulte  $FM/CSA$ [Intrinsically Safe Connection Drawing](#page-178-0) na página 1 o Apêndice A, para o desenho número 23650617.
- · Para configurações Não Inflamáveis (FM: Classe I, Div. 2), consulte FM: Class I, Div. 2 [Connection Drawing](#page-182-0) na página 5 o Apêndice A, para o desenho número 23650583.
- O alojamento não metálico não proporciona uma passagem contínua à terra entre ligações de conduta: usar casquilhos e 'jumpers' do tipo com terra.
- · Poderão ser necessários cabos e condutas separados por uma questão de conformidade com as práticas normalizadas de ligação de instrumentação, ou códigos eléctricos.
- 1. Retire o isolamento do cabo aproximadamente 70 mm (2,75") a partir do seu extremo do cabo PROFIBUS PA e faça passar os condutores através do bucim<sup>2</sup>.
- 2. Ligue os condutores aos terminais, como mostrado: A sonda LU (PROFIBUS PA) não é sensível à polaridade.

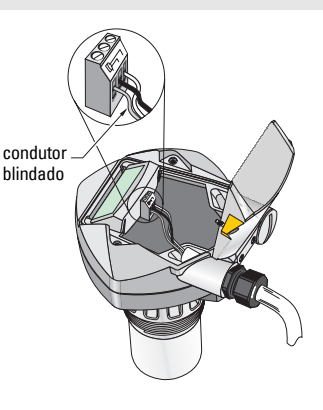

<sup>&</sup>lt;sup>1.</sup> Tensão de Segurança Extra Baixa.

 $2.$  Se o cabo for encaminhado através de conduta, utilize apenas cubos do tamanho adequado aprovados para aplicações à prova de água.

- 3. Ligue o instrumento à terra de acordo com os regulamentos locais.
	- · Para aplicações Intrinsecamente Seguras, ligue a blindagem do cabo à correspondente ligação no instrumento<sup>1</sup> e ligue a blindagem a uma terra externa que esteja ligada a uma rede de terra de igual potencial. Para mais detalhes sobre Protecção contra Explosão, pode descarregar a brochura Siemens Process Automation Explosion Protection (número de peça A5E00265440) de www.siemens.com/level, sob Brochures/General.
	- Para aplicações de Fins Gerais, ligue a blindagem à terra apenas num ponto (normalmente o lado da alimentação) a continue a blindagem de instrumento para instrumento, ligando-a à correspondente ligação em cada Sonda LU.
- 4. Aperte o bucim de forma a dar uma boa vedação.
- 5. Feche a tampa e aperte os parafusos: não aperte demasiado os parafusos. Binário recomendado de 0,5 a 1,1 N m (5 a 10 libra polegada).

**Nota:** O PROFIBUS PA tem de ser preparado em ambos os extremos do cabo para funcionar correctamente. Consultar o *Guia de Instruções de Utilizador e Instalação do* PROFIBUS PA (número para encomenda 2.092), disponível em www.profibus.com.

# **Comunicações via PROFIBUS PA**

#### **Notas:**

- As seguintes instruções assumem que o utilizador está familiarizado com o PROFIBUS PA.
- · Para uma lista completa de parâmetros aplicáveis, consulte o manual completo.

# **Configuração do PROFIBUS PA 'master'**

Para configurar a Sonda LU SITRANS na rede, necessitará do ficheiro GSD. Pode descarregar os ficheiros (SIEM8124.gsd para a Sonda LU de 6 m , ou SIEM8123.gsd para a Sonda LU de 12 m) do nosso website. Vá à página de produto Sonda LU SITRANS em: https://pia.khe.siemens.com/index.asp?Nr=11157 e faça clique sobre Downloads.

# **Arranque**

A Sonda LU SITRANS arranca automaticamente em modo RUN, e detecta o nível de material. O mostrador LCD mostra o nível de material em referência ao Ponto de Nível Baixo $^2$  (a saída do Bloco de Função de Entrada Analógica 1/AIFB1). O estado do sistema é apresentado no LCD, ou num terminal remoto de comunicações.

 $1.$  A ligação da blindagem no instrumento está internamente ligada ao olhal de terra externo.

<sup>&</sup>lt;sup>2.</sup> Ver *Configuração Rápida* na página [11](#page-140-0) para uma ilustração.

# **Mostrador de Arranque (modo RUN)<sup>1</sup>**

#### **Funcionamento normal**

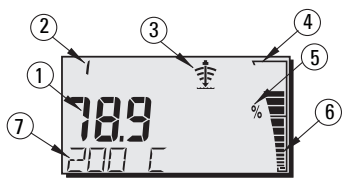

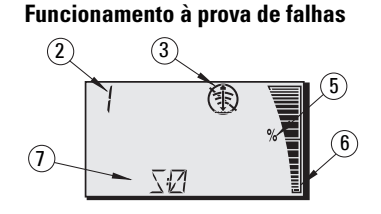

- 1 A região primária mostra o nível do material (Saída AIFB activa)
- 2 Número do menu (mostra o número de saídas AIFB activas: 1 ou 2)
- 3 Indicador de estado do eco: Eco Fiável 李 ou Eco Não Fiável (4)

(Os limites de Eco Não Fiável piscam se houver Perda de Eco (LOE)<sup>1</sup>. Quando LOE fica activo, o limite é sólido e a região secundária mostra S :0.)

- 4 Limite do gráfico de barras (sempre visível em modo RUN)
- 5 Unidades FÌsicas ou Percentagem
- 6 O gráfico de barras activo representa o nível do material

(A barra mais baixa pisca uma vez por segundo como uma batida cardíaca).

- $7 A$  região secundária mostra uma das seguintes condições:
	- Temperatura interna da electrónica
	- Valor representativo de eco fiável
	- · Distância (Valor Secundário 2)
	- · Informação de estado geral, ou código de falta (ver o manual completo para uma lista de códigos de faltas e seus significados)

# **Programação da Sonda LU SITRANS (PROFIBUS PA)**

Os parâmetros que controlam o funcionamento da Sonda LU (PROFIBUS PA) estão organizados em grupos de funções e dispostos numa estrutura de menu de 4 níveis, que podem ser acedidos ou através do programador manual, ou através de PDM e PROFIBUS PA. (Para gráficos que mostram a completa estrutura do menu, consulte o manual completo).

 $1.$  Para mais detalhes sobre Perda de Eco, consulte o manual completo.

# **O programador manual<sup>1</sup>**

Para activar o modo PROGRAM, aponte o programador manual para o mostrador a uma distância máxima de 600 mm (2 pés), e pressione a tecla Mode  $\blacksquare$ .

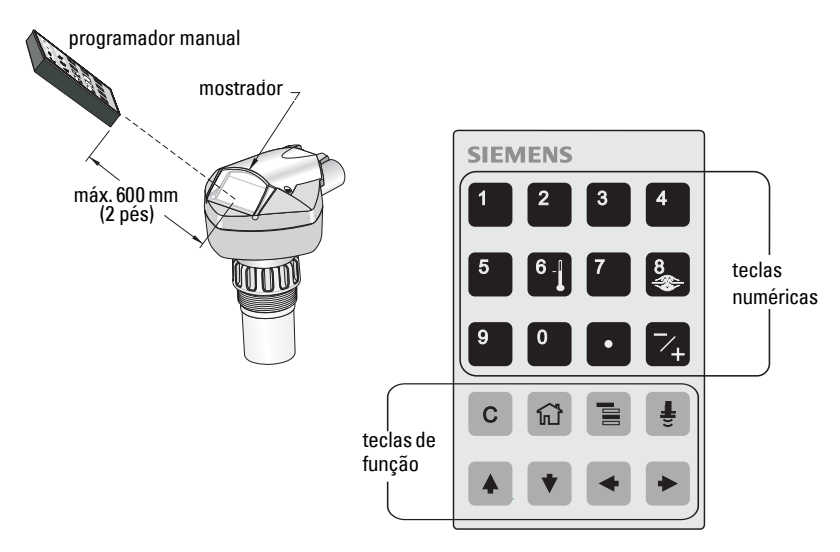

No Modo Program, o programador manual possui dois modos de funcionamento: Navegação e Editar.

- Pressione a tecla Mode  $\equiv$  para comutar de RUN para PROGRAM e entrar no Modo Navegação: o dígito mais à direita do número do menu pisca e o ícone PROGRAM ::: não é visível.
- Pressione uma segunda vez a seta Direita para mudar o modo de Navegação para Editar.
- No modo Editar, o ícone PROGRAM **:::** aparece e pisca.

# **Mostrador do Modo PROGRAM**

**Nota:** A Sonda LU SITRANS (PROFIBUS PA) continua a monitorizar os valores de Entrada e Saída mesmo quando o instrumento está em modo PROGRAM.

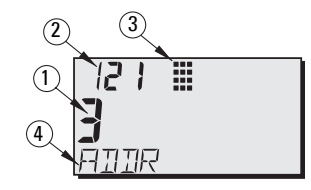

- 1 Região primária (mostra o valor do parâmetro)
- 2 Região do número do Menu (mostra o número do Menu)
- 3 Ícone do modo PROGRAM
- 4 Região secundária (mostra uma etiqueta de texto)

<sup>&</sup>lt;sup>1.</sup> Para instruções completas sobre programação local utilizando o programador manual, consulte o manual completo.

Quando activar o modo PROGRAM pela primeira vez em qualquer ciclo de funcionamento, o LCD mostra o primeiro menu. Se, durante o mesmo ciclo de funcionamento, comutar para modo RUN e em seguida para modo PROGRAM, então o LCD mostrará o menu ou item que foi acedido em ˙ltimo lugar, no modo PROGRAM.

# **Segurança**

# <span id="page-138-0"></span>**Funcionamento local activado**

O Funcionamento Local pode ser activado ou desactivado via PDM. Vá a Identification (Identificação) > Device (Dispositivo) > Local Operation Enable (Funcionamento Local Activado) e seleccione a regulação pretendida.

# **Bloqueamento de Escrita**

O bloqueamento de escrita impede quaisquer alterações dos parâmetros via PDM ou via programador manual, mas continua a permitir acesso ao dispositivo.

#### Via PDM, abra o menu Device – Write Locking, e seleccione Off ou On.

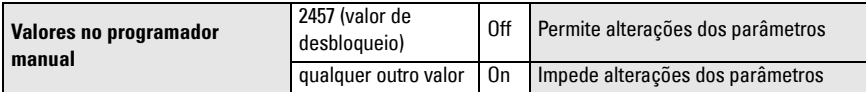

Via programador manual:

- · Abra o Menu Identificação e em seguida percorra para baixo até CONFIG.
- Pressione a **SETA Direita**  $\rightarrow$  para abrir o Menu Config em seguida percorra para baixo até LOCK.

#### **1. Identification**

1.3. Configuration

1.3.5. Lock

 $\bullet$  Para activar a programação, ajuste LOCK para 2457. Para desactivar aprogramação, introduza qualquer outro valor.

# **Activação do funcionamento remoto**

O Funcionamento Remoto pode ser activado ou desactivado via programador manual.

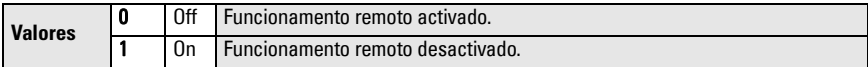

- · Abra o Menu Identificação e em seguida percorra para baixo até CONFIG.
- Pressione a **SETA Direita** para abrir o Menu Config, em seguida percorra para baixo até REMLOCK.

#### **1. Identification**

1.2. Configuration

1.2.2. Remote Lockout

• Para activar a programação, ajuste REMLOCK para 0. Para desactivar a programação, introduza 1.

# **Rearme Principal**

Em PDM, abra o menu Device – Master Reset, para aceder as opções de rearme, incluindo o Rearme de Fábrica

# **Activação da Sonda LU SITRANS**

**Nota:** Mantenha aparelhos com infra-vermelhos tais como computadores portáteis. telefones celulares, e PDAs, afastados da Sonda LU SITRANS (PROFIBUS PA) para impedir funcionamentos inadvertidos.

Ligue o instrumento. A Sonda LU SITRANS (PROFIBUS PA) arranca em modo RUN, e o LCD mostra a saÌda de AIFB1.

# **Endereço de Rede (por defeito 126)**

#### **Verificação/alteração do endereço do dispositivo através do programador manual**

#### **Notas:**

- A programação local tem de estar activada para permitir alterações (ver *Funcionamento* [local activado](#page-138-0) na página [9](#page-138-0)).
- CLEAR  $\mid$  c  $\mid$  pode ser utilizada para limpar o campo.
- Pressione a **SETA Direita**  $\rightarrow$  para abrir o modo Editar: o ícone PROGRAM pisca.
- Pressione a **SETA Esquerda**  $\rightarrow$  para cancelar o modo Editar: o número do Menu pisca (o ícone PROGRAM não é visível).
- 1. Pressione **Modo**  $\equiv$  para activar o **modo** PROGRAM e abrir o Menu nível 1
- 2. Pressione a **SETA Direita**  $\blacktriangleright$  duas vezes, para navegar até Endereço PROFIBUS.
- 3. Pressione a **SETA Direita**  $\blacktriangleright$  uma vez mais, para abrir o modo Editar: o ícone PROGRAM piscará.
- 4. Digite um novo valor e pressione a **SETA Direita**  $\blacktriangleright$  para o fazer aceitar. (O LCD mostra o novo valor; o ícone PROGRAM desaparece e o último dígito do menu pisca para indicar o modo Navegação).
- Icone programa: pisca em modo  $R + E$ Editar.  $\frac{1}{H_{\text{DDF}}}$

TIENT  $R + E$ 

فترا

Menu nível: o último dígito pisca em modo Navegação.

- O dígito mais à direita pisca em modo Navegação.
- 5. Pressione Mode  $\equiv$  para retornar ao modo RUN.

# **Execução da calibração através de PROFIBUS PA**

Para usar o PROFIBUS PA, necessitará de uma ferramenta de configuração de PC: recomendamos o SIMATIC PDM. Consulte as instruções de funcionamento ou a ajuda online quanto a detalhes sobre a utilização do SIMATIC PDM. (Um Guia de Aplicação de instrumentos SMPI PROFIBUS PA e SIMATIC PDM está disponível no nosso site na web, em: https://pia.khe.siemens.com/index.asp?Nr=11157.)

### **Alteração das regulações dos parâmetros**

- Primeiramente lance o SIMATIC PDM, ligue à Sonda LU SITRANS (PROFIBUS PA), e faça o 'upload' de desde o aparelho.
- Ajuste os valores dos parâmetros no campo de visionamento de parâmetros (lado direito do ecrã).
- Após ajuste do valor, pressione **Enter** (os campos de estado mostram **Alterado**).
- Quando tiver completado os ajustamentos, abra o menu Device, faça o 'download' de dados para o aparelho e em seguida guarde as regulações dos parâmetros em 'offline' (os campos de estado ficam em branco).

# <span id="page-140-0"></span>**Configuração Rápida**

Para uma Configuração Rápida, são apenas necessárias quatro regulações:

- · Ponto de Calibração Alto e Ponto de Nível Alto
- Ponto de Calibração Baixo e Ponto de Nível Baixo

A Variável Primária (PV) ficará no nível (SV1). SV1 (Valor Secundário 1) é a soma do Nível com o NÌvel de Desvio (se existente).

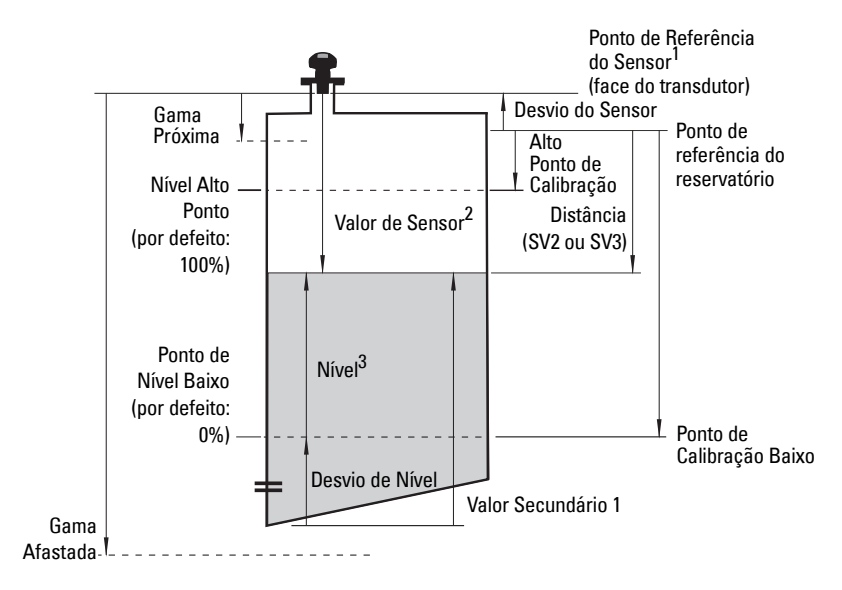

<sup>&</sup>lt;sup>1.</sup> Ponto de Referência do Sensor: é o ponto para o qual todos os parâmetros acima são referenciados.<br><sup>2.</sup> Valor de Sensor: é o valor produzido pelo processamento do eco, que representa a distância do Ponto

de Referência do Sensor ao alvo.

 $3.$  Valor de Nível: é o nível medido em unidades de nível.

# **Calibração**

- 1. Abra o menu Device Sensor Calibration e seleccione a etiqueta Calibração Seca. (Faça clique sobre **Informação Adicional** para ver o esquema que mostra os parâmetros PROFIBUS).
- 2. Introduza o novo valor para o Ponto de Calibração Baixo (a unidade por defeito é o metro).
- 3. Introduza o valor correspondente para o Ponto de NÌvel Baixo em percentagem (o valor por defeito é 0).
- 4. Introduza o novo valor para o Ponto de Calibração Alto (a unidade por defeito é o metro).
- 5. Introduza o valor correspondente para o Ponto de NÌvel Alto em percentagem (o valor por defeito é 100).
- 6. Faça clique sobre Transferir.
- 7. A Sonda LU SITRANS está agora pronta a funcionar.

# **Supressão Automática de Ecos Falsos**

Possibilita que uma curva TVT "adquirida" TVT seja usada em lugar da curva TVT por defeito. Use esta característica para ignorar ecos falsos no perfil de ecos. Ajuste primeiramente a Gama (Distância de Supressão Automática de Ecos Falsos) e em seguida ajuste a Supressão<br>Automática de Ecos Falsos.

### **Gama (Distância de Supressão Automática de Ecos Falsos)1 : (por defeito 1)**

Define o ponto extreme da distância TVT "adquirida."

1. Rode o instrumento para obter o melhor sinal (menor amplitude de eco falso).

- 2. Vá a Input > Detailed Setup > TVT setup > Distance.
- 3. Determine a distância real entre o ponto de referência (face do transdutor) e a superfície do material.
- 4. Subtraia 0,5 m (20") a esta distância, e introduza o resultado.

### **Ajuste da Supressão Automática de Ecos Falsos**

- 1. Abra o menu Device Auto False Echo Suppression e seleccione a opção para a alterar.
- 2. Seleccione Learn. O aparelho comutará automaticamente para On (utilize a TVT "Adquirida") após alguns segundos.

# **Mostrador antes da Supressão Automática de Ecos Falsos**

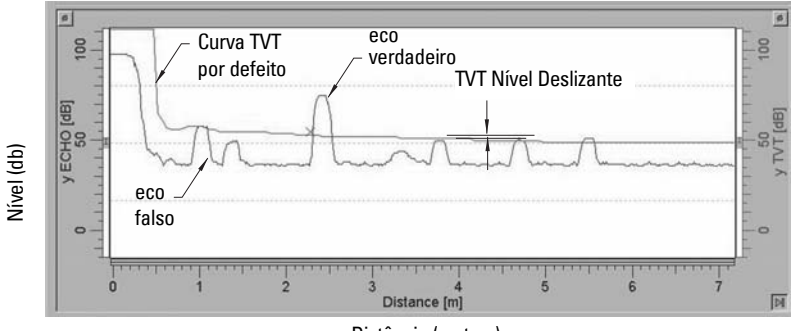

Distância (metros)

 $1.$  Este parâmetro não pode ser rearmado para o valor de fábrica.

### **Mostrador após Supressão Automática de Ecos Falsos**

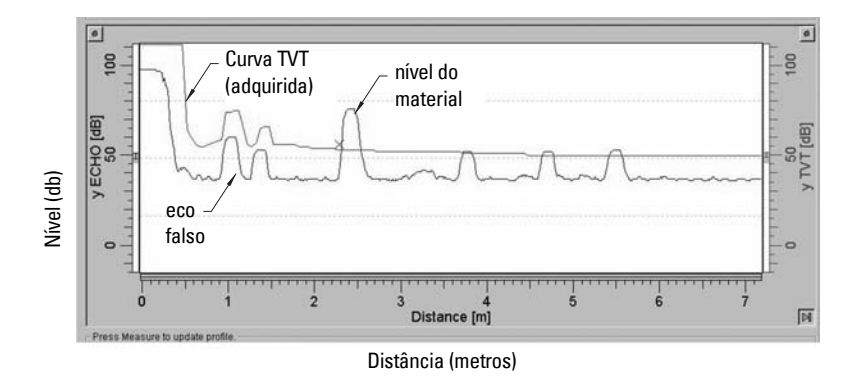

# <span id="page-142-0"></span>**Consumo de Corrente do PROFIBUS**

Aviso: Este parâmetro deverá ser alterado apenas uma vez durante a instalação, para corresponder ao critério de projecto da rede.

Permite-lhe seleccionar a corrente do dispositivo PROFIBUS. Os valores mais altos permitem taxas de actualização mais rápidas.

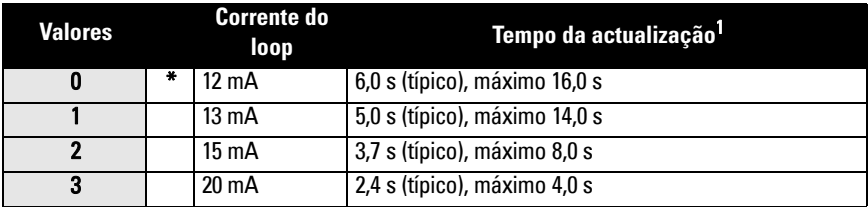

Vá a Input > Standard Setup > PROFIBUS Current Consumption e introduza o valor correspondente à corrente do dispositivo pretendida.

# **Manutenção**

A Sonda LU SITRANS não requer qualquer manutenção ou limpeza.

### **Reparação da Unidade e Exclusões de Responsabilidade**

Para informações detalhadas, ver a contra capa interior.

<span id="page-142-1"></span><sup>&</sup>lt;sup>1.</sup> Dependência à temperatura: valor típico a +20 °C (+68 °F); valor máximo a +80 °C (+176 °F).

# **Instruções específicas para instalações em zonas perigosas (Consultar a Directiva Europeia ATEX 94/9/CE, Anexo II, 1/0/6)**

As instruções seguintes referem-se ao equipamento abrangido pelo certificado número SIRA 03ATEX2142X:

- 1. Para utilização e montagem, consulte as instruções principais.
- 2. O equipamento está certificado para ser utilizado como equipamento de Categoria  $1<sub>G</sub>$
- 3. O equipamento pode ser utilizado com gases e vapores inflamáveis com aparelhos do grupo IIC e da classe de temperatura T4.
- 4. O equipamento está certificado para ser utilizado numa gama de temperatura ambiente de -40 °C a 80 °C.
- 5. O equipamento não foi avaliado como dispositivo relacionado com a segurança (conforme referido pela Directiva 94/9/CE, Anexo II, cláusula 1.5).
- 6. A instalação e inspecção deste equipamento serão efectuadas por pessoal com formação adequada, de acordo com o código de prática aplicável (EN 60079-14 e EN 60079-17 na Europa).
- 7. A reparação deste equipamento deverá ser efectuada por pessoal com formação adequada, de acordo com o código de prática aplicável (por exemplo, EN 60079-19 na Europa).
- 8. Os componentes a serem incorporados ou utilizados como componentes de substituição no equipamento, devem ser instalados por pessoal com a formação adequada, de acordo com a documentação do fabricante.
- 9. É da responsabilidade do utilizador certificar-se de que é possível fazer uma sobreposição manual a fim de encerrar o equipamento e os sistemas de protecção incorporados nos processos automáticos, que se desviem das condições de funcionamento pretendidas, desde que tal não comprometa a segurança.
- 10. O sufixo 'X' ao número do certificado diz respeito às seguintes condições especiais de utilização segura:
	- a. Partes do alojamento podem ser não condutoras e podem gerar um nível de carga electrostática capaz de gerar uma ignição em certas condições extremas. O utilizador deverá zelar para que o equipamento não seja instalado num local onde possa estar sujeito a condições externas (como, por exemplo, vapor de alta pressão) que possam provocar uma acumulação de carga electrostática em superfícies não condutoras.
	- b. Dado que podem ser utilizados produtos como Alumínio, Magnésio, Titânio ou Zircónio na superfície acessível do equipamento, no caso de incidentes raros, poderão ocorrer fontes de ignição devido a impacto e faíscas provocadas por atrito. Estas deverão ser tidos em consideração quando a Sonda LU SITRANS (PROFIBUS PA) estiver a ser instalada em locais que requerem especificamente equipamento do grupo II, categoria 1G.
11. A certificação deste equipamento depende dos seguintes materiais utilizados na sua construção:

> Liga de alumínio ANSI ref<sup>a</sup>. A380.0 (opção de caixa de alumínio) STYCAST<sup>1</sup> 2651-40FR encapsulada, catalisador II

A composição pormenorizada do Alumínio A380.0 conforme utilizado na caixa de metal (apenas opção de tampa roscada) é a seguinte:

Si  $-8,5\%$ , Fe  $-1,3\%$ , Cu  $-3,5\%$ , Mn  $-0,5\%$ , Mg  $-0,1\%$ , Ni  $-0,1\%$ , Zn  $-3\%$ ,  $Sn - 0.35\%$ , outros  $- 0.5\%$ , Al  $-$  o restante

Se for previsível que o equipamento vá entrar em contacto com substâncias agressivas, é da responsabilidade do utilizador tomar as precauções adequadas para que o equipamento não seja adversamente afectado, garantindo, portanto, que a protecção adoptada não seja comprometida.

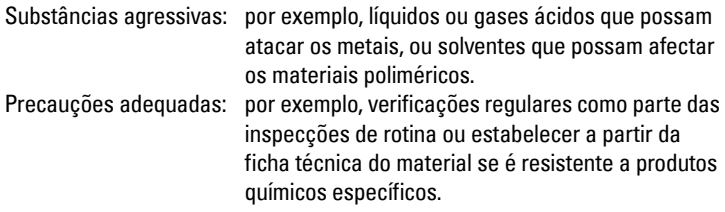

#### 12. Marcação do equipamento:

A marcação do equipamento contém pelo menos a informação que se encontra na etiqueta do produto, apresentada no interior da capa deste manual.

<sup>&</sup>lt;sup>1.</sup> STYCAST<sup>®</sup> é uma marca comercial registada da National Starch and Chemical Company.

# **Notas**

# **SITRANS Probe LU (PROFIBUS PA) Pikakäyttöopas**

Tämä opas kertoo SITRANS Probe LU (PROFIBUS PA) -laitteen ominaisuuksista ja toiminnoista. On erittäin suositeltavaa tutustua myös oppaan laajaan versioon, jossa laitteen ominaisuudet on selvitetty yksityiskohtaisesti. Täydellinen opas voidaan ladata Siemens-sivustosta osoitteesta: www.siemens.com/level. Painetun oppaan saat paikalliselta Siemens-edustajaltasi.

Tämän oppaan sisältöä koskevia asioita voi tiedustella osoitteesta:

Siemens Milltronics Process Instruments Inc. 1954 Technology Drive, P.O. Box 4225 Peterborough, Ontario, Canada, K9J 7B1 Sähköposti: techpubs.smpi@siemens.com

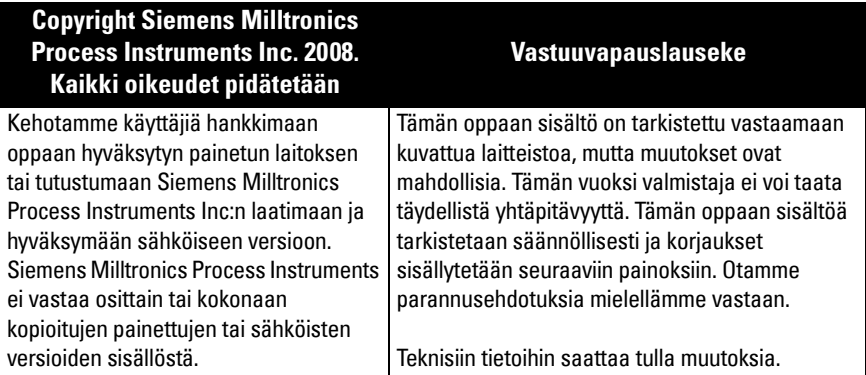

MILLTRONICS on Siemens Milltronics Process Instruments Inc:n rekisteröity tavaramerkki.

# **Turvaohjeet**

Annettuja varoituksia on noudatettava käyttäjään ja muihin henkilöihin kohdistuvien henkilövahinkojen sekä tuotteen ja siihen kytkettyjen varusteiden laitevahinkojen välttämiseksi. Varoitusten yhteydessä ilmoitetaan myös vaaratasosta.

**VAROITUS: Varoitus liittyy tuotteen varoitussymboliin. Varoituksen huomiotta jättäminen saattaa aiheuttaa hengenvaaran, vakavia ruumiinvammoja ja merkittäviä aineellisia vahinkoja.**

**VAROITUS**<sup>1</sup> **: Varoituksen huomiotta jättäminen saattaa aiheuttaa hengenvaaran, vakavia ruumiinvammoja ja merkittäviä aineellisia vahinkoja.**

Huomautus: Huomautuksissa on tärkeitä tuotteeseen tai käyttöoppaaseen liittyviä tietoja.

<sup>&</sup>lt;sup>1.</sup> Tätä varoitusmerkkiä käytetään, kun tuotteessa ei ole vastaavaa varoitussymbolia.

# **SITRANS Probe LU (PROFIBUS PA)**

#### **VAROITUS: Laitteeseen tehdyt muutokset ja muokkaukset, joita valmistaja ei ole erikseen hyväksynyt, saattavat vaikuttaa laitteen käyttöoikeuksiin.**

Huomautus: Tämä laite on FCC-sääntöjen kohdan 15 mukaisten luokan B digitaalilaitteiden vaatimusten mukainen. Nämä vaatimukset on määritetty niin, että ne suojaavat laitteen haitallisilta häiriöiltä asuinalueilla. Laite säteilee ja käyttää radiotaajuusenergiaa. Tämä saattaa häiritä radiolähetysten vastaanottoa, jos laitetta ei asenneta ja käytetä käyttöoppaan ohjeiden mukaan. Emme kuitenkaan takaa minkään yksittäisen asennuksen häiriöttömyyttä. Jos laite aiheuttaa haitallisia häiriöitä radio- tai televisiovastaanottoon, minkä voi selvittää kytkemällä laitteen pois ja takaisin toimintaan ja tarkkailemalla häiriötä, kehotamme käyttäjää vähentämään häiriöitä seuraavin tavoin:

- Suuntaa laitteen vastaanottoanturi eri tavoin tai vaihda sen paikkaa.
- Sijoita laite ja radio- tai tv-vastaanotin kauemmaksi toisistaan.
- Kytke laite ja radio- tai tv-vastaanotin eri virtapiirissä oleviin pistorasioihin.
- Kysy neuvoa kokeneelta radio- tai tv-asentajalta.

Huomautus: Tämä tuote on tarkoitettu käytettäväksi teollisuustiloissa. Laitteen käyttäminen asuinalueilla saattaa aiheuttaa häiriöitä monenlaiseen radiotaajuuksia käyttävään viestintään.

SITRANS Probe LU on kaksijohtiminen silmukkavirralla toimiva jatkuvatoiminen tasonkorkeuden tarkkailulaite, jossa hyödynnetään kehittynyttä ultraäänitekniikkaa. Laite koostuu elektroniikkayksiköstä, joka on kytketty antenniin ja prosessiliitäntään.

Anturia on saatavana ETFE:stä (etyleenitetrafluorietyleenistä) tai PVDF:stä (polyvinylideenifluoridista) valmistettuna, joten SITRANS Probe LU:ta voidaan käyttää monilla teollisuudenaloilla ja monissa sovelluksissa, joissa käytetään syövyttäviä kemikaaleja.

Ultraäänianturiin sisältyy myös lämpötilatuntoelin, jonka avulla voidaan kompensoida käytönaikaiset lämpötilanvaihtelut.

Viestinvälitys tapahtuu PROFIBUS PA -väylän välityksellä. Laite tukee epäsyklistä tiedonsiirtoa PROFIBUS-luokan I ja II isäntälaitteesta. Signaalien käsittelyyn käytetään Sonic Intelligence® -tekniikkaa, jota hyödynnetään yli 500 000 sovelluksessa eri puolilla maailmaa (ultraääni- ja tutkakäytössä).

SITRANS Probe LU on saatavissa kolmena eri versiona:

- Yleiskäyttö (vaaraton ympäristö)
- ï Luonnostaan turvallinen (sopivalla suojarajoittimella varustettuna)
- Sytyttämätön (FM-luokka I, jako 2)

# **Tekniset tiedot**

Täydellinen erittely löytyy SITRANS Probe LU (PROFIBUS PA) -laitteen käyttöoppaasta. Hyväksynnät on merkitty laitteen nimikilpeen<sup>1</sup>.

<sup>&</sup>lt;sup>1.</sup> Nimikilpi on kuvattu tämän oppaan sisäkannessa.

## **Ympäristön lämpötila/käyttölämpötila**

Huomautus: Prosessilämpötila ja paineominaisuudet riippuvat laitteen nimikilven tiedoista. Kilvessä mainitun viitepiirroksen voi ladata Siemens verkkosivuilta. Vieraile SITRANS Probe LU -tuotesivulla osoitteessa http://pia.khe.siemens.com/ index.asp?Nr=11157.

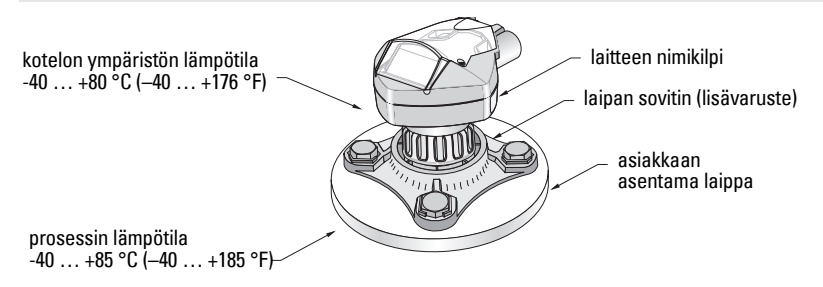

## **Virta**

- Kenttäväylävirroitettu PROFIBUS PA-väylästä standardin IEC 61158-2 mukaisesti
- Ottovirta  $12 \text{ mA}$  (oletusarvo)<sup>1</sup>

#### **Suorituskyky**

• Päivitysaika silmukkavirralla 12 mA<sup>1</sup> 6,0 s (tyypillinen), enintään 16,0 s<sup>2</sup>

## **Hyväksynnät**

- Yleinen: CSA<sub>US/C</sub>, FM, CE
- Räjähdysvaaralliset tilat Luonnostaan turvallinen

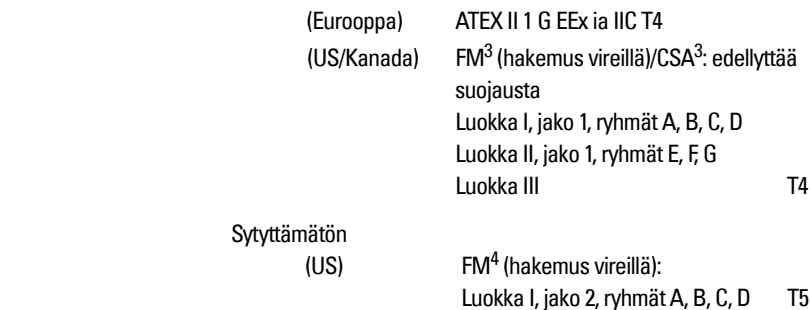

**Huomautus:** Tyyppi 4X / NEMA 4X, tyyppi 6 / NEMA 6, IP67, IP68 -tyypin ulkosovelluksissa on käytettävä hyväksyttyjä vesitiiviitä johdinkeskittimiä ja tiivistysholkkeja.

<span id="page-148-0"></span><sup>&</sup>lt;sup>1.</sup> 13, 15 tai 20 mA:n versiot, katso *PROFIBUS-väylän virrankulutus* sivulla 13.

<sup>&</sup>lt;sup>2.</sup> Lämpötilariippuvainen: tyypillinen arvo +20 °C:ssa; enimmäisarvo +80 °C:ssa.

<sup>&</sup>lt;sup>3.</sup> Katso liite A, *FM/CSA Intrinsically Safe Connection Drawing* sivulla 1, piirustus nro 23650617.

<sup>&</sup>lt;sup>4.</sup> Katso liite A, [FM: Class I, Div. 2 Connection Drawing](#page-182-0) sivulla 5, piirustus nro 23650583.

# **Asennus**

- **VAROITUKSET:**
- **Asennuksen saa suorittaa ainoastaan asiantunteva henkilöstö ja asennuksessa on noudatettava paikallisia määräyksiä.**
- **SITRANS Probe LU:ta saa käyttää ainoastaan tässä käyttöoppaassa kuvatulla tavalla, koska muutoin laitteen suojaustaso voi heikentyä.**

Huomautus: Katso hyväksynnät laitteen nimikilvestä.

## **Asennuspaikka**

#### **Suositukset**

- Ympäristön lämpötila -40  $\dots$  +80 °C (-40  $\dots$  +176 °F).
- Sopivassa asennuspaikassa laitteen näkee helposti ja sen voi ohjelmoida helposti käsiohjelmointilaitteella.
- Asennuspaikan on oltava laitteen kotelon luokituksen ja rakenneaineiden mukainen.
- Äänen kulkusuunnan on oltava kohtisuorassa aineen pintaan nähden.

#### **Varotoimet**

- Vältä sijoittamista korkeajännitteisten ja -virtaisten johtojen ja liittimien sekä vaihtuvataajuisten moottorien nopeudenohjainten lähelle.
- Vältä esteiden tai täytön aiheuttamia häiriöitä äänen kulkualueella.

ƒ‰nen kulkualueen tulee olla:

- kohtisuorassa tarkkailtavaan pintaan n‰hden
- vapaa karkeista seinistä, saumoista, poikkipuista ja muista esteistä
- tävttöaukon vaikutuksen ulottumattomissa

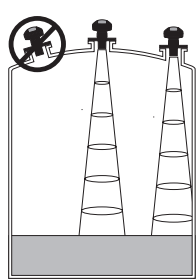

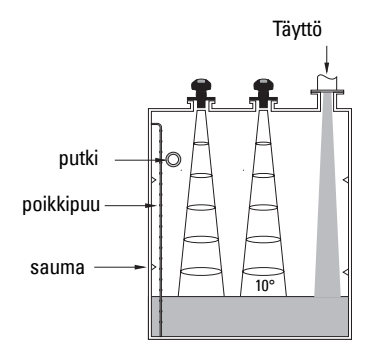

#### **Asennusohjeet**

Huomautus: SITRANS Probe LU asennetaan ihannetapauksessa niin, että anturin pinta on ainakin 300 mm (1 ft) korkeimman arvioidun tason yläpuolella.

SITRANS Probe LU on saatavissa kolmella eri kierteellä: NPT 2", BSP 2" tai PF2/G (BS EN ISO 228-1).

- 1. Ennen kuin työnnät SITRANS Probe LU:n asennusliitäntäänsä, varmista, että kierteet ovat samaa tyyppiä, jotta ne eivät vahingoitu.
- 2. Kiinnitä SITRANS Probe LU prosessiliitäntään kiertämällä paikoilleen ja kiristä käsin.

# **Johdotus**

#### **Virta1**

#### **VAROITUKSET:**

**Tasavirtaliittimet on kytkettävä IEC 1010-1 -standardin Liitteen H mukaiseen SELV**<sup>1</sup> **-lähteeseen.**

**Kaikissa kenttäjohtimissa on oltava ilmoitetun jännitteen mukainen eristys.**

## **SITRANS Probe LU (PROFIBUS PA) -laitteen kytkeminen**

#### **Huomautus:**

- Yksityiskohtaiset kytkentäohjeet ovat käyttöoppaan laajassa versiossa.
- Luonnostaan turvalliset ([FM/](#page-178-0)CSA luokka I, jako 1) kokoonpanot, katso liitteen A kohta FM/ [CSA Intrinsically Safe Connection Drawing](#page-178-0) sivulla 1, piirustus nro 23650617.
- Sytyttämättömät kokoonpanot (FM: luokka I, jako 2), katso liitteen A kohta FM: Class I, [Div. 2 Connection Drawing](#page-182-0) sivulla 5, piirustus nro 23650583.
- Metalliton kotelo ei muodosta jatkuvaa maadoitusta putkiliitäntöjen välille: käytä maadoittavia läpivienteiä ja välijohtimia.
- Standardien tai sähkölainsäädännön mukaiseen johdotukseen saatetaan tarvita erilliset kaapelit ja johtimet.
- 1. Pura PROFIBUS PA -kaapelin vaippaa noin 70 mm:n (2,75") matkalta toisesta päästä ja pujota johdot holkin läpi<sup>2</sup>.
- 2. Kytke johdot liittimiin yllä kuvatulla tavalla: Napaisuudella ei ole väliä Probe LU (PROFIBUS PA) -laitteen yhteydessä.

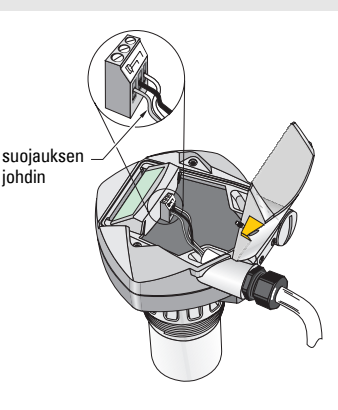

<sup>&</sup>lt;sup>1.</sup> Turvallinen pienoisjännite

<sup>&</sup>lt;sup>2.</sup> Jos vedät kaapelin putken kautta, käytä vain hyväksyttyjä ja sopivankokoisia vedenkestäviä keskittimiä.

- 3. Maadoita laite paikallisten vaatimusten mukaisesti.
	- Luonnostaan vaarattomissa sovelluksissa kaapelin suojaus kytketään mittauslaitteen suojauskytkentään<sup>1</sup> ja suojauskytkentä maadoitetaan ulkoiseen maadoituspisteeseen, joka puolestaan kytketään samapotentiaaliseen maattohilaan. Lisätietoja räjähdyssuojauksesta saat lataamalla esitteen Siemens Process Automation Explosion Protection/Explosionsschutz (osa numero A5E00265440) osoitteesta www.siemens.com/level, kohdasta Brochures/General.
	- Yleissovelluksissa suojaus maadoitetaan ainoastaan yhdestä pisteestä (yleensä virtalähteen puolelta) ja jatketaan suojausta laitteesta toiseen kytkemällä se jokaisen Probe LU -laitteen suojauskytkentään.
- 4. Kiristä holkki, niin että johdot lukittuvat hyvin paikoilleen.
- 5. Sulje kansi ja kiristä ruuvit: **älä kiristä ruuveja liian tiukkaan.** Suositeltu momentti on 0,5– 1,1 Nm.

**Huomautus:** PROFIBUS PA on ehdottomasti terminoitava kaapelin molemmista päistä, jotta väylä toimii asianmukaisesti. Katso ohjeet asiakirjasta *PROFIBUS PA User* and Installation Guidelines (tilausnumero 2.092), joka on saatavissa osoitteesta www.profibus.com.

# **Tiedonsiirto PROFIBUS PA -väylän avulla**

#### **Huomautukset:**

- Seuraavissa ohjeissa oletetaan, että käyttäjä tuntee PROFIBUS PA -väylän.
- Täydellinen luettelo sovellettavista parametreista on käyttöoppaan laajassa versiossa.

## **PROFIBUS PA -isännän kokoonpanoasetukset**

Tarvitset SITRANS Probe LU -laitteen kokoonpanomääritykseen verkossa GSD-tiedoston. Voit ladata tiedostot (SIEM8124.gsd 6 m:n Probe LU:ta varten tai SIEM8123.gsd 12 m:n Probe LU:ta varten) verkkosivustostamme. Vieraile SITRANS Probe LU -tuotesivulla osoitteessa https://pia.khe.siemens.com/index.asp?Nr=11157 ja napsauta kohdasta Downloads.

# **Käynnistys**

SITRANS Probe LU käynnistyy automaattisesti käyttötilassa RUN ja mittaa aineen korkeustason. Nestekidenäytössä näkyy aineen korkeustaso suhteutettuna matalaan tasoon<sup>2</sup> (analogisen Block1/AIFB1-toimintolohkon tulo). Järjestelmän tila näkyy nestekidenäytöltä tai kaukonävtöstä.

<sup>&</sup>lt;sup>1.</sup> Mittauslaitteen suojauskytkentä on sisäisesti kytketty ulkoiseen maadoituskenkään.

<sup>&</sup>lt;sup>2.</sup> Katso kuva kohdasta *[Pika-asetus](#page-156-0)* sivulla [11](#page-156-0).

## **Näyttö käynnistettäessä (RUN-käyttötila)<sup>1</sup>**

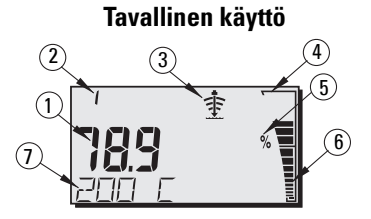

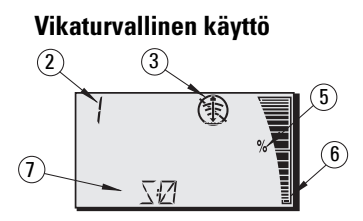

- 1 Ensisijainen alue näyttää aineen tason (aktiivisen AIFB:n tulo)
- 2 Valikon numero (näyttää aktiivisen AIFB:n numeron: 1 tai 2)
- 3 Kaiun tilailmaisin: Luotettava kaiku \$ tai Epävarma kaiku (1)

(Epävarman kaiun reuna vilkkuu, jos kaikuvikaa ei ole vahvistettu (Loss of Echo, LOE)<sup>1</sup>. Kun kaikuvika on aktiivinen, reuna ei vilku ja toissijaisella alueella näkyy S :0.)

- 4 Pylväskaavion reuna (näkyy aina RUN-käyttötilassa)
- 5 Yksikkö tai prosenttimerkki
- 6 Pinnan tasoa kuvaava aktiivinen pylväskaavio

(Alin pylväs vilkahtaa kerran sekunnissa kuin pulssimittarissa).

- 7 Toissijaisella alueella näkyy jokin seuraavista:
	- Sisäisen elektroniikan lämpötila
	- Kaiun luotettavuusarvo
	- Etäisyys (toissijainen lukema 2)
	- Yleinen tilatieto tai virhekoodi (katso virhekoodit ja niiden merkitykset käyttöoppaan laajasta versiosta)

# **SITRANS Probe LU (PROFIBUS PA) -laitteen ohjelmointi**

Probe LU (PROFIBUS PA) -laitteen toimintaa ohjaavat parametrit on järjestetty toimintoryhmittäin ja nelitasoiseksi valikkorakenteeksi, jota pääsee käyttämään käsiohjelmointilaitteesta tai PDM:stä ja PROFIBUS PA -väylästä. (Valikkorakenteen täydelliset kartat on esitetty käyttöoppaan laajassa versiossa).

<sup>&</sup>lt;sup>1.</sup> Katso lisätietoja kaikuviasta (Loss of Echo, LOE) käyttöoppaan laajasta versiosta.

# **Käsiohjelmointilaite<sup>1</sup>**

Voit aktivoida PROGRAM-ohjelmointitilan suuntaamalla käsiohjelmointilaitteen kohti näyttöä (enintään 600 mm:n päästä) ja painamalla Mode-painiketta  $\boxed{\equiv}$ .

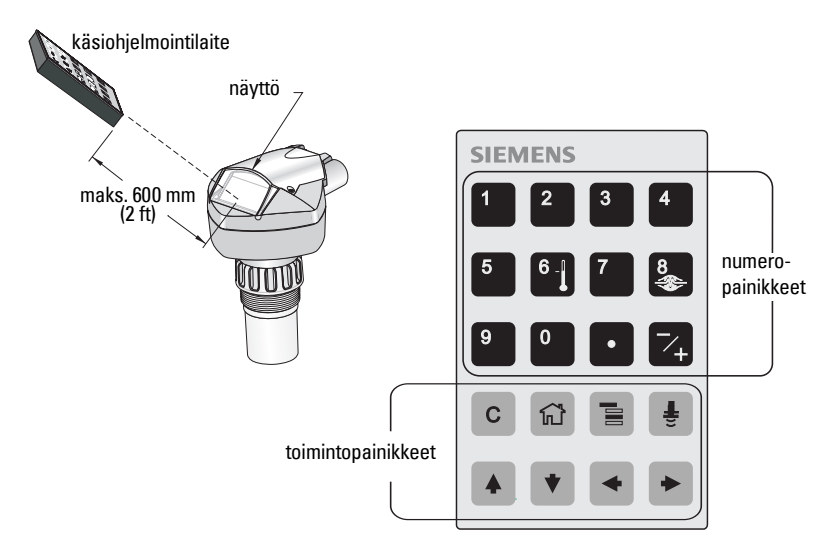

Ohjelmointitilassa käsiohjelmointilaitteessa on kaksi toimintatilaa: Navigaatiotila ja muokkaustila.

- Siirry RUN-käyttötilasta PROGRAM-ohjelmointitilaan ja navigaatiotilaan painamalla Mode-painiketta **ie** i: äärimmäisenä oikealla oleva valikon numero vilkkuu eikä PROGRAM-kuvake :: näy.
- Painamalla toistamiseen nuolta oikealle navigaatiotila muuttuu muokkaustilaksi.
- Muokkaustilassa PROGRAM-kuvake iii vilkkuu näytöllä

# **PROGRAM-ohjelmointitilan näyttö**

Huomautus: SITRANS Probe LU (PROFIBUS PA) seuraa Sisään- ja Ulos-arvoja silloinkin, kun se on PROGRAM-ohjelmointitilassa.

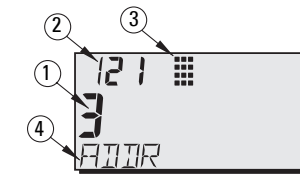

- 1 Ensisijainen alue (parametrin arvo)
- 2 Valikon numeron alue (valikon numero)
- 3 PROGRAM-ohjelmointitilan kuvake
- 4 Toissijainen alue (tekstialue)

<sup>&</sup>lt;sup>1.</sup> Katso käyttöoppaan laajasta versiosta täydelliset ohjeet käsiohjelmointilaitteen avulla tapahtuvaa paikallista ohjelmointia varten.

Kun PROGRAM-ohjelmointitila kytketään päälle ensimmäisen kerran virran katkaisun jälkeen, nestekidenäytöllä näkyy ensimmäinen valikko. Kun seuraavan kerran siirryt RUN-käyttötilan jälkeen PROGRAM-ohjelmointitilaan eikä virtaa ole välillä katkaistu, nestekidenäytössä näkyy viimeksi ohjelmointitilassa käytetty valikko tai kohta.

# **Suojaus**

# <span id="page-154-0"></span>**Paikallisen käytön salliminen**

Paikallinen käyttö voidaan sallia tai estää PDM:n avulla. Siirry kohtaan Identification (Tunnistus) > Device (Laite) > Local Operation Enable (Salli paikalliskäyttö) ja valitse haluamasi asetus.

## **Kirjoitussuojaus**

Kirjoitussuojaus estää parametrien muuttamisen PDM:n tai käsiohjelmointilaitteen avulla mutta sallii laitteen käytön.

Avaa PDM:stä valikko Device (Laite) – Write Locking (Kirjoitussuojaus) ja valitse Off (Pois) tai On (Päällä).

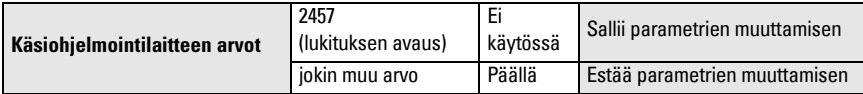

Käsiohjelmointilaitteesta:

- Avaa Identification (Tunnistus) -valikko ja vieritä alaspäin kohtaan CONFIG.
- Paina NUOLI oikealle  $\rightarrow$ , jolloin asetusvalikko aukeaa, ja vieritä alaspäin kohtaan LOCK. **1. Identification**
	- 1.3. Configuration
		- 1.3.5. Lock
- Salli ohjelmointi asettamalla LOCKin arvoksi 2457. Estä ohjelmointi antamalla jokin muu arvo.

## **Kaukokäytön salliminen**

Kaukokäyttö voidaan sallia tai estää käsiohjelmointilaitteesta.

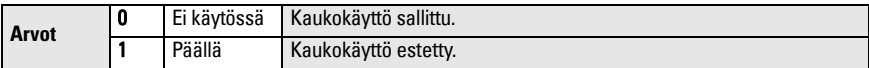

- Avaa Identification (Tunnistus) -valikko ja vieritä alaspäin kohtaan CONFIG.
- Paina NUOLI oikealle →, jolloin asetusvalikko aukeaa, ja vieritä alaspäin kohtaan REMLOCK.

#### **1. Identification**

1.2. Configuration

1.2.2. Remote Lockout

• Salli ohjelmointi asettamalla REMLOCKin arvoksi 0. Estä ohjelmointi syöttämällä 1.

# **Isäntälaitteen palautus**

Avaa Device - Master Reset -laitevalikko PDM-tieturista, jolloin pääset palautusvaihtoehtoihin, myös tehdasasetusten palautukseen.

# **SITRANS Probe LU:n aktivointi**

Huomautus: Pidä infrapunalaitteet, kuten kannettavat tietokoneet, matkapuhelimet ja taskutieturit poissa SITRANS Probe LU (PROFIBUS PA) -laitteen läheisyydestä, jottei sen toiminta häiriinny.

Kytke laitteeseen virta. SITRANS Probe LU (PROFIBUS PA) käynnistyy käyttötilassa RUN ja n‰ytt‰‰ AIFB1:n ulostulon.

## **Verkko-osoite (oletus 126)**

#### **Laitteen osoitteen tarkistaminen/muuttaminen käsiohjelmointilaitteesta**

#### **Huomautukset:**

- Paikallisen ohjelmoinnin on oltava sallittu, ennen kuin muuttaminen on mahdollista (katso Paikallisen käytön salliminen sivulla [9](#page-154-0)).
- Kentän voi tyhjentää painamalla CLEAR [ c ].
- Paina NUOLI oikealle  $\blacktriangleright$ , niin siirryt muokkaustilaan: PROGRAM-kuvake vilkkuu.
- Paina NUOLI vasemmalle  $\blacktriangleright$ , kun haluat peruuttaa muokkaustilan: valikon numero vilkkuu (PROGRAM-kuvake ei näv).
- 1. Paina Mode  $\boxed{\equiv}$  -painiketta, niin pääset PROGRAM -ohjelmointitilaan ja valikon tasolle 1.
- 2. Paina **NUOLTA oikealle**  $\blacktriangleright$  kaksi kertaa, niin pääset kohtaan PROFIBUS Address (PROFIBUS-osoite).
- 3. Paina **NUOLTA oikealle**  $\blacktriangleright$  uudelleen, niin p‰‰set muokkaustilaan: PROGRAM-kuvake alkaa vilkkua.
- 4. Syötä uusi arvo ja vahvista se painamalla NUOLI oikealle  $\blacktriangleright$ . (Nestekidenäytössä näkyy uusi arvo; PROGRAM-kuvake häviää ja valikon viimeinen numero vilkkuu navigaatiotilan merkiksi).

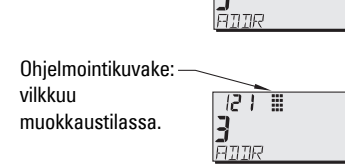

**T TIEMT** 

 $R + E$ 

គីមាន

Äärimmäisenä oikealla oleva numero vilkkuu navigaatiotilassa.

Valikon taso: navigaatiotilassa viimeinen numero vilkkuu.

5. Palaa RUN-käyttötilaan painamalla Mode il-painiketta.

# **Kalibrointi PROFIBUS PA-väylästä**

PROFIBUS PA:n käyttämiseen tarvitaan PC:n määrittelytyökalu: suosittelemme SIMATIC PDM -työkalua. Katso yksityiskohtaiset tiedot SIMATIC PDM:n käytöstä käyttöohjeista tai onlineohieista. (Sovelluksen opas *SMPI PROFIBUS PA instruments and SIMATIC PDM* on saatavilla sivustostamme osoitteesta https://pia.khe.siemens.com/index.asp?Nr=11157.)

#### **Parametrien asetusten muuttaminen**

- Käynnistä ensin SIMATIC PDM, liitä se SITRANS Probe LU (PROFIBUS PA) -laitteeseen ja lataa tiedot laitteesta PDM:ään.
- Säädä parametrien arvoja parametrin näyttökentässä (ruudun oikeassa laidassa).
- Kun olet säätänyt arvon, paina Enter (tilakentässä näkyy Changed (Muutettu)).
- Kun säädöt ovat valmiit, avaa laitevalikko Device, siirrä tiedot laitteeseen ja tallenna parametriasetukset, kun olet irrottanut PDM:n laitteesta (tilakentät tyhjenevät).

# <span id="page-156-0"></span>**Pika-asetus**

Pika-asetukseen tarvitaan vain neljä määritystä:

- Korkea kalibrointipiste ja korkean tason piste
- Matala kalibrointipiste ja matalan tason piste

Ensisijainen muuttuja (PV) on taso (SV1). SV1 (toissijainen arvo 1) on pinnankorkeuden ja tasopoikkeaman (jos sellainen on) summa.

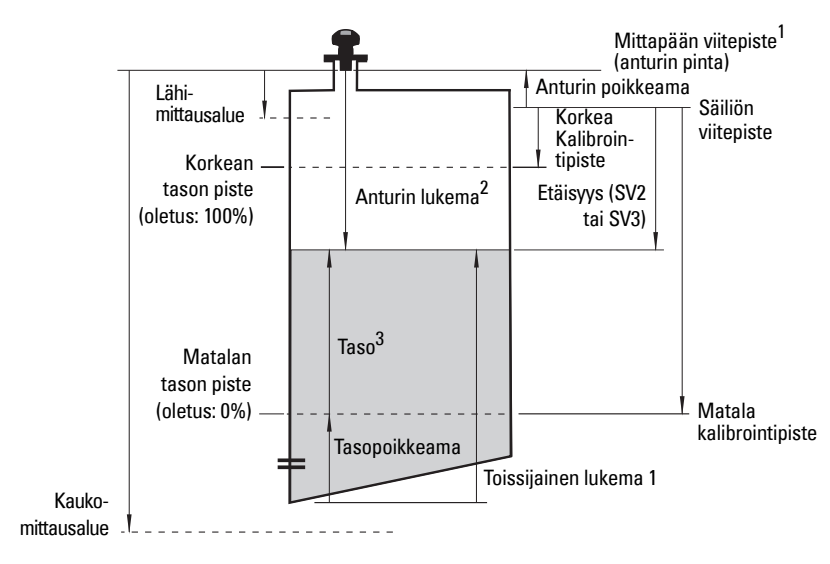

<sup>&</sup>lt;sup>1.</sup> Mittapään viitepiste: piste, johon kaikki edellä mainitut lukemat suhteutetaan.<br><sup>2.</sup> Mittapään lukema: kaikuprosessoinnin tuottama arvo, joka vastaa etäisyyttä mittapään viitepisteestä kohteeseen.

<sup>3.</sup> Tasolukema: tasoyksikköinä mitattu taso.

## **Kalibrointi**

- 1. Avaa valikko Device Sensor Calibration (Laite Mittapään kalibrointi) ja valitse välilehti Dry Calibration (Kuivakalibrointi). (Napsauta kohdasta Additional Information (Lisätietoja), niin näet kaavion PROFIBUS-parametreistä).
- 2. Syötä matalan kalibrointipisteen uusi arvo (oletusyksikkönä on metri).
- 3. Syötä vastaava matalan tason pisteen prosenttiarvo (oletusarvo on 0).
- 4. Syötä korkean kalibrointipisteen uusi arvo (oletusyksikkö on metri).
- 5. Syötä korkean tason pisteen vastaava prosenttiarvo (oletusarvo on 100).
- 6. Napsauta kohtaa Transfer (Siirrä).
- 7. SITRANS Probe LU on nyt toimintavalmis.

## **Automaattinen häiriökaiun vaimennus**

"Opittua" aikavaihtelukynnystä voidaan käyttää oletuskynnyksen sijaan. Tämän ominaisuuden avulla kaikuprofiilin väärät kaiut jätetään huomiotta. Säädä ensin matka (automaattisen häiriökaiun vaimennuksen etäisyys) ja kytke sen jälkeen automaattinen häiriökaiun vaimennus.

## **Matka (automaattisen häiriökaiun vaimennuksen etäisyys)<sup>1</sup> : (oletus 1)**

Määrittelee opitun aikavaihtelukynnyksen loppupisteen etäisyyden.

- 1. Kierrä ensin laitetta parhaan mahdollisimman signaalin saamiseksi (häiriökaiun taajuus on mahdollisimman pieni).
- 2. Siirry kohtaan Input (Syöttö)> Detailed Setup (Yksityiskohtaiset asetukset)> TVT setup (Aikavaihtelukynnyksen asetus) > Distance (Etäisyys).
- 3. Määrittele todellinen etäisyys viitepisteestä (anturin pinnasta) aineen pinnan tasoon.
- 4. Vähennä etäisyydestä 0,5 m (20") ja syötä tulos.

#### **Automaattisen häiriökaiun vaimennuksen kytkeminen**

- 1. Avaa valikko Device Auto False Echo Suppression (Laite Automaattinen häiriökaiun poisto) ja valitse vaihtoehto, jolla sitä muutetaan.
- 2. Valitse Learn (Opi). Laite palaa automaattisesti tilaan On (Opitun aikavaihtelukynnyksen käyttö) muutaman sekunnin kuluessa.

# **Näyttö ennen automaattista häiriökaiun vaimennusta**

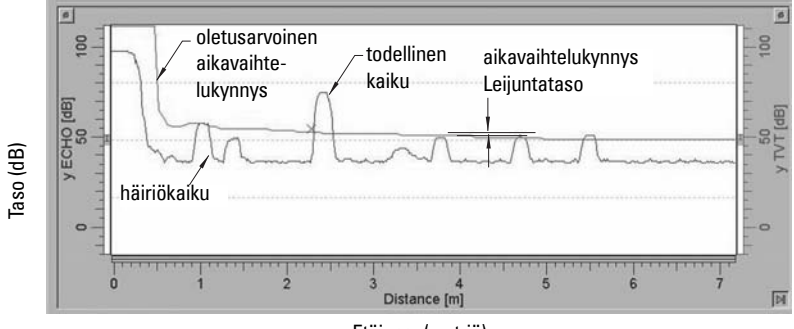

Etäisyys (metriä)

<sup>&</sup>lt;sup>1.</sup> Parametrin tehdasasetusta ei voida palauttaa.

## **Näyttö automaattisen häiriökaiun korjauksen jälkeen**

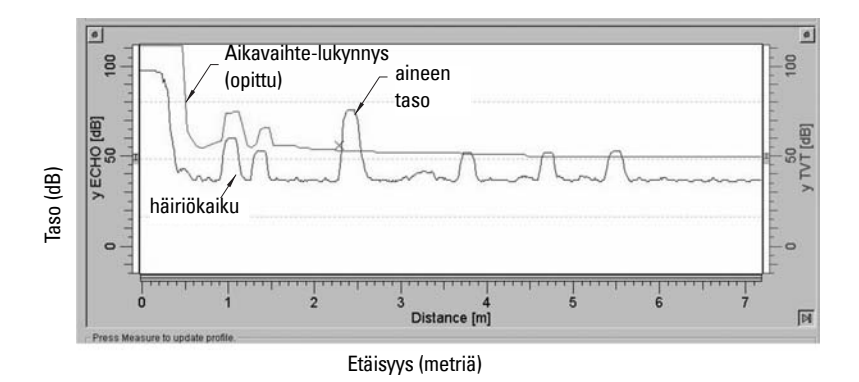

## <span id="page-158-0"></span>**PROFIBUS-väylän virrankulutus**

Varoitus: Tätä parametria saa muuttaa vain kerran eli asennuksen yhteydessä vastaamaan verkon ominaisuuksia.

Sen avulla voidaan valita PROFIBUS-laitteen virta. Suurempi arvo lisää päivitysnopeutta.

| Arvot |   | Silmukkavirta   | <b>Päivitysaika</b>                  |
|-------|---|-----------------|--------------------------------------|
| 0     | ₩ | 12 mA           | 6,0 s (tyypillinen), enintään 16,0 s |
|       |   | $13 \text{ mA}$ | 5,0 s (tyypillinen), enintään 14,0 s |
|       |   | $15 \text{ mA}$ | 3,7 s (tyypillinen), enintään 8,0 s  |
| 3     |   | $20 \text{ mA}$ | 2,4 s (tyypillinen), enintään 4,0 s  |

Siirry kohtaan Input (Syöttö) > Standard Setup (Vakioasetukset) > PROFIBUS Current Consumption (PROFIBUS-virrankulutus) ja syötä haluttua laitevirtaa vastaava arvo.

## **Huolto**

SITRANS Probe LU ei tarvitse huoltoa eikä puhdistusta.

## **Laitteen korjaaminen ja vastuuvapauslauseke**

Katso lisätietoja takakannen sisäsivulta.

<span id="page-158-1"></span><sup>&</sup>lt;sup>1.</sup> Lämpötilariippuvainen: tyypillinen arvo +20 °C:ssa; enimmäisarvo +80 °C:ssa.

# **Räjähdysvaarallisten tilojen asennusta koskevat ohjeet (ATEX-direktiivi 94/9/EY, liite II, kohta 1/0/6)**

Seuraavat ohjeet koskevat sertifikaatin SIRA 03ATEX2142X mukaisia laitteita:

- 1. Käyttö- ja kokoamisohjeet ovat pääohjeissa.
- 2. Laite on sertifioitu luokan 1G laitteeksi.
- 3. Laitetta voi käyttää syttyvien kaasujen yhteydessä sähkölaiteryhmän IIC laitteiden kanssa lämpötilaluokassa T4.
- 4. Laite on sertifioitu käytettäväksi –40 °C ... 80 °C:n ympäristön lämpötilassa.
- 5. Laitetta ei ole luokiteltu direktiivin 94/9/EY liitteen II kohdan 1.5 mukaiseksi turvallisuuteen myötävaikuttavaksi laitteeksi.
- 6. Tämän laitteen saa asentaa ja tarkistaa vain koulutettu henkilö sovellettavan standardin (Euroopassa EN 60079-14 ja EN 60079-17) mukaisesti.
- 7. Tämän laitteen saa korjata vain koulutettu henkilö sovellettavan käytännön ja standardin (Euroopassa EN 60079-19) mukaisesti.
- 8. Laitteeseen liitett‰v‰t tai vaihdettavat osat saa asentaa vain koulutettu henkilˆ valmistajan ohjeiden mukaisesti.
- 9. Käyttäjä vastaa laitteen sulkemisen manuaalisesti mahdollistavan ohituskytkeminen asentamisesta sekä suunnitelluista käyttöolosuhteista poikkeavien automaattisten prosessien suojajärjestelmien integroinnista (sillä edellytyksellä että tämä ei vaikuta käyttöturvallisuuteen).
- 10. 'X'-pääte sertifiointinumerossa tarkoittaa, että laitteen turvalliseen käyttöön sovelletaan seuraavia erikoisehtoja:
	- a. Osa kotelosta ei ehkä johda sähköä ja saattaa synnyttää tietyissä oloissa sähköstaattisia varauksia, jotka voivat sytyttää materiaaleja. Käyttäjän tulee varmistaa, että laitetta ei asenneta ympäristöön, jossa se altistuu ulkoisille olosuhteille (kuten korkeapaineiselle höyrylle), jotka saattavat synnyttää sähköstaattisia varauksia sähköä johtamattomille pinnoille.
	- b. Koska laitteen esillä olevalla pinnalla voi käyttää alumiinia, magnesiumia, titaania tai zirkoniumia, joissakin harvinaisissa tapauksissa iskut ja kitka saattavat aiheuttaa sytyttäviä kipinöitä. Tämä tulee huomioida asennettaessa SITRANS Probe LU (PROFIBUS PA) -laite tiloihin, joissa on käytettävä ryhmän II, luokan 1G laitteita.

11. Laitteen sertifiointi perustuu seuraaviin laitteessa käytettyihin materiaaleihin: Alumiiniseos ANSI A380.0 (alumiinikotelollinen vaihtoehto) STYCAST<sup>1</sup> 2651-40FR -kapselointi, katalyytti II

Metallikotelossa (vain kierrekannellisessa) käytetyn alumiiniseoksen A380.0 tarkka koostumus on seuraava:

Si  $-$  8,5 %, Fe  $-$  1,3 %, Cu  $-$  3,5 %, Mn  $-$  0,5 %, Mg  $-$  0,1 %, Ni  $-$  0,1 %, Zn  $-$  3 %,  $Sn - 0,35 %$ , Muut  $- 0, 5%$ , Al  $-$  tasapainossa

Jos laite joutuu todennäköisesti kosketuksiin voimakkaasti reagoivien aineiden kanssa, käyttäjän on varmistettava, että kyseiset aineet eivät pääse vaikuttamaan laitteeseen ja heikentämään sen suojausta.

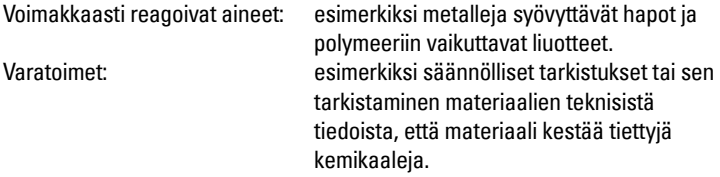

#### 12. Laitteen merkinnät:

Laitteen merkinnät sisältävät vähintään tuote-esitteen tiedot, jotka on esitelty tämän oppaan sisäkannessa.

 $1.$  STYCAST<sup>®</sup> on National Starch and Chemical Companyn rekisteröity tavaramerkki.

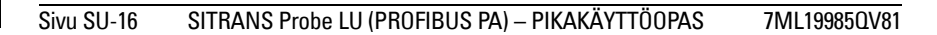

# **SITRANS Probe LU (PROFIBUS PA) Snabbstartsmanual**

Denna manual ger en översikt över de viktigaste egenskaperna och funktionerna hos SITRANS Probe LU (PROFIBUS PA). Vi råder dig på det bestämdaste att skaffa dig den detaljerade versionen av manualen så att du kan få ut det mesta av din apparat. Den kompletta manualen kan laddas ner från Siemens webbplats på: www.siemens.com/level. Den tryckta manualen kan anskaffas från din lokala representant för Siemens.

Frågor angående innehållet i denna manual kan sändas till:

Siemens Milltronics Process Instruments Inc. 1954 Technology Drive, P.O. Box 4225 Peterborough, Ontario, Kanada, K9J 7B1 E-post: techpubs.smpi@siemens.com

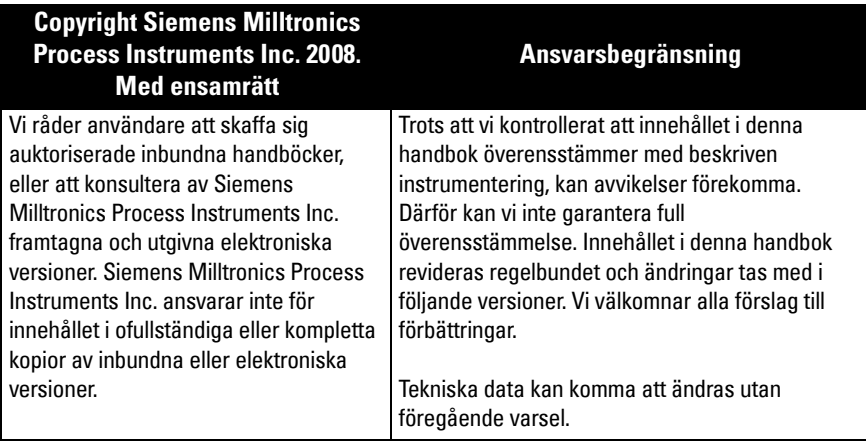

MILLTRONICS är ett registrerat varumärke för Siemens Milltronics Process Instruments Inc.

# **Riktlinjer för säkerhet**

Varningsnotiser måste efterlevas för att din personliga och andras säkerhet skall kunna säkerställas samt skydda produkten och ansluten utrustning. Dessa varningsnotiser åtföljs av anvisningar om den säkerhetsnivå som skall observeras.

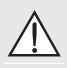

**VARNING: berör en varningssymbol på produkten. Den innebär att underlåtenhet att efterfölja de nödvändiga föreskrifterna kan orsaka dödsfall, svår kroppsskada och/eller stor materiell skada.**

**VARNING**<sup>1</sup> **: innebär att underlåtenhet att efterfölja nödvändiga föreskrifter kan orsaka dödsfall, svår kroppsskada och/eller stor materiell skada.**

**Anmärkning:** innebär viktig information om produkten eller denna del av användarmanualen.

<sup>&</sup>lt;sup>1.</sup> Denna varningssymbol används när det inte finns någon motsvarande varningssymbol på produkten.

# **SITRANS Probe LU (PROFIBUS PA)**

#### **VARNING: Ändringar eller modifikationer som inte uttryckligen godkänts av tillverkaren kan upphäva användarens tillstånd att bruka utrustningen.**

**Anmärkning:** Denna utrustning har testats och befunnits uppfylla de fordringar och gränser som uppsatts för digitalutrustning av Klass B, enligt Del 15 i FCC-bestämmelserna. Dessa gränser har satts för att ge skäligt skydd mot skadlig störning i ett bostadsområde. Denna utrustning genererar, använder och kan utstråla radiofrekvensenergi samt kan, om den inte installeras och används i enlighet med anvisningarna, orsaka besvärande störningar av radiokommunikationer. Det finns dock ingen garanti för att störning inte uppträder i en viss anläggning. Om denna utrustning förorsakar besvärande störning av radio- eller teve-mottagning, vilket kan avgöras om utrustningen slås av och på, uppmanas användaren att avhjälpa störningen genom en eller flera av följande åtgärder:

- Orientera om eller placera om den mottagande transducern.
- Öka avståndet mellan utrustningen och mottagaren.
- Anslut utrustningen till ett uttag på en annan krets än den till vilken mottagaren är ansluten.
- Rådfråga en erfaren radio/teve-tekniker.

**Anmärkning:** Denna produkt är avsedd för användning i industriområden. Drift av denna utrustning i ett bostadsområde kan förorsaka störningar av flera frekvensbaserade kommunikationer.

SITRANS Probe LU är en 2-tråds slingströmsatt kontinuerlig nivåmonitor, som använder avancerad ultraljudsteknik. Instrumentet bestÂr av en elektronisk komponent som kopplats till transducern och processanslutningen.

Transducern finns tillgänglig utförd i ETFE (etylen-tetrafluoroetylen) eller PVDF (polyvinylidenfluorid), vilket gör att SITRANS Probe LU kan användas i många olika industrier och tillämpningar där det förekommer korrosiva kemikalier.

Ultraljudstransducern innehåller ett temperaturavkännande element för att kompensera för temperaturändringar i tillämpningen.

Kommunikationen äger rum via PROFIBUS PA. Denna apparat stöder acyklisk kommunikation från både en PROFIBUS Klass I- och Klass II-master. Signalerna bearbetas med hjälp av Sonic Intelligence® som har visat sig fungera bra i över 500 000 tillämpningar i hela världen (ultraljud och radar).

SITRANS Probe LU finns tillgänglig i tre versioner:

- Allmänt syfte (icke riskfyllt)
- Inbyggd säkerhet (med lämplig barriär)
- Icke-antändbart (FM Klass I, Div. 2)

# **Specifikationer**

För fullständig listning, var god se SITRANS Probe LU (PROFIBUS PA) Användarmanual. För information om godkännanden, se apparatens märkskylt<sup>1</sup>.

<sup>&</sup>lt;sup>1.</sup> Apparatens märkskylt visas på insidan av omslaget till denna manual.

## **Omgivnings- och drifttemperatur**

Anmärkning: Processtemperatur och tryckkapacitet anges på apparatens märkskylt. Referensritningen som anges på märkskylten kan laddas ner från Siemens webbplats. GÂ till SITRANS Probe LU produktsida pÂ:

http://pia.khe.siemens.com/index.asp?Nr=11157.

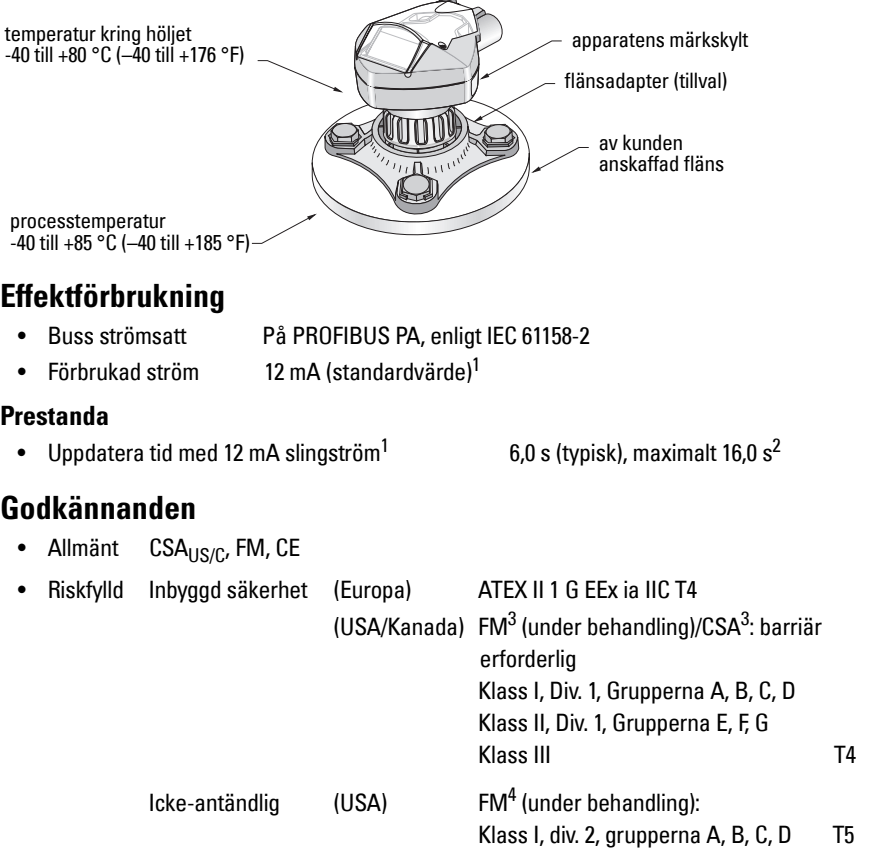

Anmärkning: Användning av godkända vattentäta ledningsnav/packboxar erfordras för Typ 4X / NEMA 4X, Typ 6 / NEMA 6, IP67, IP68 (utomhustillämpning).

<span id="page-164-1"></span><sup>&</sup>lt;sup>1.</sup> För alternativen 13, 15, eller 20 mA, se PROFIBUS Strömförbrukning på sida 13.

<sup>&</sup>lt;sup>2.</sup> Temperaturberoende: Typiskt värde vid +20 °C (+68 °F); maximalt värde vid +80 °C (+176 °F).

<span id="page-164-0"></span><sup>&</sup>lt;sup>3.</sup> Se *FM/CSA Intrinsically Safe Connection Drawing* på sida 1 i Bilaga A, för ritning nummer 23650617.

<sup>4.</sup> Se [FM: Class I, Div. 2 Connection Drawing](#page-182-0) på sida 5 i Bilaga A, för ritning nummer 23650583.

# **Installation**

- **Varningar:**
- **Installation får endast utföras av kompetent personal och enligt gällande lokala bestämmelser.**
- **SITRANS Probe LU skall endast användas på det sätt som anvisas i denna manual; i annat fall kan skyddet visa sig otillräckligt.**

Anmärkning: Se godkännandeinformation på apparatens märkskylt.

## **Monteringsplats**

#### **Rekommendationer**

- Omgivningstemperaturen skall ligga inom  $-40$  till +80 °C ( $-40$  till +176 °F).
- Lättillgänglig display och programmering via handprogrammeringsenheten.
- Ombesörj en miljö som lämpar sig för höljets skyddsklass och konstruktionsmaterial.
- Håll emissionskonen vinkelrätt mot materialets yta.

#### **Försiktighetsåtgärder**

- Undvik att ha apparaturen i närheten av högspännings- eller strömledningar, högspännings- eller strömkontakter samt frekvensvarierande motorvarvtalsstyrningar.
- Undvik störning av emissionskonen från hinder eller från påfyllningsanordningar.

Emissionskonen skall vara:

- vinkelrät mot den studerade ytan
- fri från skrovliga väggar, fogar, steg eller andra hinder
- fri från pÂfyllningsanordningar

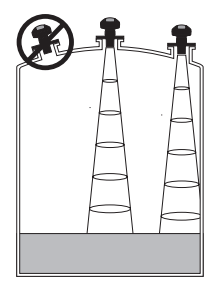

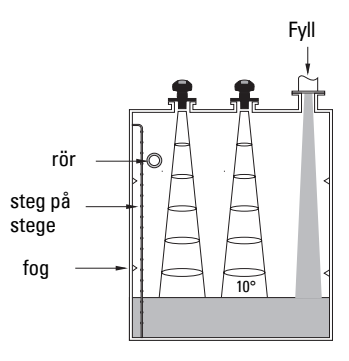

#### **Monteringsanvisningar**

**Anmärkning:** Montera helst SITRANS Probe LU så att transducerns yta ligger minst 300 mm (1 ft) över den högsta förutsedda nivån.

SITRANS Probe LU finns tillgänglig i tre gängningstyper: 2" NPT, 2" BSP, eller PF2/G (BS EN ISO 228-1).

- 1. Innan du sätter in SITRANS Probe LU i dess fattning, se till att gängorna är av samma typ så att du undviker att skada dem.
- 2. Skruva bara in SITRANS Probe LU i processanslutningen och dra åt för hand.

# **Kabeldragning**

## **Effektförbrukning<sup>1</sup>**

#### **Varningar:**

**likströmsuttag skall försörjas från en SELV** <sup>1</sup> **-källa i enlighet med IEC-1010-1 Bilaga H.**

**Allt fältkablage måste ha isolering lämpad för märkspänningarna.**

## **Anslutning SITRANS Probe LU (PROFIBUS PA)**

#### **Anmärkning:**

- För mer detaljerade instruktioner, var god studera den fullständiga manualen.
- För uppkopplingar med inbyggd säkerhet (FM/CSA klass I, div. 1), se *FM/CSA Intrinsically* [Safe Connection Drawing](#page-178-0) på sida 1 i bilaga A, för ritningsnummer 23650617.
- För icke-antändbara uppkopplingar (FM: Klass I, div. 2), se *FM: Class I, Div. 2 Connection* Drawing på sida 5 i bilaga A, för ritningsnummer 23650583.
- Det icke-metalliska höljet ger inte en kontinuerlig jordledning mellan ledaranslutningar: använd hylsor och byglar av jordningstyp.
- Separata kablar och ledningar kan krävas för att uppfylla standardiserad kabeldragningspraxis, eller elbestämmelser.
- 1. Strippa kabelisoleringen över ca 70 mm (2,75") från änden på PROFIBUS PA-kabeln och trä ledningarna genom packboxen<sup>2</sup>.
- 2. Anslut ledningarna till plinten så som visas ovan: Probe LU (PROFIBUS PA) är inte polaritetskänslig.

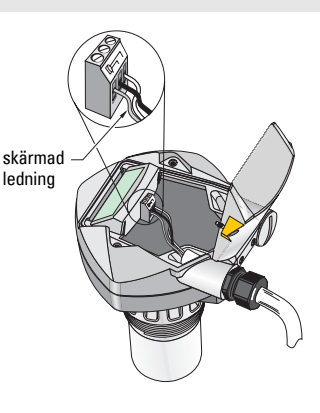

 $1.$  Extra låg spänning för säkerhet

<sup>&</sup>lt;sup>2.</sup> Om kabel dras genom skyddsrör, använd endast godkända ledningsnav av lämplig storlek för vattentäta tillämpningar.

- 3. Jorda instrumentet i enlighet med lokala bestämmelser.
	- För tillämpningar med inbyggd säkerhet, anslut kabelskärmningen till instrumentskärmningsanslutningen<sup>1</sup>, och jorda skärmanslutningen till en extern jord som är ansluten till en ekvipotentiell jordningsskärm. För mer detaljer om Explosionsskydd kan du ladda ner broschyren Siemens Process Automation Explosion Protection (part number/artikelnummer A5E00265440) från www.siemens.com/level, under Brochures/General.
	- För allmänna tillämpningar, jorda skärmningen i endast en punkt (vanligen på strömförsörjningssidan) och fortsätt skärmningen från enhet till enhet, genom att ansluta den till skärmanslutningen i varje Probe LU.
- 4. Dra åt packboxen så att du får god försegling.
- 5. Lägg på locket och dra åt skruvarna: dra inte åt skruvarna för hårt. Rekommenderat åtdragningsmoment är 0,5 till 1,1 Nm (5 till 10 in-lb).

**Anmärkning: PROFIBUS PA** måste avslutas i båda ändarna av kabeln för att få denna att fungera rätt. Se PROFIBUS PA Användar- och Installationsanvisningar (beställningsnummer 2.092), tillgänglig på www.profibus.com.

# **Kommunikationer via PROFIBUS PA**

#### **Anmärkningar:**

- Följande instruktioner förutsätter att användaren är väl bekant med PROFIBUS PA.
- För en komplett lista av tillgängliga parametrar, se den kompletta manualen.

# **Konfigurering av PROFIBUS PA master**

För att konfigurera SITRANS Probe LU på nätverket, behöver du GSD-filen. Du kan ladda ner filerna (SIEM8124.gsd för 6 m Probe LU, eller SIEM8123.gsd för 12 m Probe LU) från vår webbplats. Gå till SITRANS Probe LU produktsida på: https://pia.khe.siemens.com/index.asp?Nr=11157 och klicka Downloads.

# **Start**

SITRANS Probe LU startar automatiskt i RUN-läge, och detekterar materialnivån. LCDdisplayen anger materialnivån med utgångspunkt från Lågnivåpunkten<sup>2</sup> (utmatningen av Analog Inmatning funktionsblock1/AIFB1). Systemstatus visas på LCD-displayen eller på en fjärrterminal.

<sup>&</sup>lt;sup>1.</sup> Instrumentskärmsanslutningen är internt ansluten till den externa jordkabelskon.

<sup>&</sup>lt;sup>2.</sup> Se *[Snabb Setup](#page-172-0)* på sida [11](#page-172-0) för illustration.

## **Start av Display (arbetsläge RUN)<sup>1</sup>**

**Normal drift**

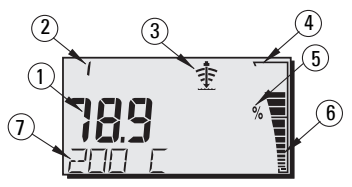

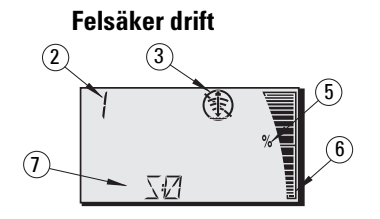

- 1 Primära regionen visar materialnivå (Visning av aktiv AIFB)
- 2 Meny nummer (visar antalet aktiva AIFB: 1 eller 2)
- 3 Ekostatusindikator: Pålitligt Eko 拿 eller Opålitligt Eko ( )

(Det Opålitliga ekots kant blinkar om Eko-förlust (LOE) är förestående<sup>1</sup>. När LOE blir aktivt visas kanten med fast ljus och den sekundära regionen visar S :0.)

- 4 Stapeldiagrammets kant (alltid synlig i arbetsläge RUN)
- 5 Enheter eller Procent
- 6 Aktivt stapeldiagram visar materialnivå

(Den lägsta stapeln blinkar en gång per sekund som ett hjärta).

- 7 Den sekundära regionen visar ett av följande:
	- Intern elektroniktemperatur
	- Värde som representerar ekokonfidens
	- Avstånd (Sekundärt värde 2)
	- Allmän statusinformation, eller en felkod (se den fullständiga manualen för en lista med felkoder och dessas betydelser)

# **Programmering SITRANS Probe LU (PROFIBUS PA)**

De parametrar som styr driften av Probe LU (PROFIBUS PA) är uppdelade i funktionsgrupper och inordnade i en menystruktur på 4 nivåer, som kan nås, antingen via handprogrammeringsenheten, eller via PDM och PROFIBUS PA. (Tabeller som visar den fullständiga menystrukturen återfinns i den fullständiga manualen).

<sup>&</sup>lt;sup>1.</sup> För närmare detaljer om Förlorat eko, se den kompletta manualen.

## **Den handhållna programmeringsenheten1**

För att aktivera arbetsläget PROGRAM, rikta handprogrammeraren mot displayen (från ett maximalt avstånd av 600 mm (2 ft)) och tryck på Arbetslägesknappen  $\boxed{\equiv}$ .

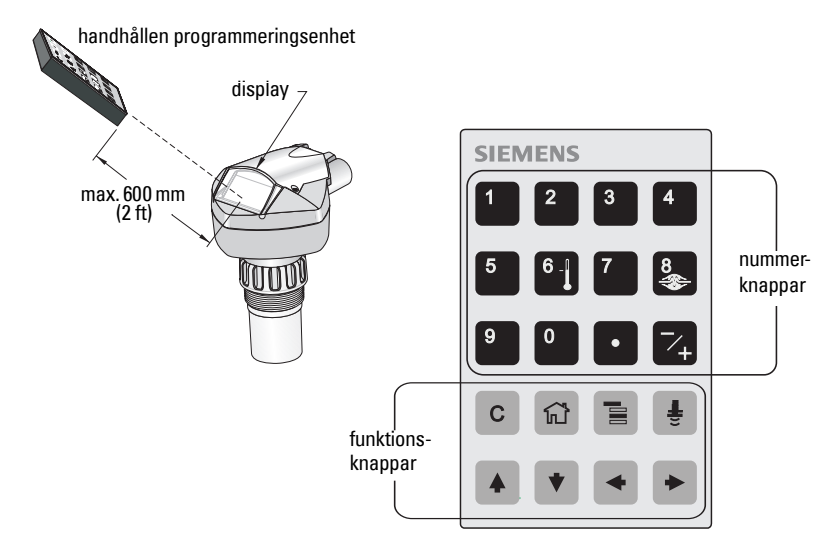

Inom arbetsläget Program, har den handhållna programmeringsenheten två funktionssätt: Navigation och Redigering.

- Tryck in Arbetslägesknappen **in att koppla om från RUN till PROGRAM** och för in Navigationsläge: siffran längst till höger i menynumret blinkar och PROGRAM-ikonen ::: ‰r inte synlig.
- Tryck in Högerpil en andra gång för att ändra arbetsläget från Navigation till Redigering.
- I Redigeringsläget visas och blinkar PROGRAM-ikonen ...

# **Display för PROGRAM-läge**

Anmärkning: SITRANS Probe LU (PROFIBUS PA) fortsätter att övervaka In- och Utvärden även när enheten står i PROGRAM-läge.

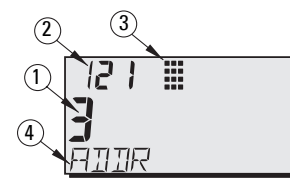

- 1 Primärområde (visar parametervärde)
- 2 Menynummerområde (visar Menynummer)
- 3 PROGRAM-lägesikon
- 4 Sekundärområde (visar textremsa)

<sup>&</sup>lt;sup>1.</sup> För fullständiga instruktioner om lokal programmering med hjälp av handprogrammeringsenheten hänvisar vi till den fullständiga manualen.

7ML19985QV81 SITRANS Probe LU (PROFIBUS PA) – MANUAL FÖR SNABBSTART Sida SV-9

När du aktiverar arbetsläge PROGRAM för första gången i någon effektcykel visar LCD:n den första menyn. Om du i samma effektcykel går till arbetsläge RUN, och sedan backar till arbetsläge PROGRAM, kommer LCD:n att visa den meny eller position som senast togs in i arbetsläge PROGRAM.

# **Säkerhet**

# <span id="page-170-0"></span>**Aktivera Lokal operation**

Lokal Operation kan aktiveras eller stängas via PDM. Gå till Identification (Identifikation) > Device (Apparat) > Local Operation Enable (Aktivera Lokal Operation) och välj den önskade inställningen.

# **Skrivspärr**

Skrivspärren förhindrar ändringar av parametrar via PDM eller via den handhållna programmeringsenheten, men tillåter fortfarande tillträde till apparaten.

Via PDM, öppna menyn Device (Apparat) – Write Locking (Skrivlås), och välj Off (Från) eller On (Till).

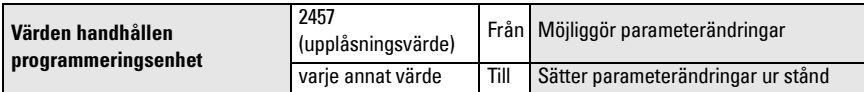

Via den handhÂllna programmeringsenheten:

- Öppna Identifikations- Menyn och skrolla sedan nedåt till CONFIG.
- Tryck på **Höger PIL**  $\rightarrow$  för att öppna Config-menyn, skrolla sedan ned till LOCK.
	- **1. Identification**

1.3. Configuration

1.3.5. Lock

• För att aktivera programmering, ställ LOCK på 2457. För att koppla bort programmering, för in något annat värde.

# **Aktivera Fjärroperation**

Fjärroperation kan aktiveras eller stängas av med handprogrammeraren.

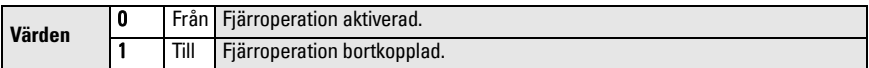

- Öppna Identifikations- Menyn och skrolla sedan nedåt till CONFIG.
- Tryck på Höger PIL  $\blacktriangleright$  för att öppna Konfigmenyn, skrolla sedan ned till REMLOCK. **1. Identification**
	- 1.2. Configuration

1.2.2. Remote Lockout

• För att aktivera programmering, ställ REMLOCK på 0. För att koppla bort programmering, för in 1.

# **Master Reset**

Öppna i PDM menyn Apparat - Master Reset, för att få tillträde till alternativen, inklusive Fabriks-reset.

# **Aktivering av SITRANS Probe LU**

**Anmärkning:** Håll infraröda apparater såsom bärbara datorer, mobiltelefoner och handdatorer borta från SITRANS Probe LU (PROFIBUS PA) för att förhindra oavsiktliga funktioner.

Inkoppling av instrumentet på elnätet. SITRANS Probe LU (PROFIBUS PA) startar i RUN-läge, och LCD:n visar utmatningen av AIFB1.

## **Nätverksadress (standard 126)**

#### **Kontroll/ändring av apparatadressen via den handhållna programmeringsenheten**

#### **Anmärkningar:**

- Lokal programmering måste vara aktiverad för att tillåta ändringar (se Aktivera Lokal [operation](#page-170-0) på sida [9](#page-170-0)).
- $\;$  RADERA  $\mid$  c  $\mid$  kan användas för att radera fältet.
- Tryck på Höger PIL → för att öppna Redigeringsläge: PROGRAM-ikonen blinkar.
- Tryck på Vänster PIL → för att stänga Redigeringsläge: Menynumret blinkar (PROGRAM-ikonen är inte synlig).
- 1. Tryck på **Arbetsläge**  $\boxed{\equiv}$  för att aktivera MenynivÂ: sista PROGRAM-läge och öppna Menynivå 1. siffran blinkar i arbetsläge Navigation. **T TIENT** 2. Tryck in Höger PIL  $\blacktriangleright$  två gånger för att m 12 L navigera till PROFIBUS-adress. 3. Tryck på **Höger PIL**  $\rightarrow$  igen för att öppna Programikon: Redigeringsläge: PROGRAM-ikonen blinkar. blinkar i  $R + E$ Redigeringsläge 3 គឺរារាទ 4. Ange nytt värde med knapparna och Tryck på Siffran längst till höger **Höger PIL**  $\rightarrow$  för att acceptera det. (LCD:n blinkar i arbetsläge רקן Navigationvisar det nya värdet; PROGRAM-ikonen försvinner och den sista menysiffran blinkar för att ange arbetsläge Navigation).
- 5. Tryck på Arbetsläge  $\boxed{a}$  för återgång till arbetsläge RUN.

# **Hur man utför kalibrering via PROFIBUS PA**

För att använda PROFIBUS PA, kommer du att behöva ett verktyg för PC-konfiguration: vi rekommenderar SIMATIC PDM. Var god läs användarmanualen eller online-hjälp för detaljer i användandet av SIMATIC PDM. (En tillämpningsvägledning SMPI PROFIBUS PA instruments and SIMATIC PDM finns tillgänglig på vår webbplats på: https://pia.khe.siemens.com/index.asp?Nr=11157.)

## **Ändra parameterinställningar**

- Starta först SIMATIC PDM, anslut till SITRANS Probe LU (PROFIBUS PA), och ladda upp data frÂn apparaten.
- Justera parametervärden i parametervisningsfältet (högra sidan av skärmen).
- Efter justering av värdet trycker du på Ange (statusfältens värden har ändrats).
- När du har avslutat justeringarna, öppna **Apparatmenyn**, ladda ner data till apparaten och spara sedan parameterinställningarna offline (statusfälten antar blankvärde).

# <span id="page-172-0"></span>**Snabb Setup**

Endast fyra inställningsvärden behövs för Snabb Setup:

- Höga Kalibreringspunkten och värdet för den Högsta nivån
- Lågkalibreringspunkt och lågpunktsnivå

Primärvariabel (PV) blir nivå (SV1). SV1 (Sekundärt värde 1) är summan av Nivå plus Nivå Offset (vid förekomst).

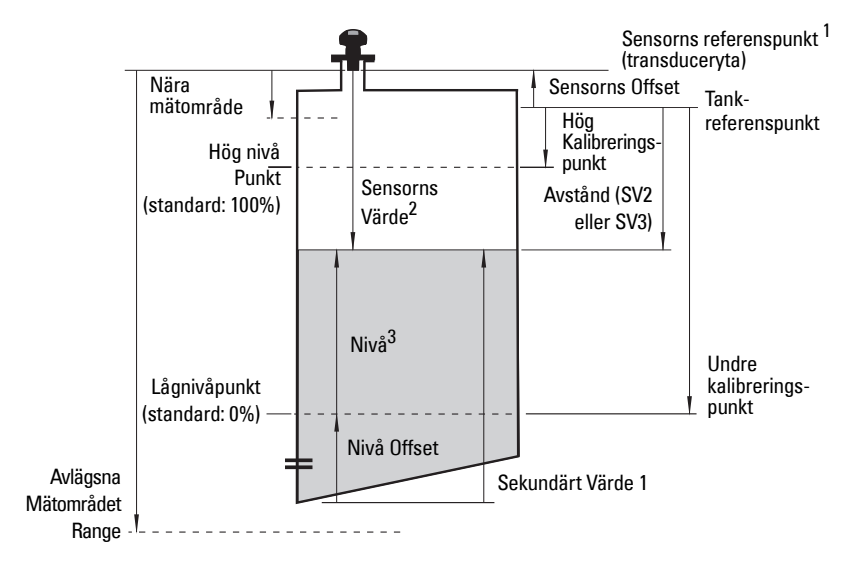

3. Nivåvärde: nivån mätt i nivåenheter.

<sup>&</sup>lt;sup>1.</sup> Sensorns Referenspunkt: den punkt som utgör referens för alla ovanstående parametrar.<br><sup>2.</sup> Sensorvärde: det värde som fås genom ekoprocessing, och som representerar avståndet från

Sensorns referenspunkt till mätmålet.

## **Kalibrering**

- 1. Öppna menyn Kalibrering av Apparat Sensor och välj fliken Torr Kalibrering. (Klicka på Extra Information för att se den schematiska visningen av PROFIBUS-parametrar).
- 2. Ange det nya värdet för den Låga Kalibreringspunkten (standardenhet är meter).
- 3. Ange motsvarande värde för Lågnivåpunkt i procent (standardvärde är 0).
- 4. Ange det nya värdet för den Höga Kalibreringspunkten (standardenhet är meter).
- 5. Ange motsvarande värde för Högnivåpunkt i procent (standardvärde är 100).
- 6. Klicka på **Transfer.**
- 7. SITRANS Probe LU är nu klar för användning.

# **Automatisk Falskt-Ekoborttagning**

Innebär att en "inlärd" TVT-kurva kan användas istället för en standard-TVT-kurva. Använd denna funktion för att ignorera falska ekon på ekoprofilen. Ställ in Område (Automatisk falskteko-borttagning avstånd) först, ställ sedan in Automatisk falskt-eko-borttagning.

# **Område (Automatisk falskt-eko-borttagning avstånd)1 : (standard 1)**

Definierar slutpunkten på det Inlärda TVT-avståndet.

- 1. Vrid först instrumentet för att få bästa signal (lägsta falskt-eko-amplitud).
- 2. GÂ till Inmatning > Detaljerad setup > TVT setup > AvstÂnd.
- 3. Bestäm det verkliga avståndet från referenspunkten (transducerytan) till materialytan.
- 4. Dra av 0,5 m (20") från detta avstånd, och för in resultatet.

## **Ställ in Automatisk Falskt-eko-borttagning**

- 1. Öppna menyn Apparat Automatisk falskt-ekoborttagning och välj alternativet för att ‰ndra den.
- 2. Välj Inlärning. Anordningen slår automatiskt om till Till (använd Inlärd TVT) efter några sekunder.

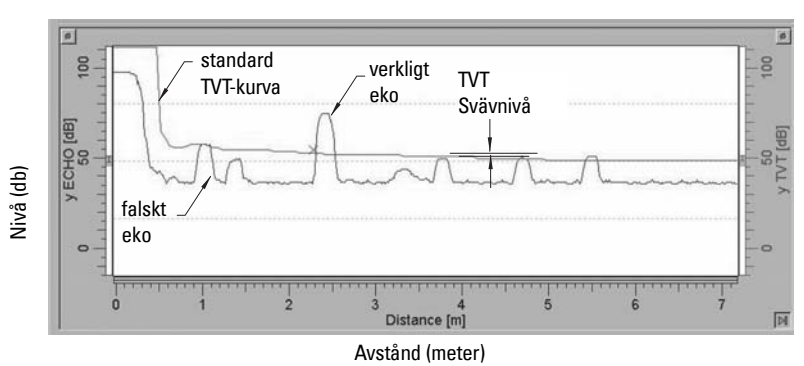

# **Visning före Automatisk falskt-eko-borttagning**

<sup>&</sup>lt;sup>1.</sup> Denna parameter kan inte ställas tillbaka på fabriksstandardvärdet.

## **Visning efter Automatisk falskt-eko-borttagning**

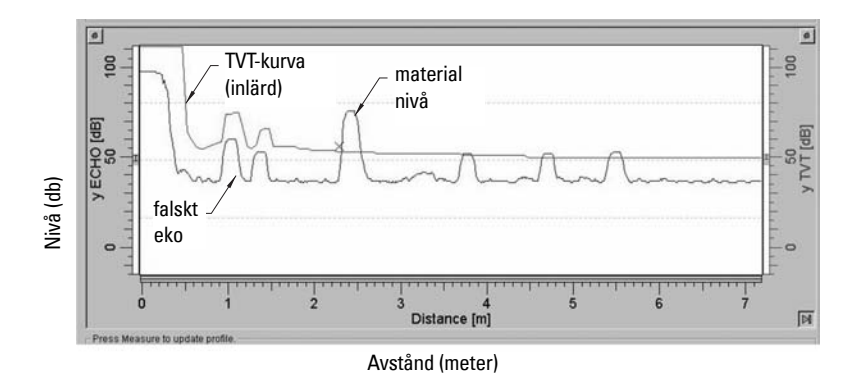

## <span id="page-174-0"></span>**PROFIBUS Strömförbrukning**

Varning: Denna parameter skall bara ändras en gång vid installation, för att passa till nätverkets designkriterier.

Ger dig möjlighet att välja PROFIBUS-apparatström. Högre värden tillåter snabbare uppdateringstakt.

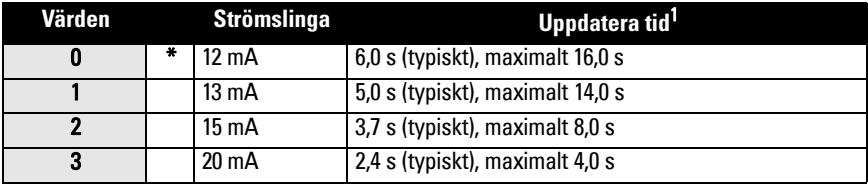

Gå till Inmatning > Standard Setup > PROFIBUS Strömförbrukning, och för in det värde som svarar mot den önskade apparatströmmen.

# **Underhåll**

SITRANS Probe LU behöver inget underhåll eller rengöring.

## **Reparation och ansvarsbegränsning**

För detaljerad information, v.g. se omslagets tredje sida.

<span id="page-174-1"></span><sup>&</sup>lt;sup>1.</sup> Temperaturberoende: Typiskt värde vid +20 °C (+68 °F); maximalt värde vid +80 °C (+176 °F).

# **Instruktioner som gäller installation på riskabla platser (Referens: Europeiska ATEX-direktivet 94/9/EC, Bilaga II, 1/0/6)**

Följande instruktioner gäller för utrustning som täcks av certifikat nummer SIRA 03ATEX2142X:

- 1. För all användning och montering, se huvudinstruktionerna.
- 2. Utrustningen är certifierad för användning i Kategori 1G.
- 3. Utrustningen får användas med antändbara gaser och ångor med apparatgrupp IIC och temperaturklass T4.
- 4. Utrustningen är certifierad för användning i omgivningstemperaturer från  $-40$  °C till  $+80^\circ C$ .
- 5. Utrustningen har inte bedömts som en säkerhetsrelaterad utrustning (enligt meningen i Direktiv 94/9/EC Bilaga II, klausul 1.5).
- 6. Installation och inspektion av denna utrustning skall utföras av lämpligt utbildad personal i enlighet med tillämpliga delar av arbetspraxis (EN 60079-14 och EN 60079-17 i Europa).
- 7. Reparation av denna utrustning skall utföras av lämpligt utbildad personal i enlighet med tillämpliga delar av arbetspraxis (t.ex. EN 60079-19 inom Europa).
- 8. Komponenter som skall sättas in i eller användas som reservdelar till utrustningen skall monteras av lämpligt utbildad personal i enlighet med tillverkarens dokumentation.
- 9. Det åligger användaren att säkerställa att manuellt övertagande är möjligt för att man skall kunna stänga av utrustningen och skyddssystem som införlivats i automatiska processer som avviker från de avsedda driftförhållandena, förutsatt att detta inte äventyrar säkerheten.
- 10. "X'-suffixet i certifikatnumret hör samman med följande specialförhållanden för säker användning:
	- a. Delar av höljet kan vara icke-ledande och kan generera elektrostatiska laddningar som kan ge gnistbildning under vissa extrema förhållanden. Användaren skall säkerställa att utrustningen inte installeras på platser där den kan utsättas för yttre förhållanden (såsom ånga under högt tryck) som skulle kunna medföra uppkomst av elektrostatisk laddning på icke-ledande ytor.
	- b. Eftersom vare sig Aluminium, Magnesium, Titan eller Zirkonium får användas på utrustningens åtkomliga yta, kan tändningsrisker föreligga vid sällsynta tillfällen, till följd av slag- och friktionsgnistor. Detta skall tas i beaktande när SITRANS Probe LU (PROFIBUS PA) installeras på platser där det behövs utrustning av grupp II, kategori 1G.

11. Certifieringen av denna utrustning beror på vilka material den tillverkats av: Aluminiumlegering ANSI ref. A380.0 (kan fås med aluminiumhölje) STYCAST<sup>1</sup> 2651-40FR inkapsling, katalysator II

Detaljanalysen av Aluminium A380.0 som används i metallinneslutningen (endast utförande med gängat lock) är följande:

Si  $-8,5\%$ , Fe  $-1,3\%$ , Cu  $-3,5\%$ , Mn  $-0,5\%$ , Mg  $-0,1\%$ , Ni  $-0,1\%$ , Zn  $-3\%$ ,  $Sn - 0.35\%$ , övriga  $- 0.5\%$ , Al - resten

Om utrustningen riskerar komma i kontakt med frätande ämnen åligger det användaren att vidtaga lämpliga åtgärder för att förhindra att utrustningen skadas och på så vis säkerställa att skyddsgraden räcker till.

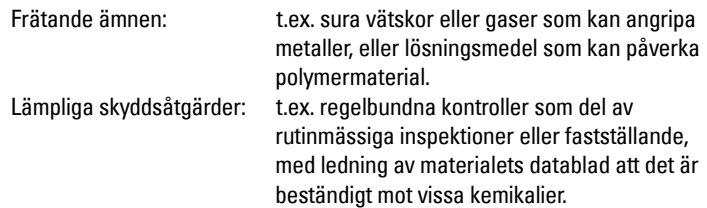

#### 12. Märkning av utrustningen:

Utrustningens märkning innehåller minst den information som finns på märketiketten som visas på det inre pärmuppslaget i denna manual.

 $1.$  STYCAST<sup>®</sup> är ett registrerat varumärke för National Starch and Chemical Company.

# **Anmärkningar**

# A: Connection Drawings **A: Connection Drawings**

 $\overline{1}$ 

# **Appendix A: Connection Drawings**

# <span id="page-178-0"></span>**FM/CSA Intrinsically Safe Connection Drawing**

**Note:** Reference drawing 23650617 is available from the product page of our website at: https://pia.khe.siemens.com/index.asp?Nr=11157.

#### $\overline{a}$

#### **FISCO-Concept**

The FISCO Concept allows interconnection of intrinsically safe apparatus to associated apparatus not specifically examined in such combination. The criteria for interconnection is that the voltage (Ui or V<sub>max</sub>), the current (I<sub>i</sub>, or I<sub>max</sub>) and the power (P<sub>i</sub>, or P<sub>max</sub>) which intrinsically safe apparatus can receive and remain intrinsically safe, considering faults, must be equal or greater than the voltage (U $_{\rm o}$  or V $_{\rm oc}$  or Vi), the current ( $I_0$  or  $I_{\rm sc}$  or  $I_i$ ) and the power (P<sub>o</sub> or P<sub>max</sub>) levels which can be delivered by the associated apparatus, considering faults and applicable factors. In addition, the maximum unprotected capacitance (Ci) and inductance (Li) of each apparatus (other than the termination) connected to the fieldbus must be less than or equal to 5 nF and 10 µH respectively.

In each segment only one active device, normally the associated apparatus, is allowed to provide the<br>necessary energy for the fieldbus system. The allowed voltage U<sub>o</sub> (or V<sub>oc</sub> or V<sub>t</sub>) of the associated apparatus is limited to the range of 14V dc to 24V dc. All other equipment connected to the bus cable has to be passive, meaning that they are not allowed to provide energy to the system, except to a leakage current of 50 µA for each connected device. Separately powered equipment needs a galvanic isolation to assure that the intrinsically safe fieldbus circuit remains passive.

The cable used to interconnect the devices needs to have the parameters in the following range:

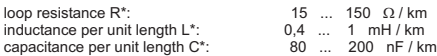

 $C^*$  =  $C^*$  line/line + 0.5  $C^*$  line/screen, if both lines are floating or

 $C^* = C^*$  line/line +  $C^*$  line/screen, if the screen is connected to one line

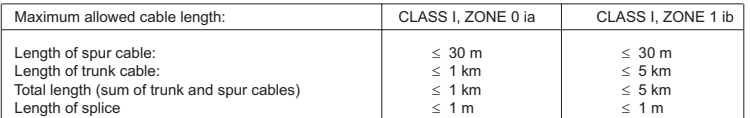

At each end of the trunk cable an approved infallible line termination with the following parameters is suitable:  $R = 90 ... 100\Omega$ 

 $C = 0 ... 2.2 \mu F$ .

One of the allowed terminations might already be integrated in the associated apparatus.

The number of passive devices connected to the bus segment is not limited due to I.S. reasons. If the above rules are respected, up to the specified total length, the inductance and capacitance of the cable will not impair the intrinsic safety or the installation.

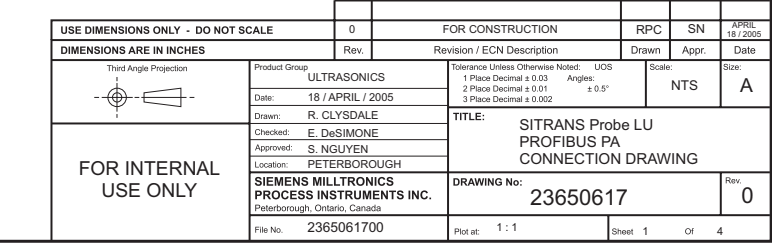

 $\Gamma$ 

The number of passive devices connected to the bus segment is not limited due to I.S. reasons. If the above rules are respected, up to the specified total length, the inductance and capacitance of the cable will not impair the intrinsic safety or the installation.

*Notes:*

#### **INTRINSICALLY SAFE CLASS I, II, III DIV. 1, GROUPS A, B, C, D, E, F, G CLASS I, ZONE 0/1 GROUPS IIB / IIC**

- 1. Approved apparatus must be installed in accordance with manufacturer instructions.
- 2. Approved associated apparatus must meet the following requirements: Uo or V<sub>oc</sub> or V<sub>t</sub>  $\leq$  U<sub>i</sub> (V<sub>max</sub>) and I<sub>o</sub> or I<sub>sc</sub> or I<sub>t</sub>  $\leq$  I<sub>i</sub> (I<sub>max</sub>) and P<sub>o</sub> or P<sub>max</sub>  $\leq$  P<sub>i</sub> (P<sub>max</sub>)
- 3. The maximum non-hazardous area voltage must not exceed 250 V.
- 4. In the USA the installation must be in accordance with the National Electrical Code NFPA 70, Article 504, resp. Article 505 and ANSI/ISA-Rp 12.6 (except chapter 5). In Canada observe the Canadian Electrical Code.
- 5. Multiple earthing of screen is allowed only, if high integrity equipotential system is realized between the points of bonding.
- 6. WARNING: Substitution of components may impair intrinsic safety.

#### **FM applications: NONINCENDIVE, CLASS I, II, III DIV. 2, GROUPS A, B, C, D, E, F, G**

- 1. Intrinsic safety barrier not required. Max. supply voltage 30 V.
- 2. WARNING: Explosion Hazard do not disconnect equipment unless power has been switched off or the area is known to be Non- Hazardous.
- 3. WARNING: Substitution of components may impair suitability for Class I, Division 2.

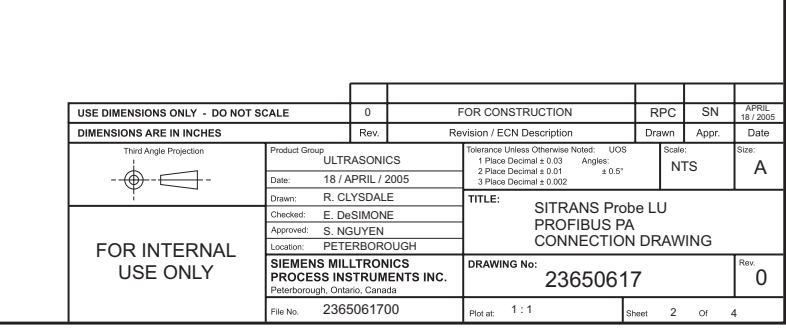

 $\overline{\phantom{a}}$
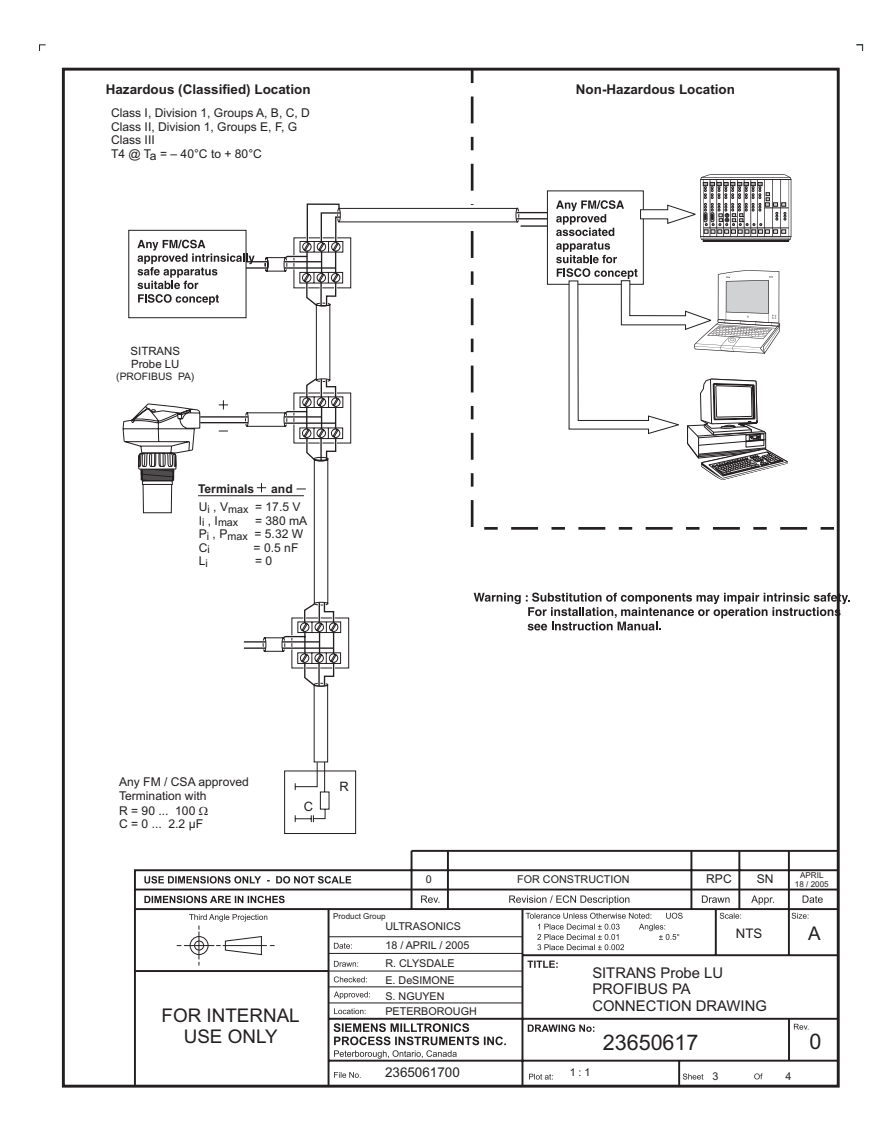

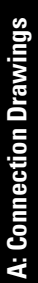

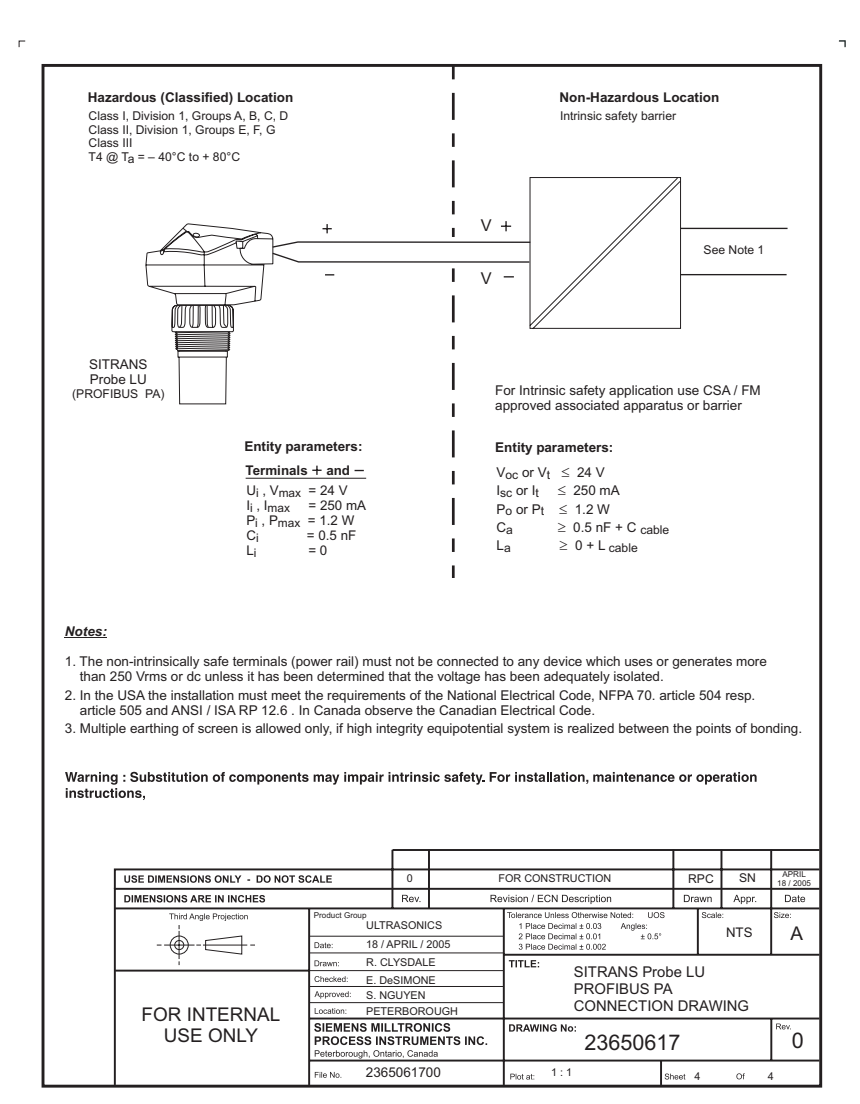

Page A-4 SITRANS Probe LU (PROFIBUS PA) - QUICK START MANUAL 7ML19985QV81

## A: Connection Drawings **A: Connection Drawings**

## **FM: Class I, Div. 2 Connection Drawing**

**Note:** Reference drawing 23650583 is available from the product page of our website at: https://pia.khe.siemens.com/index.asp?Nr=11157.

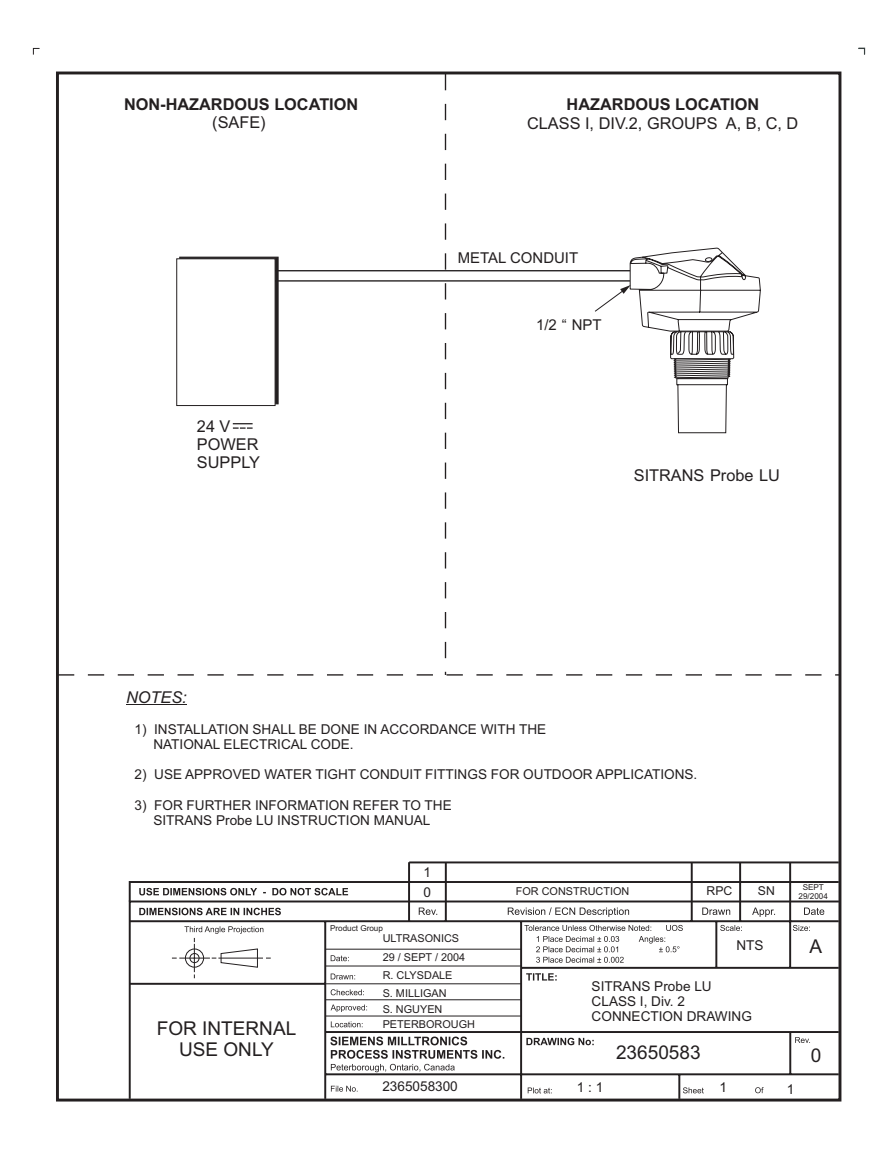

**www.siemens.com/processautomation**

Siemens Milltronics Process Instruments Inc. 1954Technology Drive, P.O. Box 4225 Peterborough, ON, Canada K9J 7B1 Tel: (705) 745-2431 Fax: (705) 741-0466 Email: techpubs.smpi@siemens.com

Siemens Milltronics Process Instruments Inc. 2008 Subject to change without prior notice

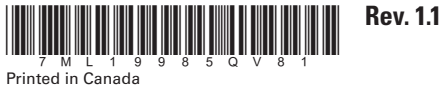